**Juni 1988** 4.Jahrgang

<u> 19 Julian Muham</u>

Ös 50.

6. - DM

> Test: **PCW 9512 PPC 512**

Programme: **Assembler** 

3-D Labyrinth

CPC: **Neues Diskettenlaufwerk** 

N

**CPC** 

PCW

**THE TIME OF BRIDE** 

ge i

Daten- und<br>Medienverlag

<u>informiert</u>

**PCW9512** 

JO

PC

Е ÷

PCW: **Mallard Basic** leichtgemacht

**PC: Neu: PC-Spezia** 

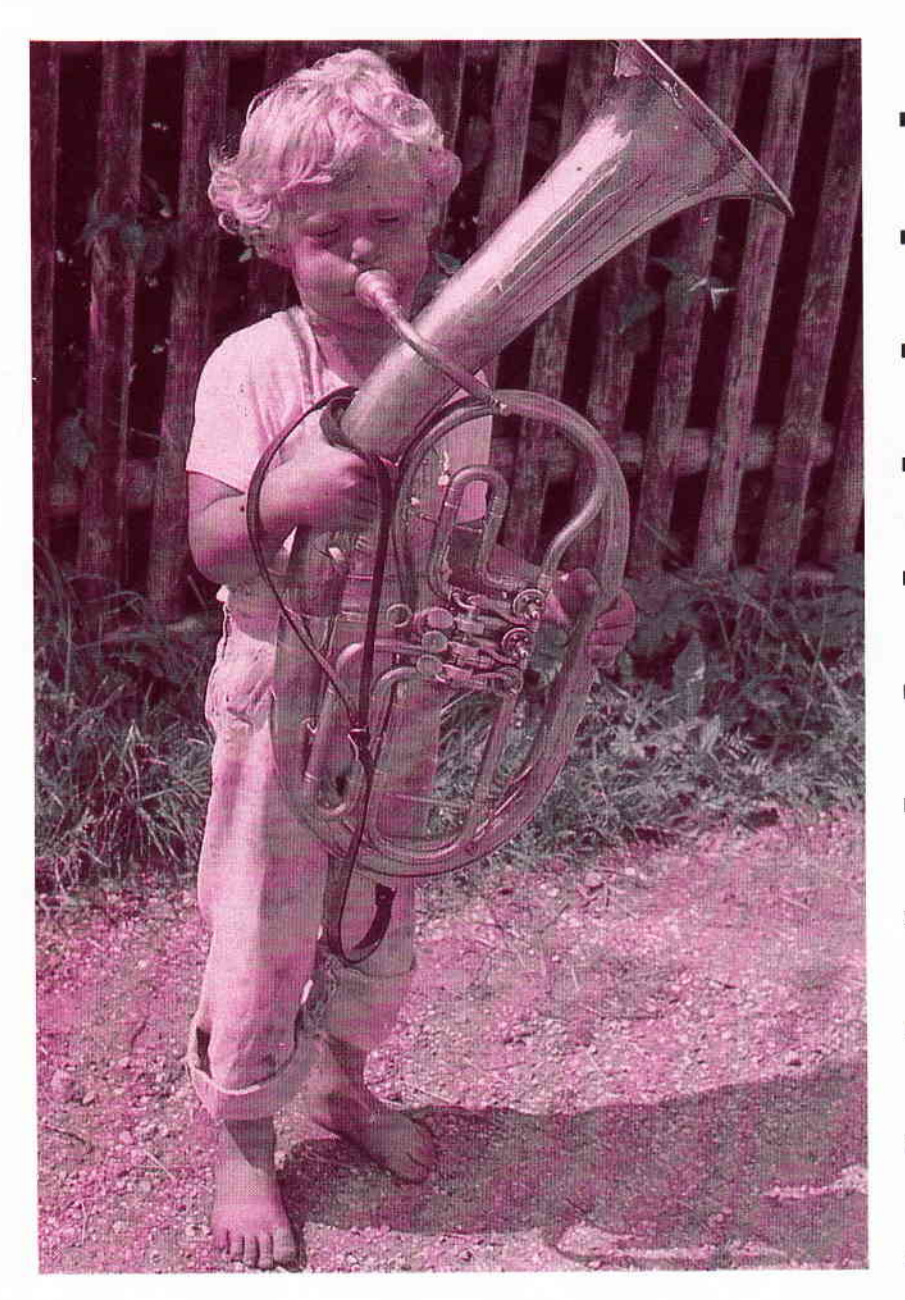

**UND**  $PIC$ EIN PC 664 ) 6128

vortex FI-X Das Diskettenlaufwerk, das Sie brauchen.

#### Leistungsdaten

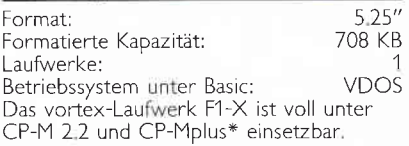

\*nur bei CPC 6128

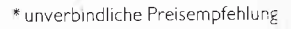

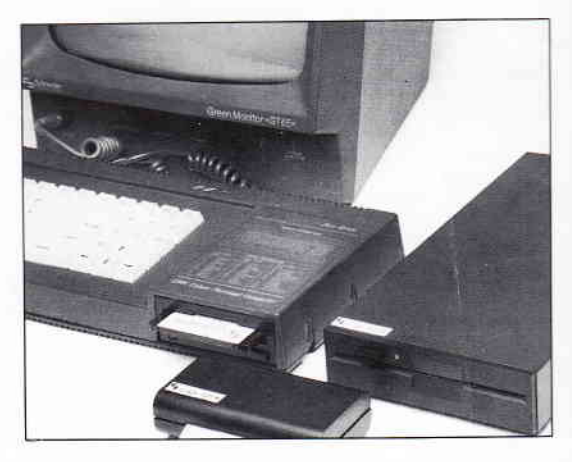

## I.N.F.O-S.C.H.E.C.K

Bitte senden Sie mir umgehend weitere Informationen<br>über das vortex-Laufwerk F1-X und eine vortex-Händlerliste. CPC 6/88

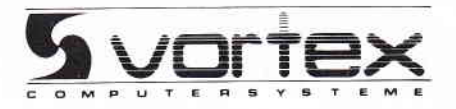

... UND PLÖTZLICH LEISTET IHR COMPUTER MEHR

vortex Computersysteme GmbH<br>Falterstraße 51–53 · 7101 Flein · Telefon (071 31) 5 20 61

 $E$ ditorial<sup>---</sup>

#### Impressum

Herausgeber<br>Christian Widuch Chefredakteur Stefan Ritter Stv. Chefredakteur Michael Ebbrecht (me) Redaktion Claus Daschner (cd), Heinrich Stiller (hs). Jürgen Borngießer (jb), Markus Matejka (mm) **Redaktions-Assistenz** Anke Kerstan (ke) Produktionsleitung Gerd Köberich Satz Claudia Küllmer, Silvia Führer Martina Siebert, Gabriela Joseph Gestaltung Yvonne Hendricks, Manuela Eska Mohamed Hawa Reprografie Helmut Skoupy, Margarete Schenk Illustration Heinrich Stiller Fotografie Christian Heckmann, Klaus Jatho Lektorat **Susanne Mias Anzeigenverkaufsleitung** Wolfgang Schnell Anzeigenverkauf Wolfgang Brill Anzeigenverwaltung und Disposition Andrea Giese, Karina Ehrlich Anzeigenpreise Es gilt die Anzeigenpreisliste Nr. 3 vom 1.12.1987 Anzeigengrundpreise 1/1 Seite sw DM 5240. Farbzuschlag: erste und zweite Zusatzfarbe aus Europaskala je DM 750. Vierfarbzuschlag DM 2250. Anschrift Verlag/Redaktion: DMV-Daten & Medien Verlagsges. mbH<br>Postfach 250, Fuldaer Straße 6 3440 Eschwege<br>Telefon: (0.56.51) 87 02 - Telex 993 210 dmv d Telefax: 05651-20718 Vertrieh Verlagsunion<br>Friedrich-Bergius-Straße 20 6200 Wiesbaden Druck Druckerei Jungfer, 3420 Herzberg Bezugspreise PC Amstrad International erscheint monatlich am Ende des Vormonats Einzelpreis DM 6.-/str. 6.-/OS 50.-Abonnementpreise Die Preise verstehen sich grundsätzlich einschließlich Porto und Verpackung Inland: Jahresbezugspreis: DM 60, Halbjahresbezugspreis: DM 30,-Europäisches Ausland: Jahresbezugspreis: DM 90 Halbjahresbezugspreis: DM 45,<br>Außereuropäisches Ausland: Jahresbezugspreis: DM 120, Halbjahresbezugspreis: DM 60,-Bankverbindungen: Fostscheck Frankfurt/M: Kto.-Nr.: 23043-608<br>Raiffeisenbank Eschwege:<br>BLZ: 522 603 85, Kto.-Nr.: 245 7008 Die Abonnementbestellung kann innehmel einer Woche nach Auf-<br>
Die Abonnementbestellung kann innehmel einer Woche nach Auf-<br>
Irag beim Verlag schriftlich widerrufen werden. Zur Wahrung der<br>
Frist reicht der Poststempel. Das Abdruck wird vorausgesetzt.<br>
Abdruck wird vorausgesetzt.<br>
Das Urheberrecht für veröffentliche Manuskripte liegt ausschlichte.<br>
Eich beim Verlag, Nachdruck sowie Vervielfältigung oder sonstige Verwertung von Texten, nur mit

ge Verwertung von Texten, nur mit schriftlicher Genehmigung des<br>Verlages.<br>Namentlich gekennzeichnete Fremdbeiträge geben nicht in jedem<br>Fall die Meinung der Redaktion wieder.

w

Mitglied der lnformationsgemeinschaft zur Feststellung der Verbreitung von<br>Werbeträgern e.V. (IVW), Bad Godesberg

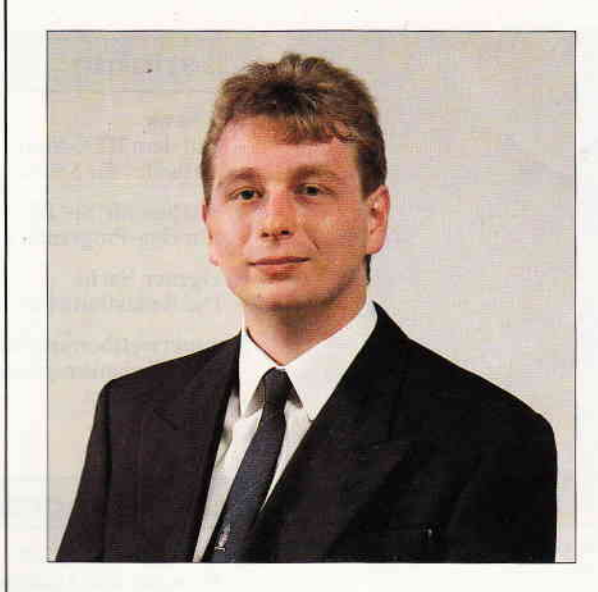

# "Härtetests"

#### Liebe Leser,

die letzten Wochen unserer Redaktionsarbeit bestanden zu einem nicht unerheblichen Teil aus Tests von Hard- und Software auf unseren Prüfständen. Überall sah man aufgeschraubte Computer und Zubehörteile, um auch die allerletzten Geheimnisse der neuen Produkte zu ergründen und hier und da vielleicht schon erste Hilfestellungen zu geben. Besonders angetan hatte es uns der neue portable AMSTRAD PC, der aufgrund seiner durchweg kompakten Bauweise geradezu zum Offnen seines Gehciuses  $("wenn ich nur wüßt", was drinnen ist") einlädt.$ 

Was unsere Redakteure schließlich alles entdeckt haben, das erfahren Sie nach Studium unseres ausführlichen Testberichts.

Keineswegs hintenan stand der neue "Joyce", der PCW 9512. Auch bei diesem System galt es allerhand zu überprüfen, wobei aber eindeutig die Kompatibilitätstests zum "alten" PCW 8512/8256 im Vordergrund standen. Natürlich informiert auch hier unser aktueller Testbericht.

In der CPC-Redaktion mußte das neue Diskettenlaufwerk von Dobbertin seine Leistung unter Beweis stellen. Der Test entwickelte sich zu einem wahren Marathon, unsere Redakteure wollten es schließlich genau wissen und fütterten die Diskstation mit den unterschiedlichsten Daten und vor allem Formaten. Das Ergebnis kann sich sehen lassen....

Ein Testbericht der Ausgabe 4/88 hat für Aufsehen gesorgt. Also, die Wirrtex-Jivecard gibt's nun wirklich nicht, somit sind auch die Anfragen nach Bezugsquellen nicht zu beantworten. Unsere April-Ausgabe hatte mit dem MSDOS-Emulator filr CPCs noch eine zweite Überraschung parat, doch auch in dieser Beziehung bewiesen Sie, liebe Leser, wieder einmal Humor und konterten mit vielen netten Gags und Vorschlägen fürs nächste Jahr.

Genau vor einem Jahr starteten wir den großen PC-International Sommerwettbewerb, der mit fast 10000 Einsendungen alle Rekorde brach. Grund genug, auch in diesem Jahr eine ähnliche Aktion zu starten  $-$  bereits ab dieser Ausgabe geht es los! Wir hoffen erneut auf eine rege Teilnahme, selbstverständlich sind wieder tolle Preise zu gewinnen,und drücken lhnen allen die Daumen.

Herzlichst Ihr au

Stefan Ringer, Chefredakteur

6'88 PC 3

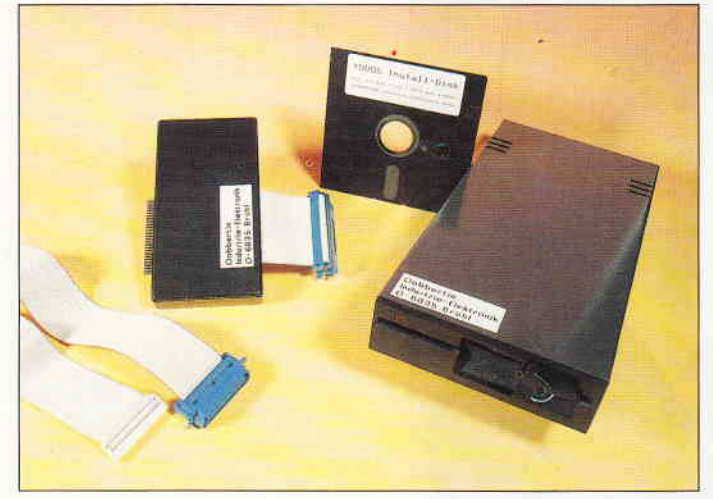

Das Dobbertin-Laufwerk im aktuellen Test. S. 14 CPC-Assembler V2.0

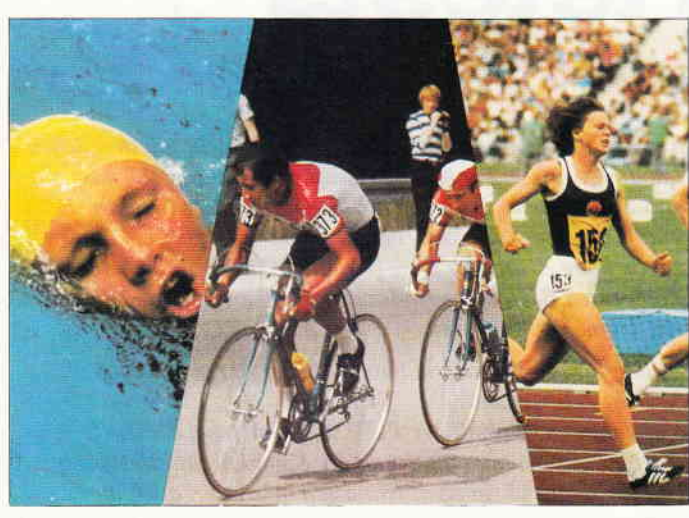

Es ist wieder soweit, unser Sommerwettbewerb 88 startet. Starke Preise warren auf die Gewinner. s.38

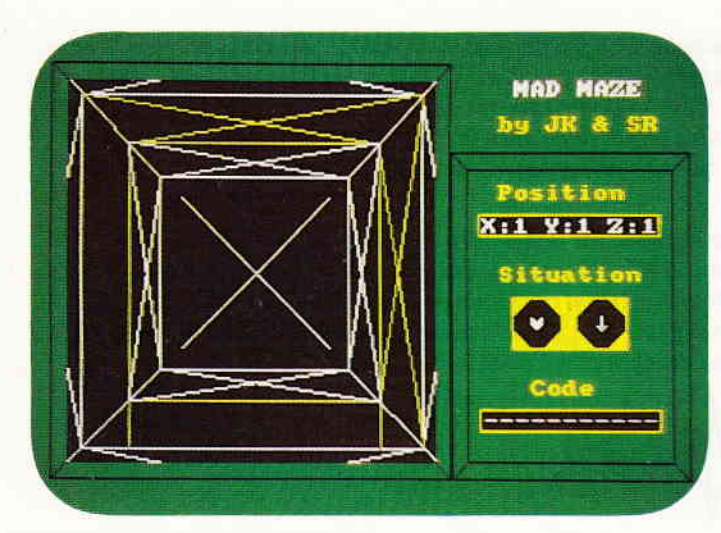

Mad-Maze: Das Spiel für Abenteurer.

#### Berichte:

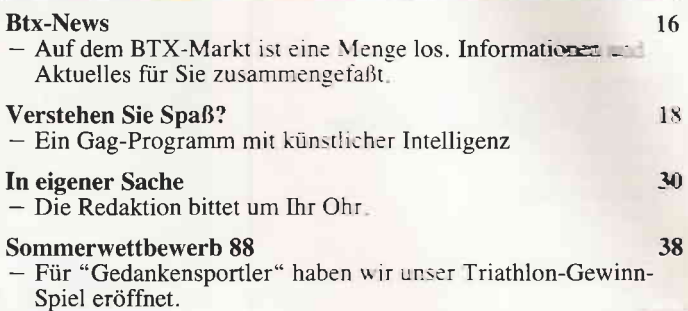

### GPC-Programme:

- Er ist da, der Assembler für die Z80 Programmierer. Jetzt können Sie auch Assemblerfiles als BASIC-Programme abspeichern lassen. Und vieles mehr.

40

46

#### Mad-Maze

- Erleben Sie die Tücken und Gefahren eines dreidimensionalen Labyrinths.

#### Serien:

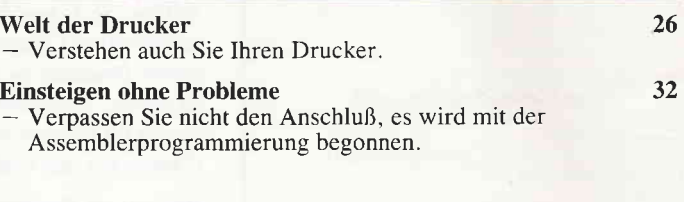

#### Tips & Tricks:

oder Bannersprüche.

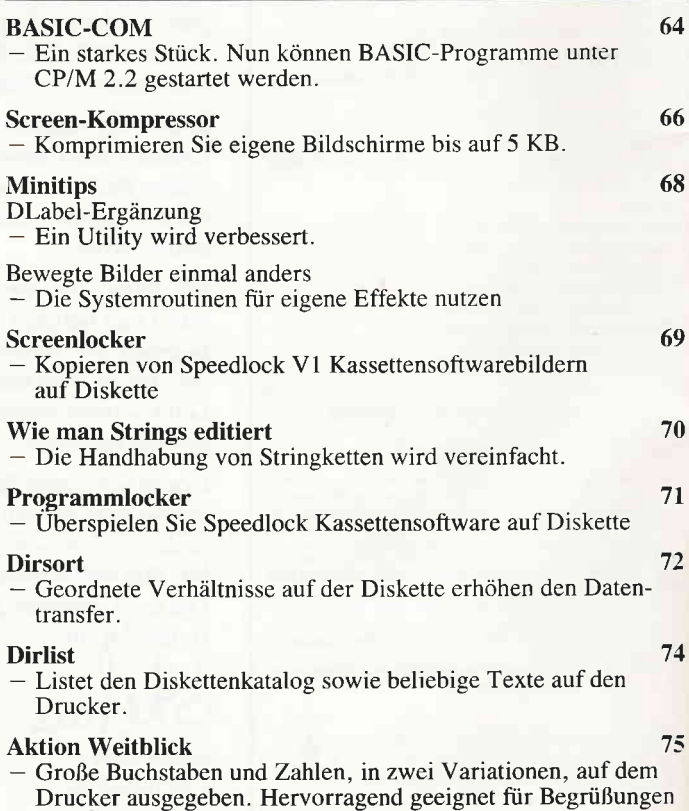

s.46

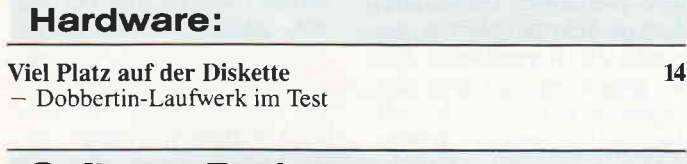

#### **Software Reviews:**

#### Printmanager

Erstellen eines eigenen Kalenders, Glückwunschkarten oder alles, was eine individuelle Note bekommen soll.

#### **Spiele**

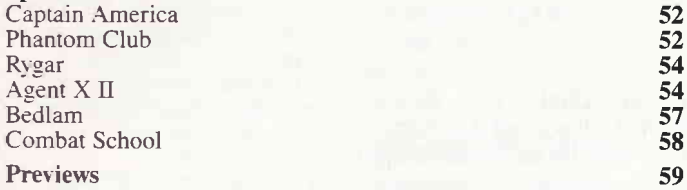

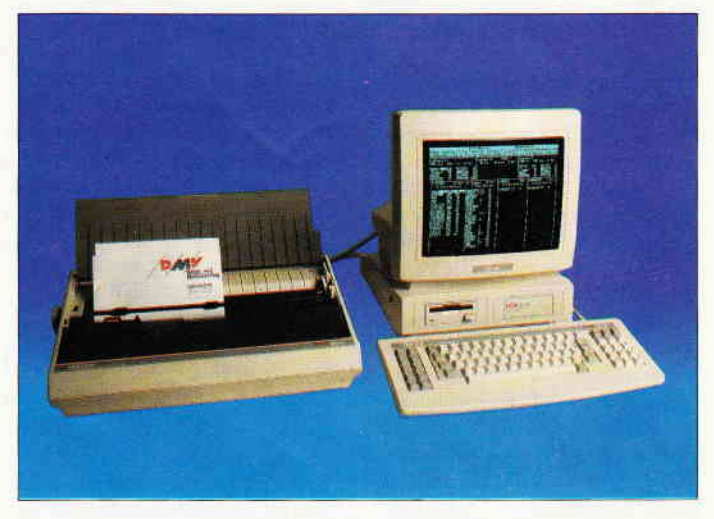

In einem eigenwilligen Design präsentiert sich der PCW 9512. Was noch neu ist, erfahren Sie im aktuellen Test. S. 76

#### **Abenteuer:**

50

62

110

 $\begin{array}{c}\n3 \\
3 \\
6 \\
10\n\end{array}$ 

112 113 **116** 

118 118

- **Gamers Message** Guild of Thieves  $\overline{\phantom{a}}$
- Megabucks

### PCW (JOYCE):

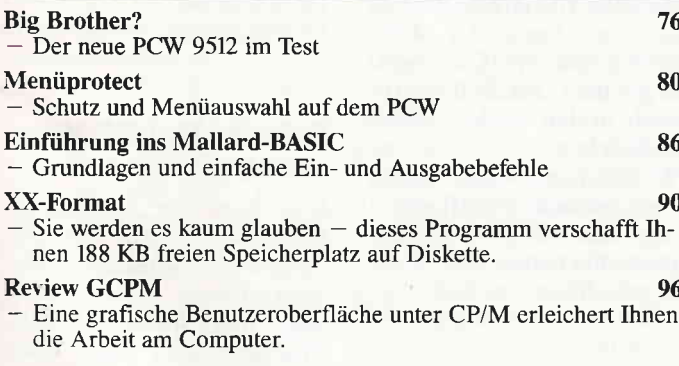

#### PC:

#### **PPC 512** 98 Ein Testbericht über den neuen und portablen AMSTRAD Computer Fonteditor 104 Generieren Sie eigene Schriftbilder unter BASIC2 auf dem Computer und Drucker. 108

#### V30-Prozessor

- Wie durch einen Eingriff der PC um 20% schneller wird. PC-Spezial

In unserem zweiten Teil führen wir Sie in die Auswirkungen von Steuerzeichen unter dem Treiber ANSI.SYS ein.

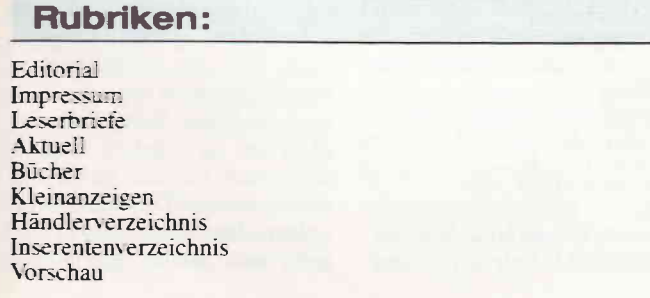

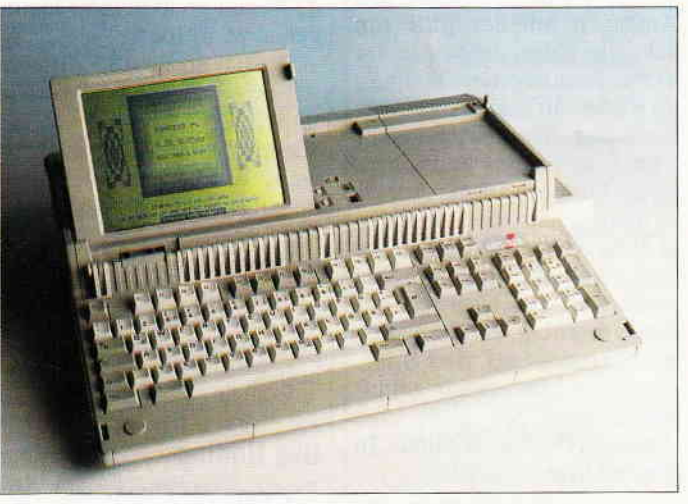

Der PPC 1512 von AMSTRAD: Industriestandard portabel.....

S. 98

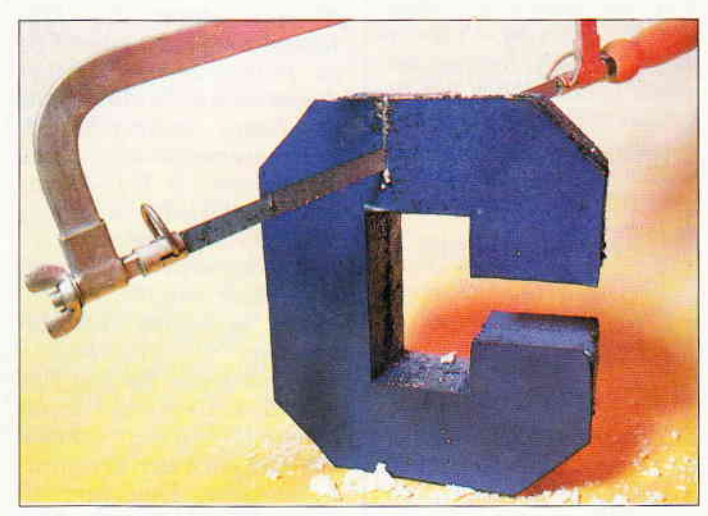

Eigene Schriftarten unter GEM? Kein Problem mit FONTEDITOR S. 104

#### **Briefe**

#### Eine Bitte dn unsere Leser

Die Rubrik »Leserbriefe« ist eine Einrichtung für alle Leser, die in irgendeiner Form Fragen, Probleme oder Anregungen zu<br>Produkten. Programmierpro-Programmierproblemen oder zu unserer Zeitschrift haben. Selbstverständlich sind wir bemüht, alle Leserfragen zu beantworten. Doch haben Sie bitte Verständnis, daß wir nicht alle eingehenden Briefe persönlich beantworten können. Oft erreichen uns mehrere Briefe zum gleichen Thema. einer davon wird dann stellvertretend für alle in unserer Zeitschrift beantwortet. Da auch wir nicht alle Fragen auf Anhieb beantworten können. müssen wir

recherchieren. Und das dauert bekanntlich seine Zeit! Wir möchten hiermit alle PC-Leser noch einmal auf unseren Leserservice hinweisen und bitten bei der Vielzahl der eingehenden Briefe um etwas Geduld. Für eilige Anfragen steht unsere Redaktion jeden Mittwoch von 17 bis 20 Uhr am »Heißen Draht« zur Verfügung. Vielen Dank für Ihr Verständnis.

Ihre PC-Redaktion

PS: Die Redaktion behält sich vor, Leserzuschriften in gekürzter Form wiederzugeben.

#### Noch eine Bitte an Sie!

lmmer wieder erreichen uns Anfragen mit der Bitte um schnelle Hilfe, die wir leider nicht beantworten können, da weder auf dem Umschlag, noch auf dem Brief selber eine Adresse des Schreibers steht. Oft auch ist die Adresse nicht lesbar, deshalb unsere Bitte an Sie: Schreiben Sie Ihre vollständige Adresse nicht nur gut leserlich auf den Umschlag, sondern auch noch einmal auf den Brief. Nur dann können wir garantieren, daß Sie auch eine Antwort von uns erhalten. In diesem Sinne

Ihre Redaktion der PC

#### Vergessene Adresse

Im yorletzten Heft haben wir hocherfreut den Brief eines<br>Software-Anbieters abge-Software-Anbieters druckt, der CNC-Programmefür die CPC-Rechner herstellt. Leider haben wir dabei das wichtigste yergessen, nömlich die Adresse. Dies wollen wir hiermit nachtragen. Die vollständige Adresse lautet:

> F. u. G. Kopp Hochfeldweg 24 7924 Sontheimi. St.

#### **SHIFT für CPC 664/6128**

Das Programm SHIFT (SH 6/88) hat einen Schönheitsfehler, es läuft auf dem CPC 664 urd 6128 nur nach folgenden Anderungen: Der Wert &8294 muß in den Zeilen 480, 1910, 2040, 2300 2710, 2720 und 3800 in &B734 abgeändert werden.

> Bernhard Zurheide Leopoldshöhe

Vielen Dank für den Hinweis. Wir hatten leider nicht bemerkt, daß beim 664 und 6128 der Zeichensatz anstelle der neuen Zeichen in das Programm wurde, dies ist mit den oben genannten Anderungen behoben.

#### Das Unding

Erst einmal " Dankes chön für ihr vorzügliches Programm " MS/DOS- Emulator". Nach einigen Änderungen in den DATA- Zeilen und der Entfernung der Zeile 1400 läuft das Programm endlich richtig (der Autor des Prg. scheint wohl auch einen C64 zu programmieren!). Aber das ist noch nicht alles: Dank des Emu's, einer 640 KB-<br>Speichererweiterung und Speichererweiterung mittels einer 5 1/4"-Floppy ist es möglich, sämtliche MS/DOS-Software zu nutzen (2.8. Starwriter, Pagemaker, dBase usw.)! Die Revolution "in Sachen Personalcomputer" ist eingeläutet!! Und das große Bonbon zum Schluß: Ein Freund von mir (Name darf ich nicht nennen) hat kurz nach der Veröffentlichung ihres Emulators selber einen fertiggestellt. Und was für einen! Nämlich einen

 $OS/2$ -Emulator!! Das hat ihn aber in Schwierigkeiten gebracht: Die herstellende Firma Maxihard will ihm den Emulator mit allen Mineln abjagen!! Deshalb drönge und bitte ich auf eine baldige Veröffentlichung!

PS: Für den OS/2-Emulator braucht man einen 386er Prozessor-Emulator.

> Achim Adapter (Anschrift ruicht in der BRD vorhanden, die Red.)

Vielen Dank für diesen Brief. Daß wir auf das Angebot zur Veröffentlichung nicht eingehen, hat zwei Gründe:

1. Wir bezweifeln, daß Herr Adapter seinen wahren Namen genannt hat (schämen Sie sich) und

2. Unser neuer AMIGA-Emulator für den JOYCE ist schon in Vorbereitung. Es sind nur noch zwei kleine Probleme zu klären, nämlich die Darstellung der 4096 Farben und die Unterbringung der 3,5-Zoll-Workbench in den PCW- 3-Zoll-Laufwerken.

PS: Daß mein Name irgend etwas mit dem Nichtfunktionieren des MS-DOS-Emulators zu tun haben soll, weise ich entschieden zurück.

(A. Pril)

#### Zusatz-R0Ms ausschalten

Ich habe ein kleines Programm geschrieben, welches für den einen oder anderen CPC-Benutzer ganz nützlich sein könnte. Dieses Programm schaltet alle Hintergrund-ROMs (bis auf das siebte) ab und ermöglicht es, Programme, die durch diese ROMs in der Ausfiihrung gestört wurden, ohne Probleme zu starten. Hier das Listing:

1 'ROM nr. 7 initialisieren 2SYMBOLAFTER254 3 M=HIMEM: MEMORYM: V=M+1 4 READA\$: IFA\$="EOF"THEN CALL M+1 : END 5 POKE V, VAL("&"+A\$)6 V=V+17 DATA CD, C8, BC, OE, 07, 11, 40,

OO8 DATA 21, FF,AB, CD, CE,BC, 22,7B9 DATA AE, 22,7D, AE, 11, F0,00, D710 DATA 06, 37, C9, EOF Gorm Helt-Hansen

DK-Solroed strand

Vreien Drma für den Tip, den wir Ibermann weitergeben. (Red.)

#### Betr. Einsteigerkurs

Das Programm im Einsteigerkurs aus Het 4/88 läßt sich so ernettern, daß dem Anwender ebenfalls ein "Light"-Schriftsatz zur Verfügung gestell: wird:

10 PRINT<sup>\*</sup>LIGHT OF BULDFACE<br>PRINTING (L/S) : \*:  $20 A\$ ="":  $TITZ$   $S <$  > -1" AND  $AS < 3$ (INKEYS : WEND : PRINT A\$ 30 IF A\$="L\* THEN 110 ELSE 50 40 'PC INT. 4/88 S.26 50 SYMBOL AFTER 12 60 FOR ADR=HIVEY-1 TO HIMEM +768 70 POKE ADR, PEEK (ADR) OR  $INT(PEEK(ADE)/2)$ 80 NEXT ADR 90 END 100 'JS - 28.03.1988 110 SYMBOL AFTER 32 120 FOR ADR=HIMEM+1 TO HIMEM +?68 130 POKE ADR, (PEEK(ADR) AND PEEK(ADR)\*2)AND &FF

140 NEXT ADR<br>150 END Jean Sand Luxembourg

#### Farbband für DMP-2000 einfärben.

Hier noch ein Tip zu den Farbbändern: Ist das alte Farbband verbraucht oder verschlissen, dann sollte man sich schwarze Registriertinte und ein neues Farbband besorgen. Das Gehäuse des Farbbandes muß unbedingt zu öffien sein, es darf also weder verklebt noch verschweißt sein. Beste Erfahrungen habe ich mit den nicht gerade billigen (19,80 DM) Farbbändern gemacht, die von Conrad Electronic, Klaus-Conrad-Str. 1, 8452 Hirschau unter der Best.- Nr. 95 38 30-55 vertrieben werden. Sollte dieses ohnehin schon recht gute Farbband seinen "Geist" aufgeben und sich vornehmer schmücken, dann braucht man nur das Farbbandgehäuse zu öffnen und das darin befindliche Schwammrädchen gut zu tränken. Zudem sollte man auf das Farbband selbst einige Tropfen Farbe geben. Der letzte Schritt besteht nun darin, das Farb-

Briefe<sup>-</sup>

#### **BRANDHEISSE KNÜLLERPREISE**

band vom Drucker einige Male Zwecks Verteilung der Tinte durchziehen zu lassen. Die über Nacht eingewirkte Farbe hält dann wieder für viele Seiten Ausdruck vor. Diese Prozedur habe ich schon häufiger (besonders<br>nach vielen Hardcopys) durchgeführt und glaube, sie weiterempfehlen zu können. Gleiches sollte auch für die Farbbänder des DMP 3000 und 3160 gelten, die wohl identisch sein dürften.

> Michael Sell Neumünster

#### **BASIC-Fehler gelüftet**

Die Fehlerbeschreibung des Hern Beran PC 4 88), daß nicht SYNTAX ERROR, sondern SYNTAX ERROR IN 10 auftritt, deutet darauf hin, daß das BASIC beim Editieren einer fehlerhaften Zeile "vergißt", in den Direkt-Modus umzuschalten. Nach drei Stunden harter Arbeit hatte sich dann dieser Verdacht als richtig erwiesen:

In &ADAB und &ADAC wird der BASIC-PC gespeichert, er zeigt nach einem Abbruch immer auf den<br>nächsten Befehl, der nach CONT abgearbeitet wird. Bricht man nun das Editieren mit <ESC> ab und schaut<br>in &ADAB und &ADAC nach, so findet man &3F, welches der Adresse der Eingabezeile minus 1 entspricht. Gibt man demzufolge CONT ein, so holt sich der Interpreter die Adresse des nächsten Befehls aus &ADAB und<br>&ADAC und führt diesen<br>aus. Da der Inhalt von<br>&ADAB und &ADAC aber auf die soeben eingegebene Zeile, nämlich CONT, zeigt, wird der CONT- Befehl ein zweites, drittes, usw. Mal aufgerufen. Eine einfache Endlosschleite denkt man. Leider wird aber pro Schleifendurchlauf der Systemstack um einen Eintrag grö- $\beta$ er, was zur Folge hat, da $\beta$ dieser ziemlich schnell überläuft.

Ausprobieren kann man die Endlosschleife folgenderma-Ben: Man gibt nach dem Abbruch  $mit <$   $\angle$ ESC $>$  nicht einfach CONT, sondern  $A = A + I$ : PRINT A: : CONT ein. Und siehe da, er zählt ... Marco Pries

**Braunschweig** 

Hinweise zu diesem seltsamen Fehler haben wir zwar einige bekommen, aber keiner war so anschaulich wie dieser, den wir hiermit weitergeben. Damit die Knobelei aber weitergeht, haben wir hier eine neue seltsame Meldung:

#### Noch ein CPC-Rätsel

Kürzlich, beim Schreiben eines Programmes, entdeckte ich folgende Macke im BA-SIC meines CPC 6128: Beim Schreiben des Befehls DATA! (steht für den RSX-Strich) kam es zu Fehlermeldungen wie **SYNTAX ERROR IN 32511** oder **LINE DOES NOT EXIST IN** 32511. Durch Zufall fand ich heraus, daß dieses verhindert werden kann, wenn man ganz einfach 4 h's (hhhh) eintippt und dann RETURN drückt. Wenn man dann noch einmal den Befehl "DATA!" eingibt, passiert nichts der-

gleichen. Schreibt man nun diesen Befehl in eine Programmzeile, kommt es zu bizarren Folgen:

1. Bei Programmstart mit RUN kommt es wieder zu den obengenannten Fehlermeldungen.

2. Der Versuch, das Programm zu listen, wird mit SYNTAX ERROR beendet.

3) In verschiedenen Fällen blieb das Programm normal, wenn man in einer vorhergehenden Zeile eine Variable mit dem RSX- Zeichen belegt *hatte*  $(z, B, a\$  = "!" (RSX-) Strich), in einem anderen Falle kam beim Listen nur die erste Zeile zum Vorschein).

Mich interessiert nun, ob<br>dies ein Fehler im BASIC des CPCs ist, oder ob es sich hierbei um eine Einzelerscheinung handelt.

Paul Milmeister L-Tuntange

Wie wir bemerken konnten passierte dieser Fehler nur. wenn der Speicher vorher völlig leer war, eine Erklärung hierfür haben wir leider auch nicht. Aber wie wir Sie, liebe Leser, einschätzen, wird wohl bald eine Antwort eintreffen. Nun, wie wär's?  $(Red.)$ 

#### **DLabel für CPA 80 GS**

Ihre Etiketten wurden für meinen Drucker CPA 80 GS nur cirka 70 \* 50 mm groß. Außerdem störte mich der weiße Rand an beiden Seiten von cirka 1 cm Größe. Infolgedessen habe ich nun das Programm in folgenden Zeilen umgestellt: In Zeile 230 TO 53 anstatt TO 40 In Zeile 240 TO 54 anstatt TO 4 In Zeile 260 TO 54 anstatt TO 41 In Zeile 270 TO 53 anstatt TO4 In Zeile 290 TO50 anstattTO 37 In Zeile 300 TO 50 anstatt TO 37 In Zeile 360  $...$  LOCATE 51 + CHR\$(8)... In Zeile 370  $...2*(5*CHR\$ (8)... In Zeile380  $...2*(5*CHR\$ (8)... In Zeile 400  $...$ LOCATE 44... In Zeile 410  $...$ LOCATE59.14...LOCAT- $E$  59.18... In Zeile 420  $...$ LOCATE 59,23... In Zeile 810  $...$  WINDOW 55... Und in Zeile 820  $...$  WINDOW 58... Die Strings in den Zeilen

830, 840, 850, 860 müssen eine Spalte nach rechts gerückt werden. In der Zeile 1010 müssen Sie noch WIN-DOW 42 in WINDOW 55 und in Zeile 1110 WINDOW 42 in WINDOW 54 ändern. Somit werden die Etiketten in der Größe  $70 * 70$  mm ausgedruckt.

> Dieter Henrichmann Lingen/Ems

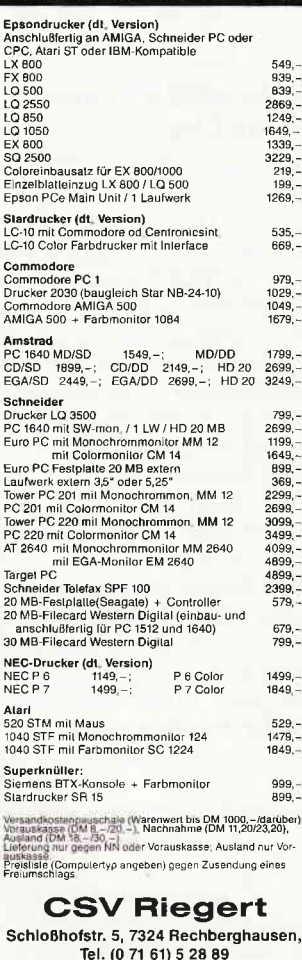

Für unsere ständige Joyce-Rubrik suchen wir noch **Programme** Tips + Tricks zur Veröffentlichung. **Honorar** nach Vereinbarung. Einsenden an: **DMV Daten & Medien** Verlagsges. mbH, Fuldaer Str. 6, 3440 Eschwege

#### **Briefe**

#### Gontext und dk'tronic Silicon Disc

Seit kurzem bin ich Besitzer der dk'tronic Silicon Disc (256K). Da ich einen Großteil meiner Korrespondenz mit CONTEXT erledige, war  $der Schrecken groB, als nach$ dem ersten Druck die Kleinbuchstaben a-d bis zur Unkenntlichkeit<br>waren. Der genauerer Grund ist mir zwar noch nicht bekannt (und die Verstümmelung ist darüber hinaus variabel), da die Silicon Disc aber fast 450 Byte im RAM belegt, dürfte eine Kollision der Speichergrenzen die Ursache sein. Das Problem läßt sich jedoch durch ein paar Handgriffe immer wieder bereinigen. Nach jedem Druckvorgang muß der internationale Zeichensatz angewählt werden. Mit "Basic" ist danach Context zu verlassen, um sofort mit 'RUN' neu gestartet zu werden. Bereits jetzt sind die Buchstaben wieder regeneriert und nach erneuter Einstellung des deutschen Zeichensatzes kann ungestört weitergearbeitet werden.

> Gunnar Radons Heidelberg

#### dBase ll Druckertip

Wer kennt nicht das irritierende Problem, daß beim Aufruf eines .CMD Files, welches Klammeraffen Printkommandos enthält, jedesmal am Anfang ein neues (unbeschriebenen) nutzlos vorgeschoben wird.

Der Grund ist in der Tatsache zu sehen, daß dBase II beim erstmaligen Antreffen eines Klammeraffen die Druckerzeilenposition nicht kennt und sich auf diese Weise ersteinmal Druckerzeile l mit Hilfe eines Formfeed definiert. Diese Papierverschwendung hat mich veranlaßt, in meine dBase Programme vor dem ersten Auftreten eines Klammeraffen folgende Zeilen fest einzulegen

SET PRINT ON SET FORMAT TO PRINT<br>?? CHR(27) + '@  $\ddot{ }$  + CHR(27) + "A" +  $CHR(128) + CHR(27) + 'C'$  $+CHR$  (1) xReset& 0/216" Line spacing & Seitenlänge<br>= 1 Zeile<br> $\textcircled{a}$  0.0 @ 0,0 \* Hervorprovozieren des ersten FORMFEEDS (1 Zeile mit  $0/216''$  Vorschub)<br>?? CHR(27) + "@" + eventuelle weitere Druckercodes\*Reset & gewünschte Drucker-Konfiguration

#### SET PRINT OFF SET FORMAT TO SCREEN

Zu beachten ist noch die ESC A 128 Sequenz zur Erzeugung des NULL/216" Zeilenvorschubes! Hier kann man die Null nicht yerwenden, weil dBase II daraus ein Spa $ce (=20H)$  macht.

Woffgang Müller DK-Smorum

#### Spulhille für 664/6128

Ich habe eine Lösung gefunden, wie man das umständliche Herausziehen des REM-Kabels zum Spulen beim 664/6128 umgehen kann. Durch OUT &C200, & 10 wird der Computerstopbefehl aufgehoben und man kann problemlos spulen. Nach jeder Bandanweisung oder durch OUT &C200, &00 wird dieser Zustand wieder aufgehoben.

> Nils Scheller **Dortmund**

#### Lösung für BASICA Problem

Zur Leseranfrage des Herrn Georg Strauß in Heft  $3/88$ habe ich folgende Lösung : Die von ihm verwendete Syntax ist falsch, daher meldet der Interpreter einen Fehler. Richtig lautet die Zeile: OPEN'DINGS.SCO"FOR INPUT  $AS \#I$ oder OPEN "I", #1,<br>"DINGSDA.SCO".

Entsprechend bei Output, wobei in der zweiten Version  $d$ as "1" durch "0" zu erset-<br>zen ist Uwe Olufs

#### **Screencopy**

Das nachfolgende Programm hat trotz seiner Kürze eine hervorragende Wirkung. Das Programm druckt keine Grafiken wie z.B. eine Hardcopy aus, sondern nur Buchstaben. Ich persönlich benutze es für den Ausdruck des Directorys. Natürlich kann man das Programm auch in andere Listings einbauen. So, wie das Programm ist, läuft es nur auf dem CPC 664/6128, weil der Befehl COPYCHR\$ yorkommt. Man kann es jedoch mit einer RSX-Erweiterung versehen und es somit auf einem CPC464 starten.

10 FOR A=1 TO 25 20 FOR B=1 T0 40 30 WINDOW  $#1,B,B,A,A$ 40 lFB<4OTHENPR]NT # 8, COP  $YCHR$( #1);$ 50 IF B=40 THEN  $? \# 8$ . COPYCHR  $$(\#1)$ 60 NEXT B 70 NEXT A

Sascha Freese Wolfsburg

#### STATICAD auf Disc

Vermehrte Anfragen zu meinem Programm STATICAD bezüglich der Verwendung<br>eines Diskettenlaufwerkes **Diskettenlaufwerkes** haben mich dazu bewogen, die entsprechenden Stellen in meinem Programm zu dndern.

Die Zeilen 2900 und 2920- 3010 müssen gelöscht werden. Die Anderung der anderen Zeilen entnehmen sie bitte dem nachfolgenden Listing:

240 DIM X(230), Y(230), XZ(23 o) ,vz(230) ,xM(230) ,vr4(2 30 ) : DEG : F=1 : OX=2 : OY=2 :X  $=50 : Y = 50 : A = 50 : B = 50$ 

470 DELS=0: PRINT, "SHEET-NAM  $E^u$ : INPUT""; SNAM\$: IF SNA  $M$ = " "THENSNAM$ = "STATI$  $CAD'' : LOCATE \neq 2, 14, 2 : PRI$ NT # 2,SNAM\$ :GOTO 470 :ELS E

480 IF LEN(SNAM $$$ ) > 8 THEN GO SUB1750: GOTO470: ELSE  $SNAME=UPPER$ (SNAM$) : LOC$  $ATE # 2,14,2: PRINT # 2, SNAM$ r\$

950 PLOT X(1)/XF\*F, Y(1)/YF\* F,1:FORN=1T0 PMAX:DRA  $WX(N)/XF*F, Y(N)/YF*F: N$ 

EXT N: PRINT: PRINT"\*": IF  $FWAX > 225$  THENPRINT CHR S (  $\frac{1}{2}$  : PRINT " \* MAX. 230!<br>PULNTS -: RETURN ELSE RETURN  $1400$  FOR  $N=1T0$  230:X(N)=0: NEXT N:FOR N=1 TO 230:  $I(N) = 0: NERT$  N:  $CLS : PRIN$ <sup>1</sup> \*LINIE GELÖSCHT\*":P  $RINT: PRINT***: LOGATE \# 2$ <br>.71.2: PRINT  $\# 2$ , " " : L  $,71,2:PRINT #2,$  $CCLTE \neq 2,55,2:PRINT \neq 2,$  $=:PMAX=0: F=1:OX=$  $2:0Y=2:RETURN$ 3020 OPENCUT-: "-SNAM\$+". SHE 3120 INPUT-NAME ?", SNAME\$ 3130 OPENIN-1--SNAME\$+". SHE" 3170 GOSUB1710: LOCATE # 2, 14 , 2: PRINT # 2, SNAM\$ : LOCAT  $E \# 2, 42, 2$ : PRINT  $\# 2$ , SSIZ\$ : PRINT: PRINT"GEZEICHNE T: ": PRINTFNAME : "; SNA ME\$: PRINT"DATUM: ";DAT UM\$: PRINT: PRINT" PRES SANYKEY": CALL &BB18:

> Siegfried Kessler Haslach/Bollenbach

#### Betr. Kassenbuch-Programm von Chr. **Pahlitzsch**

GOTA 2270

Seit einiger Zeit besitze ich oben erwähntes Kassenbuchprogramm. Bei der praktischen Anwendung habe ich folgende kleine Mängel festge $st$ ellt:

Nach jeder erfolgten Buchung wird der gesamte Bildschirm wieder neu aufgebaut. Dadurch ist der letzte Betrag im vorgesehenen Bestandsfeld nicht mehr sichtbar, welches sich sehr nachteilig auf das Arbeiten mit diesem Programm auswirkt. Meines Erachtens genügt es, nur die untere Hälfte des Bildschirms zu löschen, damit das Programm sogar schneller wird. Das Kassenbuchprogramm von G. Weidlich, welches ich ebenfalls besitze, zeigt die letzten Eingaben an. Meine Bitte ist es nun, falls Verbesserungen zu diesem Programm bekannt sind, mir diese zukommen zu lassen.

> Werner Hofmann Leonberg

Zu diesem Problem hat Herr Pahlitz sch persönlich Stellunggenommen, seinen Brief drucken wir an dieser Stelle ab.

Ich habe zu diesem Problem einen Lösungsweg gefunden.<br>Um eventuellen Ver-Um eventuellen

ständnisschwierigkeiten vorzubeugen, erkläre ich alle Schritte möglichst einfach. Erst startet man CP/M und BASIC, danach wird "kasse" mit LOAD in den Speicher geladen. Jetzt sollten untenstehende Zeilen zusätzlich zum Programm abgetippt werden. Achten Sie dabei auf genaue Eingabe, und darauf, daß jede Zeile mit RETURN abgeschlossen wird. Die Eingabe kann man prüfen, indem man mit LIST Zeilennummer die jeweilige Zeile aufruft. Nun speichert man das derart veränderte Programm mit SAVE"kasse" auf einer anderen Diskette ab, hier sollte man aber auf keinen Fall die Originaldiskette benutzen. Nun sollte das Programm ohne den beschriebenen Fehler laufen.

Hier nun die neuen Zeilen:

245 GOSUB 2360 865 GOSUB 2360 1630 y=13:x=5: PRINT esc\$+"y  $^{\mu}$ ; CHR\$(32+y); CHR\$(32+x  $); \text{esc$+41" ; \text{dat$}$ 2100 GOTO 865 2355 RETURN 2370PRINT esc\$+"y"+CHR\$(47 )+CHR\$(35): FOR I=1 TO 14: PRINT O\$: NEXT Christoph Pahlitzsch

Isernhagen

Wir hoffen, daß Herrn Hofmann und allen anderen, die dieses Programm benutzen, mit dieser Hilfestellung gedient ist.

#### **BASIC in Maschinencode** wandeln

Ich habe nur eine Frage: Gibt es ein Programm, welches eine in BASIC erstellte Datei in reinen Maschinencode übersetzt und als Gegenteil auch ein Programm, welches aus einem bestehenden Maschinensprache-Programm ein editierbares BASIC-Programm herstellt?

> Holger Dörschel Wiesmoor

Es gibt in der Tat Programme, die aus einem BASIC-File ein lauffähiges Maschinencode-Programm erstellen, sie nennen sich Compiler. Sie arbeiten allerdings mit einer Einschränkung: Der erstellte Programmcode ist nicht identisch mit einem richtigen, mit einem Assembler erstellten Maschinensprache-Programm, denn der Compiler wandelt die BASIC-Befehle in die entsprechenenden MC- Codes um, die sogenannten TO-KENS. Solch ein Token steht zum Beispiel für den BASIC-Befehl PRINT. Anhand dieser Token, die zusammengefaßt in einer Tabelle stehen, arbeitet der Prozessor das entsprechende Maschinenprogramm im ROM ab. Compilierte Programme sind damit also noch nicht so schnell wie reine Maschinencodeprogramme, aber schon erheblich schneller als BASIC-Programme. Ein BASIC- Compiler wurde in der PCI 5/87 veröffentlicht, kommerzielle Compiler wie der CBASIC-Compiler von Digital Research (ca. DM  $90, -$ ) oder andere sind in guten Fachgeschäften zu bekommen.

 $(Red.)$ 

#### Anpassungen für den **CPC 664**

Ich habe für einige Programme Anpassungen an den CPC 664 geschrieben. Beim Namensgeber für Variablen müssen folgende Änderungen vorgenommen werden: CPC 664 Zeile 1530 DATA 75,F6 **CPC 464** 1330 DATA 9B, A0, 36, FF,  $ED, 5B, 75,$ ... 1340 DATA 72,22,3B,A1,  $2A, 36...$ 1350 DATA 4F,2B,19,CD, 7B, A0, 38, F2, 23, 23, 22, 36,... 1360 DATA 22,75,. 1400 DATA 0, B9, C3, 64 1530 DATA B0, F5, 36, 0, E5,  $2A, 75...$ 1540 DATA ED, 5B, 36, AE, 73,  $23, 72, 23, 36, 6, E1, 22, 75, \ldots$ Zusätzlich muß die Zeile 1240 für beide Rechner neu geschrieben werden: 1240 GOTO 1260

Programm ULTRA- $Im$ SCHRIFT aus Heft 2/88 gilt für den CPC 664 die folgende Anpassung: 2790 DATA AB,...

Ferner muß im Hauptlisting die Zeile 3270 so aussehen:

 $POKE...+x/2...$ Für die Zeile 750 habe ich die-

sen Vorschlag: 81DATA 01,09, AA, 21, 16, AA,

 $C3, D1$ 

82 DATA BC, OE, AA, C3, 1A, AA, 52,45

83 DATA 53, 54, 4F, 52, C5, 00, 00,00

84DATA 00,00,DD,66,01,DD, 6E,00

85 DATA 5E, 23, 56, D7, D2, DC,  $C<sub>9</sub>$ 

86 FOR i=0 TO 38: READ mn\$:  $mn$ = 484 + mn$$ 87 POKE &AA00+i, VAL(mn\$)

88 NEXT: CALL &AA00

In den Zeilen 710-740 muß die Variable re in re% geändert werden und Zeile 750 hat dann folgendes Aussehen:

750IFre%  $<$  > 0 THEN ! RE-**STORE** 

,@re%:READ a\$:RETURN

Die Routine stammt aus Heft 4/86 und dient zur Errichtung eines RSX- Befehls namens !RESTORE.

Für Profi-RSX gelten diese Änderungen für die CPCs 664/6128.

Ab Adresse & 9940 habe ich die Adresse & B328 in & B693 geändert, vor dem CALL &96B0 wird also POKE &9940, &93: POKE &9941, &B6 eingegeben.

Ich hoffe, damit Besitzern eines 664 geholfen zu haben. Michael Dellwitz

Wir hoffen ebenfalls, daß damit einige Unklarheiten beseitigt sind und bedanken uns auf diesem Wege.

 $(Red.)$ 

#### **Nachtrag** zu COMAC Litbox

Der Test der COMAC Litbox für die PCWs in Heft 4/88 hat einen kleinen, aber nicht unbedeutenden Mangel: Die Bezugsquelle fehlt. Diese sei hiermit nachgetragen:

Das Programm ist inkl. Bedienungsanleitung zum Preis von ca. 98, - DM erhältlich bei

**CMZ** Verlag Borgswiese 9-11 4650 Gelsenkirchen 2

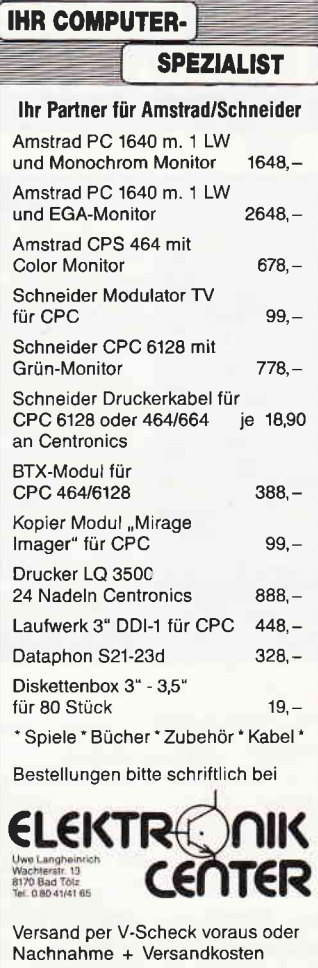

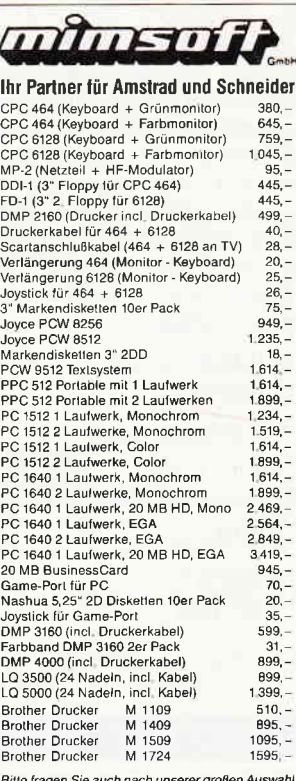

an Computer-Spielen, Fachbüchern, Software und sonstiger Hardware

-<br>| Preise Incl.: Mwst., Verpackungs- und Versandkos<br>|- DM: Ab 200, - DM Bestellweri UPS frei Haus: Liefer

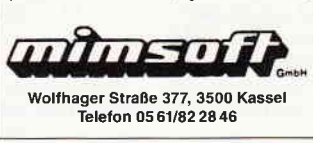

#### **Aktuell**

#### **Verbessertes SuperCopy**

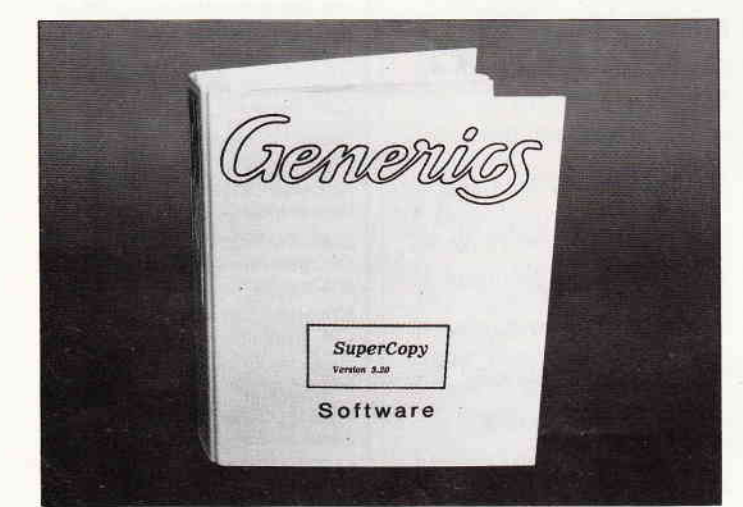

Eine verbesserte Version des Multiformat-Prograrnmes für PCs erscheint jetzt auf dem Markt. Diese neue Version liest, schreibt und formatiert Disketten in mehr als zehn Fremdformaten. Zum Betrieb von SuperCopy benötigt man mindestens zwei Laufwerke und das PC-DOS oder MS-DOS-Betriebssystem 2.0. Angeschlossene 8"-, 3,5"- oder 3-Zoll-Laufwerke kann das neue SuperCopy ebenfalls verarbeiten, damit erhöht sich die Anzahl der bearbeitbaren Diskettenformate auf über 300. Im Lieferumfang sind jetzt verschiedene Einheitentreiber enthalten, sie erlauben einen Zugriff auf Fremdformate vom Betriebssystem her. Folgende Betriebssysteme werden unterstützt:

- $-$  CP/M 80 V2.2 und V3.0
- $-$  CP/M 86
- $-$  CP/M 68K
- TurboDOS (Kneiser&Döring, Philips)
- $-$  CCP/M  $86$
- Kontron KOS
- Atari TOS
- Sharp EOS
- Verschiedene MS-DOS-Sonderformate
- $-$  XENIX
- \_ SINIX
- Verschiedene UNIX-Dialekte

Die Sonderversion SuperCopy-Panda ist für die Bearbeitung von Disketten des Teltex-Panda Satzrechners geeignet. MS-DOS-Formate und das Format des Atari ST werden erkannt, ein neuer Einheitentreiber für bis zu l0 CP/M-Formate ist ebenfalls enthalten, er verwaltet auch die Datums- und Uhrzeiteinträge von CP/M 3.0 korrekt.

SuperCopy kostet in der Profiversion mit allen Fremdformaten DM 998, -, Miniversionen mit CP/M- oder MS-DOS-Formaten sind ab  $DM 299 - zu$ erhalten. Zu allen Versionen ist ein deutsches Handbuch mit ca. 60 Seiten erhältlich.

ComFood Software GmbH Am Rohrbusch 79 4400 Münster Tel.: 02534/7093

#### **CONTEXT PC**

Info:

Das bekannte Textverarbeitungsprogramm CONTEXT ist ab sofort auch in einer PC-Version für IBM-und kompatible Computer erhältlich.

Das Programm unterstützt alle bekannten Grafikkarten. CON- TEXT kostet mit deutschem Handbuch DM  $99, -$ . Info: DMV Fuldaer Str. 6 D-3440 Eschwege Tel.:05651/8702

#### Script für LocoScript-User

Für PCW-(JOYCE-) Benutzer erscheint eine englische Zeitschrift mit Namen 'SCRIPT'. die sich vornehmlich mit der LocoScript-Textverarbeirung des PCW befaßt, aber auch andere interessante Themenbereiche des Rechners anschneidet.

Die Zeitschrift wird von den Autoren des LocoScript gemacht.

Im Heft sind Artikel zu Loco-Script I und 2 enthalten, zu LocoMail sowie Tips und Anregungen, Neuheiten werden für the PCA surfaezeigt und Hilfeste ... meen werden für die Benutring was Programmen gegeben. Druckerhilfen und Tips zur Anfertigung eigener Zeichen sind ebenfalls im Heft enthalten. Auch der neue PCW 9512<br>wird - ausführlich - behandelt.<br>'SCRIPT' erscheint sechsmal im Jahr und kostet im Abonnement 9.95 englische Pfund.

Info: Locomotive Systems Ltd Allen Court Dorking Surrey RH4 1YL

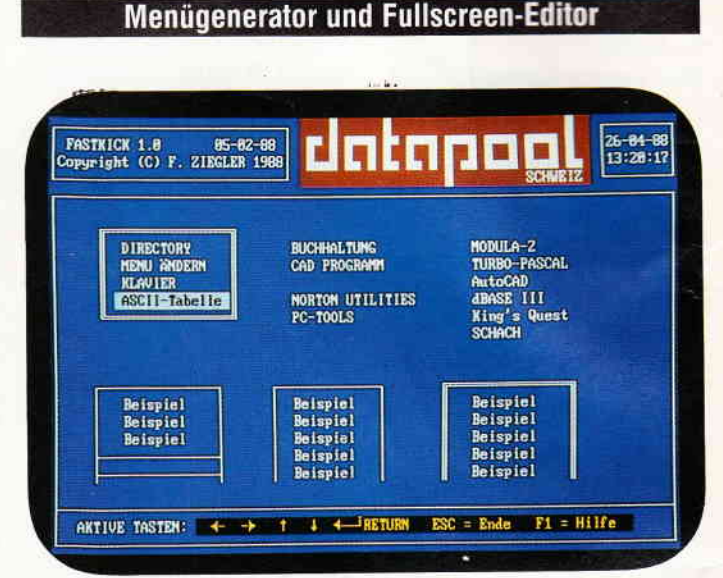

Die Firma Datapool bietet einen neuen Menügenerator für beliebig große Menüs mit einem einfachen Full-Screen-Editor mit der Bezeichnung Fastkick & Small Editor für Personal Computer in Deutsch an. Mit dem Menügenerator Fastkick können beliebig große Menüs erstellt werden. Alle auf der Festplatte vorhandenen Programme sind mit dem Programm sinnvoll zu organisieren und werden von einem einzigen Menürahmen aus aufgerufen. Die Menüeinträge werden mit den Cursortasten angewählt.

Mit dem Small Editor ist man unter anderem in der Lage, mit den vorhandenen Grafikzeichen Tabellen für Kalkulations-, Berechnungs- oder Statistikprograrnme zu zeichnen. Kleinere Textdateien, die man für eigene Programme benötigt, können ebenfalls mit dem Editor verwaltet und bearbeitet werderi.

Beim Bezug von größeren Stückzahlen bietet die Firma Datapool den Einbau eines kundenspezifischen Programm-Kopfes an, zum Beispiel ein Firmen- oder Händlersignet.

Das Programm kann eine unbeschränkte Anzahl von Einträgen verwalten, läßt eine freie Gestaltung des Menüs auf dem Bildschirm zu, hat eine automatische Bildschirmabschaltung nach zwei Minuten zur Schonung des Bildschirms und einen Hilfsbildschirm. Die Diskette mit Anleitung ist zu einem Preis von  $145, -SFR$ . (ca. DM  $170, -$ ) erhältlich.

Info: Datapool Schweiz Friesencham CH-6330 Cham Tel.: 042/364055

# **ProSoft-Preise liegen richtig!** 23 0261/40 47-1 · Tx 862476 PSOFT · Telefax 0261/40 47-252

# Wir suchen ständig günstige Einkaufsquellen für die angebotenen und neue innovative Produkte.<br>Günstige Möglichkeit der Finanzierung durch Ratenkredit. Fordern Sie die Unterlagen an.<br>Olivetti Olivetti Dilvetti Plantron Plan

Die neue Serie 200 jezt auch mit 3,5° Diskettenlauf-<br>werken und voll. BM-kompatibel,

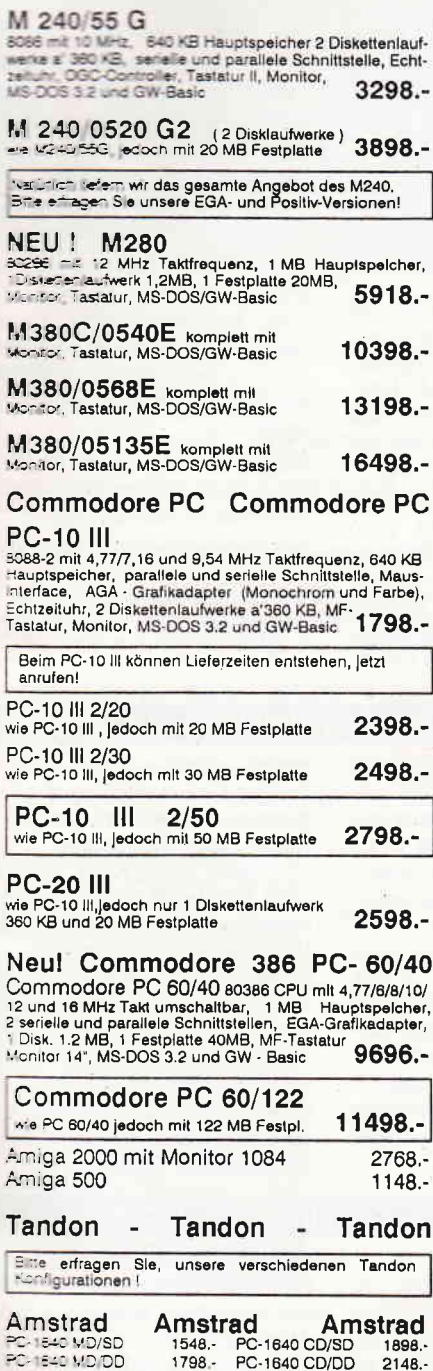

PC-1640 MD/HD20 2348.- PC-1640 CD/HD20 2698.-<br>PC-1640 ECD/SD 2448.- PC-1640 ECD/DD 2698.-

Schneider PC - Schneider PC

PC 2640 MM 4488.- PC 2640 EM

PC-1640 MD/DD

PC-1640 ECD/HD20

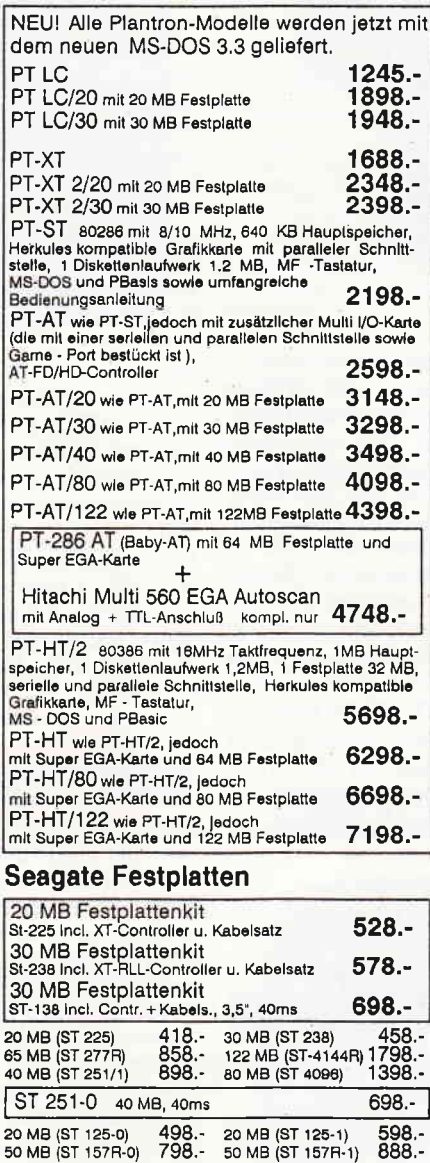

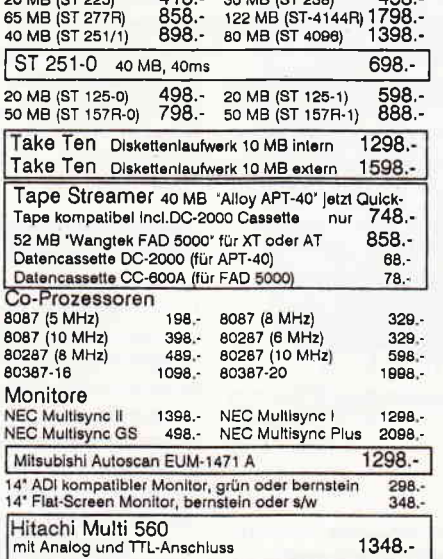

Ľ

80<br>80<br>80

 $3248. -$ 

5288.-

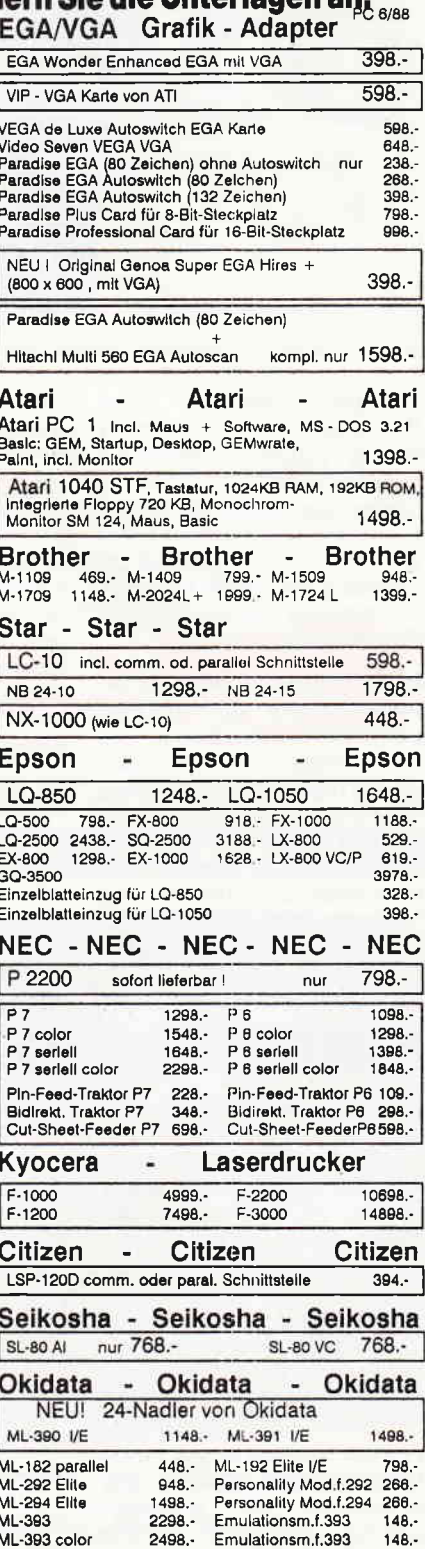

Panasonic KX-P 1081

 $1348 -$ 

ML-393 color

Okimate OM-20

Panasonic 478 .- KX-P 1083 648.

 $148. -$ 

 $398 -$ 

**Filiale München** Theresienstraße 56, 8000 München 2, Teil. 0 89/2 80 93 89 direkt<br>bei der technischen Hochschule. Bitte beachten Sie, daß nicht ständig sämtliche Ware in unserer Filiale München vorrätig ist. Rufen Sie an!

501 Bogenstraße 51-53, Postfach 207, D-5400 Koblenz-Goldgrube, Telefon (0261) 4047-1, Telex 862476, Telefax (0261) 4047-252 Alle Preme hazirg. 10 - DM Versandkooten pro Paket. Lieferung per Nachhaltme oder vo<br>Itaan Scheck) 2 % Skortto auf alle Preise, was vieldekott schon zur Deckung ihrer Re

ó

#### Galvanisch getrennter Leitungstreiber

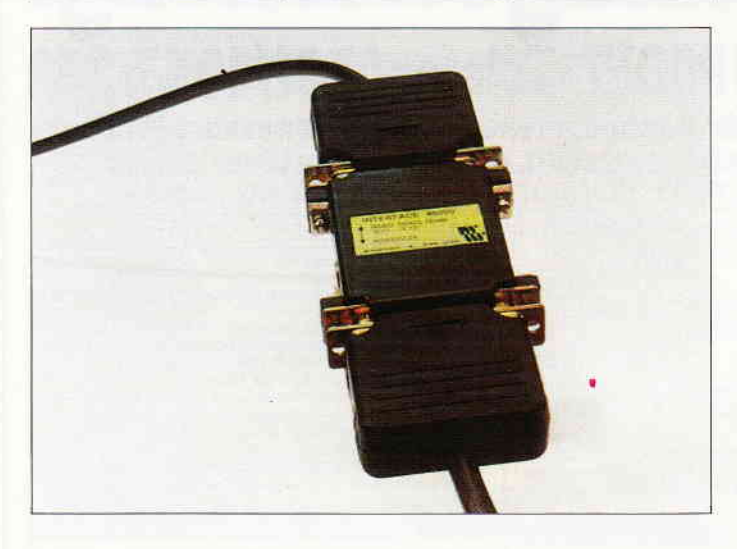

Neu im Angebot der Firma Wiesemann und Theis GmbH ist ein galvanisch getrennter Leitungstreiber, der für die Verbindung zweier Geräte mit V.24-(RS 232-) Schnittstellen gedacht ist. Die galvanische Trennung wird durch Optokoppler mit einer Isolation bis 1000 Volt erreicht.

Je ein Leitungstreiber wird auf beiden Seiten der Ubertragungsstrecke angebracht. Es stehen dabei zwei Datenkanäle zur Verfügung, so daß entweder bidirektionaler Betrieb mit Soft-<br>ware-Handshake (z.B. Anware-Handshake  $(z.B.$ schluß eines Terminals) oder unidirektionaler Betrieb mit<br>Hardware-Handshake (z.B. Hardware-Handshake Drucker) möglich ist. Durch eine symmetrische Stromübertragung bietet der Treiber Schutz gegen fehlerhafte Datenübertragung. Die galvanische Trennung beider Seiten verhindert zusätzlich die Zerstörung angeschlossener Geräte bei Potentionalunterschieden, wie sie in unterschiedlichen Netzen oder durch starke Verbraucher, z.B. in industrieller Umgebung, üblich sind. Die Länge der übertragenden Leitung kann dabei bis zu 1000 m betragen.

Ein komplettes Treiberpaar ist zu einem Preis von DM 498, - zu erhalten.

Info: Wiesemann und Theis GmbH Winchenbachstr. 3b D-5600 Wuppertal 2 Tel.: 02 02/51 04 44

#### Zeichengenerator ZEICHED P24

Ein spezielles Zeichengenerator-Programm für PCs mit angeschlossenem 24-Nadel-Drukker bietet die Firma SSV-Soft in Grafing an. Mit diesem Programm besteht auf vielerlei Art die Möglichkeit, eigene Zetchen neu zu entwerfen oder einen gesamten Zeichensatz zu erstellen. Das Programm unterstützt vorzugsweise die 24-Nadel-Drucker NEC Pinwriter P5, P6, P7, P9 und P2200, P6 Plus, P7 Plus, wie auch die der Epson LQ-Serie. Es können alle<br>Schriftarten der genannten Schriftarten der Drucker angewählt werden. Down-Load -fähige Zeichensätze werden per Tastendruck erzeugt und können in den Drucker kopiert werden.

Ein spezieller Druckertreiber für die NEC Pinwriter mit MS WORD3, PC Text 3, PC Text 4 und Wordperfect gehört zum Lieferumfang. Folgende Zeichensätze können zusarnmen mit dem Programm ZEICHED P24 mitbestellt werden:

Griechisch, Fraktur, Kyrill, Light, Logik, Fokus und Romanis.

Preis inbegriffen.

Auf Anfrage stehen die Zeichensätze OCR-A, LC12, Hebräisch, Courier zum Preis von je DM  $60$ , - zur Verfügung. ZEICHED P24 kostet DM  $240, -$ .

Info:

SSV System-Software Vertrieb Doris Nigetiet-Angermaier Sudetenstr. 98 D-8018 Grafing Tel.: 08092/3935

#### **Public Domain aus Osterreich**

Eine Public-Domain-Reihe fur den PCW 8256/8512 und 9512 (JOYCE) wird von der Joyce-User-Group-Styria mark) herausgebracht.

Bis jetzt wurden drei Disketten mit Public-Domain-Programmen, die auf den PCWs entwickelt wurden, veröffentlicht. Auf den Disketten befinden sich<br>auch Shareware-Programme. Shareware-Programme. Jede Diskette enthält außerdem ein Katalogfile, ASCII-Textdateien mit Tips zu den PCW-Rechnern und ab dem Volume 2 auch einen Rundbrief mit Anfragen und Angeboten.

Hier ein Auszug aus dem Inhalt der drei bis jetzt erschienenen Disketten:

Vol.l: Es sind 48 Dateien mit insgesamt 343 KByte enthalten, darunter CP/M-Dienstprogramme zur Drucker- und Bildschirmsteuerung, zu denen auch ein zeilenorientierter Editor gehört.

Vol.2: Hier sind es 35 Dateien mit 232 KByte reiner Programmlänge mit dem Schwerpunkt BASIC und Shareware. PLAKAT.BAS druckt Endlostransparente mit 20 cm hohen Buchstaben in wählbarer Qualität sowie mit deutschen Sonderzeichen. Außerdem sind enthalten: Ein Rechentrainer, ein Tutor für Computerneulinge, ein<br>Mini- Taschenrechner. eine Taschenrechner, eine Uhr. eine einfache Schreibmaschinen-Emulation und vieles anderes mehr. Vol.3 schließlich enthält 37 Dateien mit 346 KByte Programmlänge, hier liegt der Schwerpunkt auf LOGO-Programme. Enthalten sind Funktionen und Demoprogramme, welche Einblicke in diese spezielle Sprache geben.

Ein Anschauungsprogramm ist ebenfalls enthalten mit dem Namen LOGOFILM.LOG.

Das Volume 4 mit dem Schwerpunkt JETSAM ist in Vorbereitung. Jede Diskette ist mit einem Etikett bedruckt, auf dem die Volume-Nummer sowie die auf der Diskette enthaltenen Files stehen.

Die Disketten kosten je DM 30,-, die in bar oder per Euroscheck entrichtet werden können.

Info: JOYCE USER GROUP in STYRIA c/o Herbert Moschitz Postfach 96 A-8o41 Graz

#### 1 MByte-Speichererweiterung für die CPCs

Eine Speicher-Erweiterungskarte mit I MByte RAM-Kapazität bietet die Firma Otten und Fecht in Freiburg für die CPC-Rechner an. Die Karte unterstützt bis zu sechs Laufwerke und enthält die Betriebssysteme CP/M 2.2 und CP/M Plus. Eine Benutzeroberfläche ist in das System integriert, alle File-Operationen werden über den Cursor angesteuert. Die RAM-Erweiterung hat ein eigenes Netzteil, so daß der Rechner ausgeschaltet werden kann, ohne daß Daten- oder Programmverlust entsteht. Außerdem ist die Erweiterung um insgesamt 48 KByte mit EPROM-Bausteinen ausbaufähig. Die 1 MByte-RAM-Karte kostet ohne die benötigten Speicherbausteine und ohne Gehäuse DM 298,-, ein fertig ausgebautes, mit Gehäuse versehenes System mit 512 KByte ist für  $DM$  598,  $-$ , mit 1 MByte für DM 798, - zu erhalten. Info: Andreas Otten und K. H. Fecht, Sundgauallee 43, D-7800 Freiburg

Tel.:0761/89 1738

#### HOBBYDATA - Computerschau in Aachen

Diese Zeichensätze sind im In der Zeit vom 11. bis zum 12. Juni 1988 findet in Aachen die Computer- und Elektronikschau HOBBYDATA statt. Diese Ausstellung richtet sich vor allem an private Anwender und Kleinunternehmen. Auf 5000 qm Ausstellungsfläche im Tivoli-Eissportzentrum in insgesamt vier Hallen werden namhafte Aussteller den Besuchern ihre Angebote vorführen. Der Veranstalter, die AMW GmbH, die in den vorangegangenen Jahren

auch schon die Aachener Computertage ausrichtete, rechnet mit ca. 20000 Besuchern. Die Ausstellung ist am Samstag, den 11.6.88 von 9.00 Uhr bis 18.00 Uhr geöffnet, am Sonntag, dem 12.06.88 von 11.00 Uhr bis 18.00. Der Eintritt kostet DM 5, -, Schüler und Studenten bezahlen DM  $4, -$ .

Info: AMW GmbH Rennbahn 5-7 D-5100 Aachen Tel.: 0241/48183

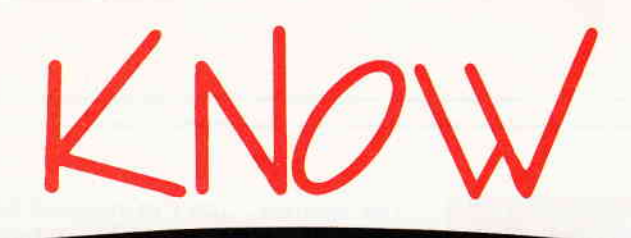

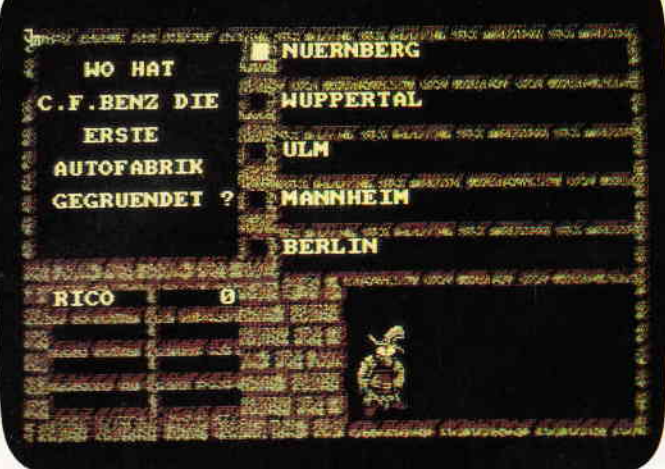

- kann eine unbegrenzte Anzahl von Fragen und Antworten verwalten!
- hat ständig ca. 400 Fragen plus Antworten im Speicher
- bietet die Möglichkeit, eigene Fragen einzugeben, und zwar mit einem komfortablen Editor!
- besitzt eine Supergrafik mit Window-Technik!
- ist vollkommen menuegesteuert!
- zeigt bis jetzt noch nie dagewesene Tricks mit dem Videocontrollerl
- stellt zu jeder Frage 5 mögliche Antworten vor!
- kann man mit der ganzen Familie spielen, da jeder eine Mindest-Chance von 1-5 hat!
- muß man mit Strategle spielen, da der Beste in jedem Wissensgebiet am Ende noch Zusatzpunkte hekommtl
- wurde mit äüßerst schnellen Suchroutinen ausgestattet, die verhindern, daß eine schon richtig beantwortete Frage nochmals erscheint!
- ist spielbar mit 1-4 Einzelspielern oder in Gruppen mit einem Vielfachen davon!
- erkennt automatisch, welche Fragenblöcke auf der Diskette noch unbeantwortet sind!

**Diskette 3"** 

- zeichnet sich nicht nur durch die o.g. Punkte als höchst zukunftssicher aus!

#### für CPC 464 · 664 · 6128

Best.-Nr.: 106

Best.-Nr.: 104

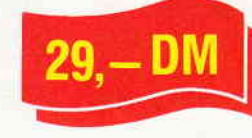

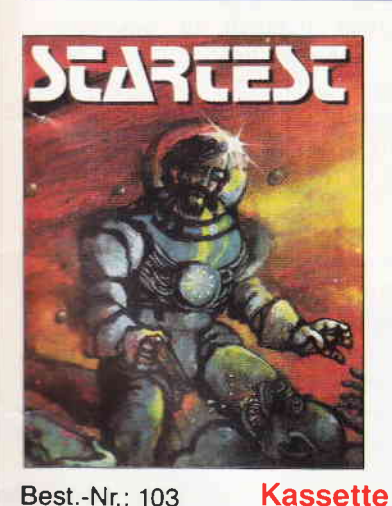

#### In den Tiefen der Galaxis wartet die letzte **Herausforderung auf Sie**

Der Zeilherr, ein Wesen aus den Tielen des Weitraums,<br>hat einen komischen Weitbawirb ausgeschrieben<br>un eines zurstreuung in sein unendlich langes<br>und person zurstreuung in sein unendlich langes<br>ber Preis sind zusätzliche L

Nur wenige können sie alle bestehen, aber wer es schafft<br>dem winkt eine Verlängerung seiner Lebensspanne

für CPC 464 · 664 · 6128

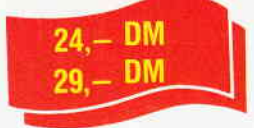

## **CPC Power-Spiele-Paket!**

18 tolle Spiele für Ihren CPC 464, 664 oder 6128 auf 3"-Disketten zum Knüllerpreis von nur

**3**" Diskette

Best.-Nr.: 102 **4 Diskette** nur solange Vorrat reicht

## **Copyshop**

Das universelle Hardcopy-Programm für CPC 464/664/6128 **Autor: Matthias Uphoff** 

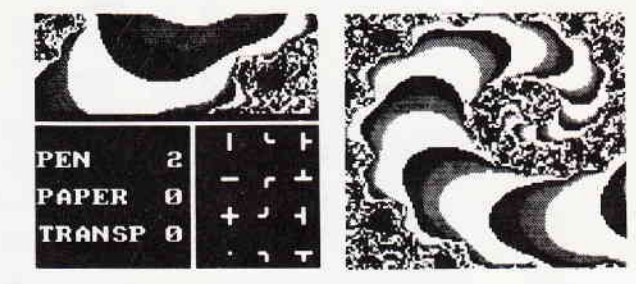

- 
- \* Copyshop Im Detail:<br>- Hardcopy in 4 (I) Formaten: DIN A4, DIN A5, 13,5x8,5 cm und 21,5x13,5 cm
- superschnelle Hardcopy-Routine: DIN A4 in ca. 4 Minuten (DMP 4000)<br>- arbeitet in allen 3 Modes
- Anpaßmenue für JEDEN Epson-kompatiblen Drucker
- läuft ebenfalls mit den Seikosha Druckern GP-500 CPC, GP-550 CPC und GP-1000 CPC<br>- Anpassung an Drucker möglich, die mit 1280 Punkten pro Zeile arbeiten, z.B. CPA 80 GS
- 
- Okimate ML 182 Anpassung kann beim Verlag angefordert werden<br>Anpassung auch für Drucker möglich, die die Bitbild-Bytes verkehrt herum drucken<br>(das MSB unten statt oben), z.B. NEC P2-Pinwriter.
- 
- 32 Farbraster über Menue wählba
- 
- Grafikeditor<br>- komfortable Pull-Down-Menues
- Schnelle File-Routine
- Seliebige Ausschnittvergrößerungen<br>- Beliebige Ausschnittvergrößerungen<br>- Bildschirm invertieren
- 
- selbstreduzierende Hardcopy-Routinen für eigene Programme<br>- neue Save- und Load-Routinen erkennen automatisch Mode und Farbwerte
- Freezer saved auf Tastendruck Screenshots aus laufenden BASIC-Programmen, die anschließend ausgedruckt werden können
- \* Das auf dem Datenträger milgelieferte Programm »Screen Save«, <mark>welches beliebige Screens auf Disk abspeichert, arbeitet</mark><br>nur nach Entfernen des Vortex Controllers

## Und die Weltneuheit: **Hardcopy-Simulation auf dem Bildschirm!**<br>Sie könne sich Ihre Hardcopy vor dem endgültigen Ausdruck auf dem Bildschirm ansehent

COPYSHOP ist das ultimate Hardcopy-Programm für alle CPC

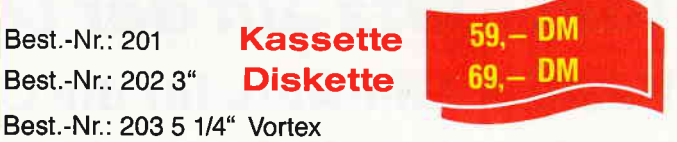

inkl. ausführlicher Bedienungsanleitung, (unverbindliche Preisemplehlung)

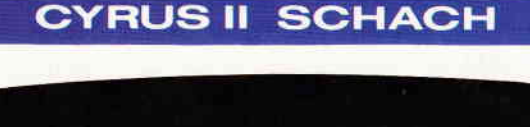

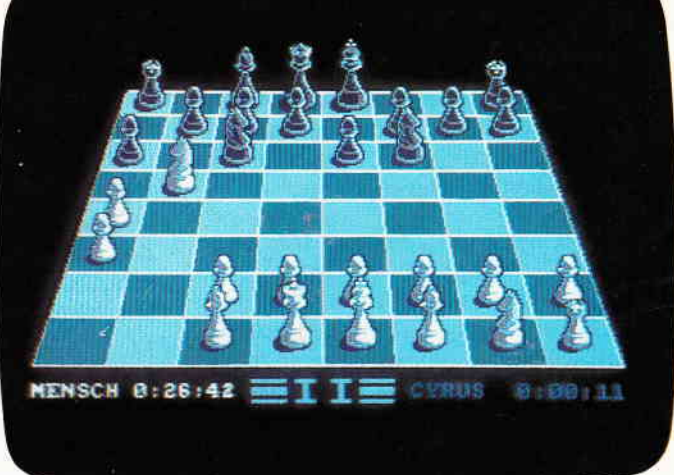

#### Das bewährte Programm für CPC's zum Sonderpreis

**Kassette** 

- Bitte Bestellkarte benutzen -

Wahlweise 3D oder 2D Display, Einstellbare Spielstärke und viele weitere Extra-Features (mit deutscher Bedienungsanleitung).

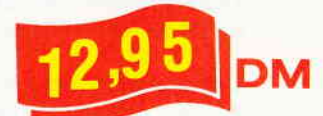

Best.-Nr.: 130

DMV Verlag · Postfach 250 · Fuldaer Str. 6 · 3440 Eschwege

#### **Hardware**

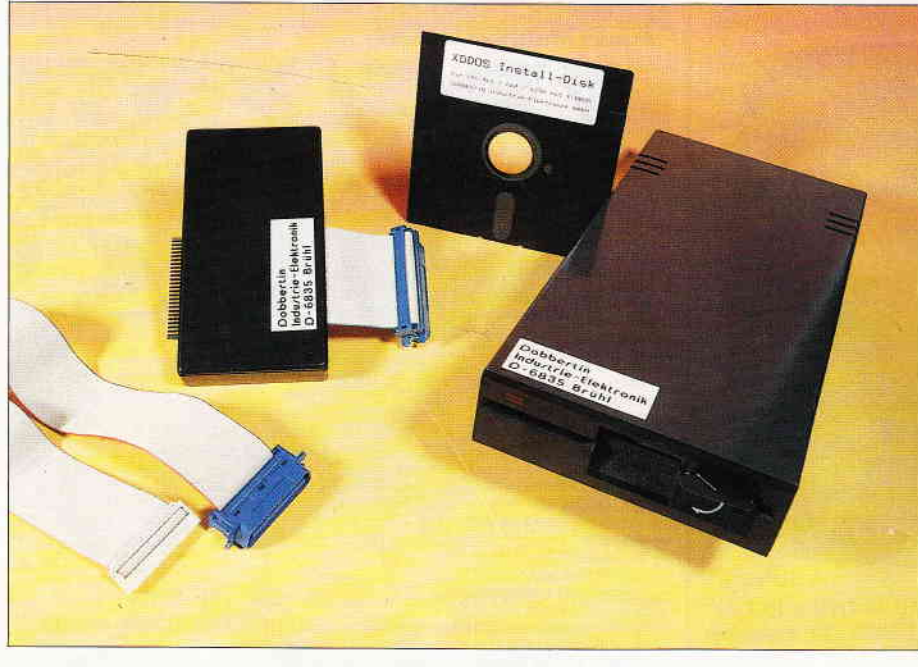

Bild 1: Der Komplettpreis beinhaltet: Ein Slime-Line 2\*80 Track Laufwerk mit bis zu 716 KB Speicherplatz auf einer 5 I /4-Zoll-Diskette. Eine Systemdiskette mit diversen Utilities, unter anderem eine Anpassung für CP/M. Weiterhin ein Controller mit der Software auf EPROM.

## VieI Platz auf der Diskette Neues X-Laufwerk für die CPCs

Kaum haben sich Hektik und Streß seit der CeBIT gelegt, schon beginnt sich wieder einiges auf dem CPC-Markt zu regen. Eine von den Neuheiten wollen wir heute in einem Test begutachten. Die Rede ist von einem neuen X-Laufwerk für 5 1/4-Zoll-Disketten, welches die Firma DOBBERTIN seit kurzem vertreibt.

Einen guten Eindruck macht es schon beim Auspacken, das neue 5 1/4"-Laufwerk. Das TEAC/BASF-Floppy Disk-Drive steckt in einem anthrazitfarbenen Metallgehäuse, das sich farblich an die CPC-Rechner anpaßt.

Vier Gummifüße sorgen für einen rutschfesten Halt auf (fast) jeder Unterlage. Die Ausstattung läßt ebenfalls nicht zu wünschen übrig, alle benötigten Verbindungskabel werden mitgeliefert.

Da sich die eigentliche Betriebssoftware auf einem EPROM befindet, die übrigens den gleichen Speicherplatz wie AMSDOS benutzt, braucht man keine Software von der Diskette zu booten (laden).

Das Laufwerk steht also dem Benutzer sofort zu Verfügung.

Des weiteren liegt eine Diskette bei, die mit einigen Hilfsprogrammen gefüllt ist, die hauptsächlich für die CP/M 2.2- und CP/M-plus-Anpasssungen.

#### Die ersten Versuche

Der CPC 464-Besitzer muß seinen 3"- Controller an den durchgeschleiften Bus des Dobbertin-Controllers anschließen, da sonst kein Betrieb möglich ist.

Möchte man dies umgehen, so kann die eingebaute Enrom-Software (Dobbertin) in den CPC 464 Controller eingebaut werden.

Die CPC 464-Besitzer müssen den Controller, direkt an den Floppy-Port anschließen. Ist aber schon ein 3-Zoll-Laufwerk angeschlossen, so wird der Floppy-Controller einfach an den durchgeschleiften Bus des Dobbertin-Controllers angesteckt.

Das Verbindungskabel vom Controller zum Laufwerk besitzt noch einen zusätzlichen Stecker, der Kontakt für alle zwei Laufwerke schafft.

Der Besitzer eines CPC 664/6128 hat es da ein wenig leichter, hier wird der Controller einfach an den "EXPAN-SION-Port" an der Rückseite des CPCs angeschlossen.

Die fehlende Verbindung vom Computer zum Diskettenlaufwerk wird durch das Verbinden des Kabels mit der "Disk Drive 2"-Buchse hergestellt.

#### CP/M und seine Anpassung

Wir sind gespannt, wie leicht oder schwer es sein wird, unsere CP/M Software, sei es nun CP/M 2.2 oder CP/M plus, an das neue Diskettenformat anzupassen.

Aus der Bedienungsanleitung geht hervor, daß sich auf der Diskette ein File "XCOPYCPM.BAS" befinden soll. Dieses File ist zuständig für die CP/M 2.2-Übertragung. Ein ähnliches File, "COPYCPM+", ist, wie man sich jetzt denken kann, für die Anpassung von CP/M Plus auf das X-Laufwerk verantwortlich. Also wie gelesen, wird das Programm gestartet, und siehe da, das Laufwerk tängt an zu "klacken". Dieses Klacken hat seine Ursache im Heben und Senken des Schreib-/Lesekopfes. Bei jeder Lade- oder Speicheroperation hat man das Gefühl, die Mechanik würde im Betrieb überstrapaziert. Dieses Gefühl wird aber schnell vergessen, wenn man das Speichern und Laden der Programme betrachtet. Sie werden nämlich in Sekundenschnelle und sehr leise geladen. Nun waren wir überrascht, stand da doch auf dem Bildschirm: "Bitte legen Sie eine leere Diskette in das X-Laufwerk und eine CP/M Diskette in das A-Laufwerk". Gesagt, getan. Innerhalb von ein paar Minuten wurde die Diskette in  $2 \times 80$  Spuren formatiert und das CP/M (diese Aussage gilt für beide Versionen) angepaßt! Selbst wenn ein bestimmtes File auf der Systemdiskette fehlen sollte, was uns beim Test mehrere Male passiert ist, wird dies von der Systemsoftware ohne Programmabbruch angezeigt, statt dessen erscheint eine Fehlermeldung, und das System wartet geduldig auf die Diskette mit dem fehlenden Programm. Diese und andere Informationen werden jederzeit auf dem Bildschirm angezeigt. Es kann beim Ubertragen also überhaupt nichts schiefgehen.

Nach der Ubertragung kann CP/M von allen Laufwerken gestartet werden, dies geschieht durch den RSX-Befehl  $\overline{IX}$ .

#### Die Features

Die Maße betragen, für das 5 1/4-Zoll-Laufwerk: Tiefe: 31 cm Höhe: 4 cm Breite: l5 cm

Der Controller besteht aus einem: Länge: 16 cm Breite: 8 cm Höhe: 2 cmgroßen Gehäuse, dessen Unterseite ebenfalls mit vier Gummifüßen rutsch- und wackelfest angebracht ist.

Die RAM-Belegung ist nahezu 100 Prozent kompatibel zu AMSDOS. Folgende AMSDOS-Formate werden erkannt und verarbeitet:

- System/Vendormit 704KB formatierter Speicherkapazität
- Data-Only mit 716 KB formatierter Speicherkapazität und
- Vortex-Format, ebenfalls mit 704 KB Kapazität.

Eine hohe Verarbeitungsgeschwindigkeit zeichnet das Laufwerk ebenso aus, wie die Kompatibilität zu vielen bekannten Produkten, z.B. Vortex- und dk'tronics-Speichererweiterungen. ROMs von ARNOR wie Maxam, Protext...

Hilfreiche RSX-Befehle, wie Formatieren, Kopieren und Setzen von Fileattributen (R/O,SYS usw.) sind in das Betriebssystem integriert.

Der Controller verfügt über sieben EPROM-Steckplätze, von denen nur einer vom System-EPROM benötigt wird, alle anderen können Sie mit eigenen EPROMs ganz normal, wie eine EPROM-BOX, bestücken. Die Selektierung der einzelnen EPROMs wird durch Jumper auf der Platine erreicht. Die dazugehörige Beschreibung innerhalb des Gehäusedeckels ist nicht

Bild 2: Ein Blick ins Innere: Beim Offnen des Gerdtes fdllt sofort die saubere Verarbeitung im Laufwerkauf, genauso zeigt sich auch der Controller. Ein weiterer Vorteil, der im Controller angenehm auffdllt: Das EPROM belegt einen von sieben möglichen Steckplätzen, die anderen stehen zur freien Verfüqung.

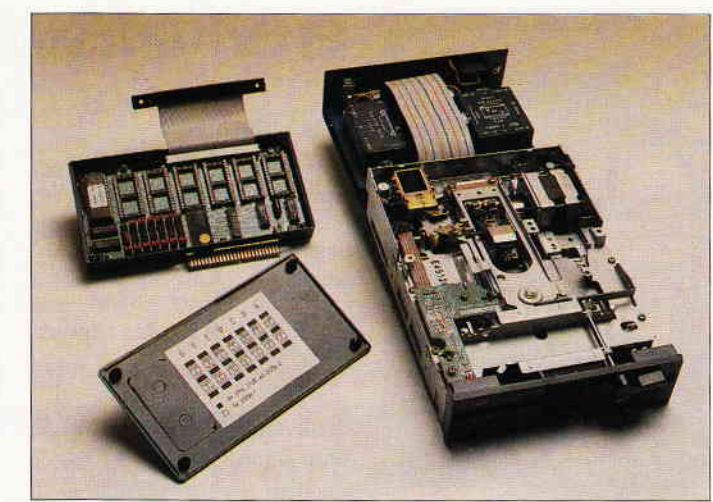

gleich aufden ersten Blick durchschaubar, anhand der voreingestellten Jumper flir das X-DDOS- EPROM hat man dies aber schnell im Griff.

Die Betriebssoftware muß außerdem nicht unbedingt in der Controllerbox verwendet werden, sie kann durchaus in eigenen EPROM-Karten Verwendung finden, was denjenigen zugute kommt, die schon eine EPROM-Box besitzen.

Das EPROM stellt eine Reihe von RSX- Befehlen zur Verfügung, darunter die vom AMSDOS bekannten, jetzt für das B-Laufwerk zugeschnittenen Diskettenbefehle sowie eine Hardcopy-Routine für Grafikausdruck.

Mit der Hardcopy-Routine ist es möglich, einen Bildschirminhalt auf einen EPSON-kompatiblen Drucker in verschiedenen Qualitäten (2.B. schnell und geringe Schwärze) auszudrucken.

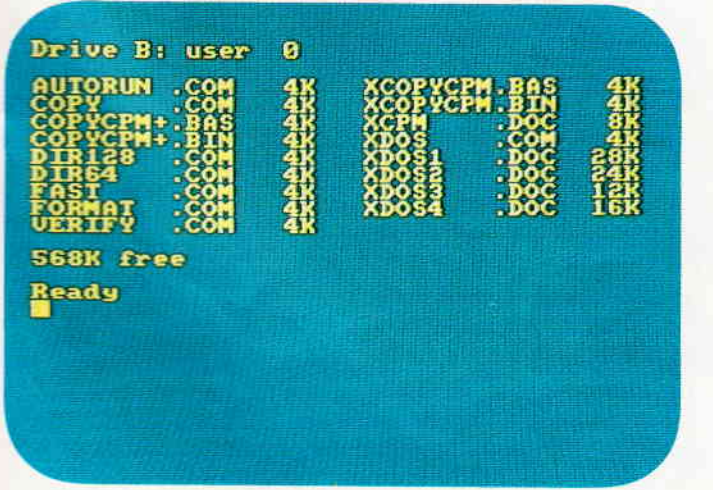

Bild 3: Diese Programme befinden sich auf der "XDDOS Install-Disk", die unter CP/M aufgerufen werden. Der RSX-Befehl IType, "dos1.DOC" läßt die Beschreibung auf dem Bildschirm ausgeben.

#### Die Preise

Das X-DDOS-EPROM mit Software und Beschreibung auf Diskette kostet DM 99,

Die 224 KByte EPROM-Karte (Controller) für CPC 464/664/6128,

X-DDOS EPROM, Software und Beschreibung auf Diskette hat einen Preis<br>von DM 239, -

Das X-Laufwerk mit 224 KByte EPROM-Karte für CPC 464/664/ 6128 und X-DDOS EPROM, Software und Beschreibung auf Diskette ist für DM  $680$ , - zu erhalten.

#### Anmerkung:

Das X-Laufwerk ist in zwei Versionen lieferbar: 3 1/2" und 5 1/4".

#### Resümee:

Wer noch kein Zweitlaufwerk besitzt, wird mit diesem Produkt viel Freude ernten. Seine Handhabung ist unkompliziert und einfach.

- Die Vorteile:
- Sehr schnelles Laden
- nahezu 100 Prozent kompatibel zu AMSDOS.
- VoRTEx-kompatibel
- Controller mit sieben Steckplätzen. Das heißt, es kann auf mehrere Programme zugegriffen werden, wenn sie auf EPROM vorliegen.
- AMSDOS kann jederzeit aktiviert werden.
- Hilfsfunktion über RSX-Befehle abrufbar.
- Die Nachteile:
- Das Kopierprogramm Locksmith lief im Test nicht mit angeschlossenen Controller.
- Beim CPC 464, der zusätzliche "Wulst" an Hardware, der aber durch Austausch des Original-Roms vermieden werden kann.
- Das relativ laute Heben und Senken<br>des Schreib-Lesekopfes. (cd) des Schreib-Lesekopfes.

PC 15 6'88 PC

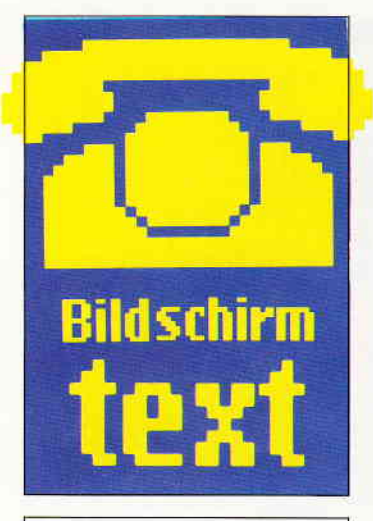

### Hallo Btx-Freunde

Die CeBIT '88 liegt nun zwar schon über zwei Monate zurück, ein kleiner Rückblick sei in bezug auf Btx und die CPCs dennoch erlaubt. Der Andrang am Amstrad-Stand war groß; die Besucher hatten unter anderem auch die Gelegenheit. einen CPC 464 mit angeschlossenem Btx-Modul in Aktion zu erleben. Auf ganz besonderes Interesse stieß dabei der Fahrplan-Auskunftsdienst der Bundesbahn. Hier konnten viele Interessenten zwei Fliegen mit einer Klappe schlagen: Erstens bestand die Möglichkeit, Btx selber zu testen, und zweitens erfuhr man auf diese Art gleich die Abfahrtszeit seines Zuges. Der Fahrplan konnte gleich<br>mitgenommen werden, ein werden, ein DMP- Drucker übernahm die Herstellung, wenn auch mit den bekannten Fehlern.

Dadurch zeigte sich wieder einmal. welche Anforderungen interessierte CPC-Besitzer an das Btx-System stellen, es soll vornehmlich als Verbindung zwi-Heimanwender Dienstleistungsbetrieb dienen, Btx-Programme scheinen dafür noch nicht den Bekanntheitsgrad erreicht zu haben. Im Laufe der Zeit könnte Btx in dieser Beziehung, bei entsprechendem Angebot der Gegenseite versteht sich, dem guten alten Telefon den Rang ablaufen. Vielleicht erklärt sich damit auch die schleppende Verbreitung der Btx-Neuanschlüsse in deutschen Landen, schließlich konkurrieren Bildschirmtext und Telefon ja genaugenommen miteinander.

Und wie sieht es bei Ihnen aus? Wählen Sie lieber aufwendige Programme aus dem Btx-Angebot aus, oder nutzen Sie Ihr Modul. um den Installateur für den tropfenden Wasserhahn zu bestellen? Wie heißt es so schön: Auskunft erwünscht. Ihre Redaktion

der PC International

## Btx-Pinwand

#### **Zuwachsraten**

Wer sich für die Statistik der Kommunikations- Medien der Post interessiert, sollte die Seite  $*10444 \#$  aufrufen, dort steht die Entwicklung der<br>elektronischen Postdienste elektronischen einschließlich Btx bis zum jetzigen Jahr.

#### Kurzwahl hillt Zeit sparen

Wer öfters bestimmte Seiten aus dem Btx-Angebot anwählt und dabei Zeit sparen will, sollte sich einmal die Kur-<br>zwahlmöglichkeit ansehen. zwahlmöglichkeit Hier können Sie unter der Kennzahl  $*21 \#$  die Seitennummern eintragen und speichern, die Sie entweder am meisten benötigen oder nach einiger Zeit wieder anwählen wollen. Nach dem Speichern brauchen Sie nach neuer An- $*22 \#$  zu wählen, dann kommen Sie sofort in das Kurzwahlverzeichnis, das Sie zuvor erstellt haben. Jede von Ihnen eingegebene Btx-Nummer ist nun mit einer Ziffer direkt aufrufbar.

#### Telesoftware vom DMV

Leser der PC International sollten sich folgende Btx-Nummer merken: \*2101847 # Unter dieser Nummer können Sie nämlich ein paar Beispiele aus dem umfangreichen Softwareangebot für die CPC-Rechner über die Telesoftware zu sich nach Hause holen. Folgende Programme sind zur Zeit verfügbar:

1. MIKROCAD - ein Mini-CAD-Programm, mit dem Sie dreidimensionale Körper erstellen und aus allen Perspektiven anschauen können.

2. SPRITER - mit diesem Programm können Sie kleine grafische Figuren selbst definieren.

3. ZAUTOMAT - ein Lifeähnliches Programm zur Simulierung einer Zellkolonie. 4. PLANETFINDER - unser Sonnensystem in einer Simulation.

5. ELLIPSE - Zeichnung einer ausgefüllten Ellipse durch Additions- und Subtraktionsberechnungen.

 $6.$  TONJUSTAGE  $-$  ein Ein-

#### stellprogramm für Ihren Datenrecorder.

7. JACKPOT - die Simulation eines Glückspielautomaten.

8. 3D-MÜHLE  $-$  ein altbekanntes Brettspiel.

Die Programme können Sie gegen Gebühr abrufen.

#### Btx und Telex

Das Btx-Modul für die CPCs eignet sich hervorragend zum Arbeiten mit Bildschirmtext, dies haben wir an dieser Stelle schon geschrieben. Aber wissen Sie auch, daß Sie mit Ihrem Modul einen preiswerten Fernschreiber besitzen? Unter der Nummer \*1050# wählen Sie einen Btx -  $>$  Telex-Übermittlungsdienst an, der Sie an<br>die Telexübermittlung an-Telexübermittlung anschließt. Mit einigen kleinen Einschränkungen steht Ihnen dann eine preiswerte Alternative zur Verfügung. Sie brauchen nur Ihren Text an die entsprechende Telexaummer zu versenden. Uber Ihre Mitteilungsseite erfahren Sie dann, ob Ihre Nachricht übermittelt wurde, die Gebühren und ob eine Gegenmeldung erfolgt ist. Btx läßt sich nämlich von jedem Telex-Gerät zurückrufen.

## Btx-News

#### Neue Bedienungsanleitung

Eine neue Bedienungsanleitung zum Bildschirmtext hat die Post herausgebracht. Hier sind alle bekannten Themen noch einmal ausführlich beschrieben worden, die Erklärungen sind zum Teil mit Bildern unterlegt, die das Einsteigen in Btx wesentlich erleichtern.

Auch das Thema Datenschutz und Datensicherheit kommt im neuen Begleitheft zum Zuge, Kennwörter und die Freizügigkeitsschaltung werden behandelt. Der Btx-Telex-Dienst wird ebenfalls besprochen, wie die Möglichkeit, Mitbenutzer zuzulassen. Die neue Bedienungsanleitung kann in jedem Telefonladen der Post oder direkt bestellt

werden, Btx-Besitzer bekommen Sie sofort.

## Formel  $1 -$ die Hits im Btx

Popmusikfreunde können seit<br>neuestem mit der Nummer  $*30003 #$  ihre Tophits der Musiksendung'Formel 1' einsehen.

Angezeigt werden die 75 bestplazierten Singles in Deutschland, die 65 am meisten gekauften LP's und auch die 20 besten CD's werden genannt. Ebenfalls sind Tourneedaten und Kartenvorverkaufsstellen zu erfahren.

Ein Gewinnspiel sowie Grußseiten mit dem Maskottchen der Sendung, dem Pophund 'Teasy', können auch noch angewählt werden.

### Hilfe zur Kaufentscheidung

Auf die Frage, was man als Privatperson mit Btx anfangen kann, hier vielleicht ein Tip. Unter dem Anbieternamen<br>\*WARENTEST# kommen  $*WARENTEST#$ Sie in die Seiten der Stiftung Warentest. Diese gibt monatlich Testberichte über alle möglichen Produkte aus. Falls Sie zum Beispiel einen neuen Kühlschrank benötigen, sollten Sie sich den entsprechenden Testbericht ansehen. Die Gebühr für diesen Aufruf beträgt DM 2,50, möchten Sie sich das dazugehörige Heft bestellen (über Btx möglich), werden Ihnen diese 2,50 auf den Heftpreis von DM 7, angerechnet, Sie bezahlen dann also nur noch 3,50. Reinschauen lohnt sich allemal.

# N'ssen à la carte **Themen-Sonderhefte von DMV**

Joyce Sonderheft 2<br>Das JOYCE-Sonderheit ist eine Sonderpublikation<br>aus der Redaktion der PC International für JOYCE<br>und JOYCE Plus, Es enthält ausschließlich noch

nicht veröffentlichte Beiträge und Programme. Aus dem Inhalt:

Aus usin innant,<br>PASCAL-Compiler, Adress-und Archivverwaltung,<br>Turbo-PASCAL Grafikerweiterung ohne GSX, Funk-<br>tionstastenbelegung, 3D-Funktionsplotter

20, **DM** 

Best.-Nr.: 302

Sonderheft 4/87<br>Programmiersprachen – Anwendungen in Turbo Francia und manufatalitie Informationen stehen im<br>
Mittelpunkt des 4. CPC-Sonderheftes. Mit über 200<br>
Seiten praller CPC Informationen, Tips und wertvollen<br>
Seiten praller CPC Informationen, Tips und wertvollen<br>
Ien Progra den CPC-Anwender. Interessiert!? – dann sollten<br>Sie sich schnell entscheiden, denn es sind nur noch wenige Restposten verfügbar

Best - Nr.: 310

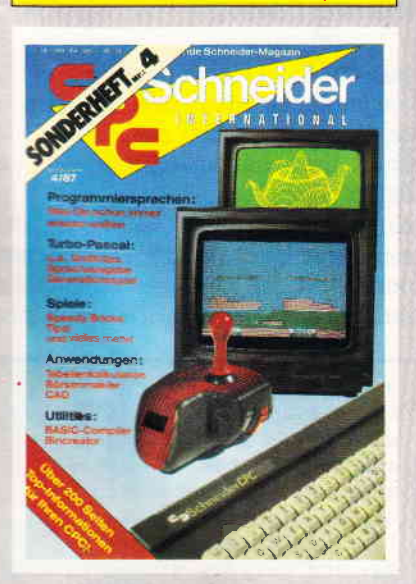

Sonderheft 6/88<br>Grundlagen, viele Tips, nützliche Anwendungen<br>Grundlagen, viele Tips, nützliche Anwendungen<br>Anwender. Dieses Sonderheft behandelt das gesamte Spektrum möglicher CPC-Einsatzgebiete und<br>bietet informationen d und Turbo Pascal und, und, und. Best - Nr.: 312

 $14. - DM$ 

## SONDERN **anneider MUATIONAL** 6/88 Grund Lernen: Spiele: Anwendung:

Sonderheft 5/87<br>Power für Ihren CPC! Über 500 KByte leistungsstarke Software aus vielen Anwendungsbereichen bringen Ihren CPC auf Trab. Ob Einsteiger, Fortgeschritgenerator Profi – hier finden Sie alles, was hir Computer braucht. Viele Tips & Tricks, Grundlagenarti-<br>puter braucht. Viele Tips & Tricks, Grundlagenarti-<br>kel, Spiele und Anwendungen lassen dieses Sonderheft zu einer unentbehrlichen Arbeitshilfe werden Best - Nr.: 311

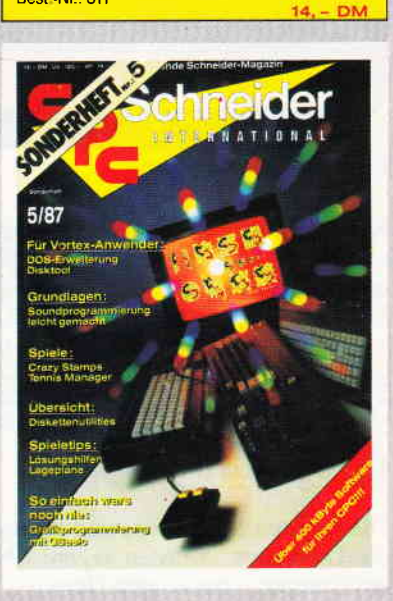

 $Raprefiger be  
\nHir. Sammerstriffer  $\beta$  in the  
\nHit-Sammerstrium bright das CPC-Sonderhert 396.  
\nDie Spielprogramme im Überblick und viele Tips, L  
\nsungen und Karten zu Computerspielen- und Abent  
\nteuern, Begestem wird Sie auch der Flugsimulator  
\n– ein echter Leckerpissen zum Eintpenl Farutasy-  
\nund Adventurefreunde werden sich über das erste  
\nRollenspieladventure Monstergarten sichrelich ge-  
\nEchtzeituhr zum Selbstbau.  
\nBest.-Nr.: 309  
\n$ 

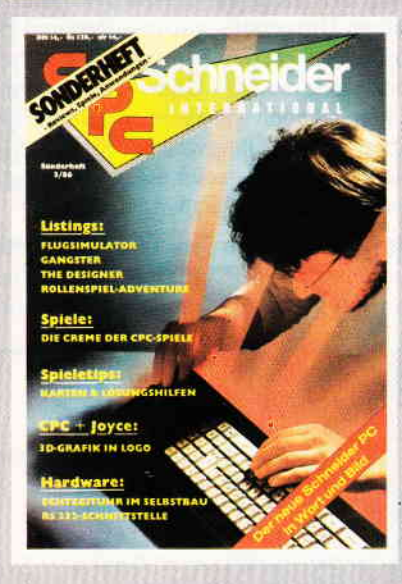

Schwarer The Islands<sup>896</sup> Hitter far abvects uneder CPC.<br>Sonderheit 1 beinhaltet eine abvectslungsreiche<br>Sammlung belieber und nützlicher Programme aus<br>den Sparten Anwendung, Spiel und Tips & Tricks.<br>Der große DFU-Sonderte Senswerte zur Datenfernübertragung auf und vermittelt Basiswissen, Insgesamt 28 aktuelle Listings<br>Senswere satt im CPC Sonderheft 1/86!<br>Software satt im CPC Sonderheft 1/86! SH-Nr. 2 Best -Nr.: 308

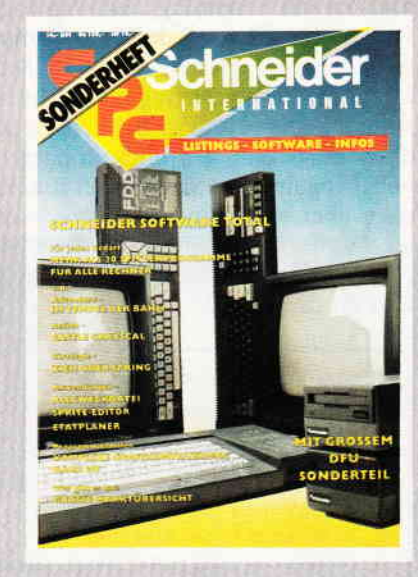

- Bitte Bestellkarte benutzen -

DMV Verlag · Fuldaer Str. 6 · Postfach 250 · 3440 Eschwege

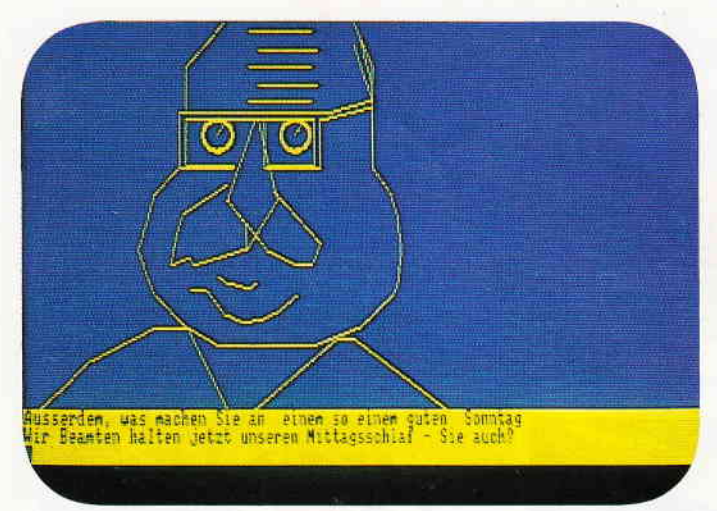

## VERSTEHEN SIE SPASS?

Haben Computer Humor?

Kann ein Computer von sich aus mehr sagen als nur "Syntax Error" oder "Memory Full"?

Kennt jemand diesen Mann?

Kann er sogar etwas Witziges sagen und einen dabei zum Lachen bringen oder wenigstens zum Schmunzeln? Etwa so:

"Wie erkennt man, daß ein Ostfriese am Computer gearbeitet hat? "Am Tipp-Ex auf dem Monitor!"

#### Die Ostfriesen

Die meisten Menschen, und besonders die Ostfriesen, würden sagen: "Nein, ein Computer hat keinen Humor". Wir bitten jetzt schon alle Verwandten von Otto um Entschuldigung, aber man weiß ja, daß die Ostfriesen wirklich Humor haben, was man nicht unbedingt von einem Computer behaupten kann.

#### Die Pessimisten

Die Pessimisten unter uns (die sog. Optimisten mit Erfahrung), würden sogar fragen: "Warum soll denn ein Computer überhaupt Humor haben?" Nun, Leute die so etwas fragen, haben bestimmt keinen Humor! Schließlich soll<br>doch ein Computer alles können – vom Mogeln beim Skat bis hin zum Lachen über seine eigenen Witze. Auch die Pessimisten müßten das einsehen, aber dann sehen sie manche Sachen anders als die anderen.

Nehmen wir z.B. ein Glas mit Cola. Ein Pessimist sieht ein Glas bekanntlich als halb leer an, nachdem er daraus getrunken hat. Für einen Optimisten dagegen ist das Glas noch "halbvoll". Ein Computer würde sagen: "Das Glas ist sowohl halb voll als auch halb leer". Aber da er ohnehin nicht trinkt, ist ihm die Sache auch wahrscheinlich egal. Also würde er das bestimmt nicht sagen, falls ein Computer so etwas sagen könnte.

Wir wollen aber hier nicht über Sprache oder Sprachsynthesizer sprechen, sondern über Humor, also über eine sehr ernste Sache, wie jeder Komiker bestätigen kann. Man muß Humor eben tierisch ernst nehmen, damit man überhaupt darüber lachen kann.

#### Die Wissenschaft

Wie das nicht anders zu erwarten ist, haben Universitätsprofessoren und Dozenten schon den Humor wissenschaftlich untersucht. Über dieses ernste Thema haben sie dann umfangreiche, aber überaus langweilige Referate gehalten oder geistreiche Artikel in "seriösen" Zeitschriften veröffentlicht.

Prinzipiell haben diese Wissenschaftler festgestellt, daß Humor etwas Unerwartetes ist. Schematisch gesehen,

sieht es dann so wie im Diagramm eins aus:

Das ist natürlich ein wenig wissenschaftlich und abstrakt formuliert. Sehen wir uns die Sache mal konkret an einem Beispiel an:

#### Das Erwartete und das Unerwartete

#### - Fragestellung (Einleitung)

"Was ist gelb, hat vier Beine und liegt auf dem Rücken? "

#### - Erwartete Anwort

Irgendein gelbes Tier, das sich auf den Rücken gelegt hat z.B. eine gelbe Katze.

#### - Unerwartete Antwort (Humor)

"Was ist gelb, hat vier Beine und liegt auf dem Rücken? "

"Ein toter Postbusl"

Das ist etwas Unerwartetes und müßte den normalen Menschen, insofern er den Witz nicht schon zum dritten Mal gehört hat, zum unkontrollierten Lachen bringen.

Man kann natürlich so weit gehen, daß man etwas Unerwartetes erwartet und somit wird das Unerwartete zum Erwarteten und das Erwartete zum Uner-

```
0. den unbedingten Willen
1. das erklaerte ZieI
2. die selbsverstaendliche Pflicht
3. die geschichtliche Aufgabe
4. die unerwartete Gnade
5. die tiefe Einsicht
6. die einfache Absicht
7. die schlichte Notwendigkeit
8. die eindeutige Erkenntnis
9. die hohe Amtspflicht
                                     0. hier und jetzt
                                     L. in aIler öffenheit
                                    2. gemeinsam miteinander
                                     3. zwischen gestern und morgen
                                     4, ohne wenn und aber
                                     5. notfalls im Alleingang
                                     6. gegen alle Widerstaende
                                     7. ganz unmissverstaendlich
                                     8. in Gut und Boese
                                     9. auch gegen den Zeitgeist
                                                                      0. niteinander zu reden
                                                                      1. kraftvoll anzupacken
                                                                      2. nach vorne zu blicken
                                                                      3. die Kontinuitaet zu wahren
                                                                      4, ganz bewusst deutsch zu sein
                                                                      5. das Ziel anzustreben
                                                                      6, Ietzlich aIIein zu sein
                                                                      7. das ICH vor das WIR zu stellen
                                                                      8. dem vaterland zu dienen
                                                                      9. ganz einfach oben zu bleiben
```
Tabelle 1 bringt Beispiele für ein sogenanntes "Begriffs-Misch-System", zur Programmierung der künstlichen Intelligenz.

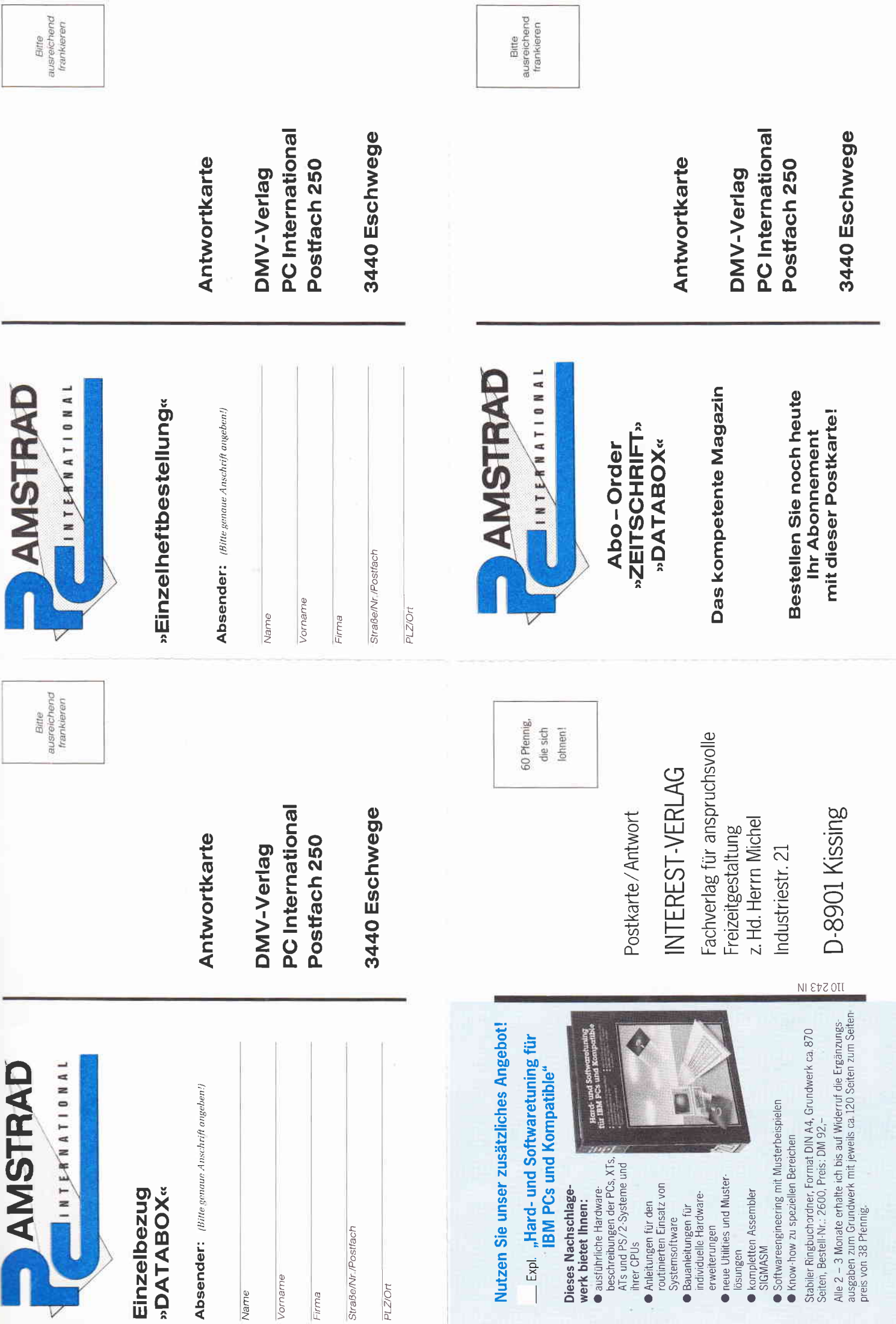

 $\mathbf{w} = \mathbf{w} + \mathbf{w} + \mathbf$ 

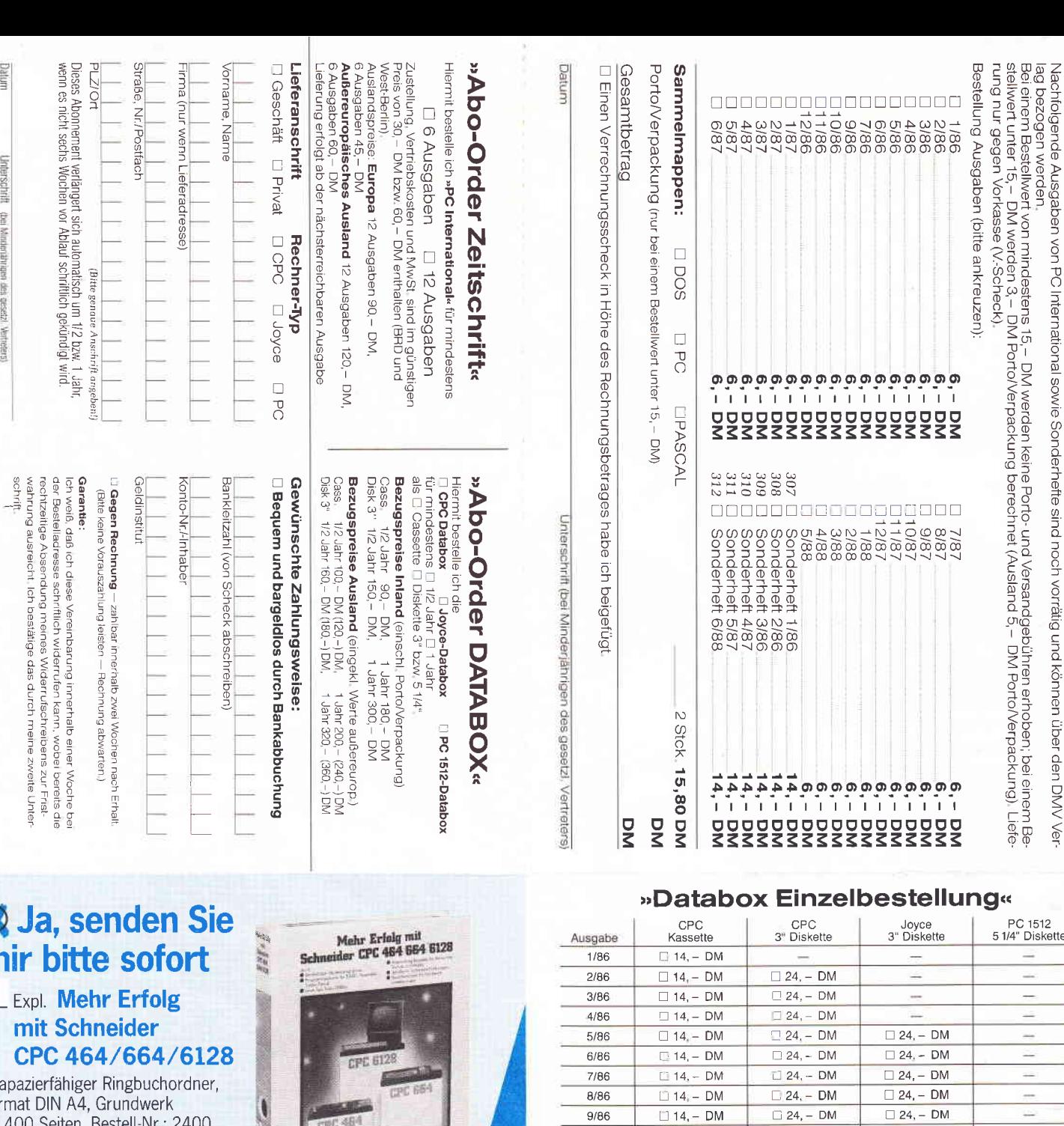

Bitte unbedingt zwei Unterschriften leisten!

Datum

Unterschrift (bei Minderjährigen des gesetzl. Vertreters)

str For ca. Preis: DM 92,-

Alle 2 - 3 Monate erhalte ich Ergänzungsausgaben zum Grundwerk mit jeweils ca. 120 Seiten zum Seitenpreis von 38 Pfennig (Abbestellung jederzeit ohne Angabe von Gründen möglich).

Expl. Diskette mit der Software des Grundwerks Bestell-Nr. 70 298, Preis: DM 19,80

#### Meine Anschrift:

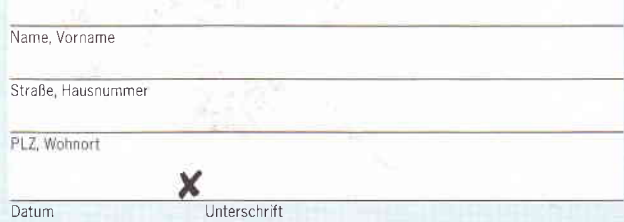

Bitte unterschreiben Sie auch Ihre Sicherheitsgarantie, mit der Sie folgendes zur Kenntnis nehmen: Sie haben das Recht, Ihr angefordertes Werk sowie jede nachfolgende Ergänzungsausgabe innerhalb von 10 Tagen ab Lieferung an den INTEREST-VERLAG, Industriestr. 21, 8901 Kissing zurückzusenden, wobei für die Fristwahrung das Datum der Absendung genügt. Sie kommen dadurch von allen Verpflichtungen aus der Bestellung frei,

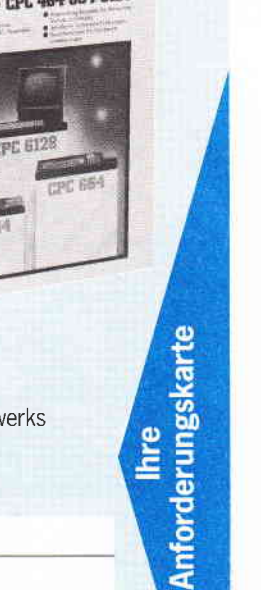

**Ihre** 

## $C.1512$

**Einzelheft-Bestellung** 

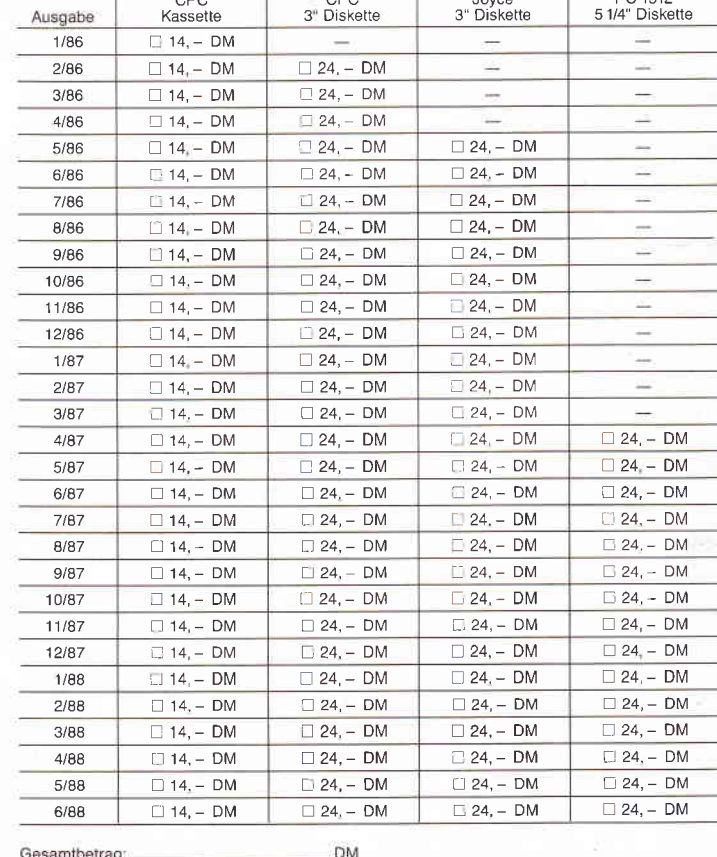

**DM** 

**DM** 

#### Gesamtbetrag: + Porto/Verpackung\_ (Inland 3, - DM, Ausland 5, - DM Zahlbetrag:

Diesen Betrag zahle ich mittels des beigefügten Verrechnungsschecks

e soustier in Lieferung per Nachnahme<br>
(nur innerhalb der BRD).<br>
Bei Nachnahme kommt zum o.g. Betrag<br>
noch die Nachnahmegebühr hinzu

# **Maßgeschneidert!**

 $Y_1 Y_2 Y_3 Y_4 Y_5 Y_6 Y_7$ 

**Mehr Erfolg mit** 

**Schneider CPC 464/664/6128** 

**CPC 6128** 

durch<br>
• komfortable Musterprogramme<br>
• Programmierkurse für BASIC, Assembler,<br>
Turbo-Pascal<br>
• neue Tips, Tricks, Unlines

Authorize II.

**CPC 464** 

● Anwendungsbeispiele für Wirtschaft<br>Technik und Hobby<br>● derallierte Systembeschreibungen<br>● Rouseleiterware für Martikungen

Bauanleitungen für Hardware

**ANNOUNCE P** 

**CPC 664** 

**INTEREST-VERLAG** 

**Schneider CPC** 

Bestell-Nr. 70298

Dieses speziell für Schneider/Amstrad CPC 464/664/6128 entwickelte Nachschlagewerk bietet Ihnen

- · detaillierte Systembeschreibungen von Z 80, PIO-Parallelbaustein, CRTC-Videocontroller...
- · die Betriebssystemadressen für Text-, Grafik-, Bildschirm- und Tastaturverwaltung;
- · Basicunterschiede und -besonderheiten der CPC-Rechner, z. B. mathematische Befehle, Dateibefehle, Bildschirmansteuerung;
- Grafikbibliotheken zum Erstellen anspruchsvoller Grafik, z. B. Simulation technischer Vorgänge, trigonometrische Funktionen, 3D-Grafik...
- Musterprogramme in Assembler, Basic, Turbo-Pascal: Dateiverwaltung, Tabellenkalkulation ALIPLAN mit Grafikeditor und Anwendungsbeispielen, technischmathematische Routinen (deskriptive Statistik, Netzplantechnik ... ), kommerzielle Routinen (u. a. zur Finanzmathematik) u. a.;
- · Utilities: u.a. Sortierverfahren, Floppyroutinen (z. B. für schnelleren Diskettenzugriff). automatische Menüs, Zeichensatz-Editor MULTITYP:

einen Turbo-Pascal-Kurs:

- · Bauanleitungen für Hardwareerweiterungen wie z. B. ein komplettes Meßdatensystem oder eine 8-Bit-Druckerschnittstelle;
- Ergänzungsausgaben zum Grundwerk mit neuen Programmen, aktuellen Hard- und Softwareerweiterungen, Programmiersprachkursen für Ihren Schneider/Amstrad.

Am besten gleich mitbestellen: Diskette mit der Software des Grundwerks! Bestell-Nr. 70 298, Preis: DM 19,80

Fordern Sie noch heute an: Mehr Erfolg mit Schneider CPC 464/664/6128

strapazierfähiger Ringbuchordner. Format DIN A4, ca. 400 Seiten, Bestell-Nr. 2400, Preis: DM 92 -

Alle 2 - 3 Monate erhalten Sie Erganzungsausgaben zum Grundwerk mit jeweils ca. 120 Seiten zum Seitenpreis von 38 Pfennig (Abbestellung jederzeit möglich).

![](_page_20_Picture_15.jpeg)

![](_page_20_Picture_16.jpeg)

**Bericht** 

warteten  $-$  also das Humorvolle, hoffentlich! Z.B,:

"Warum überquert ein Huhn die Straße?"

"Um auf die andere Seite zukommen!" Die Anwort ist so banal, sprich dumm, daß man sie nicht erwartet und die unerwartete Antwort ist bekanntlich Humor. Man könnte also über diesen Witz lachen. Aber lassen wir dieses wissenschaftliche Fachsimpeln und kommen zurück zu unserem eigentlichen Thema.

Was hat diese ganze Sache mit Computern und Humor zu tun?

Vieles und wiederum nichts! Man muß auf jeden Fall Humor technisch analysieren und organisieren, damit man ihn später computergerecht programmieren kann. Mit Sicherheit entsteht Humor, wie die Wissenschaftler schon festgestellt haben, durch die Kombination von Begriffen, die in ihrer "zufälligen" Zusammensetzung etwas "Unerwartetes" in sich haben.

#### Die Programmierer

"Sag mal, sind nicht alle Programmierer furchtbar eingebildet? "

"Und wie! Ich kenne mindestens fünf, die sich einbilden, sie wären besser als ich!"

Der Computer, natürlich das Programm, müßte diese "zufällige" Kombination von Begriffen nachempfinden können.

Ideal wäre es, wenn der Computer, bestehende Themen wie z.B. "Einbildung", selbständig abwandeln könnte etwa:

"Ich weiß, es gibt bessere Programmierer als ich, aber nicht auf dieser Welt!"

Nun, der Computer ist zweifellos dazu in der Lage, zufällige Kombinationen von Begriffen zu erstellen. Aber die Frage ist, ob dabei etwas Humorvolles zustande kommt.

Da ein Computer noch keine künstliche Intelligenz von sich aus besitzt, muß der Programmierer selber daflir sorgen, daß die Auswahl der Begriffe, die sog. "Kombinationslogik" voher schon so bestimmt ist, damit Humorvolles oder Witziges daraus entstehen kann.

#### Die Politik

Versuchen wir jetzt mal, Humor anhand einer Kombinationslogik zu programmieren. Als Beispiel nehmen wir die Reden des Bundeskanzlers, wobei wir ihn ebensowenig beleidigen wollen wie die Ostfriesen. Humor zielt aber meistens auf irgendeine Gruppe, und die Regierung ist immer eine beliebte "Zielscheibe".

Volker Kühn und Günter Walter haben in Ihrem Buch "Ich bejahe die Frage rundherum mit ja", Einführung in die Kanzlersprache schon so ein "Begriff-Misch-System" entwickelt. Wir werden dieses System als Basis für eine programmierbare Kombinationslogik benutzen.

Die Autoren haben die typischen Redewendungen des Bundeskanzlers in einer Zahlen-Kombinations-Tabelle erfaßt.

Die Tabelle ist in drei Spalten zu je zehn "Worthülsen" (numeriert von 0 bis 9) aufgebaut, aus deren Kombination immer eine sinnvolle, satirische Redewende entsteht.

Siehe Tabelle l.

Wir hoffen, daß Sie Spaß an unserem

![](_page_21_Figure_21.jpeg)

Diagramm I zeigt, welche Möglichkeiten es bei einem Witz geben kann.

Kombinationsprograrnm haben, denn auch oder gerade Programmierer haben Humor und, das soll schließlich auch der Computer haben. Er wird die zufällige Kombination auswählen und noch einiges mehr.

Sie sollten aber auch dieses Programm als Anlaß nehmen, selber ein "Begriffs-Misch-System" aufzubauen. Benutzen Sie dabei Ihre besten Witze und Ideen und vielleicht entsteht daraus ein wirklicher Computer mit Humor, pardon, ein künstlich intelligenter Humor. Noch etwas zum Programm, es erklärt sich im Prinzip von selbst. Die numerischen Datazeilen entsprechen den Umrissen einer Kanzlerkarikatur. Sie sind in die Länge gezogen, damit Sie diese Karikatur leicht selber ändern können. Versuchen Sie es, Sie sind wahrschein-

lich ein besserer Künstler als ich.

Zum Schluß möchte ich mich nochmals bei den Ostfriesen entschuldigen. Man weiß ja, daß sie sehr gut mit Computern rechnen können: zwei ComPuter und zwei Computer sind fünf Compu $ter - oder$  sind es vier?

In diesem Sinne, viel Erfolg bei Ihrem "Verstehen Sie Spaß?" Programm.

(Rainer KontneY/cd)

Info: Volker Kühn urul Günter Walter Verlag: Rasch und Röhring, Hamburg, 160 Seiten, 24 Mark

![](_page_21_Picture_464.jpeg)

#### **Bericht**  $\int_{0}^{\infty}$ **für 464-664-6128**  $10$ [1906] ===============================  $20$ Verstehen sie Spass  $[1076]$  $30$  $[117]$  $40$ (c) Rainer Kontny  $14761$ '==============================  $50$  $[1906]$ 60  $[117]$  $70$ ÷. Main Control  $I3881$  $71$  $[2965]$  $72$  $[117]$ 100 GOSUB 1000: ' initialisation [1986] 110  $[117]$  $300$  WHILE progend = 0  $[1645]$ 310  $[117]$  $320$  $[117]$ 400 GOSUB 2000: verarbeitung  $[2319]$ 410  $[117]$ 500 WEND  $[390]$ 510  $[117]$ 700 CLG: PRINT "end"  $[577]$ 710  $[117]$ 800 END  $(110)$ 810  $[117]$ 930  $[117]$ 980 Unterprogramme  $[916]$ 990 [2965] 1000 initialisation  $[1184]$ 1100 DIM ptag(12)  $[743]$ 1110 FOR p= 1 TO 12  $[772]$ 1120 READ ptag(p)  $[366]$ 1130 NEXT P [364] 1140 DATA 31, 28, 31, 30, 31, 30, 31, 31, 30, 31, 30 [2039]  $, 31$ 1150 DIM wtag\$(7)  $[1016]$ 1160 FOR w=0 TO 6  $[671]$ 1170 READ wtag\$(w)  $[694]$ 1180 NEXT w  $[361]$ 1190 DATA Dienstag, Mittwoch, Donnerstag, Fre [3929] itag, Samstag, Sonntag, Montag<br>1200 rs\$(1)= "Schwarz"  $[880]$ 1210  $rs$(2) = "Rot"$  $[665]$  $1220$   $rs$(3) = "Gelb$  $[1488]$  $1230 \text{ rs}(3) = 9610$ <br>1240  $rs*(5) = 9610$ <br>1240  $rs*(5) = 9610$ <br>1300  $pr*(1) = 100$  ernsten<br>1310  $pr*(2) = 9610$ <br>1320  $pr*(3) = 9610$  $[848]$  $[667]$  $[1708]$  $[1169]$  $[865]$ 1330 prs\$(4)="nachdenklichen"  $[2307]$ 1340  $prs$(5)="traurigen$  $[945]$ 1350  $p$ 1s\$ $(1)$ ="Parteifreund"  $[1867]$ 1360 pls\$(2)="Oppositioneller  $[2553]$ 1370 pls\$(3)="Partner"<br>1380 pls\$(4)="Oekogegner"  $[1434]$  $[1727]$  $pls$(5)="Trinkbruder"$ 1390 1042 1400 ks\$(1)="Das ist eine Unverschaemtheit [3315] 1410 ks\$(2)="Sie haben ja keine Ahnung, "  $[2125]$ 1420 ks\$(3)="Das ist gerade besser als nic [2018] hts. 1430 ks\$(4)="Weiter so Deutschland,  $[2353]$  $1440$  ks\$ $(5)$ ="Sie haben recht - ich bin Spi [2445] tze, 1500 nr=95  $13291$ 1510 DIM y(nr)  $[264]$ 1520 DIM x(nr)<br>1520 DIM x(nr)<br>1600 zt\$(1)="Sie sollten noch zu dieser Ze [5889] it im Bett sein!"<br>1610 zt\$(2)="Warum sind Sie denn schon so [4411] fruch auf?' 1620 zt\$(3)="Sie muessten doch schon zur A [4155]<br>rbeit sein" 1630 zt\$(4)="Wir Beamten halten jetzt unse [5757] ren Mittagsschlaf - Sie auch? 1640 zt\$(5)="Machen Sie heute lieber gar n [5585] ichts 1650 zt\$(6)="Sie sollten jetzt ans Schlaf [4761] en denken 1660 zt\$(7)="Sie koennten heute etwas Sin [6863] nvolles anstellen!"<br>1700 r1\$(0)="den unbedingten Willen "  $[2139]$ 1710 r1\$(2)="das erklaerte Ziel  $[1768]$ 1720 r1\$(2)="die selbsverstaendliche Pflic [4263] ht **Listing Humor**

#### **Aus dem Sybex-Angebot**

#### Einführung in WordStar

Der Bestseller zum populärsten Textverarbeitungsprogramm wurde für die<br>Besitzer des CPC überarbeitet. Und damit wichtige Hilfe und Nachschlage-<br>werk bei der Arbeit mit WordStar und MailMerge auf dem CPC. Neben der klaren Einführung in den effektiven Umgang mit WordStar gibt es u.a. auch wertvolle Hinweise für die Installation von Druckern und zu Systempatches. 280 Seiten/40 Abb. Best.-Nr. 421 DM 42,-

#### **Arbeiten mit dBasell**

dBasell ist im PC-Bereich wohl eines der leistungsstärksten Datenbankprogramme. Benutzern eines Schneider CPC vermittelt ein echter Experte in diesem Buch alle Kenntnisse, die für den erfolgreichen Einsatz von dBasell wichtig sind. Z.B.: Installation von und Programmieren mit dBasell, Editie-<br>ren von Dateien mit Wordstar, Tips und Tricks. Jeder Lernschritt wird durch<br>praxisgerechte Beispiele ergänzt. Und zwar so, daß dem Leser die Umset zung dann wirklich problemios möglich ist. Ein Buch, das in jeder Arbeitsphase weiterhilft.

272 Seiten/m Abb.

Best.-Nr. 422 DM 48,-

![](_page_22_Picture_8.jpeg)

#### **Aus dem Data Becker-Angebot**

#### **CPC 6128/664 Intern**

Blicken Sie hinter die Kulissen des CPC 664 und des CPC 6128. Kaum ein anderes Autorenteam hat sich so intensiv mit diesen Rechnern auseinandergesetzt: vom Prozessor bis hin zum speziellen Schnittstellenbaustein.<br>Alles wird erklärt und dokumentiert. Natürlich auch das Betriebssystem mit all den wichtigen Facts und Hinweisen, die man braucht. Hier finden Sie die Information, die ein Profi erwarten kann. 456 Seiten

Best.-Nr. 411 DM 69,-

#### Das Floppybuch zum CPC

Vas man alles aus der DDI-1 des CPC 464, CPC 664 und CPC 6128 holen<br>kann, zeigt diesers Buch auf eindrucksvolle Weise. Neben den nötigen Erklärungen und einem ausführlichen DOS-Listing gibt es zahlreiche Utilities:<br>eine komfortable Dateiverwaltung, einen Disk-Manager. Selbst CP/M-Grundlagen und die relative Dateiverwaltung werden erklärt. So findet wirklich jeder CPC-Besitzer in diesem Buch einen wertvollen Ratgeber. Best.-Nr. 412 DM 49,-422 Seiten

#### Das CP/M-Trainingsbuch zum CPC

Beherrschen Sie CP/M. Dieses Buch hilft Ihnen dabei. Von den ersten Schritten bis zum perfekten Umgang. Dabei werden natürlich die Versionen 2.2 und 3.0 für Schneider CPC 464, 664 und 6128 berücksichtigt. Dieses CP/M-Trainingsbuch bietet ein wenig mehr als andere: zum Beispiel Hilfsprogramme, mit denen Sie in der Lage sind, auch fremde Diskettenformate zu lesen oder Submit-Dateien zu erstellen. 260 Seiten

Best.-Nr. 413 DM 49.-

#### **CPC Tips und Tricks Band 2**

Der 2. Band aus der Tips und Tricks-Reihe ist für alle CPC-Besitzer interessant: Egal ob Sie nun einen 464, 664 oder 6128 besitzen. Schreiben Sie eigene Befehlserweiterungen oder einen Maskengenerator. Lernen Sie wichtige Systemroutinen kennen. Erfahren Sie, wie man Programme beschleunigt, und viele andere Dinge, die im täglichen Umgang mit dem Rechner fast unverzichtbar sind. Mit diesem Buch holt man noch mehr aus seinem CPC. Best.-Nr. 414 DM 39,-250 Seiten

#### Das Maschinensprachebuch zum CPC

Wer seinen CPC wirklich beherrschen will, der muß sich mit dem Thema Maversionensprache beschäftigen. Von den Grundlagen bis zur Programmierung<br>des Z80-Prozessors. Das Maschinensprachebuch zum CPC hilft Ihnen von<br>des Z80-Prozessors. Das Maschinensprachebuch zum CPC hilft Ihnen von<br>Anfang an. sembler/Disassembler sowie einem Monitor zum Abtippen. So macht der Einstieg Spaß. 330 Seiten

Best.-Nr. 415 DM 39,-

#### Das große Grafikbuch zum CPC

Dieses Buch ist für alle, die bisher dachten, spektakuläre Grafik auf dem CPC sei nicht möglich. Zwei Top-Autoren beweisen das Gegenteil: Mit CPC-Chart - dem Diagrammgenerator, mit Destroyed - dem Arcade-Game, mit CPC-S World - dem 3-D-Animationsprogramm, mit Vektorgrafik, mit Sprites... Ja. Sie haben richtig gelesen : wir reden von den Grafikmöglichkeiten Ihres CPC<br>- inklusive 6128 und Joyce. 589 Seiten

Zu beziehen über:

Best.-Nr. 416 DM 49,-

DMV Verlag · Postfach 250 · 3440 Eschwege **Bitte benutzen Sie unsere Bestellkarte** 

**Bericht** 

1730 r1\$(3)="die geschichtliche Aufgabe "<br>1740 r1\$(4)="die unerwartete Gnade " [2405]  $12491$ 1750  $r1$ \$ $(5)$ ="die tiefe Einsicht "  $[2344]$ 1755  $r1$ \$ $(6)$ ="die einfache Absicht"  $125611$ 1760 ris(7)="die schlichte Notwendigkeit " [3532]<br>1770 ris(8)="die eindeutige Erkenntnis " [1800] 1780 r1\$(9)="die hohe Amtspflicht"<br>1800 r2\$(0)="hier und jetzt"<br>1810 r2\$(1)="in aller Offenheit" [2996]  $[2743]$  $[2463]$ 1820 r2\$(2)="gemeinsam miternert<br>1820 r2\$(2)="gemeinsam miterinander"<br>1830 r2\$(3)="zwischen gestern und morgen"  $[2216]$  $[3897]$ 1840 r2\$(4)="ohne wenn und aber "<br>1840 r2\$(4)="ohne wenn und aber "<br>1850 r2\$(5)="notfalls im Alleingang "  $15371$  $[2942]$ 1860 r2\$(6)="gegen alle Widerstaende"<br>1870 r2\$(7)="ganz unmissverstaendich"<br>1880 r2\$(8)="in Gut und Boese"  $[2321]$  $[2009]$  $[1780]$ 1890 r2\$(9)= "auch gegen den Zeitgeist"<br>1890 r2\$(9)= "auch gegen den Zeitgeist"<br>1900 r3\$(0)= "miteinander zu reden "  $1229R1$  $1910$  r3\$(1)="kraftvoll anzupacken"<br>1920 r3\$(1)="kraftvoll anzupacken"<br>1920 r3\$(3)="nach vonne zu blicken"<br>1930 r3\$(3)="die Kostis  $125491$  $[3126]$  $[3775]$ 1930 r3\$(3)="die Kontinuitaet zu wahren "  $[3205]$ 1940 r3\$(4)="ganz bewusst deutsch zu sein [2124] 1950 r3\$(5)="das Ziel anzustreben "  $[2111]$ 1960  $r3$ \$(6)="letzlich allein zu sein "  $[2140]$ 1970 r3\$(7)="das ICH vor das WIR zu stelle [2653] n. 1980 r3\$(8)="dem Vaterland zu dienen  $131251$ 1990 r3\$(9)="ganz einfach oben zu bleiben [4016] 1999 RETURN  $[555]$  $[91]$ 2000 CLS 2010 MODE 0 [507] 2020 c=0:BORDER 15  $[715]$ 2030 FOR a=1 TO 25  $[9311]$ 2040 FOR b=1 TO 20  $[1248]$ 2050 IF c>15 THEN c=0  $[451]$ 2060 PEN C  $1.3391$ 2070 PRINT CHR\$(143):  $110251$  $2080 c = c + 1$  $[701]$ 2090 NEXT b  $13781$ 2100 NEXT a  $13831$ 2110 LOCATE 2,10  $[718]$ 2120 PEN 14<br>2130 PRINT "HIER SPRICHT DER" [598]  $[1245]$ 2140 LOCATE 7,12 [558] 2150 PRINT "Bundeskanzler"  $[1173]$  $2160$  FOR  $s = 1$  TO 3  $[1024]$ 2170 ENV 1, 10, -1, 25  $1544]$ 2180 ENT 1, 10, 50, 5, 10, -10, 15  $[1326]$ 2190 SOUND 1, 140, 250, 0, 1, 1, 12  $[1525]$ 2200 NEXT s  $13651$ 2210 t=7000: GOSUB 9000  $13701$ 2220 MODE 1  $[506]$ 2230 INK 0,1  $[56]$ 2240 INK 1.24  $[58]$ 2250 BORDER O [1008] **2260 PAPER 0**  $[616]$ 2270 PEN 1  $I<sub>5491</sub>$ 2280 PRINT "Eine aussergewoehnliche, eindr [8094] ucksvolle Einleitung – meine ich!"<br>2290 PRINT: PRINT<br>2300 INPUT "Bitte geben Sie das  $[743]$ 2300 INPUT "Bitte geben Sie das heutige [4942]<br>Datum: (tt,mm,jj) ein ";t,m,j<br>2310 IF j<87 THEN PRINT:PRINT "Sind Sie ru [13460]<br>eckstaendig! Heute 1st nicht Gestern - ver scribe State is a nothing to the search<br>
igen Jahr!": GOTO 2300<br>
2315 IF j>99 THEN j=99<br>
2320 sj=j MOD 4:IF sj=0 THEN ptag(3)=29<br>
2330 IF m<1 OR m>12 THEN PRINT:PRINT "Es g  $[1202]$  $[1740]$ "Es g [7302] ibt nur 12 Monate im Jahr - also koenne n Sie nur 1 bis 12 eingeben": GOTO 2300 2340 IF t<1 OR t>ptag(m) THEN PRINT: PRINT  $[16407]$ "Nehmen Sie mal einen Kalender zur Hand.<br>Die kleinen Striche sind Zahlen.":PRINT"<br>Versuchen Sie mal die richtigen Striche al<br>s Tag (t) einzugeben":GOTO 2300<br>2350 PRINT  $13611$ 2360  $j=j+1900:aj=j-1$  $[1441]$ 2370 aj=FIX(aj\*365.25)+428  $[1752]$ 2380 IF m>2 THEN 2410  $[559]$  $2390 j=j-1$  $15401$  $2400$  m=m+12  $12951$  $2410 m=m+1$  $12001$ 2420 anztage=FIX(j\*365.25)+FIX(m\*30.6)+t  $[1979]$ Listing Humor

2430 jtag=anztage-aj  $[761]$ 2440 wtag=(anztage-723258) MOD 7  $[2518]$ 2450 CLS  $[91]$ 2450 CLS<br>2460 PRINT "Wussten Sie, dass wir heute de [9593] 50 PRINT | wussten Sie, uass with however the final<br>";anztage;" Jahrestag A.D. haben und den<br>"";jtag;" Tag in diesem Jahr haben!"<br>70 PRINT "Sind Sie beeindruckt?":t=2000: [1918]  $\mathbf{r}$ **2470 PRINT** GOSUB 9000 GOSUB 9000<br>
2480 PRINT "Nein - schade!" [1445]<br>
2500 INPUT "Dann geben Sie mir noch bitte [5200]<br>
die genaue Uhrzeit (St, Min) ein ", st, mi<br>
2510 IF st <0 OR st >23 OR mi <0 OR mi >59 [13580]<br>
THEN PRINT:PRINT "Ich gebe e 2520 CLS  $1911$ 2520 ULS<br>
2525 zt=INT(st/4)+1 [1474]<br>
2530 PRINT "Wir wollen mal einen Test durc [16774]<br>
hfuehren. Testen wir mal Ihre persoenliche moment-ane Stimmung. Waehlen Sie bitte e Stimmungsfarbe mit dem Cursor und de<br>
>RETURN< Taste." ine 2540 INPUT "Drustedne Taste", r\$ "Druecken Sie zum Start irgend [4422] 2550 GOSUB 30000  $[1043]$ 2560 prs=1<br>2570 CLS  $[475]$  $f$ 91] 2580 PRINT "Noch ein Test! Testen wir mal [14002] Ihre momentane politische Stimmung. Waeh len Sie bitte eine Stimmungsfarbe mit dem Cursor und der >RETURN< Taste."<br>2590 INPUT "Druecken Sie zum Start - irgen [3976] deine Taste "  $. r$ \$ 2600 GOSUB 30250 [1065]  $2610 p1s=1$  $[300]$ 2620 CLS  $1911$ 2630 INPUT "Und noch eine letzte Frage: W [11870] is wuerden Sie meine politische Leistung b<br>is jetzt bewertern – von 0 (low) bis 9 (Hi  $gh)$ ? ', ks 3000 IF ks < 0 OR ks >9 THEN ks=9: PRINT "S [11968] ie haben sich verwaehlt - ich nehme an, da ss Sie mir die Note 9 geben wollten!": t=40 00: GOSUB 9000 3010 MODE 2  $[513]$ 3020 d2=ks\*0.25+0.75  $[612]$ 3030 GOSUB 50000  $[950]$ 3040 WINDOW 1,80,23,25:PEN 0:PAPER 1 [1621]<br>3050 PRINT ks\$(INT(ks/2)+1), "Sie sind doch [4763]<br>"+pls\$(pls)+" von mir.":t=5000:GOSUB 9000 TPISTYNESS<br>3060 CLS #0<br>3070 PRINT "Ausserdem, was machen Sie an  $[374]$  $[5042]$ einem so "+prs\$(prs), wtag\$(wtag): t=5000: GO **SUB 9000** 3080 IF wtag = 7 OR wtag=6 THEN  $zt=7$  $[1763]$ 3090 PRINT zt\$(zt):t=5000:GOSUB 9000  $[2024]$ 4000 CLS #0  $13741$ 4010 PRINT "Ich halte jetzt eine Rede - bi [4661] tte aufpassen": t=5000: GOSUB 9000 4020 CLS #0  $13741$ 4025 PRINT "Ich habe "  $12911$ 4030 RANDOMIZE TIME  $117771$ 4040 r1=ROUND((RND \*10),0):IF r1>9 THEN r1 [3229]  $=9$ 4050 r2=ROUND((RND \*10), 0): IF r2>9 THEN r2 [1227] 4060 r3=ROUND((RND \*10), 0): IF r3>9 THEN r3 [1739]  $=9$ 4070 PRINT r1\$(r1)+r2\$(r2)+r3\$(r3):t=5000: [2843] **GOSUB 9000** 5000 INPUT "Noch eine meiner Reden j/n? ", [2244]  $r$ \$ 5010 IF r\$="j" THEN 4020  $f6991$ 5020 CLS #0<br>5020 CLS #0<br>5030 PRINT "Schade - ich hatte noch so vie [3855] 5040 PRINT "Diese Sitzung ist geschlossen" [2379] 5050 t=4000:GOSUB 9000  $[1276]$ 5060 progend=1  $[544]$ 5090 RETURN [555] 9000 FOR ti=1 TO t:NEXT:RETURN [1668] 29999 STOP<br>29999 STOP<br>30000 '\*\*\*\* Pers. stimmung  $[464]$  $f$  $g$  $75$  $1$ 30010 MODE 2: LOCATE 20, 3: PRINT CHR\$(150); S [3068] TRING\$(39,154);CHR\$(156) Listing Humor

![](_page_24_Picture_15.jpeg)

 $\bar{\psi}$ 

#### Serie

![](_page_25_Picture_1.jpeg)

## Die Welt der Drucker

Folge 4: Nadel um Nadel - oder -Vom Anwender gezeichnet

ln dieser vierten und letzten Folge unserer Druckerserie kommen zwei Aspekte zur Sprache, die die Matrixdrucker so interessant und teilweise den Anwendern das Leben schwer machen: Grafikfähigkeit und frei definierbare Zeichensätze.

Was ein rechter Matrixdrucker ist, beschränkt sich nicht nur auf die festgelegten Zeichen, sondern überläßt dem Anwender auch gerne mal seine Nadeln für eigene Sticheleien. Sei es für den Ausdruck von Grafiken oder zur Definition eigener Zeichensätze. Im Fachjargon spricht man dann von Bitmustergrafiken, da jedem Bildpunkt über einen Bitwert eine Nadel zugeordnet wird, und von Download-Zeichensätzen, die in den Drucker geladen werden. Diese Optionen ermöglichen dem Anwender eine Vielzahl von Gestaltungsmöglichkeiten, diese Kreativität muß jedoch oftmals schwer erarbeitet werden.

Im folgenden seien die notwendigen Informationen exemplarisch für den DMP 3000/3160 dargestellt, bei anderen Druckern, insbesondere 24- Nadlern, können sich erhebliche Abweichungen ergeben.

#### Nadelkissen

Zur Erzeugung der Bitmustergrafiken wird den Nadeln des Druckkopfs eine bestimmte Wertigkeit zugeordnet, das heißt, einer Nadel entspricht ein Bit der Daten. Ist das Bit gesetzt, wird an der entsprechenden Stelle auf dem Papier ein Punkt gedruckt. Die einzelnen Nadeln werden von oben nach unten numeriert. Nadel eins erhält das höchstwertige Bit (128) eines Datenbytes zugeordnet, Nadel acht das niederwertigste (1). Da mit einem Neun-Nadel-Druckkopf auch neun Nadeln angesteuert werden können, wird im Neun-Nadel-Modus einfach noch ein zweites Datenbyte übergeben, dessen höchstwertiges Bit die neunte Nadel steuert. Die übrigen Bits dieses Bytes bleiben ungenutzt. Bild 1 zeigt den Zusammenhang zwischen Nadelwert und Datenbyte.

In einer Grafikzeile werden also immer bis zu neun Punkte vertikal auf einmal gedruckt. Die horizontale Auflösung hängt vom gewählten Grafikmodus ab, typisch sind hier Werte zwischen 480 und 1920 Punkte pro Druckzeile. (Die Auflösung wird manchmal auch in dpi  $(dots per inch = Punkte pro Zoll) angle$ geben. Dabei ist zu berücksichtigen, daß eine Zelle acht Zoll breit ist, um den Wert Punkte/Zeile in dpi umzurechnen, ist also der Wert durch acht zu teilen.) Vertikal sind der Auflösung fast keine Grenzen gesetzt, da durch Verstellen des Zeilenvorschubs die einzelnen Grafikzeilen direkt untereinandergeschrieben werden können und sich somit die ganze Seite füllen läßt.

Die Frage, ob der Acht- oder Neun-Nadel-Modus vorzuziehen ist, muß von Anwendung zu Anwendung unterschiedlich beantwortet werden. Sollen z.B. Buchstaben im Grafikmodus ausgedruckt werden, so sind neun Nadeln recht praktisch, da hier die neunte Nadel für zusätzliche Features wie Unterlängen oder Unterstreichen verwendet werden kann. Bei Bildern oder Hardcopies wird man eher auf acht Nadeln zugreifen, da im Neun-Nadel-Modus sieben Datenbits verschwendet werden, zum anderen sind die meisten Werte in der EDV doch auf Byte-Ebene orientiert, so daß mit acht Nadeln die Rechnerei etwas einfacher wird. Auf die vertikale Auflösung hat der Modus, wie bereits gesagt, keinen Einfluß, lediglich der Zeilenabstand muß entsprechend variiert werden.

#### Wieviel darf's sein?

Die ESC-Sequenzen für die Bitmustergrafik müssen verschiedene Funktionen auf einmal erledigen. Zum ersten muß die gewünschte horizontale Auflösung bestimmt werden. Zum zweiten muß bestimmt werden, wieviele Punkte bzw. Daten tatsächlich gesendet und gedruckt werden. Ist der Drucker nämlich erst einmal im Grafikmodus, igno-

riert er Steuerzeichen und wandelt sie in ihr entsprechendes Grafikmuster um, bis entweder die Zeile voll ist, oder die angegebene Anzahl der Daten empfangen wurde.

Die Anzahl dieser Datenpakete (je nach verwendetem Nadelmodus 1-2 BYte) wird als 2-Byte-Wert und unmittelbar nach der Wahl der Auflösung übergeben. Es gilt folgende Formel:

- Byte  $1 =$  Punkte MOD 256
- $Byte 2 = INT (Punkte / 256)$

Auf diese Bytes folgen nun die eigentlichen Datenbytes, genauso viele Pakete wie angegeben. Dabei ist zu beachten, daß keine zusätzlich eingestreuten Steuerzeichen übergeben werden. Unter BASIC wird dies durch das Semikolon bei der Übergabe der einzelnen Sequenzteile erreicht, zusätzlich sollte mit WIDTH 255 (oder WIDTH LPRINT 255 in GW-Basic) das eigenmächtige Einstreuen von CR-LFs unterbunden werden. Unter Pascal empfiehlt sich die Verwendung von WRI-TE statt WRITELN. Wenn die Resultate nicht wie erwartet ausfallen, ist die Fehlerursache meistens bei einer falsch definierten Datenanzahl oder'wilden' Steuerzeichen zu suchen.

#### Völlig aufgelöst

Die horizontale Auflösung (Punkte pro Zeile) wird mit dem ersten Teil der ESC-Sequenz bestimmt. lnsgesamt sind beim DMP 3000 sieben Dichten im Acht-Nadelmodus möglich, bei neun Nadeln sind es zwei Dichten. Bei acht Nadeln gibt es zwei Aufrufoptionen. Einmal die 'normale' ESC-Sequenz mit einem Buchstaben (K,L,X,Y) zur Wahl der Auflösung, bei der zweiten Möglichkeit wird nach der Umschaltung in den Grafikmodus mit ESC \* über einen zusätzlichen Wert die Auflösung gewählt. Die Auflösungen 0..3 entsprechen im Normalzustand denen der Befehle ESC K usw., mit vier bis sechs sind spezielle Auflösuneen zugänglich, die insbesondere für PCs interessant sind. Allen Sequenzen folgen dann die Anzahl der Daten und die Daten selbst, wie bereits beschrieben.

Die einzelnen Punktdichten pro Zeile sind 480, 960, 960/schnell (es wird nur jede zweite Spalte gedruckt) und 1920. Uber ESC \* sind noch Dichten von 640, 576 und 720 Punkten /Zeile zugänglich, sie sind besonders für seitenfüllende Hardcopies von PC- Bildschirmen interessant  $(CGA = 640)$ ,  $Hercules = 720$ .

Bei neun Nadeln sind nur Dichten von 480 und 960 Punkten/Zeile möglich. Bild 2 zeigt die einzelnen Sequenzen für die Grafikmodi. In den Demos werden die einzelnen Auflösungen anhand der gleichen Grafikdaten vorgeführt, im zweiten Teil wird gezeigt, wie sich die Grafikzeilen bündig untereinander ausdrucken lassen.

Ein Befehl wurde übrigens in der Tabelle unterschlagen. Mit ESC? < sequenz > < modus > lassen sich den Sequenzen ESC K.. verschiedene Modi des Befehls ESC \* zuordnen. Gesetzt den Fall, ein Programm druckt eine Hercules-Hardcopy (720 Punkte) über ESC L in der 960er-Auflösung, können Sie mit ESC? L BEL (27 63 767) den Drucker vor dem Start des Programms dazu überreden, die Hardcopy ganzfl ächig auszudrucken, ohne Ande-

![](_page_26_Figure_5.jpeg)

Bild l: Nadelansteuerung bei Bitmuster-Grafiken

rungen im Programm vornehmen zu müssen.

#### Volle Ladung

Langweilt Sie das eintönige Druckbild Ihres Druckers? Dann kreieren Sie doch einfach einen neuen Zeichensatz. Es ist zwar kaum anzunehmen, daß Sie hinterher weniger "genervt" sind, auf alle Fälle aber sieht die Schrift dann wenigstens anders aus.

Der DMP 3000 besitzt einen vier KByte großen Puffer, den er normalerweise zum Zwischenspeichern der einkommenden Daten verwendet. Was er dann aus diesen Daten an Zeichen macht, ist normalerweise im ROM des Druckers verankert. Mittels des DlP-Schalters DS2-4 (vgl. Folge 2) kann man ihn jedoch dazu überreden, den Zeichensatz auch aus dem Puffer zu holen, der dann allerdings nicht mehr puffern kann. Der Zeichensatz im Puffer-RAM kann (fast) beliebig variiert werden, neuen Zeichensätzen steht also nichts mehr im Wege - außer einigen kleineren Bit-Fummeleien.

Dieses Laden von Zeichensätzen, neudeutsch auch'Downloading' genannt, kann von Drucker zu Drucker unterschiedlich vonstatten gehen, je nachdem, wieviele Nadeln er hat und wieviele Zeichen überhaupt umdefiniert werden können. Manche Drucker bieten nur ein frei definierbares Zeichen an, andere wie der DMP 3000 erlauben die Definition aller 256 Zeichen (wobei allerdings nicht alle gedruckt werden können, vgl. Folge 3).

Ist der Zeichensatz erst einmal im Drucker, kann beliebig zwischen internem und definiertem Zeichensatz umgeschaltet werden. Der interne Satz kann auch ins RAM kopiert werden, was das selektive Andern von Zeichen erlaubt. Bild 3 zeigt die Sequenzen für Download-Operationen. Zu beachten ist, daß nur der Zeichensatz für die<br>Entwurfsqualität definiert werden Entwurfsqualität kann, NlQ-Zeichen lassen sich nicht ändern. Haben Sie auch Verständnis dafür, daß nichtdefinierte Zeichen keine Spuren auf dem Papier hinterlassen; wenn Sie also mal nichts sehen, stellen Sie fest, daß Sie irgendwo einen Fehler gemacht haben. (Und nicht vergessen: DS2-4 muß auf ON stehen.)

#### Definitionssache

Definiert werden die Zeichen in einem Acht-mal-elf-Raster. Jedes Byte entspricht einer Spalte, ein gesetztes Bit einem Punkt. Die Wertigkeit der Punk-

Neue Public Domain-Software!

Preiswerte Software fir Schneider-CPC und Joyce mit deutschen Handbuch - so machen diese Programme richtig Spaß! Ietzt drei tolle neue Programme!

#### Neu: WS-TLINER für WordStar \*

Vergessen Sie alles, was Sie bisher über WordStar-Erweiterungen erfahren haben! Endlich können Sie Dateien per Cursortasten auswählen, die Tasten frei belegen, Textbausteine verwalten, neue WordStar-Befehle definieren, Textlöschungen rückgängig machen, Steuerzeichen invers anzeigen lassen, zwischendurch andere Textdateien ansehen, drucken ohne zwischenzuspeichern, jederzeit die freie Diskettenkapazität sowie Textlänge ermitteln und,<br>und, und ... WS-TUNER installiert sich automatisch auf WordStar und steht sofort zu Ihrer Verfügung!

#### nur DM 49,80 (keine PD)

- 1- JRT-PascaI mit 64K-Strings, Overlays \*
- 2- Z80-Assembler, Linker, Debugger 3- Interpreter für XLISP und PROLOG \*
- 
- 4- Comoiler Small-C: Fließkommazahlen \*
- 5- Forth-83: Multitasking, Assembler ...
- 6- CP/M-Utilities: Diskmonitor, Unera ...
- 7- Programme aus dem CPC-Arbeitsbuch
- 8- Text-Adventure Colossal Cave
- 9- Kopierprogramm Disk Utilities (CPC)<br>10- BizBasic CPC-Basic-Erweiterung
- 
- 11- E-Basic CBasic-kompatibler Compiler 12- Für Turbo Pascal: INLINER, Grafik
- 13- Programme aus Joyce programmieren
- 14- Programme aus CPC-Dateiverwaltung
- L5- WordStar-Utilities: Fußnoten, Index \*
- 16- Literaturverwaltung für dBASE II
- L7- C-Interpreter interaktiv C lernen \*

Neu: #18 MacroPack/Z80 Neu: #19 Telekommunikation mit MEX

Mehr darüber in den Public Domain-News, die wir Ihnen gerne kostenlos schicken!

\* auf dem CPC-464/664 nur mit Speichererweiterung (64K génügen).

Der Preis? Sage und schreibe nur 30,- Mark pro Diskette inklusive Porto!

3 Zoll, Vortex-Format oder 1570/1571. Lieferung per Nachnahme oder Vorauskasse, Ausland: nur Vorauskasse.

### **MARTIN KOTULLA**

Grabbestraße 9,8500 Nürnberg 90 Telefon 09 11/30 33 33

Weitere Bezugsquellen:

Firma Simon,4600 Dortmund 1, Tel.0231/511370 Mükra, 1000 Berlin 42, Tel. 030/7529150 Firma Becker, 6690 St. Wendel 8, Tel, 06856/504 Computerstore, 8500 Nürnberg, Tel. 091 1/289028 TESCO GmbH, 8714 Wiesentheid, Tel. @383/1237 Hochholzer, 8062 Markt lndersdorf, Tel. 08136/1625 Weeske, 7150 Backnang, Tel. 07191/1528 Handelskontor Kay Jürgens, 23@ Kiel Fritz Obermeier, 4972 Löhne 1, Tel. 05732/3246 Gisbert Denz, 4784 Rüthen 2, Telefon 02902/58040

6'88 PC 27

**Serie** 

![](_page_27_Picture_214.jpeg)

Bild 2: Steuercodetabelle für Bitbildgrafik

te und Daten entspricht der der Bitgrafiken. (Vgl. Bild 4.) Für jedes Zeichen ist neben den elf Datenbytes noch ein Attribut-Byte zu übergeben. Hier zeigt Bit 7 an, ob ein Zeichen Unterlänge hat  $(0=ja)$ , die übrigen Bits beschreiben die Proportionen des Zeichens. Bit 0-3 enthalten die Endposition, Bit 4-6 die Anfangsposition des Zeichens im Raster. Die Anfangsposition kann im Bereich null bis sieben, die Endposition zwischen Anfang plus vier und elf liegen, die Minimalbreite eines Zeichens ist fünf. Diese Informationen werden iedoch nur für Proportionalschrift benötigt, im einfachsten Fall beträgt das Attribut-Byte elf für Zeichen mit, 139 für Zeichen ohne Unterlängen.

Zum Drucken von Unterlängen wird die definierte Matrix einfach um eine Reihe nach unten verschoben. Für 'realistische' Unterlängen sollte also die unterste Zeile (Bit 0) bei Zeichen ohne Unterlänge unbenutzt gelassen wer-

den, damit insgesamt zwei Reihen für die Unterlänge zur Verfügung stehen. Weiterhin ist zu beachten, daß horizontal nebeneinanderliegende Punkte nicht gedruckt werden können, da der Druckkopf nicht schnell genug anschlagen kann. Bild 4 zeigt die Definition des in der Demo verwendeten Zeichens. Obwohl in der obersten und untersten Zeile eine durchgehende Linie definiert ist, wird doch nur jeder zweite Punkt gesetzt. (Die Lupe bringt es an den Tag...). In der Demo werden zwei Zeichen definiert, wobei dieselbe Matrix mit und ohne Unterlängen verwendet wird.

Zur Definition ist in der ESC-Sequenz immer ein Bereich  $\langle \text{von} \rangle$   $\langle \text{bis} \rangle$ (=ASCII-Wert der zu definierenden Zeichen) anzugeben, für jedes Zeichen in diesem Bereich sind nachfolgend Attribut- und elf Datenbytes zu übergeben, ansonsten kommt es, ähnlich wie

![](_page_27_Picture_215.jpeg)

Bild 3: Steuercodes für Download-Zeichensätze

bei den Bitmustergrafiken, zu 'Mißverständnissen'!

#### **Finale**

Hiermit wären wir am Ende der Druckerserie. Bevor ich Sie auf die Spiel- und Experimentierwiese entlasse, noch ein 'ernstes Wort' zum Thema Druckerpflege. Sie sind hart im Nehmen, die kleinen Lärmmacher, eine gewisse Grundpflege benötigen sie jedoch auf alle Fälle. Staub- und Schmutzablagerungen sind nicht immer zu vermeiden, hier hilft ab und zu ein feuchter Lappen. Vollbäder in der heimischen Wanne sind nicht zu empfehlen, insbesondere dann nicht, wenn der Netzstecker noch in der Dose ist und Sie Ihrem Liebling gerne Gesellschaft leisten möchten (- obwohl es immer wieder ein 'prickelndes' Gefühl ist...). An unzugänglichen Stellen kann der Staub mit Preßluft aus der Dose weggepustet werden, sind mal die Nadeln von Farbresten verklebt, sollte vor der Demontage des Kopfes erstmal versucht werden, durch Druck ohne Farbband auf saugfähigem Papier den Schaden zu beheben. Drucker sind zwar keine Politiker, aber von Zeit zu Zeit (selten!) brauchen auch sie etwas Schmierung. Konsultieren Sie jedoch hierzu (und auch zu anderen Wartungsarbeiten, bei denen Sie sich nicht ganz sicher sind, daß Sie hinterher alle Teile wieder an den alten Platz bekommen) lieber einen Fachmann. In der zu Anfang vorgestellten Literatur finden Sie auch zu diesem Thema Hinweise.

(Michael Anton/me)

![](_page_27_Figure_13.jpeg)

Bild 4: Ein Beispiel für ein Download-Zeichen

**Serie** 

100 REM Demo 8-Nadel-Grafik 110 REF 120 INPUT "Drucker fertig & Return drücken"; **Ys** 130 FOR I=1 TO 8 : READ X : Z1\$=Z1\$+CHR\$(X) : NEXT I 140 FOR I=1 TO 8 : READ X : Z2\$=Z2\$+CHR\$(X) : NEXT I 150 FOR  $I=0$  TO 6 : READ MODUS\$(1) : NEXT I 160 TEST\$=Z1\$+Z2\$+Z1\$+Z2\$ : TEST\$=TEST\$+TEST  $*+TEST*$ 170 ANZAHL=LEN(TEST\*) 180 HTANZAHL=INT(ANZAHL/256) 190 LOANZAHL=ANZAHL MOD 256 200 ANZAHL\$=CHR\$(LOANZAHL)+CHR\$(HIANZAHL) : GRAFIK\$=ANZAHL\$+TEST\$ 210 FOR GRAFMODUS=0 TO 6 220 LPRINT MODUS\$ (GRAFMODUS); CHR\$(27)+"\*"+CH R\*(GRAFMODUS)+GRAFIK\* 230 LPRINT : NEXT GRAFMODUS 240 REM 250 LPRINT : LPRINT : GRAFIK\$=CHR\$(27)+"\*"+C HR\$(O)+GRAFIK\$ 260 LPRINT GRAFIK\* : LPRINT GRAFIK\* : LPRINT 270 LPRINT CHR\$(27)+"A"+CHR\$(8) 280 LPRINT GRAFIK\$ : LPRINT GRAFIK\$ : LPRINT GRAFIK<sup>\*</sup> 290 LPRINT CHR\$(27)+"@";CHR\$(12) **300 END** 310 REM Daten für Zeichen 1 320 DATA 255, 64, 32, 16, 8, 4, 2, 1 330 REM Daten für Zeichen 2 340 DATA 255, 127, 63, 31, 15, 7, 3, 1 350 REM Modusbezeichnungen 360 DATA "Einfache Dichte ", "Doppelte Dichte ", "Doppelte Dichte u. Geschw.keit." 370 DATA "Vierfache Dichte ", "640-CRT ", "576  $-$ Plotter ", "720-CRT " 100 REM Demo 9-Nadel-Grafik 110 REM 120 INPUT "Drucker fertig & Return drücken";  $X$$ 130 RESTORE : Z1\$="" : Z2\$="" 140 FOR I=1 TO 9 : READ X, Y : Z1\$=Z1\$+CHR\$(X  $)+CHR$ \$ $(Y)$  : NEXT I 150 FOR I=1 TO 9 : READ X, Y : Z2\$=Z2\$+CHR\$(X  $)+CHR*(Y)$  : NEXT I 160 TEST\$=Z1\$+Z2\$+Z1\$+Z2\$ : TEST\$=TEST\$+TEST  $$+TEST$ 170 ANZAHL=LEN(TEST\*)/2+1 180 HIANZAHL=INT(ANZAHL/256) 190 LOANZAHL=ANZAHL MOD 256 200 ANZAHL\$=CHR\$(LOANZAHL)+CHR\$(HIANZAHL) : GRAFIK\$=ANZAHL\$+TEST\$

210 LPRINT "Einfache Dichte: ";CHR\$(27)+"^"+

220 LPRINT "Doppelte Dichte: ";CHR\$(27)+"^"+

240 LPRINT : LPRINT : GRAFIK\$=CHR\$(27)+"^"+C

250 LPRINT GRAFIK\$ : LPRINT GRAFIK\$ : LPRINT

270 LPRINT GRAFIK\$ : LPRINT GRAFIK\$ : LPRINT

260 LPRINT CHR\$(27)+"A"+CHR\$(9)

310 DATA 255, 128, 64, 0, 32, 0, 16, 0, 8, 0, 4, 0, 2, 0, 1,0,0,128 320 REM Daten für 2. Zeichen 330 DATA 255, 128, 127, 128, 63, 128, 31, 128, 15, 128, 7, 128, 3, 128, 1, 128, 0, 128 100 REM Download-Demo 110 REM 120 INPUT "Drucker fertig & Return drücken";  $X$$ 130 VON=91 : BIS=92 140 LPRINT CHR\$(27)+"&"+CHR\$(0)+CHR\$(VON)+CH  $R$(BIS):$ 150 FOR  $I=1$  TO 12 : READ X : LPRINT CHR\$(X); : NEXT I 160 FOR  $I=1$  TO 12 : READ X : LPRINT CHR\$(X); : NEXT I 170 TEST\$=CHR\$(91)+CHR\$(92)+CHR\$(91)+CHR\$(92  $)+CHR$(91)+CHR$(92)$ 180 LPRINT TEST\* 190 LPRINT CHR\$(27)+"%"+CHR\$(1)+CHR\$(0) 200 LPRINT TEST\* 210 LPRINT CHR\$(27)+"%"+CHR\$(0)+CHR\$(0) 220 LPRINT TEST\$ 230 LPRINT CHR\$(27)+"@";CHR\$(12) **240 END** 250 REM Daten Zeichen 1 / ohne Unterlänge 260 DATA 139 : REM Attribut Breite 11, keine Unterlänge

270 DATA 192, 191, 193, 177, 203, 165, 203, 177, 193 , 191, 192 280 REM Daten Zeichen 2 / mit Unterlänge 290 DATA 11 : REM Attribut Breite 11, Unter länge 300 DATA 192, 191, 193, 177, 203, 165, 203, 177, 193

**Listing Drucker** 

, 191, 192

**GRAFIK**\$

**290 FND** 

280 LPRINT CHR\$(27)+"@";CHR\$(12)

300 REM Daten für 1. Zeichen

Für unsere ständige Joyce-Rubrik suchen wir noch

## Programme **Tips + Tricks**

zur Veröffentlichung. Honorar nach Vereinbarung.

> Einsenden an: **DMV Daten & Medien** Verlagsges. mbH, Fuldaer Str. 6, 3440 Eschwege

**Listing Drucker** 

230 REM

CHR\$(O)+GRAFIK\$

 $CHR$ \$(1)+GRAFIK\$

HR\$(O)+GRAFIK\$

## In eigener Sache

Liebe Softwareautoren, Programmeinsender und Leser.

Betrachtet man sich einmal den Blätterwald, der sich Monat für Monat in den Zeitschriftenregalen an Kiosken oder Buchhandlungen dem Interessierten darbietet, so fällt es natürlich schwer. sich den rechten Uberblick zu verschaffen. Hat man nun nach einigem Ausprobieren seine persönliche Zeitschrift gefunden, so entwickelt sich in der Regel zwischen Redaktion und Leser eine Beziehung, die man ohne Umschweife als vertrauensvoll bezeichnen kann.

Gerade im Bereich der Fachzeitschriften, vorrangig dem der Computerzeitschriften nähren sich Redaktion und Leser von diesem Vertrauensverhältnis. Dies spiegelt sich u.a. in der großen Anzahl der Programmeinsendungen seitens der Leser wider, die ja von den Verlagen auch immer wieder in großformatigen Werbungen angefordert werden.

Das ist legitim, und schließlich können ja auch nicht alle Programme von den Redaktionen erarbeitet werden.

Als Gegenleistung veröffentlicht der Verlag den entsprechenden Beitrag mit dem Namen des Autors und zahlt das verdiente Honorar aus.

Ja, so sollte es sein. lst es aber nicht. Sogenannte "schwarze Schafe" gibt es immer wieder. Da wird ein bspw. ein Programm aus der Zeitschrift xy abgetippt, die Variablennamen geändert und an die Zeitschrift yz als neues Prograrnm geschickt.

Aber, das kennen wir ja und können vorbeugen.

Ein z.B. an den DMV-Verlag eingesandtes Programm wird zunächst einmal eingangs bestätigt, das heißt, der Autor erhält eine Bestätigung, das sein Beitrag ordnungsgemäß eingegangen ist und bearbeitet wird.

Sollte die Entscheidung für eine Veröffentlichung positiv ausfallen, wird zwischen Autor und Verlag ein entsprechender Vertrag geschlossen, in dem neben den Rechten und Pflichten auch die Honorarzahlung geregelt ist. Wir meinen, ein für jedermann klares und verständliches Vorgehen.

Der Autor weiß, was mit seinem Beitrag geschieht und wieviel Honorar zu erwarten ist. Der Verlag weiß nach Vertragsabschluß, das der Autor die Rechte an dem Beitrag hat und kann diesen ohne Sorge veröffentlichen.

Da diese Vorgehensweise aber nicht von allen Verlagen als notwendig angesehen wird, tauchen urplötzlich neue Probleme auf. Hat der Autor seinen Beitrag nämlich zur gleichen Zeit an mehrere Verlage zur Begutachtung gesandt, vom DMV-Verlag einen Vertrag bekommen und unterzeichnet, kann es vorkommen, das eben dieser Beitrag auch in einer anderen Zeitschrift erscheint.

Warum? Es gibt Verlage, die sich zwar Programme en masse von gutgläubigen Autoren schicken lassen- es aber nicht für nötig erachten, den Autor in irgendeiner Weise über Erhalt und Verwendung seines Beitrages zu informieren. Und siehe da, irgendwann einmal wird das Programm o.ä. veröffentlicht, weil es vielleicht gerade in das wohl nicht vorhandene redaktionelle Konzept paßt.

So geschehen bei einem Programm, das wir in der nächsten Ausgabe veröffentlichen und in der Vorschau eben-

falls ausführlich darstellen wollten. Jenes Programm wurde mehreren Verlagen gleichzeitig angeboten, der Autor erhielt jedoch nur von DMV eine Benachrichtigung.

Der Vorgang: Programm wurde von uns getestet und zur Verbesserung an den Autor zurückgesandt. Der Autor programmierte das Programm nach unseren Wünschen um und stellte es per Vertrag zur Veröffentlichung frei. Vergangene Zeit zwischen Ersteinsendung und Vertragsabschluß neuer Version- etwa 4 Monate.

Programm wird von uns zur Veröffentlichung vorbereitet - alles klar. Durch Zufall entdecken wir das gleiche Prograrnm - natürlich die alte Version - in einer anderen Zeitschrift.

Die Folge ist unabdingbarer Arger. Der Verlag, der ja den Vertrag vorliegen hat, fühlt sich vom Autor ver-<br>schaukelt. Anruf beim Autor. Ärger – der Autor weiß nichts von einer anderweitigen Veröffentlichung, hat den Vertrag ja mit DMV abgeschlossen.

Die Folge: Arger, Wut, Enttäuschung.

Die Lösung: Grundsätzlich nur noch Programme an den DMV-Verlag schicken oder auf eine schriftliche Vereinbarung mit den anderen Verlagen bestehen.

Eine vom Autor zu verfassende Erklärung sollte beeinhalten, daß er der Autor des Programmes und dieses frei von Rechten Dritter ist. Zusätzlich sollte aus dem Schreiben hervorgehen, ob das Programm gleichzeitig anderen Verlagen angeboten wurde oder nicht.

Alles klar?

(sr)

![](_page_29_Picture_25.jpeg)

![](_page_30_Picture_0.jpeg)

## damit das Schreiben wieder Spaß macht

Liebe Briefschreiberin, lieber Briefschreiber ! Besitzen Sie einen CPC 464 / 664 oder 6128 ? Bereitet Ihnen das Schreiben eines langen Textes per Hand immer noch Kopfzerbrechen ? Dann haben wir die Lösung für Sie:

> CONTEXT  $C$   $P$   $C$

Mit Context CPC macht das Schreiben richtig Spaß. Nicht nur, daß Ihnen alle deutschen Sonderzeichen zur Verfügung stehen : ä Ä ö Ö ü Ü ß

Auch Sonderfunktionen wie Blockformat:

oder Fließtextautomatik (durch das F in der Statuszeile angezeigt). Ander Schriftarten möchten Sie ? Kein Problem. Ob Sie vergrößert schreiben wollen, oder verdichtet, mit Zeichenhervorhebung , oder metgestellt und hochgestellt , alles kein Problem mit Context CPC. Unterstreichen gehört ebenfalls zum Repertoire dieser Textverarbeitung wie Einfügen.

 $CPC$ damit das Schreiben Context  $\overline{\phantom{0}}$ wieder Spaß macht.

#### Der Klassiker, jetzt in neuer Auflage!

Context CPC - bis heute ungeschlagen in der Gruppe der Textverarbeitungen. Dieses Programm besticht vor allem durch seine leichte Anwendungsart, die selbst unerfahrenen Computerbesitzern den Umgang mit einer Textverarbeitung möglich macht.

#### **Context CPC - das heißt:**

- Einfachste Bedienung durch logische Tastaturbelegung; alle Funktionen sind über die CONTROL- und eine definierte Taste zu erreichen
- Funktionen wie EINFÜGEN, FLIESSTEXT, BLOCKFORMA-TIERUNG und ZEILEN KOPIEREN sind über Tastendruck aufrufbar und werden in einer Statuszeile angezeigt.
- Mehrspaltiges Schreiben und Textkopieren erleichtert Ihnen das Erstellen Ihrer Korrespondenz.
- 25 KByte Textspeicher mit insgesamt 5 DIN-A4-Seiten, damit Sie auch lange Briefe problemlos erstellen können.
- Voreingestellt für die meisten CENTRONICS-Drucker, durch übersichtliche Tabellenprogrammierung anpaßbar an viele EPSON- kompatible Drucker.
- Weiterschreiben während des Druckens, denn 'Time is Money'.
- Darstellung von Sonderschriften wie FETT, UNTERSTRI-CHEN, etc. auf dem Bildschirm, denn Sie wollen ja sehen, was Sie drucken.

- Auf Diskette / Kassette gespeicherte Textbausteine sind überall im Text plazierbar, das erspart doppelte Schreibarbeit.

 $--$ 

Eingebauter Taschenrechner und Kalender, damit Sie den Überblick behalten.

Dies sind nur einige der vielen Möglichkeiten, die Context Ihnen als Textverarbeitung bietet.

#### Der benötigte Hardware-Aufwand ist gering.

Sie brauchen nur einen CPC 464 / 664 oder 6128 mit mindestens einem Laufwerk und einen Drucker. Alles andere erklärt Ihnen das umfangreiche deutsche Handbuch, welches dem Programm beiliegt.

#### Und wo gibt's Context CPC?

Context CPC bestellen Sie als

![](_page_30_Picture_25.jpeg)

DMV GmbH · Abt. SOFTWARE · POSTFACH 250 · 3440 ESCHWEGE

**Bitte benutzen Sie die Bestellkarte** 

Serie

![](_page_31_Picture_1.jpeg)

# Einsteigen ohne Probleme

## Das erste Assemblerprogramm

In den letzten Folgen unserer Serie haben Sie bereits allerhand über die Organisation und die internen Datenstrukturen des CPC erfahren. Bei den verschiedenen Experimenten wurde reichlich von 'maschinennahen' BASIC-Befehlen Gebrauch gemacht, angefangen bei PEEK, POKE und CALL bis hin zu den logischen Operatoren wie AND, OR oder XOR, mit denen sich sogar einzelne Bits manipulieren lassen. Doch nun ist es an der Zeit, den Stier bei den Hörnern zu packen: In dieser Folge wird gezeigt, wie man den CPC direkt in Maschinensprache programmiert!

Zusätzlich finden Sie in dieser Ausgabe von PC International einen Assembler als Listing zum Abtippen. Dieses wichtige Hilfsprograrnm dient dazu, ein mit symbolischen Wortkürzeln geschriebenes Maschinenprogramm in einen für<br>den Z80-Prozessor verständlichen Z80-Prozessor Code zu übersetzen.

Falls Ihnen die Bedienungsanleitung in einigen Punkten zunächst unklar bleibt, so lassen Sie sich dadurch nicht abschrecken. Etwas'Fachchinesisch' gehört schon dazu, auch wenn es eingeweihte Spezialisten mitunter übertreiben und ihre Kunst mit der Aura einer mittelalterlichen Geheimwissenschaft umgeben (awohl, gebt es ruhig zu!), um sich dann an den bewundernden Blicken der Laienschar zu weiden..., doch davon brauchen Sie sich in Zukunft nicht mehr beeindrucken zu lassen! Anhand einfacher Beispiele werden Sie in dieser und den nächsten Folgen Schritt für Schritt die Grundlagen der Maschinenprogrammierung kennenlernen und dabei feststellen, daß sich hinter manchem gewaltigen Fachausdruck nur absolut harmlose Tatsachen verbergen.

#### Sag mal A...

Unser erstes kleines Maschinenprogramm werden wir allerdings erst einmal 'per Hand' codieren. Es soll nichts anderes tun, als den Buchstaben 'A' auf dem Bildschim anzuzeigen. Dazu benutzen wir eine Betriebssystem-Routine für Textausgabe, die mit CALL &BB5A aufgerufen wird und die Nummer des auszugebenden Zeichens im A-Register erwartet. Die Bedeutung der Prozessor-Register für den Aufruf von Betriebs system-Unterprogrammen wurde bereits in der letzten Folge ausführlich besprochen; dort hatten wir die Register noch recht umständlich von BASIC aus mit bestimmten Werten versorgt.

Diesmal werden wir das direkt in Maschinensprache erledigen; wir brauchen also einen Maschinenbefehl, der die ASCII-Nummer des Buchstabens 'A' (65 oder hexadezimal &41) in das A-Register befördert. Zu diesem Zweck kann man eine der Befehlstabellen in den zahlreichen Büchern über den Z 8O-Prozessor zu Rate ziehen. Dort findet man nach einigem Suchen vielleicht folgende Eintragung:

LD A, Wert Opcode  $&3E <$  Wert > A-Register mit Wert laden

Opcode ist eine Kurzschreibweise für den 'Operations-Code', der den Prozessor dazu veranlaßt, einen bestimmten Befehl auszuführen. In unserem Fall folgt in der darauffolgenden Speicherstelle noch der Zahlenweft, der geladen werden soll. Weiterhin brauchen wir den Opcode für den CALL-Befehl (&CD), auf den dann in den nächsten beiden Speicherstellen die Aufrufadresse folgt. Den Abschluß bildet schließlich der Code &C9 für den Return-Befehl (RET), damit der CPC sich nicht im Speicher verläuft, sondern brav ins BASIC zurückkehrt. Fertig

codiert sieht das Maschinenprogramm so aus:

&3E Opcode für 'Lade A-Register'&41 Das Zeichen "4" hexadezimal&CD Opcode für CALL&5A Lowbyte der Aufrufadresse&BB Highbyte der Aufrufadresse&C9 Opcode für RET (Return)

Beachten Sie bitte hierbei, in welcher Reihenfolge die beiden Hälften der Aufrufadresse &BB5A nach dem Opcode für CALL im Speicher stehen: Zuerst der niederwertige Teil, und dann der höherwertige Teil. Dieses Speicherformat muß in Maschinensprache bei allen Angaben eingehalten werden, die zwei Bytes umfassen!

Um das Programm auszuprobieren, schreibt man am besten einen kleinen BASIC-Lader, der den Maschinencode ab Adresse &A000 in den Speicher befördert:

- 10 startadr=&A000
- 20 MEMORY startadr-1
- 
- 30 FOR adr=startadr TO startadr+5<br>40 READ byte:POKE adr,byte
- 50 NEXT adr

60 DATA &38, &11, &CD, &5A, &BB, &C9

Starten Sie den BASIC-Lader mit RUN und geben Sie dann den Direktbefehl CALL &A000 ein, worauf ein 'A' auf dem Bildschirm erscheinen sollte... und das war nun wirklich nicht so undurchschaubar, wie es manchmal von Maschinensprache behauptet wird, oder?

#### Je schneller desto schreibt er...

Natürlich ist das noch nicht besonders aufregend, wenn ein 'A' auf dem Bildschirm erscheint; mit PRINT "A" läßt sich der gleiche Effekt viel einfacher erzielen. Daß Maschinensprache einen erheblichen Geschwindigkeitsgewinn mit sich bringt, wird jedoch deutlich, wenn man den ganzen Bildschirm mit

einem Buchstaben vollschreiben läßt. Die BASIC-Zeile

#### 10 FRINT -A-;: GOTO 10

füllt den Bildschirm in MODE 2 in etwa acht Sekunden. Um diese Endlosschleife in Maschinensprache nachzubilden, brauchen wir allerdings einen weiteren Maschinenbefehl, der in etwa dem GOTO entspricht. Er wird mit der Abkürzung JP (für jump, springen) bezeichnet und ist dem Opcode &C3 zugeordnet. Danach folgt natürlich keine BASlC-Zeilennummer, sondern wie bei CALL die Speicheradresse, an der die Verarbeitung fortgesetzt werden soll. Andern Sie in dem BASIC-Lader die folgenden beiden Zellen ab,

l0 FOR adr=startadr T0 startadr+7 60DATA &3E, &41, &CD, &5A, &BB, &C3, &00 , &A0

wodurch der Opcode &C9 für den RET-Befehl durch die Sprunganweisung JP &4000 ersetzt wird. Nach der Ausgabe des Buchstabens 'A' springt das Maschinenprogramm also wieder zur Startadresse zurück, und der Vorgang beginnt von vorne. Bevor Sie das praktisch ausprobieren, speichern Sie aber bitte den BASIC-Lader ab, warum, das werden Sie gleich sehen.

Nach einmaligem Durchlauf des BA-SIC-Laders können Sie MODE 2 einschalten, eine Stoppuhr zur Hand nehmen und das Maschinenprogramm mit CLS:CALL &A000 starten. Wie Sie sehen werden, hat der CPC jetzt den Bildschirm schon nach drei Sekunden gefüllt! Dieser Zeitgewinn resultiert daraus, daß sich der CPC nicht wie in der BASlC-Programmschleife jedesmal von neuem überlegen muß, was PRINT oder GOTO bedeutet, das Schicksal eines Interpreters, der das Programm während des Ablaufs ständig in für den Z 8O-Prozessor verständlichen Code umsetzt. Er arbeitet dabei senau wie ein Simultanübersetzer bei internationalen Konferenzen: Wenn ein Politiker 100 mal das gleiche erzählt (was ja vorkommen soll), so muß es der Dolmetscher eben 100mal übersetzen.

Bei unserem Maschinenprogramm haben wir die Übersetzungsarbeit dagegen einmalig vor dem Programmablauf durchgeführt, so daß sich der CPC nicht mehr damit herumschlagen muß. Die Opcodes werden vom Prozessor direkt verstanden und rasend schnell ausgeführt. Der JP-Befehl benötigt z.B. nur 2,5 Mikrosekunden (millionstel Sekunden) Rechenzeit; die Interpretation und Ausführung von GOTO dauert dagegen fast 200 Mikrosekunden! Daß der Geschwindigkeitsgewinn

bei unserem Maschinenprogramm nicht äihnlich hoch auställt, liegt im wesentlichen daran, daß die von uns benutzte Betriebssystem-Routine zur Zeichenausgabe relativ langsam ist. Wenn man sich die Mühe macht und eine eigene Routine schreibt, die das Bitmuster des Buchstabens direkt in den Bildschirmspeicher befördert, so kann man durchaus erreichen, daß das gesamte Bild'schlagartig' erscheint.

#### Tastaturabfrage? Do it yourself...

Dem Geschwindigkeitsgewinn bei Maschinenprogrammen steht jedoch leider ein erhöhter Programmieraufwand entgegen. Man muß sich um sehr viele Dinge selbst kümmern, die einem ansonsten der BASIC-Interpreter abnimmt. Zum Beispiel überprüft dieser automatisch nach jedem abgearbeiteten BASIC-Befehl, ob inzwischen jemand die ESC-Taste gedrückt hat und eine Programmunterbrechung wünscht. Auf Maschinenebene muß man sich eine solche Tastaturabfrage selbst einbauen. Bei unserem Testprogramm haben wir das jedoch versäumt, und der CPC läßt sich nur noch durch einen Reset mit CTRL-SHIFT-ESC aus der Endlosschleife herausholen.

Auch ist die Codierung von längeren Maschinenprograrnmen'per Hand' mit Hilfe von Befehlstabellen eine sehr mühselige Angelegenheit. Als in den siebziger Jahren die ersten Mikrocomputer zu erschwinglichen Preisen angeboten wurden, hatte man jedoch keine andere Wahl. Diese nach heutigen Maßstäben fast schon archaischen Maschinen wurden ohne BASIC ausgeliefert (das war damals ein großer Luxus!) und verfügten vielleicht gerade über I KByte RAM und eine Taschenrechnerähnliche Tastatur, über die die Programme Byte für Byte eingetippt wurden. Kein Wunder also, daß viele der Mikrocomputer-Pioniere die Opcodes ihres Prozessors auswendig beherrschten!

Doch mit vergleichsweise komfortablen Maschinen wie dem CPC kann man sich das Leben wesentlich einfacher machen. Warum sollte nicht der Computer das mühselige Ermitteln der Opcodes für die Maschinenbefehle übernehmen? Und genau das ist auch die Aufgabe des in diesem Heft abgedruckten Assemblers! Im Prinzip handelt es sich eigentlich nur um ein Tabellen-Such-Programm, das zusätzlich noch ein paar weitere Verwaltungsaufgaben übernimmt, die bei der Maschinenprogrammierung anfallen. Als Vorgabe erhält es vom Programmierer die Maschinenbefehle in einer Kurzschreibweise, die vom Hersteller des Z80-Prozessors (Zilog) als Standard vorgegeben wurden. Diese Art von 'Steno' haben wir in dieser Folge schon benutzt. Im allgemeinen handelt es sich um zwei bis vier Buchstaben, die den Maschinenbefehl kennzeichnen. Danach folgt meist noch ein Operand, also eine Registerangabe, ein Zahlenwert oder eine Speicheradresse, mit der der Befehl operieren soll. Unsere Endlosschleife, die den Bildschirm mit dem Buchstaben 'A' füllt, sieht in dieser Schreibweise so aus:

LD A,65 CALL &BB5A JP &AOOO

Oder auf Deutsch: Lade das A-Register mit 65, rufe ein Unterprogramm an der Adresse &BB5A auf und springe dann zur Speicherstelle &A000.

Diese Form der Darstellung wird 'Assembler-Quellcode' (oder kurz und bündig 'Source') genannt. Die Darstellung der Maschinenbefehle in der 'Assembler-Sprache' kommt der Eigenschaft des menschlichen Gedächtnisses entgegen, Informationen in sprachlicher Form zu speichern. Auch wenn es sich hierbei um eine ziemlich verstümmelte Sprache handelt, kann man sich JP für JUMP sicherlich besser merken als den Hexcode &C3.

Natürlich kann der Z8O-Prozessor mit diesen Wortfragmenten überhaupt nichts anfangen; erst muß das Quellprograrnm'assembliert' werden (assemble bedeutet soviel wie 'zusammenbauen'), also in die Prozessor-Opcodes übersetzt werden. Das Maschinenprogramm, das nach der Ubersetzung im Speicher steht, wird 'Objektcode' genannt.

#### Mehr Komfort mit Assembler

Der in diesem Heft abgedruckte Assembler ist in BASIC geschrieben, was insbesondere fär Einsteiger den Vorteil hat, daß man sich weiterhin in der gewohnten BASIC-Umgebung befindet. Beim Abtippen des Programms müssen Sie sehr sorgfältig vorgehen, da ein kleiner Tippfehler dazu führen kann, daß der Assembler die Maschinenprogramme nicht korrekt übersetzt. Wer ganz sicher gehen will, kann auch die DATABOX zu diesem Heft bestellen. Liegt der Assembler auf Datenträger vor, so können Sie ihn auf gewohnte Weise mit LOAD in den Speicher Ihres CPC laden. Er belegt die Zeilennummern ab 10000; die Zeilen 1 bis 9999 stehen für das Quellprogramm zur Ver-

![](_page_33_Picture_1.jpeg)

fügung, das sich also gleichzeitig im Speicher befinden muß! Eingegeben wird es wie ein ganz normales BASIC-Programm, bis auf einen kleinen Unterschied: Jede Zeile muß mit einem REM-Apostroph beginnen (Kommentar-Hochkomma), damit der CPC die Eingabezeile im Klartext im Speicher ablegt und nicht in den für den Assembler unleserlichen Interpreter-Code umwandelt.

Für einen ersten Versuch können Sie Listing 2 abtippen. Es handelt sich um ein Assembler-Programm, das ein Rechteck auf dem Bildschirm zeichnet; Listing I zeigt die entsprechende BA-SIC-Version.

Alles, was in dem Assembler-Listing nach einem Semikolon steht, dient als Kommentar und wird bei der Ubersetzung vom Assembler nicht berücksichtigt. Es empfiehlt sich grundsätzlich, Assembler-Programme ausführlich zu kommentieren, da ihr Sinn und Zweck ohne dieses Hilfsmittel meistens noch wesentlich schwerer zu erkennen ist als bei schlecht kommentierten BASIC-Programmen. Eine alte Freak-Regel lautet zwar "Je besser das Programm, um so schlechter die Dokumentation", doch Vorsicht: Dieser Schluß ist nicht umkehrbar!

Ab Zelle 30 finden Sie in dem Listing Instruktionen, die keine Maschinenbefehle darstellen, sondern sogenannte 'Assembler-Direktiven'. Sie dienen däzu, dem Assembler bestimmte Vorgaben für die Ubersetzung mit auf den Weg zu geben. Das Kommando 'ORG' steht eigentlich immer am Anfang eines Assemblerlistings, da es die Startadresse des Programms festlegt. ORG &4000 bedeutet also "Ubersetze das Programm so, daß es danach ab Adresse &,{000 lauftähig im Speicher steht". Weiterhin nimmt der Assembler dieses Kommando zum Anlaß, den entsprechenden Speicherbereich zu reservieren. Um MEMORY- oder HI-MEM-Angelegenheiten brauchen Sie sich also nicht mehr zu kümmern.

Die nächste Assemblerdirektive ist das EQU-Kommando (equal bedeutet soviel wie 'gleich'). Es dient dazu, einem Zahlenwert (2.B. einer Adresse) eine Buchstabenkombination zuzuweisen, die 'Label' genannt wird. Ein Label kann maximal sechs Buchstaben umfassen. Es hat den Vorteil, daß man dann im weiteren Verlauf des Assemblerprogramms anstatt der Adresse einen einprägsamen Namen verwenden kann.

In dem Rechteck-Programm benutzen wir zum Beispiel die Betriebssystem-Routine, die eine Linie auf den Bild-' schirm zeichnet. Sie wird mit CALL &BBF6 aufgerufen und entspricht dem BASIC-Befehl DRAW. Durch die Zuweisung "DRAW EQU &BBF6" können wir im Programm einfach 'CALL DRAW' schreiben. Der Assembler weiß dann, was gemeint ist und setzt die Adresse korrekt in das Maschinenprogramm ein. Auf diese Weise wird ein Assemblerprogramm wesentlich besser lesbar. Die gleiche Arbeitshilfe wird in Zelle 6Q für die Adresse &BBCO benutzt. Dieser Betriebssystem-Einsprung dient dazu, den Grafikcursor zu positionieren, wie in BA-SIC mit dem MOVE-Kommando.

#### Grafik in Assembler

Ab Zeile 80 beginnt dann das eigentliche Programm. Es beschäftigt sich hauptsächlich damit, die Grafik-Routinen des CPC-Betriebssystems aufzurufen, um das Rechteck zu erzeugen. Die Koordinaten werden, wie bereits in der letzten Folge beschrieben, vor dem Aufruf in die Arbeitsregister des 28O-Prozessors geladen. Bei allen Grafik-Unterprogrammen des CPC-

Betriebssystems ist dabei einheitlich das DE-Registerpaar für die X-Koordinate und das Hl-Registerpaar für die Y-Koordinate zuständig. Um die Werte in die Register zu befördern, wird der LD-Befehl (LoaD Register) benutzt, den wir in dieser Folge bereits verwendet haben. In der Tat können mit diesem Kommando alle Prozessorregister (also A, B, C, D, E, H, L) oder auch l6-Bit-Doppelregister (BC, DE, HL, SP, IX, IY) mit beliebigen Werten versorgt werden. Die Schreibweise<br>bleibt dabei immer gleich: LD bleibt dabei immer Reg,Wert.

Nachdem Sie das Quellprogramm aus Listing 2 eingetippt haben, starten Sie den Assembler einfach mit RUN. Danach ist die Eingabe eines Programmnamens erforderlich, der eventuell später als Dateiname Verwendung findet. Er sollte also nicht länger als acht Buchstaben sein und den üblichen Konventionen für Dateinamen entsprechen. Nachdem Sie die Eingabe mit ENTER oder RETURN abgeschlossen haben, können Sie noch entscheiden, ob der Ubersetzungsvorgang auf dem Bildschirm oder Drucker protokolliert werden soll, und dann geht die Post ab: Zeile für Zeile wird das Quellprogramm analysiert und in Prozessor-Opcodes verwandelt.

Das Protokoll für das Rechteck-Prograrnm sehen Sie in Listing 3. Erkennbar wird dabei, daß der Assembler neben der Ubersetzung noch weitere Arbeit erledigt: Zum Beispiel wandelt er die dezimalen Koordinatenangaben in Hex-Zahlen um, zerlegt sie in Lowund Highbyte (es handelt sich ja um 2-Byte-Werte!) und schreibt die beiden Hälften in der richtigen Reihenfolge in den Objektcode. Auch um diese Routineaufgaben brauchen Sie sich also nicht mehr zu kümmern.

#### Speichern in vier Versionen

Nachdem der Assembler fertig ist, bietet er die Möglichkeit eines zweiten Durchlaufs an. Beantworten Sie diese Frage einfach mit n für 'nein'. Diese Option spielt nur bei speziellen Gelegenheiten eine Rolle und braucht uns im Moment noch nicht zu interessieren. Danach will der Assembler wissen, ob das Programm auf Datenträger aufgezeichnet werden soll, Wenn Sie diese Frage mit j für 'ja' beantworten, können Sie durch die Eingabe eines Buchstabens zwischen folgenden Möglichkeiten wählen:

 $Q$  vellcode: Das von Ihnen eingetippte Quellprogramm wird abgespei-

![](_page_34_Picture_489.jpeg)

chert, wobei der Assembler automatisch an den zu Beginn eingegebenen Programmnamen die Endung .ASM anhängt. Wenn Sie den Quellcode zu einem späteren Zeitpunkt neu übersetzen wollen, so können Sie ihn einfach wieder mit MERGE zum Assembler dazuladen.

< O>bjektcode: Das Programm wird als Binär-Datei mit der Endung .BIN abgespeichert, also als direkt ausführbares Maschinenprogramm.

< C > OM-Datei: Diese Option ist nur für den erfahrenen Programmierer interessant, der mit dem Disketten-Betriebssystem CP/M arbeitet.

<B>asiclader: Diese Option startet den im Assembler eingebauten Datazeilen-Generator. Er verwandelt das fertige Maschinenprograrnm in einen BASIC-Lader und speichert ihn auf Diskette/Kassette, wobei Sie die erste Zeilennummer und den Abstand zwischen den Zeilennummern bestimmen können. Mit dem MERGE-Befehl läßt sich das Endprodukt dann leicht in andere BASIC-Programme integrieren. Falls Sie es leid sind, ständig die vielen Datazeilen in den PC International-Listings abzutippen, können Sie mit Hilfe des Assemblers also von einem DATA-Konsumenten zu einem DATA-Produzenten aufsteigen!

Wenn Sie keine (weiteren) Speichervorgänge wünschen, meldet sich der BASlC-Interpreter mit 'Ready' z\ rück, und Sie können das Maschinenprogramm mit CALL &A000 ausprobieren. Wenn Sie mit dem Quellprograrnm etwas experimentieren und z.B. andere Rechteck-Koordinaten einsetzen, so macht sich allerdings schnell bemerkbar, daß die Arbeitsweise bei der BASIC- und Assembler-Programmierung sehr unterschiedlich ist. Da ein BASIC-Programm simultan übersetzt und ausgeführt wird, läßt sich jede Anderung sofort ohne Umschweife ausprobieren ('Interaktives Programmieren'). In Assembler muß man dagegen vor dem Programmstart jedesmal warten, bis der gesamte Quellcode neu übersetzt worden ist. Umso mehr macht sich bemerkbar, daß das Rechteck-Programm noch einiges zu wünschen übrig läßt. Da die Eckpunkt-Koordinaten fest im Programm eingebaut sind, ist es sehr unflexibel. In der nächsten Folge wird deshalb gezeigt, wie man einem Assembler-Programm von BASIC aus Parameter übergibt und diese dann auf Maschinenebene mit Hilfe des LD-Befehls in Empfang nimmt

#### (Matthias Uphoff/cd)

![](_page_34_Picture_490.jpeg)

Listing 3: Das vom Assembler erzeugte Protokoll der Øbersetzung

#### \* STARDRIVE-Laufwerke für CPC 464/664/6128 \*<br><sup>3a:</sup> percine:reine heher Qualität unserer leisen Laufwerke bieten wir zu günsligen Preisen an: lale angebrieren Laufwerke sind kompl. anschluBf.) 5,25° - STARCHIVE Disvettenstation -- Zweitlaulw. Iür alle CPC's, Headlift, 2 SIL-Köple, formschönes i.ir. -i<br>- Behäuse mit Netziel, 360 KB, incl. all, Kabeln u. Diskseitenschalter. DM 2SS,-<br>525° - "STARCHIVE Diskertenstat a25: "STARDRIVE Diskettenstation – Zweitlaufw. für alle CPC's, Daten wie oben, nur im superflachen **DM 278,-**<br>Etrlzegenäuse und externem Netzteil. 525\* dto. m Ertergestäuse u. Anschlußkabel --ohne Netzteil- sehr preisgünstig ideal für Schüler/ nur OM 229,passend Nettre 5, 12, anschlifertig im Gehäuse nur D. M. 49,-3'+ 5.25" "STARDRiVE Decosistation (2 Laufwerke) f. den CPC 464 incl. Systemdisk. CPM/<br>DrLOGO, Contr. und Handbuch, sämtl. Anschlußkabel, integr. Netzteil, je 2x40 Tracks,<br>je 360 KB nur DM 629,-3' 'STARDRIVE Diskettenstation - Zweitlaufw. f. alle CPC's komplett mit Gehäuse/Netzteil/ DM 289,-<br>alle Kabel DM 289,-388,- Schneider/Amstrad F0 1 DM 388,-Unsere Liste schicken wir ihnen gerne koslenlos zu Preise zzgl. Porto u Verpackung G + L electronic Computerhardware 6759 Hefersweiler \* Seelenerstraße 4 \* Tel: 0 63 59 / 25 82

## JOYCE-Info Sommer 88

#### Aus dem lnhalt:

- . neue Sottware für alle Gewerbetreibende
- kostenloser Softwaretest<br>• JOYCE Umtauschaktion<br>• Individualsoftware
- 
- 
- o Wochenend-Telefonservice
- $\bullet$  u.v.m.

Postkarte oder Anruf genügt:

![](_page_34_Picture_21.jpeg)

Othestr. 1, 5275 Bergneustadt, Telefon: 02261/44887

![](_page_35_Picture_0.jpeg)
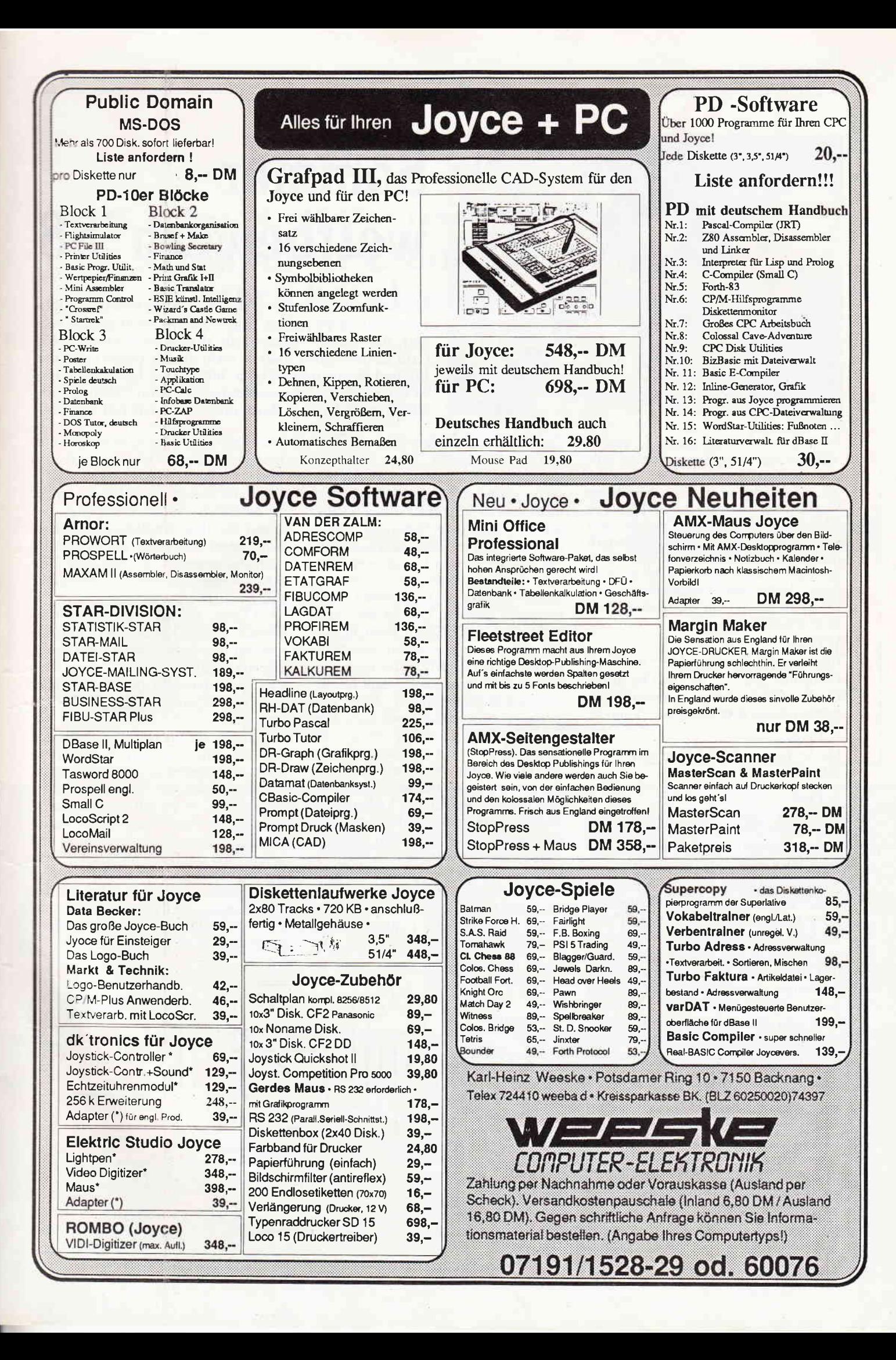

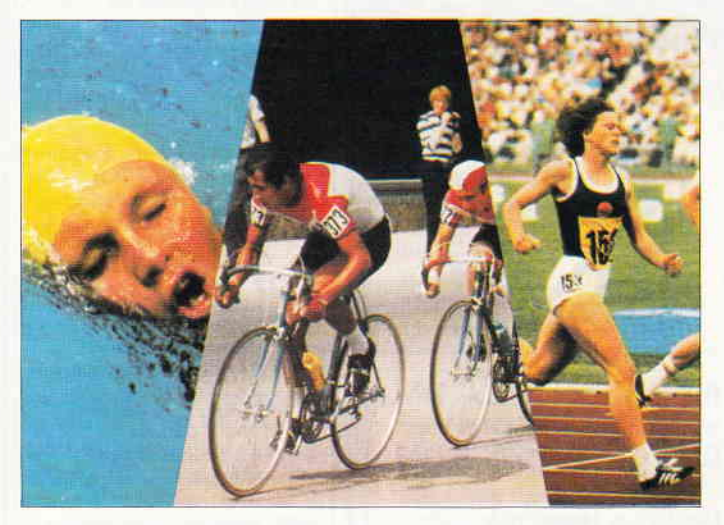

# Sommer' wettbewerb'88

Endlich steht sie vor der Tür, die bei allen beliebteste Jahreszeit mit ihren heißen Tagen (falls es nicht gerade regnet), den langen Nächten, die sich so hervorragend für Grillparties eignen (falls es nicht gerade regnet) und der Freibad-Saison (ohne Regen, bitte). Was jetzt noch fehlt, ist der jährliche Sommerwettbewerb Ihrer Lieblingszeitschrift, und der liegt Ihnen mit dem ersten Teil nun vor.

Wir haben uns lange überlegt, welche Aufgabe wir Ihnen diesmal stellen sollen, und sind, wie wir glauben, auf eine gute Idee gekommen. Der diesjährige Wettbewerb wird zu einem Triathlon erklärt, das heißt für Sie, daß Sie drei verschiedene Disziplinen meistern müssen, um in die Endausscheidung zu gelangen. Damit sich Ihre Mühe auch lohnt, haben wir wieder interessante Preise ausgesetzt, die Sie bestimmt anspornen werden:

#### 1. Preis

Ein nagelneuer Portabler Personal Computer PPC 5 12, mit dem Sie Ihrem Hobby auch an den stromlosesten Gegenden dieser Erde nachgehen können.

#### 2. Preis

Ein Softwarepaket im Wert von DM  $500$ ,  $-$  und

#### 3. Preis

Ein Softwarepaket im Wert von DM 200, -, jedes Paket mit ausgesuchten Programmen, damit der nächste Winter nicht so lange dauert.

Alles was Sie tun müssen, sind drei verschiedene Aufgaben zu lösen; die erste Aufgabe finden Sie schon auf dieser Seite, die anderen beiden Aufgaben erscheinen in den beiden nachfolgenden Heften. Bei jeder Aufgabe ist eine bestimmte Anzahl von Buchstaben zu finden, die zusammen auf den richtigen Platz gebracht ein Lösungswort bilden, welches aus insgesamt 25 Buchstaben besteht. Dieses Lösungswort schreiben Sie schließlich auf eine Postkarte und schicken diese an die

Redaktion PC AMSTRAD International Kennwort Sommerwettbewerb

DMV Daten und Medien Verlag

Fuldaer Straße 6

3440 Eschwege.

Und nun zur ersten Aufgabe. Hier geht es um 25 Begriffe aus der Computerwelt, die in einem Buchstabenhaufen zu finden und durchzustreichen sind.

ben dem Rätselfeld, somit kann man kontrollieren, welches Wort man schon gefunden hat und welches noch nicht. Diese Begriffe können im Rätselfeld waagerecht, senkrecht, diagonal und auch rückwärts stehen, manche Buchstaben können zu mehreren Wörtern gehören. Rätselkenner wissen, daß es sich um ein sogenanntes Wortsuchspiel handelt. Das ist aber noch nicht alles, ein bißchen mehr müssen Sie schon noch tun. Außer den 25 nebenstehenden Begriffen sind noch zwei (2!!) Wörter in den noch nicht benutzten Buchstaben versteckt, deren Umschreibung Sie nachfolgend lesen können. Um diese zwei Begriffe aus der Computerwelt geht es nämlich in diesem ersten Wettbewerbsteil. Schreiben Sie sich beide Wörter auf einen Zettel und machen Sie für das Lösungswort 25 Striche, für jeden Buchstaben einen. Und jetzt heißt es aufpassen, denn einzelne Buchstaben der beiden versteckten Suchbegriffe werden in die Strichliste des Lösungswortes eingetragen und zwar wie folgt: Der 1. Buchstabe des l. Wortes ist der

Die zu suchenden Begriffe stehen ne-

2. Buchstabe des Lösungswortes.

Der 3. Buchstabe des 1. Wortes ist der 11. Buchstabe des Lösungswortes.

Der 6. Buchstabe des 1. ist der 24. Buchstabe des Lösungswortes.

Der 1. Buchstabe des 2. Wortes ist der 21. Buchstabe des Lösungswortes. Der 5. Buchstabe des 2. Wortes ist der 9.

Buchstabe des Lösungswortes.Der 6. Buchstabe des 2. Wortes ist der 5. Buchstabe des Lösungswortes.

Der 8. Buchstabe des 2. Wortes ist der 15. Buchstabe des Lösungswortes.

Wenn Sie diese Angaben nachvollziehen, haben Sie schon ein Drittel der Aufgabe geschafft. Hier nun die Umschreibungen der beiden versteckten Suchbegriffe:

l) Dieser Begriff beschreibt neudeutsch einen Drucker, der aufmerksam auf den Auftrag seines Herrn und Meisters wartet.

2) Dies ist ein zwar preiswerter, aber nicht immer zuverlässiger Programm sammler.

Mit diesen beiden Hilfestellungen und den 25 vorgegebenen Suchwörtern sollte es eigentlich nun nicht mehr allzu schwierig sein, dem Rätsel auf die Spur zu kommen. Bleibt nur noch anzumerken, daß der Rechtsweg bei der Verlosung der Preise ausgeschlossen ist und Mitarbeiter des DMV nicht teilnehmen dürfen. Der Einsendeschluß ist der 16.08.1988, es gilt das Datum des Poststempels. Und nun können wir nur noch viel Glück wünschen und einen guten Start in den Sommer.

I A B E S C H R'-"E,-I' A-S C H U T Z L ANWENDUNG r/ LITTTUSKRETUPMocMEc Ascrr i/ r K s t K N r N T.E R R u p r M N E ASSEMBLER\\_:  $\lambda$ M BASIC **BSFESTPLATTE**<br>MEZGNUDNEWNA<br>ETXBYRTKWGJK<br>STFKKOSERIEL<br>STFKKOSERIEL  $\frac{R}{T}$  $\mathbf{N}$ ET **BAUSTEIN**  $\frac{Z}{N}$  $\ddot{\circ}$ **C 5 H 및** DATEI DISKETTE TN<br>LR  $\frac{5}{1}$ TERROSERILLP<br>SERDRUCKERK<br>SERDRUCKERK<br>TERRALLCT E  $T$ <br> $T$ DRUCKER  $\begin{array}{c} a \\ c \end{array}$  $\frac{T}{Y}$ ENDLOSPAPIER  $\frac{1}{P}$  $\frac{C}{F}$ **FESTPLATTE** FORMAT C B K L P C I E <del>T A</del> H R A R T S N C TIMTERRÜPT<br>A T N T P Q F I T F D B I P A O R S T LISTING<br>B S T R E I P A P S O L D N E P A T T LISTING TNTPOFITFDBIPAORS INSERDRUCKER<br>STREIPAPSOLDNEPAT LISTING<br>ICHERHEITSKOPIEDS MENUEL PARALLEL<br>SCHNITTSTELLE<br>SCHREIBSCHUTZ l, the scheen Suchbegriffe series scheen such the series of the scheen scheen series of the series of the series of the series of the series of the series of the series of the series of the series of the series of the seri müssen Sie im obenstehenden SICHERHEITSKOPIE<br>Suchfeld ausstreichen. SICHERHEITSKOPIE Suchfeld ausstreichen

 $- - I - R - E - R - E - U -$ 

# SPECIAL DFFERS!

# für CPC 464-664-6128, nur auf 3"- Disketten Original CPc-Software im Paket zu stark herabgesetzten Preisen

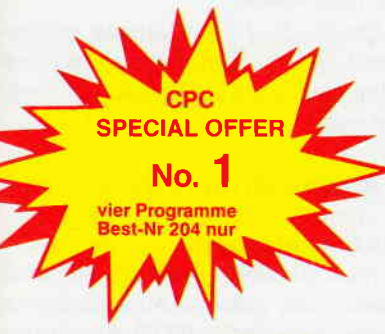

# **NUR 69.**

#### COPY.STAR II

ist die ideale Befehlserweiterung für Druckerbesitzer, denn es stellt für alle gängigen Drucker Hardcopyfunktionen in verschiedenen Größen zur Verfügung. Sogar Farbbilder lassen sich schattiert ausgeben. COPY-STAR ll können Sie leicht in eigene Programme einbinden

#### coMPosER-sTAR (664/6128)

#### Ein Musikprogramm für alle Musikfans

Mit COMPOSER-STAR können Sie komplette Musikstücke oder nur ein paar Taktfolgen auf eintachste Weise erstellen! Natürlich stehen lhnen auch eine Menge Korrekiurhilfen zur Verfügung, um lhrem Stück den letzten Schliff zu geben. Sie können auch mehrere Stücke verbinden, transponieren, die Tonhüllkurven und die Lautstärke verändern, den Rauschgenerator benutzen, Notenblätter drucken ... Das Programm ist sehr einfach zu bedienen; das beiligende Handbuch gibt auch dem Anfänger einen Einblick in die bislang Iremde Welt der Musik Das wichtigste jedoch ist, das Sie lhre Werke in ein Basicprogramm umwandeln können, um es in eigenen Programmen zu verwenden.

#### STATISTIC.STAR

Eine Grafik sagt mehr als 1000 Zahlen Ein professionelles Grafik- und Statistic-programm zum Auswerten von Daten aller Art (Schule, Studium, Beruf, Hobby, Haushalt ... )

- Linien-, Balken- und Tortengrafik<br>● Betiteln von Grafiken
- Betiteln von Grafiken<br>● 400 Daten direkt im Speicher
- Umfangreiche Editierfunktionen<br>• Umfangreiche statistische Berer
- . Umfangreiche statistische Berechnungen
- a Hardcopyiunktion u.v.m.

Leistungsstarke Diskettenverwaltung, die keinem CPC-Benutzer fehlen sollte DISKSORT-STAR verwaltet, archiviert, katalogisiert, druckt, ... lhre Diskettensammlung auf einfachste Weise. Neben der reinen Diskettenverwaltung ist unter anderem noch ein kompletter Diskettenmanager enthalten. Auch in punkto Bedienungskomfort ist DISKSORT-STAR

DESIGNER.STAR

 $4.9$  $11.2x$ 

Beispielgrafik STATISTIC-STAR  $8.2x$ 10 m

(@3420%) Takt 3 | 1/4 | | punktiert | [F7]:Pause [F8]:Harm.vorschl **AND JA** 

*Property September* 

11.00

SPECIAL OFFER No. vier Programme Best-Nr.205

### Das Entwicklungssystem<br>für Profis

MATHE.STAR

● Bruchrechnen Primfaktorenzerlegung

• Polynome Kurvendiskussion **•** Integralrechnung Vektorrechnung o Matrixrechnung etc.

**Vom Lehrer für Schüler<br>● Iin. Gleichungssysteme**<br>● Gleichungen 4. Grades

- 
- Disassembler<br>Monitor
- vier Breakpoints
- . Trace-Funktion
- **Bankswitch**
- 
- u.v.m.

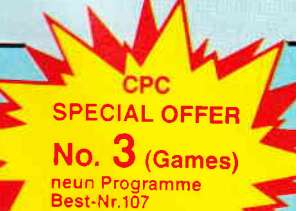

 $N$ *ULR*  $69.4$ 

 $NUR49.$ 

### Assembler<br>Editor

STAR.MON

- 
- 
- 
- 
- Memory Dump
- Diskettenmonitor
- 

#### CREATOR.STAR Ein Trickfilmdesigner für alle

H**obbyregisseure auf dem CPC!**<br>● Sprite-Designer

- 
- 
- Laufschrift<br>● Utilities<br>● Kulissendesigner<br>● Sprites mit 4 Unter-
- positionen
- Verbinden von Sprites Kulissen auch überein-
- - andergelegt o Eigene Programmiersprache mit Editor und Compiler

#### DISKSORT.STAR

kaum zu schlagen.

Grafikprogramm, mit dem man Bildschirmgrafiken<br>komfortabel erstellen kanr

Hillsmenü auf Tastendruck kein Joystick oder Maus notwendig.

# 9 Spiele für lhren CPC auf 3" Disketten

1) Stan und der Zauberstab - Ein deutsches Grafikadventure besonderer Art 2) Mr. PAC - Version des beliebten PACMAN-Spieles

- 
- 3) Puzzle Bringen Sie ein durcheinandergefallenes Bild wieder in Ordnung<br>4) Black Jack 5) Orion 6) Labyrinth 7) Memory 8) Zick-Zack 9) Slalom
- 4) Black Jack 5) Orion 6) Labyrinth 7) Memory 8) Zick-Zack 9) Slalom

#### Bitte benutzen Sie die Bestellkarte!

SPECIAL OFFERS sind nur erhältlich bei: DMV Verlag · Postfach 250 · 3440 Eschwege

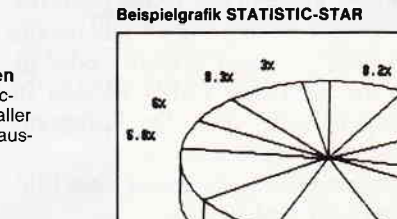

 $9.8$ 

44

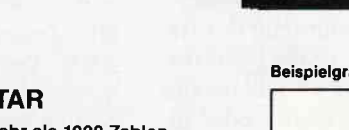

# CPc-Assembler V 2.O

Allen Lesern unserer Serie "Also sprach die Maschine" möchten wir dieses Programm besonders empfehlen: Auch wer sich bislang noch nicht mit Maschinensprache beschäftigt hat, findet hier ein komfortables Werkzeug, mit dem er seine ersten Schritte unternehmen kann, ohne die gewohnte BASIC-Umgebung zu verlassen.

In den nächsten Folgen unserer Serie wird der Umgang mit dem Assembler noch genau erklärt werden; die folgende Programmbeschreibung richtet sich vor allem an Leser, die bereits über etwas Erfahrung verfügen. Im wesentlichen handelt es sich bei dem Programm um eine vollkommen neu gestaltete Version des bereits vor zwei Jahren veröffentlichten CPC-Assemblers; der besondere Dank des Autors gilt allen Lesern, die durch zahlreiche Anregungen und Verbesserungsvorschläge zur Version 2.0 beigetragen haben.

Hier nun der Leistungsumfang des Assemblers, mitsamt den neuen Features: Assemblierung des Quellcodes wahlweise aus dem Speicher oder direkt von Diskette. Dabei können im Prinzip beliebig lange Quellprogramme übersetzt werden.

- Ausgabe des Listings auf dem Bildschirm oder Drucker.

- Speichern des Maschinencodes als Binärfile, BASIC-Lader oder COM-Datei (ausführbar unter CP/M).

- Neue Assemblerdirektiven ermöglichen das Ablegen des Maschinencodes in einem beliebigen Speicherbereich, unabhängig von der Startadresse. Weiterhin wird die Programmierung von RSX-Befehlen unterstützt, und mit den Befehlen DB und DW können Parameterlisten übergeben werden.

Bessere Labelverwaltung durch eine Maschinenroutine; auch doppelt definierte Label werden jetzt als Fehler erkannt.

- ASCII-Zeichen können direkt im Operanden angegeben werden, z.B. LD A, "X".

Weiterhin wurden noch einige kleinere 'Unpäßlichkeiten' beseitigt: Auch der Befehl LD SP,nn wird jetzt korrekt übersetzt, und mit der DM-Anweisung können bis zu 80 Zeichen übergeben werden.

#### Hinweise zum Abtippen

Alle REM-Kommentare können entfallen, da die Zellen keine Sprungziele darstellen. Zu beachten ist insbesondere der umgekehrte Schrägstrich (Ganzzahldivision) und die korrekte Eingabe aller Leerzeichen im Initialisierungsteil.

#### Das Quellprogramm

Eine Quellprogrammzeile setzt sich aus folgenden Elementen zusammen:

- Zeilennummer
- REM-Apostroph
- Label
- Befehl
- Operand
- Kommentar

Die Zeilennummern und speziell der REM-Apostroph sind nur zwingend notwendig, wenn der Sourcecode direkt im Speicher übersetzt werden soll. Ihm steht in diesem Fall der BASIC-Zeilennummernbereich  $1 - 9999$  zur Verfügung, der Assembler selbst muß ab Zelle 10000 beginnen. Diese Methode ist insbesondere bei kurzen und mittleren Maschinenprogrammen günstig, da der Quelltext mit MERGE zum Assembler dazugeladen und mit dem BASIC-Editor direkt bearbeitet werden kann.

Wird von Diskette bzw. Kassette assembliert, so muß der Quellcode als ASCII-Datei vorliegen, kann also mit einem beliebigen Editor geschrieben werden. Wenn die Zeilen nicht numeriert sind, ergänzt der Assembler von sich aus im Listing eine fortlaufende Numerierung. Falls Zeilennummern angegeben werden, so müssen sie am Anfang der Zelle stehen (keine führenden Blanks!).

Label als symbolische Konstanten oder Sprungziele beginnen mit einem Buchstaben und sind maximal 6 Zeichen lang. Groß- und Kleinschreibung wird nicht unterschieden. Label, Befehl und Operand müssen durch mindestens ein Leerzeichen getrennt sein; der Operand selbst darf jedoch keine Blanks enthalten, außer als ASCII Zeichen zwischen Anführungsstrichen.

Im Operanden können Werte in der CPC-spezifischen Weise als binäre, hexadezimale oder dezimale Zahl angegeben werden; weiterhin sind Labels und ASCII Zeichen in Anführungsstrichen erlaubt. Bei Dezimalzahlen akzeptiert der Assembler auch negative Werte, sie werden automatisch ins Zweierkomplement umgerechnet. Der Offset bei indizierter Adressierung wird dezimal mit Vorzeichen angegeben, z.B. LD (IX-10),A. Auf Restart-Befehle muß die dazugehörige Adresse folgen, also z.B. RST &18. Bei relativen Sprüngen (JR und DJNZ) wird die Zieladresse absolut angegeben, der Assembler berechnet daraus automatisch die Sprungdistanz.

Die Quellcode-Zellen können weiterhin mit einem Kommentar versehen werden, der durch ein Semikolon abgetrennt wird.

#### Die Assemblerdirektiven

#### $-$  ORG  $<$  adresse $>$

Bestimmt die Start- und auch die Spei-Maschinenprogramms, wenn keine PUT-Anweisung folgt.

#### $-$  PUT  $\langle$  adresse $\rangle$

Bestimmt, ab welcher Adresse der Maschinencode im Speicher abgelegt werden soll. Diese Anweisung muß direkt auf ORG folgen. Ein CP/M-Programm könnte z.B. auf folgende Weise beginnen:

> 10 oRG &100 20 PUT &AOOO

#### $-$  <label > EQU <wert >

Weist einem Label einen Zahlenwert zu. Diese Anweisung muß erfolgen, bevor das Label im Quellprogramm benutzt wird.

- DB < Liste von l-Byte-Werten > Schreibt die an angegebenen Bytes ins Maschinenprogramm. Die Werte werden durch Komma getrennt. Beispiel: DB 10,&FF, "z"

- DW < Liste von 2-Byte-Werten> Schreibt die angegebenen Werte ins Maschinenprogramm, Syntax wie bei DB.

#### $-$  DM  $<$  "Text"  $>$

Schreibt die ASCII-Codes der Zeichen ins Programm. Der Text muß durch Anführungsstriche eingeschlossen werden.

Beispiel: DM "PC International"

#### $-$  DMX  $<$  "Text"  $>$

Wie DM, setzt aber zusätzlich Bit 7 des letzten Zeichens auf l, was insbesondere bei der Eingabe von RSX-Befehlsnamen nützlich ist (Endmarkierung).

 $-$  DS  $<$  Speicherplatz in Bytes  $>$ Reserviert einen Bereich des Maschinencodes für Variablen bzw. Tabellen.

#### $-$  FND

Beendet die Assemblierung. Falls keine END-Anweisung erfolgt, übersetzt der Assembler bis zum Ende des Quellfiles.

Anmerkung: Anstatt der Befehle DB, DW. DM und DS können auch die bei manchen Assemblern üblichen Anweisungen DEFB, DEFW, DEFM und DEFS benutzt werden.

#### Der Programmablauf

Nach dem Start des Assemblers mit RUN wird zunächst nach dem Namen des zu übersetzenden Programms gefragt. Wenn Sie hier nur ENTER bzw. RETURN drücken, erscheint der Diskettenkatalog auf dem Bildschirm. Falls sich das Quellprogramm im Speicher befindet (das heißt eine Zeilennummer kleiner 10000 existiert), so wird dieses übersetzt, ansonsten liest der Assembler die Programmzeilen aus der Disketten- bzw. Kassettendatei mit dem angegeben Namen. Durch eine weitere Abfrage wird entschieden, ob das bei der Assemblierung erstellte Listing auf dem Bildschirm oder Drucker ausgegeben werden soll.

Das Maschinenprogramm steht nach einem Durchgang ('Pass') komplett im Speicher. Der Assembler kann jedoch bei Vorwärtssprüngen den Code im Listing noch nicht vollständig angeben; diese Zeilen werden mit einem Stern markiert und weiterhin provisorisch Nullbytes eingesetzt. Falls ein vollständiges Listing des Objektcodes gewünscht wird, so kann ein zweiter Durchgang gestartet werden.

Ansonsten besteht die Möglichkeit, den Quellcode als ASCII-Datei zu sichern (nur, falls er sich im Speicher befindet) oder den Maschinencode als AMSDOS-Binärdatei, COM-File oder BASIC-Lader zu speichern; der Assembler übernimmt dabei die Generierung der DATA-Zeilen. Die Dateien werden bei der Aufzeichnung automatisch mit den Endungen .ASM, .BIN, .COM oder .BLD versehen.

#### Die Speicherverwaltung

Der Assembler setzt HIMEM auf &7FFE.der Bereich darüber wird als fester I/O-Puffer für Lade- und Speicheroperationen eingerichtet und bei folgenden Gelegenheiten benutzt:

&8000-&87FF: Beim Lesen des Quellfiles vom Datenträger.

&8800-&8FFF: Beim Saven des Quellcodes und bei der Erzeugung einer COM-Datei bzw. eines BASIC-Laders.

Damit steht der Bereich ab &9000 für den Maschinencode zur Verfügung. HIMEM kann jedoch bei Bedarf durch Änderung des Variablenwertes HiBas in Zeile 10080 noch weiter herabgesetzt werden. Weiterhin belegt der Assembler mit einer kleinen Maschinenroutine etwa 80 Bytes im unbenutzten Datenbereich der Tonhüllkurven (ab &B70A beim CPC 464 bzw. ab &B3A6 beim 664/6128). Auch das läßt sich ändern, indem der Variablen cadr in Zeile 10100 ein anderer Wert zugewiesen wird.

Abschließend noch ein Hinweis für die Freunde der Spieleprogrammierung in Assembler: Bei den Listings aus dieser Serie sollten die Doppelpunkte nach den Labels durch Leerzeichen ersetzt werden; weiterhin müssen Hexzahlen auf CPC-übliche Weise gekennzeichnet werden, damit der Assembler das Programm übersetzen kann.

(M. Uphoff/cd)

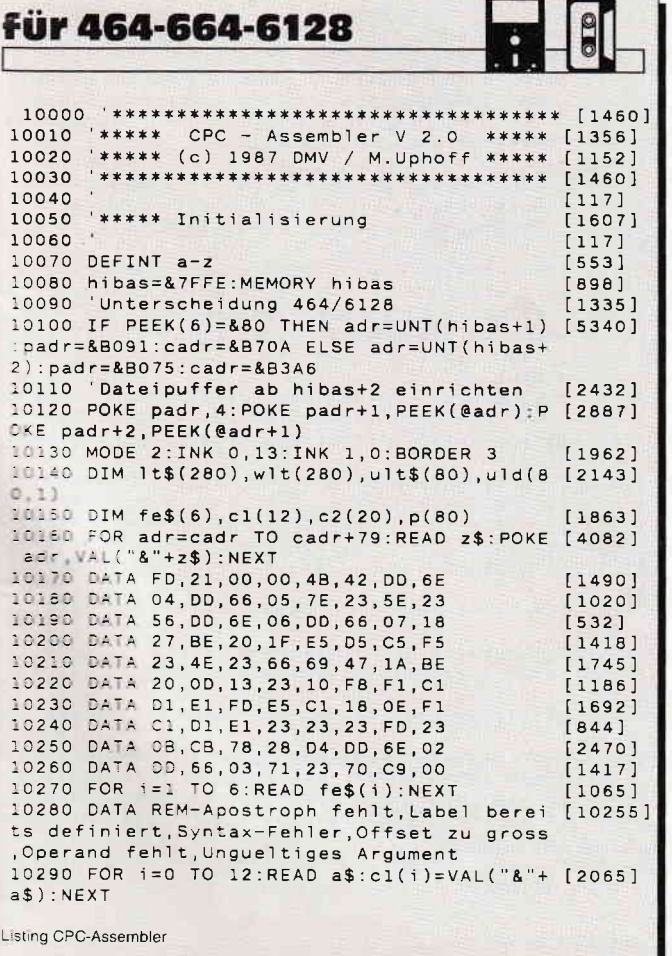

10300 FOR 1=0 TO 20:READ a\$:c2(i)=VAL("&"+ [1854]  $a$$ ) : NEXT 10310 DATA 3F, 2F, 27, F3, FB, D9, 76, 00, 17, 07, 1 [2529] F, OF, 37 10320 DATA A9, B9, A1, B1, AA, BA, A2, B2, A8, B8, A [4839] 1030 041 AS B3, AS (A1, B1, AA, BA, A2, B2, A8, B8<br>
10330 t0\$=" LD JR DJNZ CALL RET JP<br>
INC DEC POP PUSH RST IN OUT IM<br>
ADD ADC SUB SBC AND XOR OR CR<br>
RLC RRC RL RR SLA SRA \*\*\*\* SRL<br>
IT RES SET "  $[9515]$  $EX$  $CP$  $\overline{B}$ RES SET TT<sub></sub>  $10340 t15 =$ CCF CPL  $140541$ DAA DT. ET **FXX** HALT NOP RLA RLCA RRA RRCA SCF<br>10350 t2\$=" CPD CPDR CPI CPIR I  $[4900]$ CPIR IND INDR INIR LDD LODR LDI LDIR NEG OTDR OT INI IR OUTD OUTI RETI RETN RLD RRD 10360 t3\$=" EQU ORG PUT DEFB DEFW DEFM  $[2465]$ DEFS DB DW DM DS DMX END "<br>10370 rg\$="B C D E H L (HL)A (IX(IY [2283] 10380 dr\$="BC DE HL SP IX IY"<br>10390 co\$="NZ Z NC C PO PE P M  $18591$  $[1790]$ 10400  $[117]$ 10410 ' \*\*\*\*\* Programmstart  $[1167]$ 10420  $[117]$ 10430 LOCATE 20, 2: PRINT"\*\*\* C P C Z 8 0  $[2357]$ - A S S E M B L E R \*\*\*" 10440 PRINT: INPUT "Programmname:", na\$  $[2086]$ 10450 IF na\$="" THEN PEN 0: PAPER 1: CAT: PEN [3242] 1: PAPER 0: GOTO 10440 10460 INPUT"Drucker (j/n):", a\$:a\$=LOWER\$(a [2128] 10470 IF a\$="j" THEN a=8 ELSE a=0  $[1233]$ 10480 fz=0:EndFlag=0:zpc=&A000:zps=&A000:m [5184] pc=&A000:mps=&A000:qpc=368:lz=PEEK(qpc) 10490 znr=PEEK(370)+256\*PEEK(371)  $[1420]$ 10500 CLS: IF znr<10000 THEN mem =- 1: GOTO 10 [2171] 650 10510 cnt=0:mem=0  $[534]$ 10520  $[117]$ \*\*\*\*\*\* Quellprogramm von Disc 10530  $[1366]$ 10540  $[117]$ 10550 OPENIN na\$  $[589]$ Listing CPC-Assembler

#### Programm

10560 WHILE NOT (EOF OR Endflag)  $114221$ 10500 WHILE NOT THE 10570  $16701$  $10580$  znr=VAL(z\$):IF  $znr=0$  THEN cnt=cnt+1: [6482]  $znr = \text{cnt}: k=0$  ELSE  $k = \text{INSTR}(z\$ , " ): IF  $k=0$  TH  $FN$   $k=1$   $FN(7)$ 10590 k=k+1:GOSUB 11250  $6341$ 10600 WEND  $13901$ 10610 CLOSEIN: GOTO 10740  $110741$  $10620$  $1171$ '\*\*\*\*\* Quellprogramm aus Speicher  $[1499]$ 10630  $[117]$ 10640  $[1865]$ 10650 WHILE (znr(10000) AND NOT endflag 10660 IF PEEK(qpc+5)<>&CO THEN PRINT fe\$(1 [4541] ); " in"; znr:  $fz = fz + 1$ : GOTO 10690 10670 k=qpc+6:adr=@z\$:POKE adr, 1z-7:POKE a [4886] dr+1, PEEK(@k): POKE adr+2, PEEK(@k+1) 10680 k=1: GOSUB 11250  $12021$ 10690 gpc=qpc+1z:1z=PEEK(qpc):znr=PEEK(qpc [2762]  $+2)+256*PEEK(qpc+3)$  $13901$ 10700 WEND 10710  $[117]$ 10720 '\*\*\*\*\* Programmende  $[1124]$  $[1171]$  $10730$ 10740 PRINT#a [558] 10750 FOR 1=0 TO f1p-1 19181 [918]<br>10760 PRINT#a,"Undefiniertes Label ";ult\$([6033]<br>i);" in ":ABS(uld(i.1));cwpe(7) in "; ABS(uld(i, 1)); CHR\$(7)  $10770 fz = fz + 1$  $[685]$ 10780 NEXT  $[350]$ 10790 PRINT#a,"Programm: ";na\$;" Start:<br>&";HEX\$(zps,4);" Ende: &";HEX\$(zpc-1,4);<br>"Laenge: &";HEX\$(zpc-zps,4);" Fehler:  $[7360]$  $\cdots$ 10800 PRINT: PRINT"Labeltabelle:"  $[2027]$ 10810 FOR i=0 TO 1tp-1: PRINT HEX\$(wit(i), 4 [3196]  $j$ ;"=";1t\$(i),:NEXT  $10820$  $[117]$  $[1743]$ 10830 '\*\*\*\*\* 2. Durchlauf oder Sichern?  $(117)$ 10840 10850 PRINT : PRINT 7431 10860 INPUT"2. Durchlauf (j/n):", a\$:a\$=LOW [1764]  $ER$(a$)$ 10870 du=(a\$="j"):IF du THEN 10460 [1289] 10880 INPUT"Aufzeichnung (j/n):", a\$:a\$=LOW [3641]  $FR$(a$)$ 10890 IF a\$<>"j" THEN END  $13771$ 10900 i=INSTR(na\$,"."): IF i THEN na\$=LEFT\$ [3613]  $(na$, i-1)$  $[1356]$ 10910 na\$=LEFT\$(na\$, 8) 10920 PRINT"A1s  $[1517]$ 10930 IF mem THEN PRINT"<Q>uellcode,  $\cdots$  $[1792]$ 10940 INPUT"(O)bjektcode, <C>OM-Datei oder [4933] <B>asiclader :"  $, a$:a$=LOWER$(a$)$ 10950 IF a\$="o" THEN SAVE na\$+".bin", B, mps [2623] .mpc-mps 10960 IF a\$="q" AND mem THEN POKE qpc, 0:SA [4426] VE na\$+".asm", a: POKE qpc, 1z 10970 IF a\$="b" THEN GOTO 11110  $[1173]$ 10980 IF a\$<>"c" THEN 10880 [1039] 10990  $[117]$ 11000 '\*\*\*\*\* COM-Datei erzeugen  $11039$ ] 11010  $[117]$  $13391$  $11020$  adr=mps 11030 OPENOUT na\$+".com"  $718$ 11040 WHILE adr <> mpc  $110921$ 11050 PRINT#9.CHR\$(PEEK(adr)); : adr=UNT(adr [1869]  $+1)$ 11060 WEND  $13901$ 11070 CLOSEOUT: GOTO 10880  $[1802]$ 11080  $[117]$  $[1619]$ 11090 '\*\*\*\*\* Datazeilen-Generator 11100  $[117]$ 11110 INPUT"Erste Zeile :", n!: IF n!=0 THEN [2356]  $n! = 10$ 11120 INPUT Zeilenabstand : " za: IF za=0 TH [3618]  $EN$   $za=10$ 11130 OPENOUT na\$+".bld" 6921 11140 z\$=MID\$(STR\$(n!),2)+" MEMORY &"+HEX\$ [5672]  $(2ps-1, 4): PRINT$  #9, z\$:  $PRINT$  z\$:  $n! = n! + za$ <br>11150 z\$=MID\$(STR\$(n!), 2)+" FOR adr=&"+HEX [7408]<br>\$(zps, 4)+" TO &"+HEX\$(zpc-1, 4)+": READ a\$: P OKE adr, VAL("+CHR\$(34)+"&"+CHR\$(34)+  $"+a$$ ): NEXT" 11160 sa=mps: PRINT #9, z\$: PRINT z\$;  $[2050]$ 11170 n!=n!+za:z\$=MID\$(STR\$(n!),2)+" DATA [2974] Listing CPC-Assembler

11180 FOR i=1 TO 8:IF sa=mpc THEN 11200 [2434]<br>11190 z\$=z\$+HEX\$(PEEK(sa),2)+",":sa=UNT(sa [3366]  $+1$ ) : NEXT 11200 z\$=LEFT\$(z\$,LEN(z\$)-1):PRINT #9,z\$:P [4491] RINT:PRINT z\$;:IF sa<>mpc THEN 11170<br>11210 PRINT:CLOSEOUT:GOTO 10880  $[1412]$  $[117]$ 11220  $[2148]$ 11230 '\*\*\*\*\* Code ermitteln u. Ausgabe  $[117]$ 11240 11250 ul\$=" ":la\$="":bf\$="":opd\$="":km\$=""  $[1717]$ 11260  $er=0:1b=0:ds=0:1rf=0:df=0$ [1890]  $F$ <sup> $R$  $261$ </sup> 11270 GOSUB 11420 11280 IF er THEN PRINT#a, fe\$(er);" in ";2\$ [4087] ; CHR\$(7): fz=fz+1: GOTO 11380 THEN 1b=1b+1:FOR i=1b TO 1 ST [3639]  $i \in F$ 11290 TF  $-1: p(i) = p(i-1): NEXT$  $EP$ 11300 IF df THEN 1b=1b+1:p(4)=p(3):p(3)=di [1903] 11310 PRINT#a, HEX\$(zpc, 4); ul\$;  $124841$  $13391$ 11320 FOR 1=1 TO 1b 11330 POKE mpc+i-1, p(i): PRINT#a, HEX\$(p(i), [1990]  $2)$ : 11340 NEXT  $13501$ 11350 zpc=UNT(zpc+ds+1b):mpc=UNT(mpc+ds+1b [1836] 11360 PRINT#a, TAB(15); USING"####"; znr; 11370 PRINT#a, TAB(20); la\$; TAB(26); bf\$; TAB([3070] 32); opd\$; TAB(44); km\$  $5551$ 11380 RETURN 11390  $[117]$ \*\*\*\*\* Zeile zerlegen  $12621$ 11400  $[117]$ 11410 11420  $i=INSTR(2$, ";")$  $10211$ 11430 IF 1 THEN km\$=MID\$(z\$, i): z\$=LEFT\$(z\$ [1624]  $, i-1)$ 11440 WHILE MID\$(z\$, k, 1)=" " OR MID\$(z\$, k, [1679]  $k=k+1$ : WEND  $1$   $i = 1$ 11450 j=INSTR(k,z\$," "):IF j=0 THEN j=LEN([2956]  $2$) + 1$ 11460 a\$=UPPER\$(MID\$(z\$, k, j-k)): k=j+1  $14921$  $[117]$ 11470  $[1225]$ '\*\*\*\*\* Test auf queltigen Befehl 11480  $[117]$ 11490 11500 bf\$=" "+a\$+"<br>11510 IF a\$="" THE  $5741$ THEN RETURN  $[1147]$ 11520 i=INSTR(t0\$, bf\$): IF i THEN 12040  $[2060]$ 11530 i=INSTR(t1\$, bf\$): IF i THEN 11740  $18921$ 11540 i=INSTR(t2\$, bf\$): IF i THEN 11750  $[2208]$  $120091$ 11550 i=INSTR(t3\$, bf\$): IF i THEN 11790 11560  $[117]$ [1666] 11570 '\*\*\*\*\* Verarbeitung als Label 11580  $[117]$ 11590 IF ASC(a\$)<65 OR ASC(a\$)>90 OR 1a\$<> [3195] THEN er=3:RETURN 11600 a\$=LEFT\$(a\$,6):la\$=a\$:IF du THEN 114 [2499]  $40$ 11610 CALL cadr, @1t\$(0), @a\$, @j, 1tp: IF j>=0 [4519] THEN er=2:RETURN 11620 1t\$(1tp)=1a\$:wlt(1tp)=zpc:ltp=1tp+1 [2054] 11630 CALL cadr, @ult\$(0) @la\$, @i, flp: IF i< [2918] 0 THEN 11440 [728] 11640 w=uld(i,0) [728] 11650 IF uld(i,1)>=0 THEN POKE w,PEEK(@zpc [6201] ) : POKE w+1, PEEK(@zpc+1) : GOTO 11680 11660 of=mpc-w-1:IF of>127 OR of<-128 THEN [2505]  $rr=4$  : RETURN 11670 POKE w, PEEK(@of)  $[594]$ 11680  $f1p=f1p-1$  $622]$ 11690 IF i<flp THEN ult\$(i)=ult\$(flp):uld([4753]  $i, 0$  = uld(flp, 0): uld(i, 1)= uld(flp, 1)  $[320]$ 11700 GOTO 11630  $[117]$ 11710 '\*\*\*\*\* Befehle ohne Operand  $[879]$ 11720  $[117]$ 11730  $[63]$ 11740  $1b=1:p(1)=c1(i\{5\})$ : RETURN  $[2308]$ 11750  $1b=2:p(1)=kED:p(2)=c2(i\3)$ : RETURN  $[117]$ 11760 11770 '\*\*\*\*\* Pseudobefehle  $1954$  $[117]$ 11780 11790 IF i=61 THEN 1b=0:endflag=-1:RETURN  $[2268]$ 11800 GOSUB 13530: IF er THEN RETURN  $[2770]$ 11810 ON 1\5 GOTO 11860, 11880, 11900, 11920,  $[3932]$ 11940, 11990, 11900, 11920, 11940, 11990, 11940  $13961$ 11820 REM EQU 11830 IF 1a\$="" THEN er=3:RETURN ELSE IF d [2635] **U THEN RETURN** Listing CPC-Assembler

#### Programm

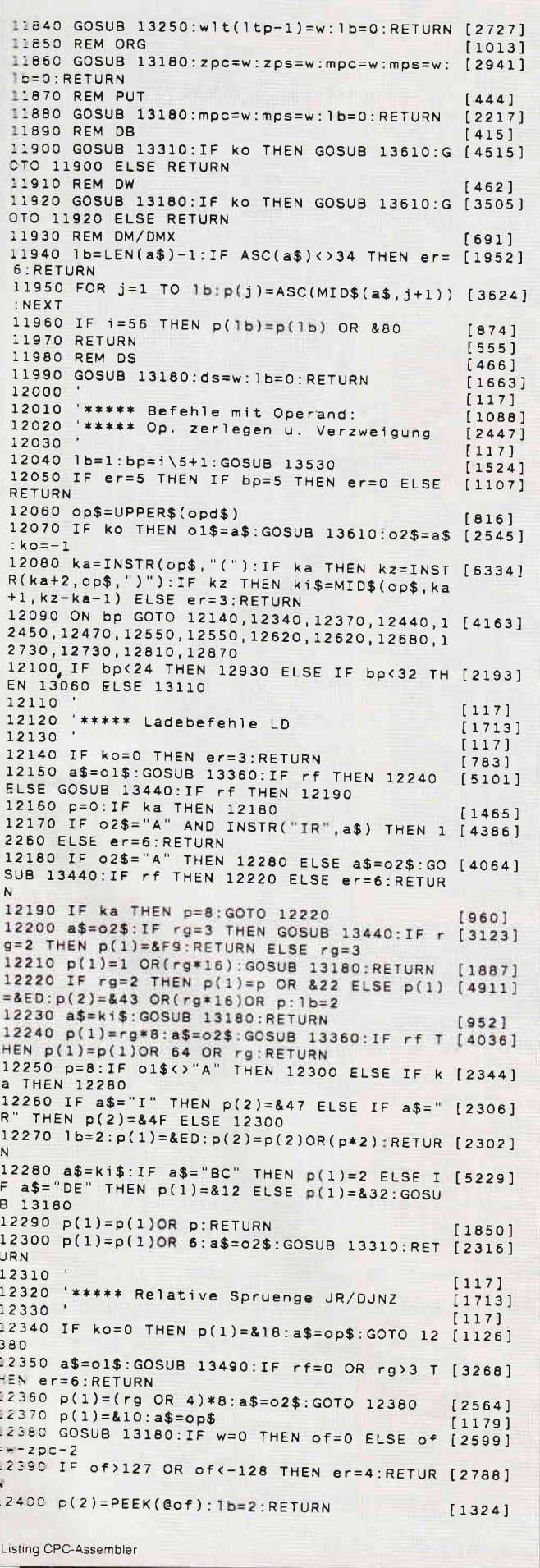

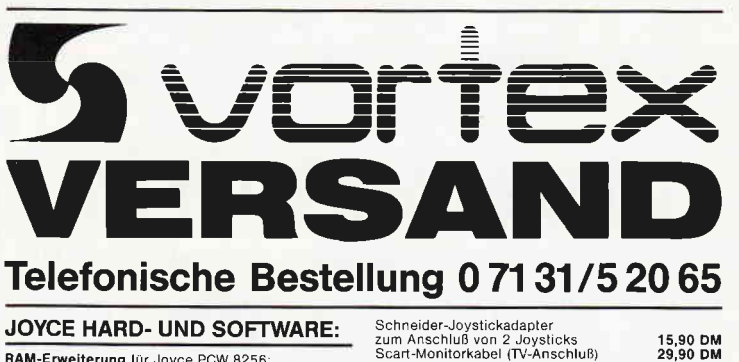

NÜ

RAM-Erweiterung für Joyce PCW 8256:<br>Speichererweiterung von 256 KB. Mit ausführlicher<br>Einbauanleitung. Preis: 99,-- DM 59,-- DM<br>
FD-2 (2. Laufwerk für Joyce PCW 8256):<br>
Kapazität 2 x 80 Spuren mit insgesamt 1 MB unformatierit, Komplett mit ausführlicher Einbauanleitung in<br>
transportsicherer Styropor-Verpackung.<br>
Preis: 448,-- DM Nompletter Joyce-Plus-Aufrüstsatz bestehend aus:<br>RAM-Erweiterung und FD-2 Laufwerk, Zum günstigen<br>Komplettpreis: 498,-- DM<br>AMY-Meure AMX-Mouse<br>Kempston-Mouse  $269, -- DM$ <br> $299, -- DM$ Newport... www.<br>Loyce-Phono-Set:<br>Bestehend aus RS-232 Schnittstelle, Akustikkoppler,<br>RS-232 Datenkabel...Keine Software zusätzlich erfor-<br>derlich, Preis:<br>339,-- DM Joyce-Drucker Verlängerungskabel:<br>Inklusive Stromverlängerungskabel  $59 - D$ M maintenance and a process contract the contract of the state of the state of the state of the state of the state of the state of the state of the state of the state of the state of the state of the state of the state of th Monitorständer für Joyce 49,90 DM Monitorstander für Joyce<br>Buch: "Desktop Publisher" erklärt Innen den<br>Umgang mit dem Desk-Top Publisher und gibt Ihnen<br>wichtige Tips. Preis: 49,-- DM Disketten:<br>3" Disk CF-2 (Maxell) 5 Stk /10 Stk 49,90/79,-- DM PC HARD- UND SOFTWARE: Tastaturverlängerung 19,90 DM **VORTEX Abdeckhauben für:**<br>Tastatur<br>Monitor und CPU<br>Drucker DMP 3000 19,90 DM<br>49,90 DM<br>24,40 DM FD-3 (2. Laufwerk für Schneider PC) 399,-- DM Math. Co-Prozessor 8087-2. Takifrequenz 8 MHz mit<br>genauer Einbauanleitung. Preis: 398,-- DM<br>Co-Prozessor V-30 39,90 DM **Co-rrucessor v-av**<br>**RAM-Speichersteckkarte SPC 128** (512 KB auf 640<br>KB), Nur einstecken, Kein Schrauben oder Löten. Ein<br>bau in 2 Minuten beendet, Kein Garantieverlust durch<br>Zerlegen, Preis: Sep. Netzteil für Schneider PC 1512 zum Anschluß eines ext. Monitors an Ihrem PC  $349, - - DM$ mit Hercules-Karte  $399 - - DM$ **CPC-SOFTWARE:** dBase für CPC 464 und CPC 664<br>auf 51/4"-Diskette  $99 - - DM$ MULTIPLAN für CPC 464 und  $99. - - DM$ **VERBINDUNGSKABEL: Druckerkabel für:**<br>
CPC 464 664 (2 m Lange Flachbandkabel)  $44$ ,  $-$  DM<br>
CPC 614 664 (2 m Lange Flachbandkabel)  $44$ ,  $-$  DM<br>
CPC 6128 (abrgeschirmtes Rundkabel)  $49$ ,  $-$  DM<br>
Akustikkopierkabel m 1,5 m<br>
Akustikkopierkab

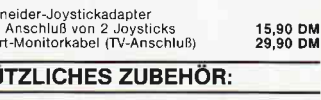

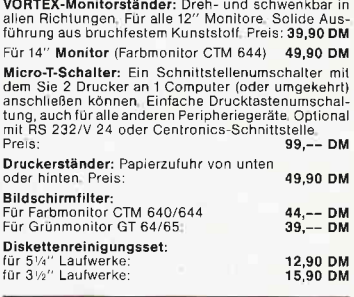

#### PFLEGEMITTEL:

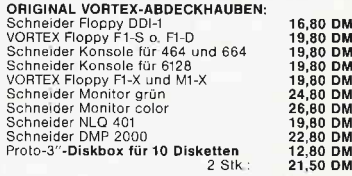

#### **DRUCKER:**

Panasonic Matrixdrucker KX-P<br>1081, 120 z/S, NLQ, Traktorführung und Einzelblatt 480,-- DM<br>Panasonic Matrixdrucker KX-P 1083, 240 z/S, NLQ, Traktorführung und Einzelblatt 780,-- DM

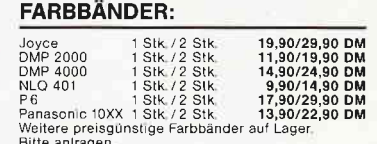

#### **VORTEX-LAUFWERKE:**

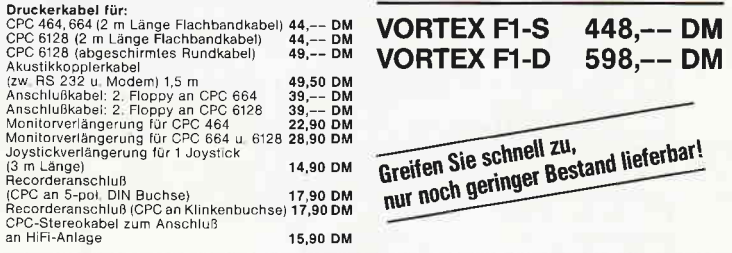

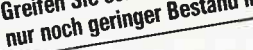

vortex-Versand · Falterstraße · 7101 Flein

O Senden Sie mir Ihren Katalog O CPC, O Joyce oder O PC 1512<br>(Schutzgebühr DM 3,-, bei Bestellung ab DM 100,- frei) O Senden Sie mir umgehend folgende Artikel aus Ihrem Angebot:

Ver Bei Ab.

Telefon-Nr.

O per Nachnahme O per Euro-Scheck

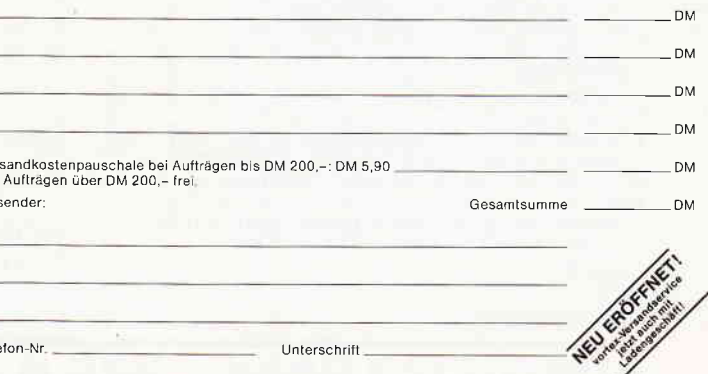

Unterschrift\_

Alle Lieferungen erfolgen auf Grund unserer Allgemeinen Geschäftsbedingungen.

#### Programm<sup>-</sup>

 $[117]$  $12410$ 12420 '\*\*\*\*\* Spruenge CALL/RET/JP  $[1881]$  $[117]$ 12430 12440 IF ko THEN p=&C4:GOTO 12500 ELSE p(1 [2371] 12450 IF op\$="" THEN p(1)=&C9:RETURN  $69531$ 12460 a\$=op\$:GOSUB 13490:IF rf THEN p(1)=& [2736]<br>CO OR(rg\*8):RETURN ELSE er=6:RETURN 12470 IF ka THEN a\$=ki\$: GOSUB 13440: IF rg= [2688] 2 THEN p(1)=&E9:RETURN 12480 IF ko THEN p=&C2:GOTO 12500 ELSE p(1 [2106]  $)=&C3$ 12490 a\$=op\$: GOSUB 13180: RETURN [640] 12500 a\$=01\$:GOSUB 13490  $12631$ 12510 IF rf THEN p(1)=p OR(rg\*8):a\$=02\$:GO [4995] SUB 13180: RETURN ELSE er=6: RETURN  $[117]$ 12520 12530 '\*\*\*\*\* Zaehlbefehle INC/DEC  $19021$  $12540$  $[117]$ 12550 p=bp-7:a\$=op\$:GOSUB 13360:IF rf THEN [1874] 12580 12560 GOSUB 13440: IF rf=0 THEN er=6: RETURN [3773] 12570 p(1)=(p\*8)OR(rg\*16)OR 3:RETURN  $[2084]$ 12580 p(1)=p OR(rg\*8)OR 4:RETURN  $[1566]$ 12590  $[117]$ \*\*\*\*\* Stackbefehle POP/PUSH 12600  $[2014]$ 12610  $[117]$ 12620 a\$=op\$: IF a\$="AF" THEN a\$="SP"  $[2372]$ 12630 GOSUB 13440:IF rf=0 THEN er=6:RETURN [3773] 12640 p(1)=((bp-9)\*4)OR(rg\*16)OR &C1:RETUR [1710]  $\overline{N}$ 12650  $[117]$ 12660 '\*\*\*\*\* Restartbefehle RST  $[2296]$ 12670  $1171$ 12680 a\$=op\$:GOSUB 13310:IF w AND &FFC7 TH [2200] EN er=6:RETURN 12690 1b=1:p(1)=&C7 OR w:RETURN  $12701$ 12700  $[117]$ 12710 '\*\*\*\*\* Ein/Ausgabebefehle IN/OUT  $1942$ 12720  $[117]$ 12730 IF ko\*ka=0 THEN er=3:RETURN  $[2769]$ 12740 IF bp=12 THEN p=0:a\$=01\$ ELSE p=1:a\$ [2509]  $= 0.2$ \$ 12750 GOSUB 13360: IF rf=0 OR irf THEN er=6 [2507] · RETURN 12760 IF ki\$="C" THEN 1b=2:p(1)=&ED:p(2)=6 [1111]  $4.0R(rg*8)$ OR p:RETURN<br>12770 IF rg=7 THEN a\$=ki\$:GOSUB 13310:p(1) [3210] =&DB XOR(p\*8):RETURN ELSE er=6:RETURN 12780  $[117]$ 12790 '\*\*\*\*\* Interruptmodi IM  $17711$ 12800  $[117]$ 12810 1b=2:p(1)=&ED:IF op\$="0" THEN p(2)=& [3563] 46: RETURN 12820 IF op\$="1" THEN p(2)=&56:RETURN  $[2195]$ 12830 IF, op\$="2" THEN p(2)=&5E:RETURN ELSE [4155]  $er=6:RETURN$ 12840  $[117]$ 12850 '\*\*\*\*\* Austauschbefehle EX  $[1984]$  $[117]$ 12860 12870 IF ol\$="(SP)" THEN a\$=02\$:GOSUB 1344 [2659] 0:IF rg=2 THEN p(1)=&E3:RETURN<br>12880 IF op\$="DE,HL" THEN p(1)=&EB:RETURN [1504]<br>12890 IF op\$="AF,AF'" THEN p(1)=8:RETURN E [2738] LSE er=6:RETURN 12900  $[117]$ '\*\*\*\*\* Arithmetisch-logische Befehle [1918] 12910 12920  $117$ 12930 IF bp=18 OR bp>19 THEN a\$=op\$:GOTO 1 [2576] 2950 12940 IF ko=0 THEN er=3:RETURN ELSE IF o1\$ [1985] THEN 12970 ELSE a\$=02\$  $\leftrightarrow$ "A 12950 p=(bp-16)\*8:GOSUB 13360:IF rf THEN p [4575] (1)=128 OR p OR rg:RETURN<br>12960 p(1)=p OR &C6:GOSUB 13310:RETURN  $[1546]$ 12970 a\$=01\$:GOSUB 13440:IF rg()2 THEN er= [2790] 6:RETURN 12980 a\$=02\$:GOSUB 13440:IF rf=0 THEN er=6 [3121] : RETURN 12990 IF bp=16 THEN IF rg=2 AND o1\$<>o2\$ T [4242] HEN er=6:RETURN ELSE p=9:GOTO 13020 13000 p(1)=&ED:1b=2:IF irf THEN er=6:RETUR [2803] 13010 IF bp=17 THEN p=&4A ELSE p=&42  $[1338]$ 13020 p(1b)=p OR(rg\*16):RETURN  $[1063]$  $[117]$ 13030 Listing CPC-Assembler

13040 '\*\*\*\*\* Rotations/Schiebebefehle  $13991$ 13050  $[117]$ 13060 lb=2: p(1)=&CB: a\$=op\$: GOSUB 13360: IF  $[2264]$ rf=0 THEN er=6:RETURN 13070 p(2)=((bp-24)\*8)OR rg:RETURN  $[2030]$  $[117]$ 13080 13090 '\*\*\*\*\* Bitbefehle BIT/SET/RES  $[1533]$  $[117]$ 13100 13110 IF ko=0 THEN er=3:RETURN  $[783]$ 13120 1b=2:p(1)=&CB:a\$=o2\$:p=ASC(op\$)-48:G [2700] **OSUB 13360** 13130 IF p(0 OR p>7 OR LEN(01\$)(>1 OR rf=0 [2625]<br>THEN er=6:RETURN 13140 p(2)=(64\*(bp-31))OR(p\*8)OR rg:RETURN [2120]  $[117]$ 13150 13160 ' \*\*\*\*\* SUB 2-Byte-Wert holen  $[1023]$  $[117]$ 13170 13180 IF ASC(a\$)<65 OR ASC(a\$)>90 THEN 132 [1956] 50 13190 a\$=LEFT\$(a\$,6)  $[993]$ 13200 CALL cadr, @1t\$(0), @a\$, @j, 1tp: IF j>=0 [5221]<br>THEN w=wlt(j): GOTO 13270<br>13210 GOSUB 13360: IF rf=0 THEN GOSUB 13440 [2502] 13220 IF rf THEN er=6:RETURN  $5271$ 13230 ult\$(flp)=a\$:uld(flp,0)=mpc+lb-irf:u [4011]  $ld(f|p, 1)=znr*( (bp=2 \text{ OR } bp=3)*2+1)$ 13240 flp=flp+1:w=0:ul\$="\*":GOTO 13270  $[3175]$ 13250 IF ASC(a\$)=34 THEN w=ASC(MID\$(a\$,2)) [3421] : GOTO 13270<br>13260 IF INSTR("&+-0123456789", LEFT\$(a\$, 1) [2751] )=0 THEN er=6 ELSE w=UNT(VAL(a\$)) 13270 1b=1b+2:p(1b)=PEEK(@w+1):p(1b-1)=PEE [2438] K(@w): RETURN 13280  $[117]$ '\*\*\*\*\* SUB 1-Byte-Wert holen  $[2051]$ 13290  $[117]$ 13300 13310 GOSUB 13180: IF p(1b)MOD 255 THEN er= [2356] 6  $[861]$ 13320 1b=1b-1:RETURN  $[117]$ 13330  $[1400]$ 13340 '\*\*\*\*\* SUB Test auf Register 13350  $[117]$ 13360 rf=INSTR(rg\$, LEFT\$(a\$+" ",3)):rg=rf [3489] 13370 TF INSTRUES<br>
13370 IF INSTR("+-",MID\$(ki\$,3,1))=0 OR IN [3757]<br>
STR(op\$,"(HL)") OR inf THEN er=6:RETURN<br>
13380 dis=VAL(MID\$(ki\$,3)):IF dis>127 OR d [4130] isk-128 THEN er=4:RETURN 13390 dis=PEEK(@dis)  $[431]$ 13400 p(0)=&DD OR(rg-8)\*32:irf=-1:df=-1:rg [4414]  $= 6 : RETURN$  $[117]$ 13410 ' \*\*\*\*\* SUB Test auf Registerpaar  $[1669]$ 13420  $[117]$ 13430 ' 13440 rf=INSTR(dr\$,LEFT\$(a\$+" ",3)):rg=rf [3589] \3:IF rg<4 THEN RETURN 13450 p(0)=&DD OR(rg-4)\*32:irf=-1:rg=2:RET [1878] **URN**  $[117]$ 13460 13470 '\*\*\*\*\* SUB Test auf Bedingung  $[1141]$ 13480  $[117]$ 13490 rf=INSTR(co\$, LEFT\$(a\$+" ", 3)): rg=rf [1875] \3:RETURN  $1171$ 13500  $130321$ 13510 '\*\*\*\*\* SUB Operand holen/zerlegen  $[117]$ 13520 13530 WHILE MID\$(z\$, k, 1)=" ": k=k+1: WEND  $[2800]$  $1465$  $13540$   $i=1$  FN(z\$) 13550 WHILE MID\$(z\$, j, 1)=" ": j=j-1: WEND  $[2294]$ 13560  $j=j+1:IF$  $j < k$  THEN  $j = k$  $[1259]$  $[897]$ 13570  $opd$=MID$(z$, k, j-k): k=1$  $[117]$ 13580 13590 '\*\*\*\*\* SUB Operand zerlegen  $[1441]$  $[117]$ 13600 13610 IF MID\$(opd\$, k, 1)=CHR\$(34) THEN 1366 [2436]  $\Omega$ 13620 ko=INSTR(k,opd\$,","):j=ko:IF j=0 THE [2637]  $N j=LEN(opd$)+1$  $120291$ 13630  $a$=UPPER$ (MIO$ (opd$, k, j-k)) : k=j+1$  $[311]$ 13640 GOTO 13680  $[117]$ 13650 13660 j=INSTR(k+2, opd\$, CHR\$(34)): IF j=0 TH [3426] EN  $i = LEN(opd$)+1$ 13670 a\$=MID\$(opd\$, k, j-k): ko=INSTR(j, opd\$, [2386] "): $k = k + 1$ 13680 IF a\$="" THEN a\$="0":er=5  $[1657]$ 13690 RETURN  $[555]$ Listing CPC-Assembler

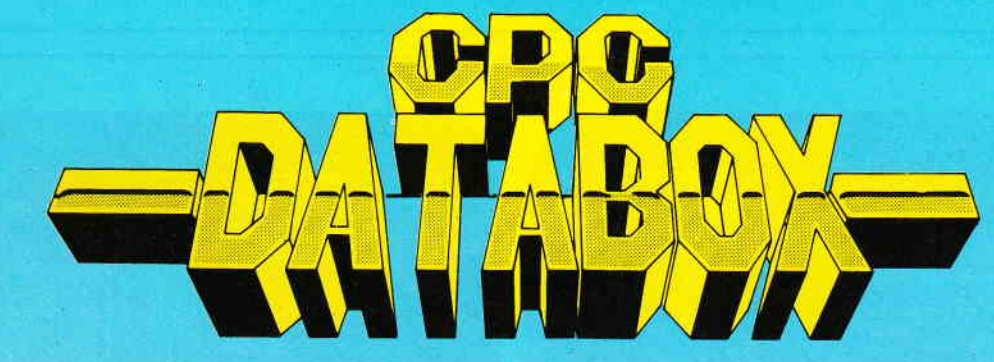

### Das ist die Software zur PC-lnternationa! - Jeden Monat neu

#### DATAROX.

- mehr als der übliche **Softwareservice**
- bringt ergänzend sämtliche Listings der jeweiligen Zeit, schrift und alle Programmbeispiele auf Kassette oder auf 3':Diskette.
	- Programme sind, soweit systembedingt möglich, auf allen drei CPC-Modellen lauffähig. Einzelheiten entnehmen Sie bitte der nebenstehenden Aufstellung.
	- soweit die Programme nicht Bestandteil einer Serie sind, befinden sich alle Programme als ,ready to run' auf der Databox.
	- erscheint jeden Monat und trägt das<br>Titelbild des gleichzeitig erscheinenden Heftes.
	- der Datenträger zum PC lnternational enthalt außerdem jedesmal ein zusätzliches Bonusprogramm, das nicht im Heft abgedruckt ist.

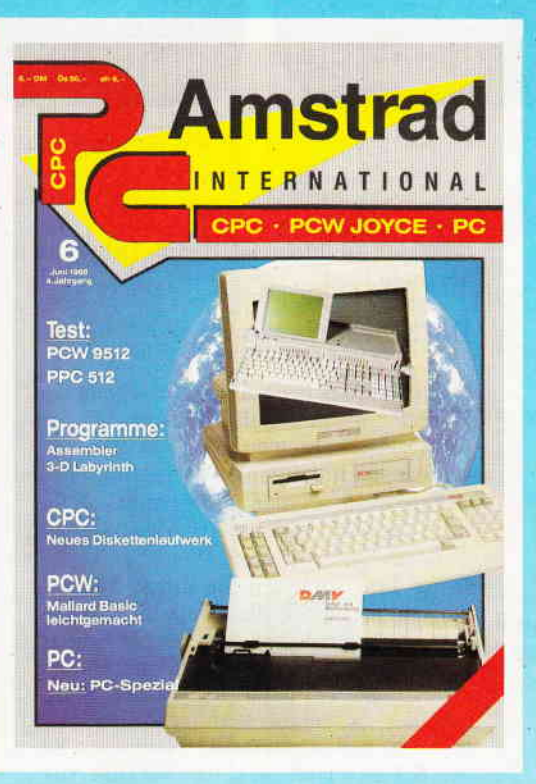

Für alle CPC's als Kassette und 3" Diskette. Auch als Abonnement mit Preisvorteil erhältlich.

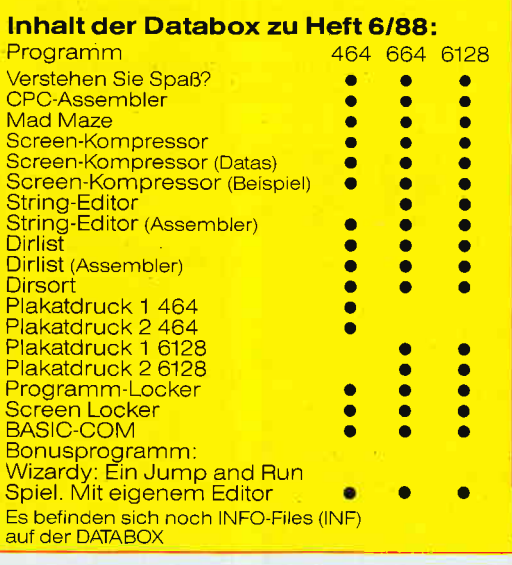

#### Einzelbezug:

Einzelbezugspreise für DATABOX: Diskette 3" 24,- DM zuzüglich 3,- DM Porto/Verpackung (im Ausland zuzüglich 5,- DM Porto/Verpackung).

Kassette 14,- DM zuzüglich 3,- DM Porto/Verpackung (im Ausland zuzüglich 5,- DM Porto/Verpackung).

#### Zahlungsweise:

Am einfachsten per Vorkasse (Verrechnungsscheck) oder als Nachnahme zuzüglich der Nachnahmegebühr (in das Ausland ist Nachnahme nicht möglich).

#### Preisvorteil durch Databox-Abo:

Unser beliebter Databox-Service kann selbstverständlich auch im Abonnement bezogen werden. Dadurch sparen Sie Mühe und haben außerdem noch einen Preisvorteil gegenüber dem Einzelbezug

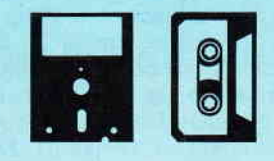

#### Das Databox-Abo kostet:

Als Kassette für 1/2 Jahr (6 Lieferungen): Im Inland und West-Berlin ...................90,- DM Im europäischen Ausland,, ..............100,-DM Im außereuropäischen Ausland 120,- DM

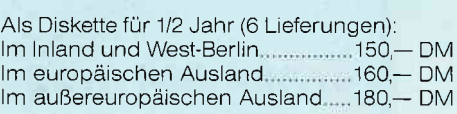

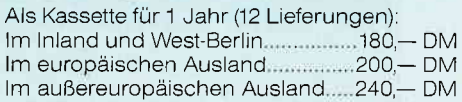

Als Diskette für 1 Jahr (12 Lieferungen): Im Inland und Westberlin ................ 300,- DM Im europäischen Ausland 320,- DM lm außereuropäischen Ausland.....360,- DM

In den vorgenannten Preisen sind die Versandund Verpackungskosten enthalten Bitte benul zen Sie für lhre Bestellung die Abo-Karte

# PC International • Postfach 250 • 3440 Eschwege<br>Bitte Bestellkarte benutzen!

Bitte Bestellkarte bemutzen!

#### Programm

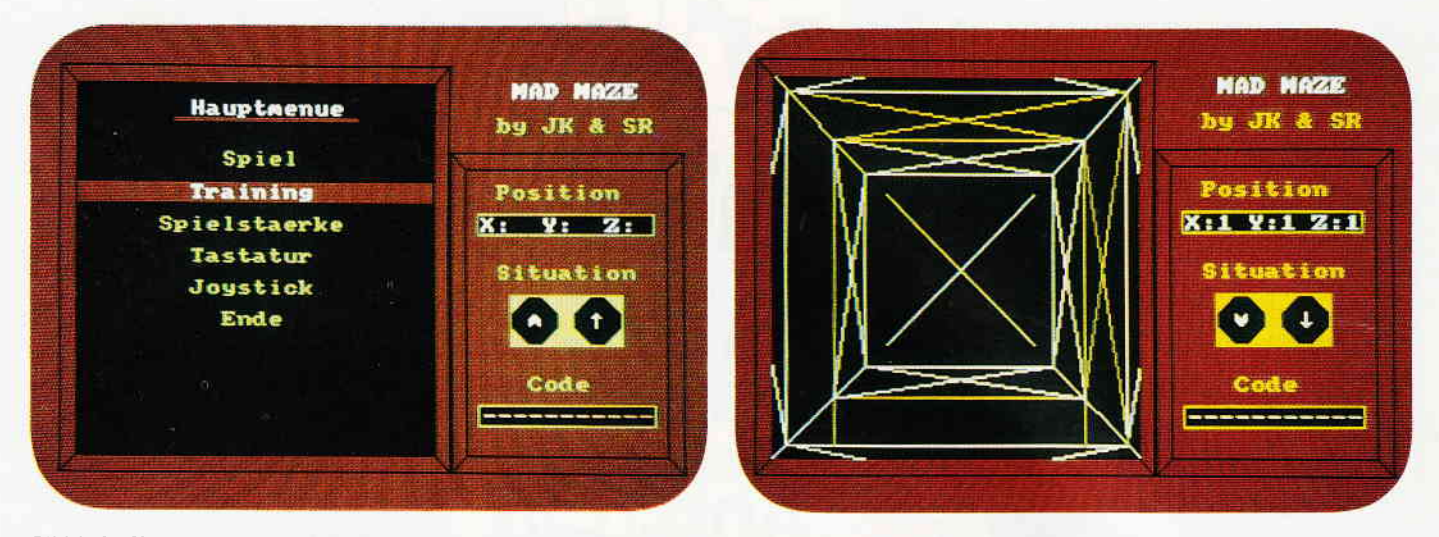

Bild l: Im Hauptmenü lassen sich Steuerung, Trainingmodus und die Größe des Labyrinths einstellen.

Bild 2: Ein schneller Bildaufbau läßt die Reise zum Vergnügen werden.

# **MAD MAZE** eine irre Reise

Lernen Sie die Gefahren eines 3D-Labyrinths auf der Suche nach den geheimen Codewörtern kennen.

#### So begann es...

Vor einiger Zeit wurde ein bisher unidentifizierter Flugkörper im äußeren Sonnensystem geortet. Da man allerdings keine Lebenszeichen vernahm, beschloß man, eine Expedition zu dem Flugkörper zu starten. Die Rolle des Expeditionsleiters übernehmen - richtig geraten - Sie. Nachdem Sie sich der fremden Raumstation, denn als solche entpuppte sich das Objekt, genähert hatten, begann die genauere Untersuchung, die zur Zeit noch in vollem Gange ist. Doch gestern entdeckten einige Mitglieder der Expedition einen Einstieg. Allerdings verbirgt sich dahinter ein kniffliges drei-dimensionales Labyrinth, das es zu überwinden gilt. Am Ende des Labyrinthes befindet sich ein Tor, das nur mit dem passenden Schlüssel zu öffnen ist, der im Labyrinth verstreut liegt.

#### Die Spielsteuerung

Nach Start des Programmes erscheint das Hauptmenü auf dem Bildschirm. Mit den Cursortasten können Sie nun die verschiedenen Menüpunkte anwählen :

- Spiel: Sie werden nun gefragt, ob Sie in einem neuen Irrgarten spielen möchten.

Diese Frage müssen Sie mit "J" beantworten, wenn Sie die Größe des Irrgartens verändert haben oder neu anfangen. Im Labyrinth müssen Sie elf Bruchstücke des Schlüssels finden. Die Felder, in denen der Schlüssel verborgen ist, sind farblich gekennzeichnet. Nachdem Sie den Schlüssel haben, gehen Sie zum Ausgang, der z.B. bei Größe 3 die Koordinaten 3,3,3 hat.

- Training: Wie Spiel, nur ohne Schlüssel.
- Spielstärke: Sie können nun die Spielstärke im Bereich von 3 bis 9 verändern, welche der Kantenlänge des Irrgarten-Würfels entspricht.

(Es sei allerdings darauf hingewiesen, daß es bis heute keinem der beiden Programmierer gelungen ist, einen Irrgarten der Größe 5 (!) zu lösen.)

- Tastatur: Es wird auf die Cursor-Tasten umgeschaltet.
- Joystick: Das Gleiche mit Joystick.
- Ende: Bedarf keiner weiteren Erklärung.

Die Steuerung im Labyrinth ist gewöhnungsbedürftig. Es empfiehlt sich daher, vor dem ersten Spiel im Trainings-Modus Erfahrung zu sammeln. Mit "Links" oder "Rechts" rollen Sie in die enstsprechende Richtung. Mit "Vorne" cder "Hinten" kippen Sie, wie beim Flugzeug, nach unten oder oben. Erfahrene "ELITE"-Spieler werden sich schnell zurechtfinden. Mit "Feuer" bzw. "Leertaste" bewegen Sie ihr Raumschiff in die Richtung, in die Sie gerade blicken. Die momentane Lage und Richtung des Raumschiffs werden rechts angezeigt.

Kassettenbesitzer seien darauf hingewiesen, daß Lade- und Hauptprogramm hintereinander abzuspeichern sind.

Wir wünschen Ihnen ein irres Vergnügen...

(Jens Köplinger & Steffen Rau/cd)

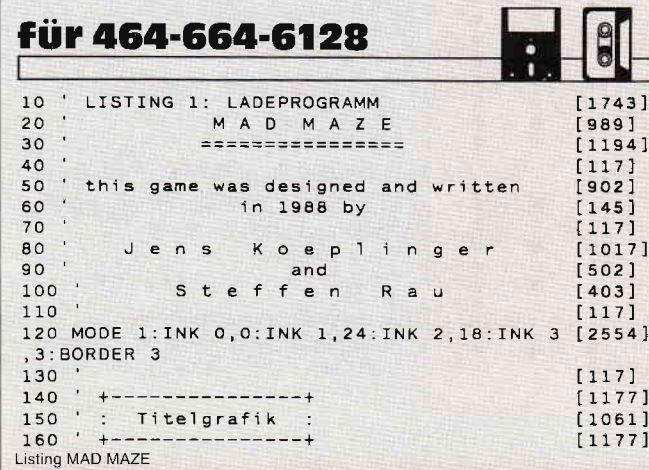

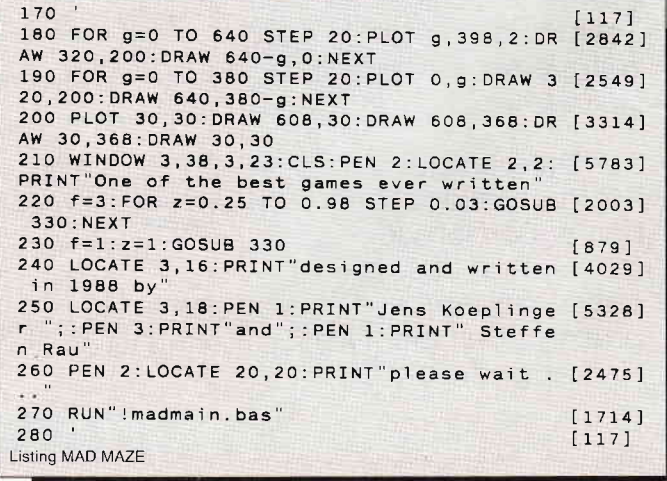

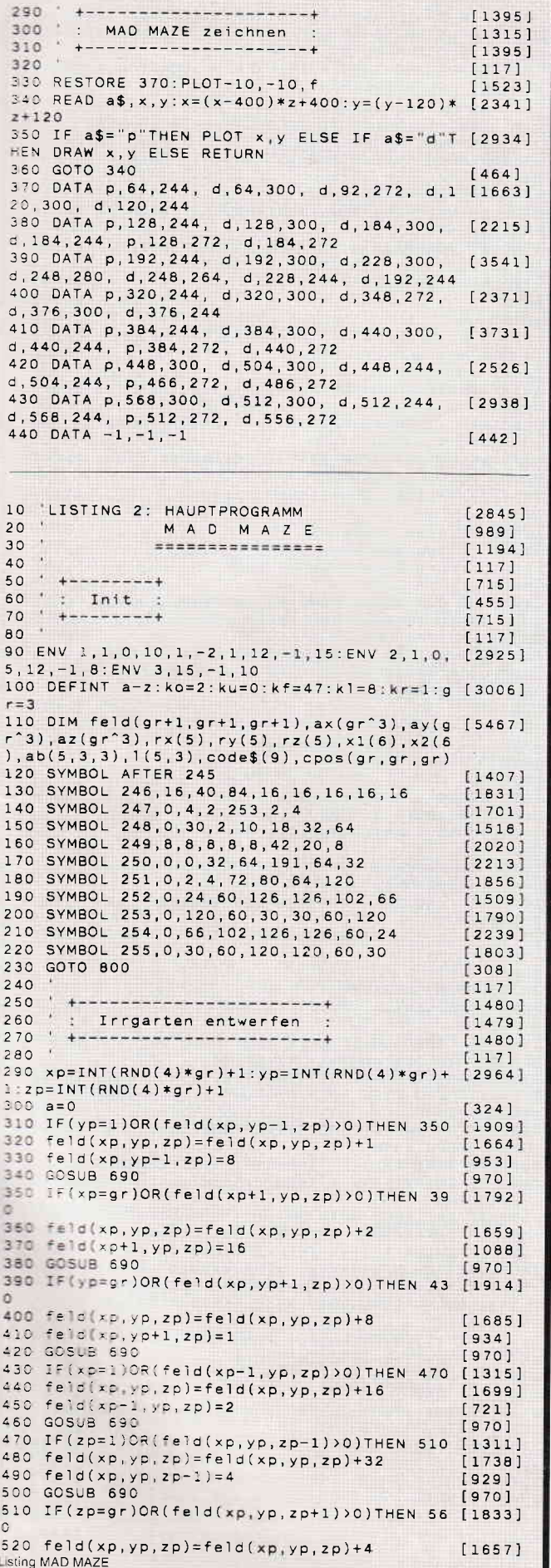

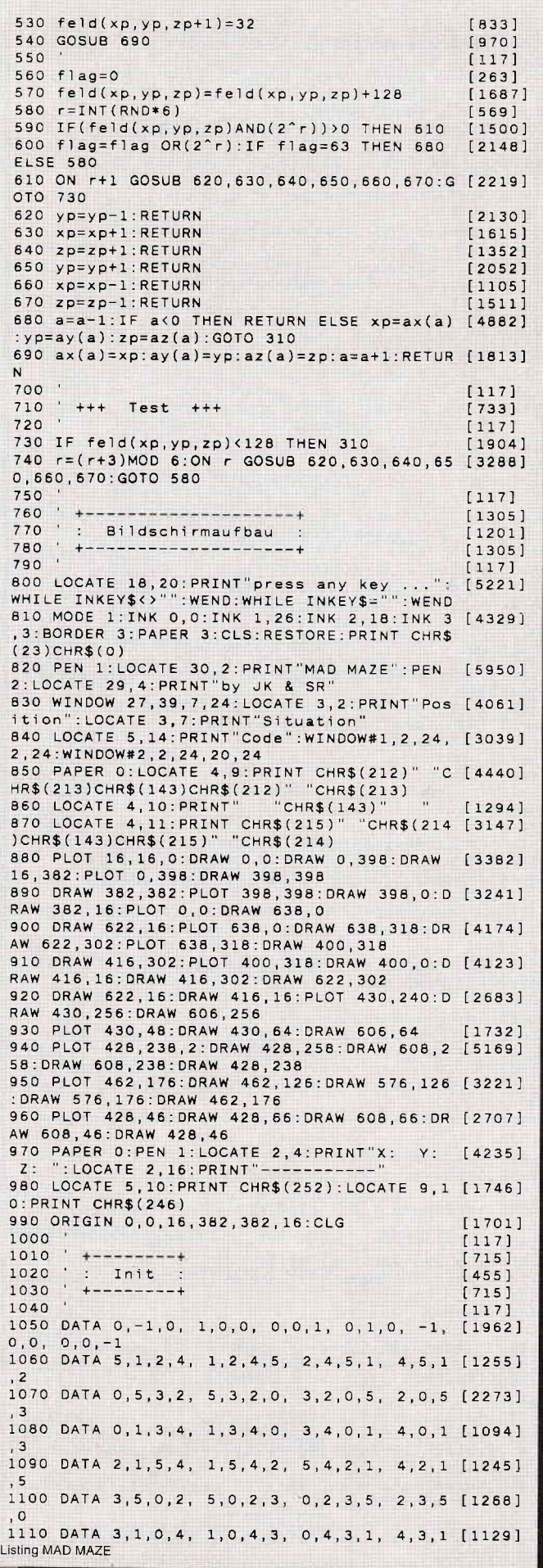

Ø ш

#### Programm

1120 DATA 0,2,2,0, 3,3,3,3, 0,1,2,1, 0,0,2 [2352] 1120 ОАТА О,2,2,9, 9,9,2,3<br>,2, 1,1,1,1, 0,3,2,3<br>1130 ОАТА "19МАDМАZЕ88","12357111317","288 [6168] 1130 0414 139320F8320F82289 ", "10BRIGHEIM1",<br>19872178", "39920F83289", "10BRIGHEIM1",  $"2PC$ 1140 FOR  $g=0$  TO 5:READ  $rx(g)$ ,  $ry(g)$ ,  $rz(g)$ :N [2094] EXT 1150 FOR r=0 TO 5:FOR 1=0 TO 3:FOR s=0 TO [4739] 3:READ ab(r, 1, s):NEXT s, 1, r 1160 FOR r=0 TO 5:FOR 1=0 TO 3:READ 1(r, 1) [3934] :  $NEXT$   $1, r$ 1170 FOR  $g=3$  TO 9: READ code\$(g): NEXT  $16091$ 1180  $f=26:FOR$   $t=0$  TO 6  $[1074]$ 1190 x1(6-t)=(100/((f-t\*2.9)))\*f+145;x2(6-[2938]  $t$ )=400-x1(6-t) 1200 NEXT  $13501$ 1210  $[117]$  $1220$  '  $+$  - - - - - - - - - - - - - - - - + [1038] 1230 : Hauptmenue :  $13261$  $1240 + \cdots + \cdots + \cdots$  $[1038]$ 1250  $[117]$ 1260 PAPER 0: PEN 1: LOCATE 2, 4: PRINT"X: Y: [4235] Z: ":LOCATE 2,16: PRINT"-1270 WINDOW SWAP 1, 0: CLS: PEN 1: LOCATE 8, 2: [3797]<br>PRINT"Hauptmenue" 1280 PEN 3: LOCATE 7, 3: PRINT STRING\$ (12, 208 [3260] ): RESTORE 1300 1290 PEN 2: FOR g=1 TO 6: READ a\$: LOCATE(23- [5994] LEN(a\$))\2+1,3+g\*2:PRINT a\$:NEXT<br>1300 DATA "Spiel", "Training", "Spielstaerke [5193]<br>", "Tastatur", "Joystick", "Ende" 1310 PRINT CHR\$(23)CHR\$(1):FOR g=320 TO 30 [5677] 2 STEP-2: MOVE 18, g: DRAW 380, g, 3: NEXT 1320  $w=1:yp=320:code=0$  $13641$ 1330 IF INKEY(ku)>-1 AND w>1 THEN w=w-1:GO [1549] **SUB 1950** 1340 IF INKEY(ko)>-1 AND w<6 THEN w=w+1:GO [2518] **SUB 1940** 1350 IF INKEY(kf)>-1 THEN GOSUB 2010:0N w [3829] GOTO 1620, 1680, 1850, 1560, 1500, 1420 1360 GOTO 1330  $f4481$ 1370  $[117]$ 1380  $13051$  $16271$  $[1305]$  $[117]$ 1420 PRINT CHR\$(23)CHR\$(0):ORIGIN 0,0,0,64 [7996] 0,400,0:FOR g=0 TO 200 STEP 4:PLOT g,g,0:D RAWR 638-g\*2, 0: DRAWR 0, 398-g\*2: DRAWR-638+g \*2,0:DRAW 9,9 1430 h=198-g: PLOT h, h, 0: DRAWR 638-h\*2, 0: DR [4129] AWR 0, 398-h\*2: DRAWR-638+h\*2, 0: DRAW h, h: NEX 1440 CALL &BB4E: MODE 1: CALL &BC02: WHILE IN [4124] KEY\$<>"":WEND:END 1450 1460  $[1366]$  $1470$ : Menuepunkt: JOYSTICK :  $[750]$ . +------------------------1480  $[1366]$ 1490  $[117]$ 1500 ko=73:ku=72:kf=76:kl=74:kr=75:GOTO 13 [2790]  $30$ 1510  $[117]$ 1520  $[1366]$ : Menuepunkt: TASTATUR : 1530  $[1550]$ 1540  $[1366]$ 1550  $[117]$ 1560 ko=2:ku=0:kf=47:k1=8:kr=1:GOTO 1330 [2313] 1570  $[117]$ 1580  $[1395]$  $-+$ : Menuepunkt: SPIEL : 1590  $[1023]$ \* +----------------------+ 1600 [1395] 1610  $[117]$  $1620 \text{ code}=1$  $[183]$ 1630  $[117]$  $[1366]$ 1640 +------------------------+<br>: Menuepunkt: TRAINING :<br>+------------------------+ 1650  $[830]$ 1660  $[1366]$  $1670$  $[117]$  $[1321]$ 1680  $sx=1:sy=1:sz=1:r=0:1=0$ 1690 ca=0:CLS:PEN 2:LOCATE 4,3:PRINT"Neuer [7838]<br>Irrgarten ?":PEN 1:LOCATE 9,4:PRINT"(J/N)  $"CHR$(8);$ 1700 WHILE a\$<>"N"AND a\$<>"J":a\$=UPPER\$(IN [4175] KEY\$):WEND:PRINT a\$:GOSUB 2010<br>1710 IF a\$="N"THEN 1750 ELSE PEN 2:LOCATE [7277]<br>6,6:PRINT"Irrgarten-Nr.":PEN 1:LOCATE 9,7: Listing MAD MAZE

PRINT"(0-9) \_"CHR\$(8); 1720 WHILE a\$<"0"OR a\$>"9":a\$=INKEY\$:WEND: [3472] PRINT a\$: GOSUB 2010 1730 RANDOMIZE 10^VAL(a\$): PEN 2: LOCATE 4, 1 [5140] 5: PRINT"Bitte warten ... 1740 ERASE feld, az, ay, ax, cpos: DIM feld(gr+ [7119]<br>1, gr+1, gr+1), ax(gr^3), ay(gr^3), az(gr^3), cp 05(gr,gr,gr):60SUB 290<br>1750 WINDOW SWAP 0,1:PRINT CHR\$(23)CHR\$(0) [3393] :IF code=0 THEN 2070 1760 FOR g=1 TO 11 [786] 1770 x=INT(RND\*gr)+1:y=INT(RND\*gr)+1:z=INT [4096]  $(RND*gr)+1$ 1780 IF cpos(x,y,z)>0 THEN 1770 ELSE cpos( [2261]  $x \cdot y \cdot z = a$ 1790 NEXT: GOTO 2070  $10091$  $1171$ 1800  $1810 +$ [1606] 1820 : Menuepunkt: SPIELSTAERKE :  $[1326]$ 1830 + +----------------------------+  $[1606]$  $1840$  $1171$ 1850 LOCATE 4.20: PEN 2: PRINT "Irrgartengroe [3660]  $55e$ 1860 PEN 1: LOCATE 9, 21: PRINT" (3-9) \_"CHR\$( [1570]  $8); :a$ =$ 1870 WHILE a\$<"3"OR a\$>"9":a\$=INKEY\$:WEND: [3045] PRINT a\$: GOSUB 2010 1680 gr=VAL(a\$):CLS#2:GOTO 1330  $[1567]$  $[117]$  $11961$ .... : Balken bewegen :<br>1920 '<del>+--------------------</del><br>1930 ' 1910 : Balken bewegen : [664] [1196]  $[117]$ 1940 FOR g=1 TO 16: MOVE 18, yp: DRAW 380, yp: [6839] MOVE 18, yp-20: DRAW 380, yp-20: yp=yp-2: CALL<br>&BD19: NEXT: RETURN 1950 FOR 9=1 TO 16: yp=yp+2: MOVE 18, yp: DRAW [6149]<br>380, yp: MOVE 18, yp-20: DRAW 380, yp-20: CALL &BD19:NEXT:RETURN 1960  $[117]$ 1970 · +-----------------------+  $[1503]$ 1980 : Ton bei Tastenwahl :  $112901$  $15031$  $2000$  $[117]$ 2010 SOUND 5, 0, 30, 0: SOUND 2, 106, 15, 13, 2: SO [5875] UND 2,53,15,13,2:SOUND 1,63,20,13,2:SOUND 4,80,20,13,2: WHILE SQ(1)>10: WEND: RETURN 2020  $[117]$  $2040$  : Tastaturabfrage und Bewegen des  $[1857]$ Spielers :<br>2050 ' +------------------------------- [2439]  $------++$  $[117]$ 2060 2070 GOSUB 2300: v=0  $13211$ 2080 a=cpos(sx,sy,sz):IF a=0 OR code=0 THE [3537] N 2110 2090 a\$=MID\$(code\$(gr), a, 1):LOCATE a+1, 16: [4506]<br>PEN 1:PRINT a\$:cpos(sx, sy, sz)=0<br>2100 ca=ca+1:SOUND 2,60, 8, 15, 2:SOUND 2, 47, [4468] 8, 15, 2: SOUND 2, 40, 8, 15, 2: SOUND 2, 30, -1, 15, 2:GOSUB 2300 2110 IF(sx AND sy AND sz)=gr AND(ca=11 OR [2097] code=0)THEN 2940 2120 IF INKEY(kr)>-1 THEN v=1:1=(1+1)MOD 4 [1170] 2130 IF INKEY(k1))-1 THEN v=1:1=1-1:IF 1=- [1742]  $1$  THEN  $1=3$ 2140 IF v=1 THEN GOTO 2070 [1478]<br>2150 IF INKEY(58)>-1 THEN 1260 [1061]<br>2160 IF INKEY(kf)>-1 THEN IF(feld(sx,sy,sz [8499] ) AND  $2^r$  > 0 THEN  $sx = sx + rx(r)$ :  $sy = sy + ry(r)$ : s z=sz+rz(r):GOTO 2070 ELSE SOUND 129,4000, 1,15,1:SOUND 130,4050,-1,15,1:SOUND 132,40  $25, -1, 15, 1$ 2170 b=1:IF INKEY(ku) >-1 THEN b=2  $[3194]$ 2180 IF INKEY(ko) >-1 THEN  $b=0$  $[448]$ 2190 IF b=1 THEN 2120  $[685]$ 2200 FOR g=0 TO b  $[721]$  $2210$   $rn=ab(r,1,0)$  $[515]$  $[565]$ 2220  $1=1(r,1):r=rn$ 2230 NEXT: GOTO 2070  $110091$ 2240 END  $[110]$ 2250  $[117]$  $2260$   $2270$ [1606] : Zeichnen des Labyrinthes  $[1410]$ 2280 ' +------------------- $[1606]$  $2290$  $[117]$ Listing MAD MAZE

#### Programm

2300 CLG:en=1:xx=sx:yy=sy:zz=sz  $[1521]$ 2310 IF cpos(xx, yy, zz) > 0 THEN  $fa=2$  ELSE  $fa$  [1408] 2320 MOVE x1(en), x1(en): DRAW x2(en), x1(en) [4897] fa: DRAW x2(en), x2(en): DRAW x1(en), x2(en): DRAW  $x1(en), x1(en)$ 2330  $[117]$ +++ Abzweigungen +++  $7340$  $1669$  $7.50$  $[117]$ 2360 FOR seite=0 TO 3  $19291$ 2370 IF(feld(xx,yy,zz)AND(2^ab(r,1,seite)) [5280]<br>3370 IF(feld(xx,yy,zz)AND(2^ab(r,1,seite)) [5280] 590: GOTO 2390 2380 IF(feld(xx+rx(ab(r, 1, seite)), yy+ry(ab [9206]  $580$ 2390 NEXT GOTO 2600  $[1063]$ 2400  $[117]$  $2410$  +++ Oben +++  $1764$  $2420$  $[117]$ 2430 MOVE x2(en), x1(en): DRAW x2(en), x1(en-[6914] 1): MOVE  $x1(en)$ ,  $x1(en)$ : DRAW  $x1(en)$ ,  $x1(en-1)$  $-$ **RETHRN** 2440 MOVE x2(en), x1(en): DRAW x1(en-1), x1(e [5029]<br>n-1): MOVE x1(en), x1(en): DRAW x2(en-1), x1(e  $n-1$ ) : RETURN  $2450$  $[117]$  $2460$  '  $+++$  Rechts  $+++$  $[1291]$  $2470$  $[117]$ 2480 MOVE x1(en), x1(en): DRAW x1(en-1), x1(e [4589] n):MOVE x1(en), x2(en):DRAW x1(en-1), x2(en) · RETURN 2490 MOVE x1(en), x1(en): DRAW x1(en-1), x2(e [5114]  $n-1)$ : MOVE x1(en), x2(en): DRAW x1(en-1), x1(e  $n-1$ ) : RETURN 2500  $[117]$  $2510 +++$  Unten  $++$  $[1150]$  $2520$  $1171$ 2530 MOVE x1(en), x2(en): DRAW x1(en), x2(en- $150191$ 1): MOVE  $x2(en)$ ,  $x2(en)$ : DRAW  $x2(en)$ ,  $x2(en-1)$ : RETURN 2540 MOVE  $x1(en), x2(en), pRAW, x2(en-1), x2(e [3863] n-1): Move x2(en), x2(en); pRAW, x1(en-1), x2(e)$  $n-1$ ): RETURN 2550  $[117]$ 2560 Links +++  $14551$  $\mathbf{r}$ 2570  $[117]$ 2580 MOVE x2(en), x2(en): DRAW x2(en-1), x2(e [5005]  $n)$ : MOVE x2(en), x1(en): DRAW x2(en-1), x1(en) : RETURN 2590 MOVE x2(en), x2(en): DRAW x2(en-1), x1(e [7113]  $n-1$ : MOVE x2(en), x1(en): DRAW x2(en-1), x2(e  $n-1$ ): RETURN  $2600$  $[117]$ 2610 IF(feld(xx, yy, zz)AND(2<sup>o</sup>r))=0 THEN 264 [2188]  $\circ$ 2620 en=en+1:xx=xx+rx(r):yy=yy+ry(r):zz=zz [3452] +rz(r):IF en=6 THEN 2650<br>2630 GOTO 2310  $13491$ 2640 MOVE  $x2(en+1)$ ,  $x2(en+1)$ : DRAW  $x1(en+1)$ ,  $[4388]$  $x1(en+1), 1:MOVE x1(en+1), x2(en+1):DRAW x2($ Listing MAD MAZE

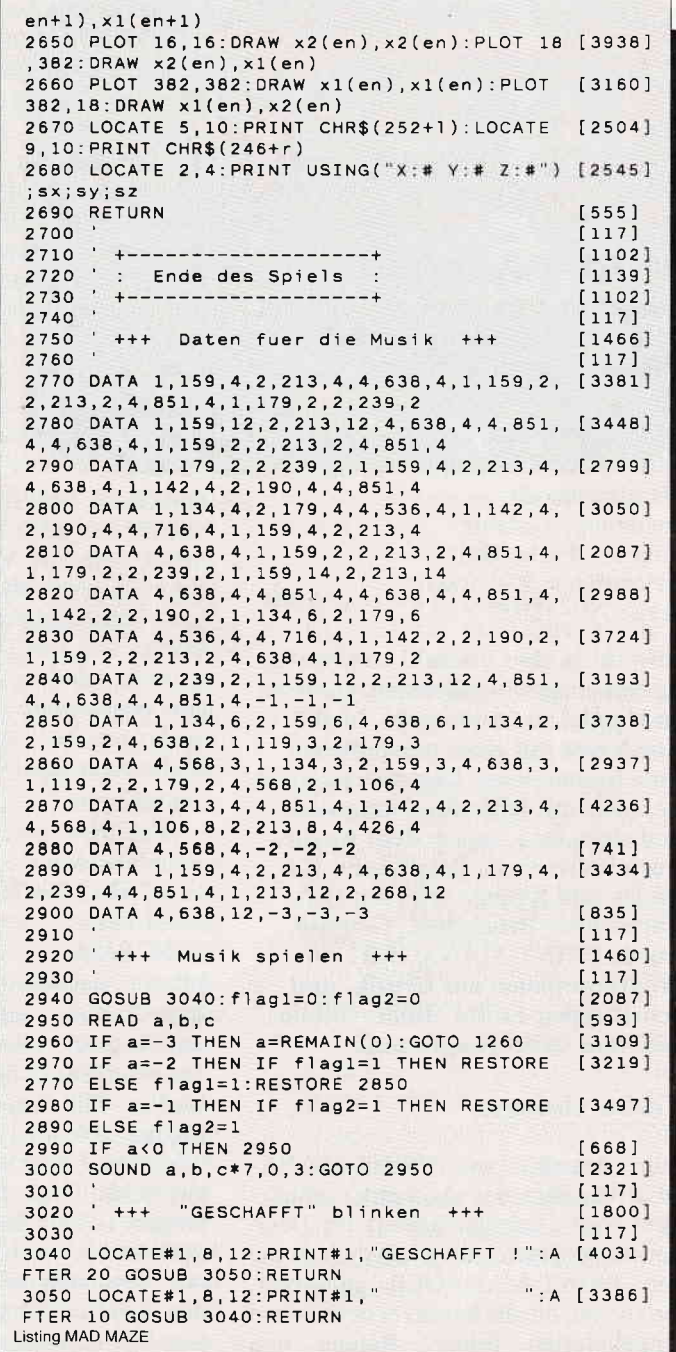

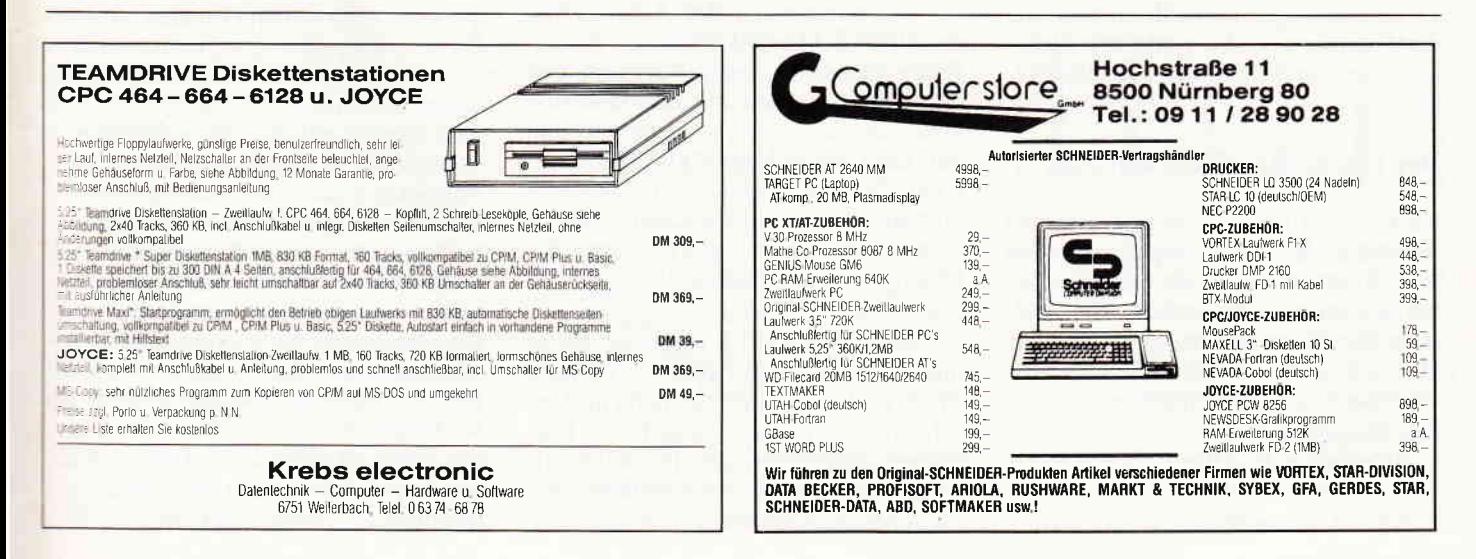

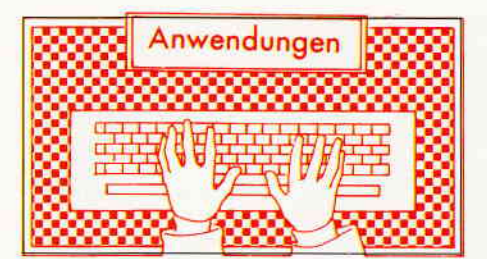

#### PRINT.MANAGER Glückwunschkarten, Briefköpfe, Kalender und Banner selbst entworfen und gedruckt.

Vertrieb: R. Schuster Computer 4620 Castrop-Rauxel System: Amsdos Programm: Maschinencode Steuerung: Tastatur Monitor: Farbe/Grün Datenträger: 3 "-Diskette Preis:  $79, - DM$ 

Obwohl es eine Vielzahl von Karten zu den unterschiedlichsten Anlässen im Handel zu kaufen gibt, bleibt eine Karte mit einer persönlichen Note immer etwas Besonderes, auch wenn sie mit Hilfe des Computers und eines Druckers erstellt wurde. Auch individuelle Briefköpfe, Kalender und Banner erfreuen sich wachsender Beliebtheit. Getestet wurde PRINT-MANAGER, ein Programmpaket aus Grafik- und Schrifttypen-Editor, Bilder-Bibliothek und Druckprogramm.

#### Vorbereitungen

Zum Arbeiten mit PRINT-MANA-GER benötigt der Anwender mindestens vier Disketten(seiten) im Data-Format, die erste , die die Arbeitskopie von PRINT-MANAGER aufnimmt, die zweite, die die bereits erstellten und mitgelieferten Bilder, Ränder und Schrifttypen enthalten wird, die dritte als externes Speichermedium während der-Sitzung, und die vierte zur Sicherung der eigenen Karten, Briefköpfe, etc.

#### Der eigene Briefkopf entsteht...

Nach dem Aufruf des Programms und Abschluß des Ladevorgangs kommt die Aufforderung, die Druckergeschwindigkeit einzustellen. Bei welchen Druckern dies möglich ist, darüber schweigt sich die Anleitung aus, "Probieren geht über Studieren! " Das Hauptmenü:

- Briefoapier erstellen
- Kalender erstellen
- Karten bedrucken
- 
- Banner drucken
- Arbeitsdiskette erzeugen
- Programm beenden

Gewählt wird mit den Cursortasten und <RETURN>. Nach Beantwortung der Frage, ob Randabschluß gewünscht wird - dies ist nur bei Endlospapier sinnvoll - und der Auswahl zwischen neuem Entwurf oder Laden eines bereits bestehenden Briefpapiers, kann der Anwender mit der eigentlichen Arbeit beginnen.

Will man Bilder in seinem Briefkopf einbinden, so kann aus insgesamt 42 Bildern von Ballon über Flugzeug und Glocke bis Teddy gewählt werden.

Die Grafik der Bilder ist gut gelungen und für fast jeden Zweck ist wohl etwas dabei. Die zur Verfügung stehenden Bilder können mit Hilfe des Grafikeditors betrachtet werden. Das ausgewählte und von der richtigen Diskettenseite geladene Bild läßt sich in die eine oder andere Ecke plazieren. Oder auch sechs bzw. zehn Bilder können je Reihe eingesetzt werden.

Schriftarten:

- PRISMA<br>- UTOPIA
- 
- SCHREIBSCHRIFT<br>– ALPHA
- NORMAL

PRINT-MANAGER arbeitet mit deutscher Tastatur und deutschem Zeichensatz. In zwei Zeilen kann ein beliebiger Text von jeweils 30 Spalten eingegeben werden. Die Berechnung des zur Verfügung stehenden Raumes für den Text erfolgt nicht ganz korrekt. So kann es geschehen, daß Buchstaben bei sehr langen Texten Teile der Bilder überdecken. Ist der Briefkopf erstellt, hat der Anwender die Möglichkeit, auch den Brieffuß entsprechend zu gestalten. Der nun folgenden Aufforderung, die Arbeitsdiskette einzulegen (nicht zu verwechseln mit der Arbeitskopie des PRINT-MANAGERS) ist absolut Folge zu leisten, eine Verwechslung der Arbeitsdiskette mit der Dateidiskette hat zur Folge, daß irgendwann auf dem Bildschirm "DISKETTEN-FEHLER" erscheint. Der Speichervorgang wird abgebrochen und es kommt, wie beim unvorsichtigen Arbeiten, zu einem Datenverlust.

Zwei Schwachpunkte:

PRINT-MASTER arbeitet leider nur mit dem A-Laufwerk. - Obwohl PRINT-MASTER größtenteils im Maschinencode vorliegt, braucht das Programm einige Zeit, um alle Daten aufzubereiten und auf der Arbeitsdiskette zwischenzuspeichern.

Nach dem Ablegen der Daten auf der Diskette erscheinen Grafik und Text ausschnittsweise auf dem Bildschirm. Nun kann der Anwender den Entwurf ausdrucken, auf der Dateidiskette abspeichern oder zum Hauptmenü zurückkehren, was zu einem Löschen der Daten führt. Vor dem Starten von PRINT-MANAGER sollte man sich vergewissern, daß noch genügend Speicherplaz auf der Dateidiskette vorhanden ist, denn PRINT-MANA-GER überprüft dies nicht. Dateien von Briefköpfen können bis zu 40 KByte auf der Diskette belegen, Dateien von Karten bis zu 80 KByte. Das Umsetzen der Arbeitsdateien in eine Briefkopfdatei erfordert viel Geduld und Aufmerksamkeit des Anwenders. Nur eine einzige Verwechslung der beiden Disketten und alles war vergebens.

#### Kalendererstellung.. .

Der zweite Arbeitsbereich von PRINT-MASTER ist die Erstellung von Wochen- und Monatskalendern mit und ohne Grafik. Bei beiden Arten der Kalender darf die Jahreszahl zwischen 0 und 9999liegen und muß vierstellig eingegeben werden. Beim Wochenkalender fragt das Programm noch zusätzlich nach dem Anfangsdatum. Folgewochen werden ebenfalls berechnet und ausgegeben. Die Bearbeitungszeit liegt bei einigen Minuten, ein Kalenderblatt für einen Monat beansprucht bis zu 80 KByte auf der Diskette.

#### Eine Karte zu (fast) jedem Anlaß

Der Menüpunkt "Karten bedrucken" untertreibt ein wenig, denn es lassen sich Formate von der Größe einer Visitenkarte bis zu DIN A4 in verschiedenen Einheiten einstellen. Leider wurde aus uns unbekannten Gründen auf eine Umrechnung der programminternen l1 Längeneinheiten und 17 Höheneinheiten in Zentimeter verzichtet, so daß man wieder auf das Experimentieren angewiesen ist. Nach dem Laden eines Bildes kann der Anwender dies frei innerhalb des gewählten Formates positionieren. Bis zu 100 Bilder lassen sich nacheinander so zu einem gemeinsa men Gruppenbild zusammenfügen, Uberlappungen sind möglich. Die Positionierungen lassen sich in einem Fenster, das das gewählte Format im Verhältnis 1:5 nachbildet, kontrollieren. Neben Bildern und Schrifttyp kann bei diesem Menüpunkt noch eine Umrahmung ausgewählt werden.

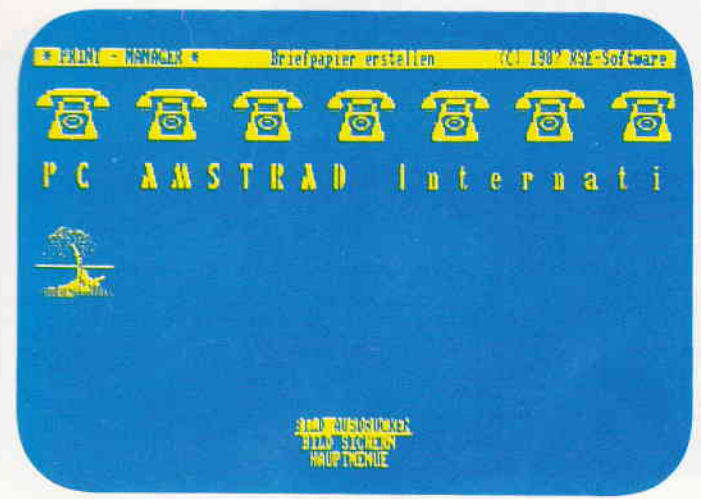

Bild I zeigt uns im Briefpapier-Modus die ausgewählten Bilder fiir Anfang und Ende eines Briefes.

# TOTTEN 7 No. 581 Literat **E WALL - MANAGER Marie D'Estrator** Fг  $M<sub>o</sub>$ D 1  $M<sub>1</sub>$ Dо

Bild 2: Bei der Erstellung eines Kalenders bekommt man ein Teilausschnitt auf dem Bildschirm zu sehen.

#### Banner drucken... ... "Herzlich Willkommen" auf fünf DIN-A4-Seiten.

Besonderheiten dieses Menüpunktes sind, daß nur ein Bild wahlweise rechts oder links dargestellt werden kann und daß der Vergrößerungsfaktor 1 ignoriert wird. Die Umsetzung und Speicherung der Daten geht sehr schnell über die Bühne. Während des Arbeitsablaufes erscheinen in der linken oberen Ecke des Bildschirms verzerrte Abbildungen von Grafikund Text, dies ist jedoch kein Fehler, sondern programmbedingt. Der Druckdes Banners ist abhängig von der Geschwindigkeit des vorhandenen Druckers.

#### PRINT.MANAGER Grafikeditor

Wem die vorhandenen Bilder, Ränder und Zeichensätze nicht ausreichen, der kann sich nach Herzenslust weitere Bausteine für PRINT-MANAGER .chaffen. Die Bedienung des Editors ist leicht erlernbar. Nach RUN "RSE-EDIT" erscheint ein kleines Menü zur Auswahl der drei schon bekannten Möglichkeiten. Sie haben nun die Wahl. ob Sie ein bereits vorhandenes Bild oder Zeichen verändern oder ein neues entwerfen wollen. In beiden Fäl-Ien erscheint auf der rechten Bildschirmseite eine Menüübersicht mit allen Steuerkommandos sowie die Angabe der jeweiligen Minicursor-Koordinaten. Bilder werden im oberen linken Bildteil in Originalgröße und darunter vierfach vergrößert abgebildet. Diese größere Auflösung erleichtert den Entwurf sehr. Im Menüpunkt "Rand editieren" ist die Aufteilung des

Bildschirms ähnlich. Der Rand einer Karte wird aus acht Randteilen aufgebaut, vier Ecken und vier Zwischenstücken. Diese Zwischenstücke werden, je nach späterem Format, von PRINT-MANAGER aneinandergefugt. Zwei Fenster zeigen zum einen den Rand mit den acht Teilen und zum anderen vierfach vergrößert je einen Ausschnitt. Die einzelnen Kommandos sind gut erklärt und sollen hier nicht weiter behandelt werden. Auch im dritten Menüpurkt "Zeichensatz editieren" zeigt sich dem Anwender ein ähnliches Bild. Sowohl abgespeicherte Zeichensätze als auch Eigenkreationen lassen sich editieren oder verändern. Leider beinhaltet der Editor keine Möglichkeit, komplette Muster von Zeichensätzen, Rahmen oder eine Ubersicht von Bildern auf dem Bildschirm oder dem Drucker auszugeben. So ist es gerade bei den Zeichensätzen außerordentlich schwierig, sich einen Gesamteindruck zu verschaffen. Die Ausgabe von einzelnen Zeichen ist zwar sehr sinnvoll, reicht aber nicht aus.

Fazit: Im Ansatz recht ordentlich, in der Ausführung noch mit einigen Mängeln behaftet.

#### Die positiven Erfahrungen:

- Verarbeitung des deutschen Zeichensatzes.
- Bereitstellung vieler sehr gut gelungener Bilder, Rahmen und Zeichensätze.
- Editor zum Entwurf von eigenen Bildern, Rahmen und Zeichensätzen.
- Einfache Menüsteuerung in allen Programmteilen.
- Kein Kopierschutz.

#### Die negativen Erfahrungen:

- Es wird nur ein Laufwerk unterstützt.
- Doppelte Anzeige der abgespeicherten Dateien für Karten, Briefköpfe und Banner und Kalender.
- Daten gehen bei Fehlbedienung verloren, das Programm ist an einigen Stellen absturzgefährdet.
- Ein Überschreiben der Bilder durch Text ist möglich, aber nicht immer erwünscht.
- Ein Schriftartenwechsel innerhalb einer Karte ist nicht möglich.
- Das Programm benötigt, obwohl in Maschinencode geschrieben, teilweise viel Zeit.
- Dateien benötigen sehr viel Speicherplatz auf der Diskette.
- Die Anleitung (11 Seiten DIN A5) ist teilweise unübersichtlich und umständlich für Einsteiger geschrieben.

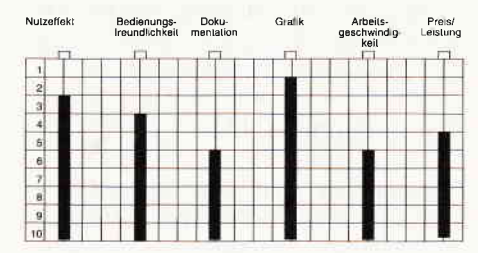

Es ist wirklich schade, daß einige Mängel die ansonsten gelungene Umsetzung einer Idee stark beeinträchtigen. Nicht nur wir, sondern wahrscheinlich viele potentielle Kunden würden sich eine Uberarbeitung des Programms wünschen. Zum jetzigen Zeitpunkt liegt der Preis von 79, - DM hart an der Schmerzgrenze.

(Hans-Werner Fromme/cd)

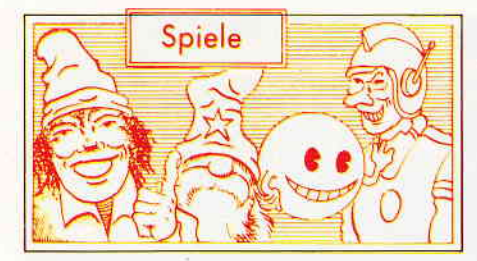

Captain America The Deathtube of Dr. Megalomann

Hersteller: Go Vertrieb: Fachhandel Monitor: Farbe/Grün Steuerung: Joystick/Tastatur Preis: ca.  $36, - DM$ 

CPC 464 X CPC 664 X CPC 6128 X

#### Die Pläne des Dr. Megalomann

Während der Feierlichkeiten anläßlich des 4. Juli, erhält der Präsident der Vereinigten Staaten von Amerika unerwarteten Besuch. Ein von Dr. Megalomann gedungener Bote überbringt ein Ultimatum des wahnsinnigen Wissenschaftlers. Er habe ein neuartiges, absolut tödliches Virus entwickelt. Wenn der Präsident von Amerika nicht binnen24 Stunden die Staatsgewalt in die Hände von Dr. Megalomann übergibt, würde derselbe eine Trägerrakete mit einem ganzen Tank voller Viren auf ihren tödlichen Weg schicken.

Der Armee ist es inzwischen gelungen, die Lage von Megalomanns Unterschlupf in Erfahrung zu bringen. 100 knochenharte Marines versuchen, das Hauptquartier des Finsterlings zu stürmen. Ohne Erfolg. Megalomann hat vorgesorgt und die Luft in allen Zugängen mit dem Virus verseucht. Außerdem wird die Basis noch von einem ganzen Heer Roboter bewacht. Nun ist nicht mehr vielZeit übrig, bis Dr. Megalomanns Ultimatum abläuft, aber Zeit genug für Captain America...

#### Patriotische Helden

Superhelden sind der Inbegriff des freundlichen Helfers in der Not. Meist in hautenge Unterwäsche gekleidet, sind sie ein Muster an Verständnis und Rechtschaffenheit. Einige unter ihnen sind rechte Patrioten, die sogleich klarmachen, welcher Nation ihre ungeteilte Anteilnahme gilt. Captain America macht da keine Ausnahme. Nun haben sie endlich die Chance, einmal in die Rolle dieses Erzpatrioten zu schlüpfen. Sie steuern Cap, wie ihn seine Fans liebevoll nennen, in das Hauptquartier von Dr. Megalomann. Diese Basis be-

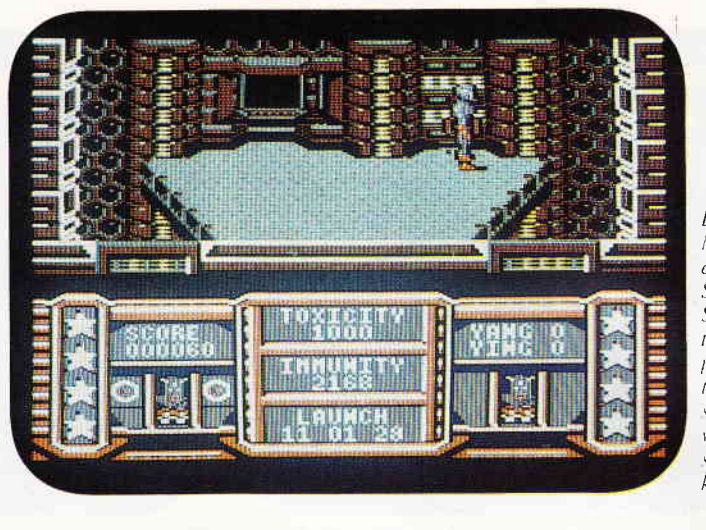

Die Todestube des Dr Megalomann bereitet einem amerikanischem Superhelden einige Schwierigkeiten. Captain America, der Erzpdtriot in der blau-roten Unterwäsche, versucht die Pläne des wahnsinnigen Wissen-:chafilers zu durchkreuzen.

steht aus einer senkrecht stehenden, im Wüstensand verborgenen Röhre, in der wiederum eine zweite und dritte Röhre steckt. Aus dieser Konstruktion ergeben sich also drei Räume, die sich jeweils zwischen den Wänden der Röhren befinden. Vertikal ist diese Basis in einzelne Stockwerke unterteilt. Megalomann hat als Sicherung in jedem Stockwerk die Luft mit seinen Viren vergiftet. Je tiefer man gelangt, desto giftiger wird die Luft. Cap hat nur einen bestimmten Vorrat an Serum bei sich. Dieser ist allerdings so gering, daß er ihm nur das Betreten des ersten Stockwerkes erlaubt.

Dort angekommen, muß sich Cap mit den automatischen Wächtern von Dr. Megalomann herumschlagen. Jeder Raum, der betreten wird, muß mühsam von herumschwirrenden Robotern gesäubert werden. Cap stehen dafür zweierlei Waffen zur Verfügung. Seinen Schild, den er wie einen Frisbee wider gegen seine Gegner schleudern kann und eine gewisse Menge Cybo-Granaten, mit denen er sich allzu aufdringliche Roboter vom Leibe halten kann.

Doch beide Waffen müssen vorsichtig eingesetzt werden. Der Schild muß nach dem Werfen immer wieder gefangen werden, sonst ist er weg. Von den Granaten stehen Cap nur eine gewisse Menge zur Verfügung.

Cap muß jedes Level der Todesstube genau untersuchen. Denn erst hier findet er die Dinge, die er im nächsten Stockwerk braucht. Paßwörter, Serum gegen die noch höhere Dosis der Viren, Extrawaffen etc.

#### **Fazit**

Es kracht, es zischt, doch Spaß macht nischt. So könnte man es als Reim sagen. In der Tat, Captain America ist sauber programmiert, hat eine gelungene Grafik und vernünftige Soundeffekte.

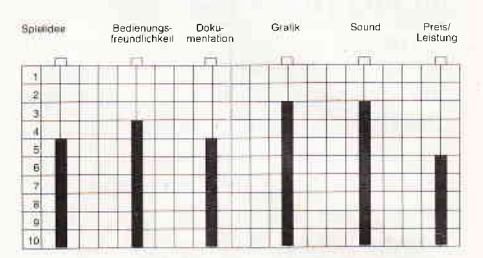

Erst das Spielgeschehen erweist sich als wenig interessant. Der Spieler hat nur wenig Einfluß auf das Spiel. Ein wenig herumlaufen, Aufzug fahren, den Schild werfen, und ab und an eine Granate zünden. Den Schild kann man sehr leicht verlieren und man erhält ihn leider erst beim nächsten Spiel zurück. Alles in allem ein Spiel, bei dem man zu oft stirbt und zu wenig selbst tun kann, schade.

(hs)

#### Phantom Club

Hersteller: Ocean Vertrieb: Fachhandel Steuerung: Joystick/Tastatur Monitor: Farbe/Grün Preis: Kass. 32, -/Disc 49,95 DM

CPC 464 X CPC 664 X CPC 6128 X

#### Zargs Plan

Der Phantom Club, so nennt sich eine Vereinigung von Superhelden, die ihre speziellen Fähigkeiten in den Dienst der guten Sache gestellt haben. Aber, wo sich gute Bubis herumtreiben, da treiben sich auch böse Bubis rum. In diesem Falle ist es der böse Zarg, der

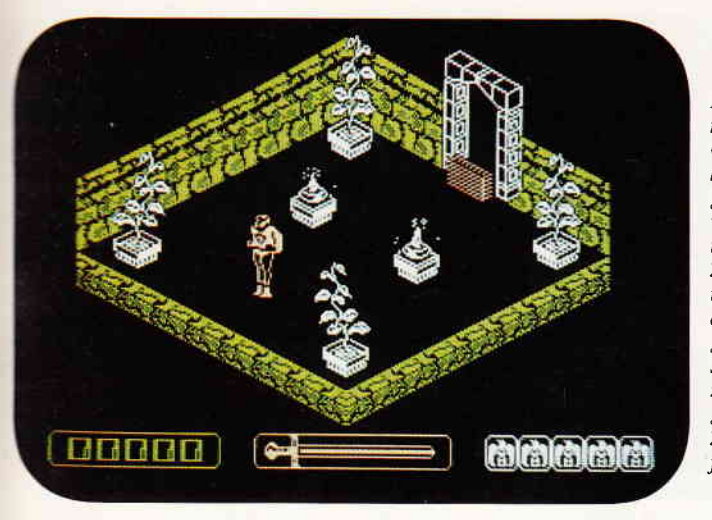

Der Phantom Club, so nennt sich eine illustre Gemeinde von Superhelden, die über unglaubliche Fähigkeiten verfügen. Doch leider ist es dem garstigen Zarg gelungen, Kontrolle über die meisten der Phantomclub-Mitglieder zu erlangen und sie zu bösen Taten zu zwingen. Nur Plutus gelang es nicht, unter  $\overline{z}$ args Kommando zu  $fallen...$ 

sich nichts sehentlicher wünscht, als das Verschwinden des Phantom Clubs.

Irgendwann einmal gelingt es ihm, die meisten der Phantom-Mitglieder zu hypnotisieren und unter seinen Willen zu zwingen. Nur Plutus gelingt es, Zarg zu entkommen und seinen eigenen Willen zu bewahren. Als Plutus jedoch in das Phantom Hauptquartier gelangt, wird er bereits erwartet. Alle Phantom-Mitglieder haben sich hier versammelt und sollen nun, unter Zargs Diktat, den armen Plutus zur Strecke bringen. Plutus muß versuchen, seine Freunde und Mit-Superhelden aus der Gewalt von Zarg zu befreien. Die einzige Hilfe, die er dabei hat, ist seine Superfähigkeit: Gedankenstrahlen, wie schrecklich.

#### Superhelden Online

Der Phantom Club präsentiert sich im 3D-Gewand. Es gab zwar eine Zeitlang derartig viele Spiele, die eben diese angewinkelte 3D-Darstellung benutzten, daß man sich an diesen Spielen fast sattgesehen hatte, aber nun war es ein wenig ruhiger um diese Spiele geworden. so daß der Phantom Club angenehm auffällt.

Das Spielgeschehen findet in einem Labyrinth aus über 500 Räumen statt. Sie steuern Plurus. den letzten freien Geist des Phantom Clubs, durch das Gewirr der verwinkelten Räume. Dort verbergen sich allerdings auch Plutus Heldenkollegen, die unter Zargs Kontrolle versuchen, Plutus zu vernichten. Dieser kann sich mittels seines Gedankenlasers zur Wehr setzen. Einige seiner Widersacher sind allerdings nicht mit einem einzigen Schuß zufrieden, sie müssen mehrmals getroffen werden.

Eine weitere Sorte Bösewichter sind die Roboterspinnen, die Plutus in manchen Räumen auflauern. Hier hilft nur Flucht, da Plutus seinen Hirnlaser nicht auf den Boden richten kann. Er schießt immer waagerecht in Kopfhöhe durch den Raum.

Während des Spiels wird Plutus Verfassung durch ein Schwert symbolisiert. Jedesmal, wenn ein Gegner Plutus Energie abzieht, wird die Klinge des Schwertes ein Stück kleiner. Ist sie komplett verschwunden, ist es aus mit einer der fünf Inkarnationen von Plutus.

Plutus Energie läßt sich durch Aufnahme entsprechender Gegenstände ergänzen. Aber nicht nur die hypnotisierten Superhelden sind hinter ihnen her, immer wieder passiert es, daß Sie einen scheinbar leeren und harmlosen Raum betreten und schon bald merken müssen, daß hier teuflische Fallen installiert wurden, die Ihnen, wie die anderen Kontrahenten, Energie abziehen.

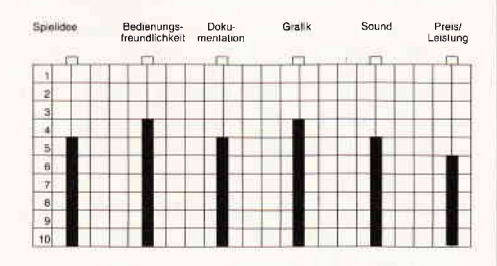

Das Spiel hat zehn verschiedene Schwierigkeitsgrade, die aber nicht frei einstellbar sind. Beginnen Sie ein Spiel, wird Ihnen eine Stufe zugewiesen. Für jede dieser Stufen existiert eine bestimmte Aufgabe, die gemeistert werden muß. Erst nachdem ein Job getan ist, steigen Sie eine Stufe höher und können sich der nächsten Aufgabe widmen.

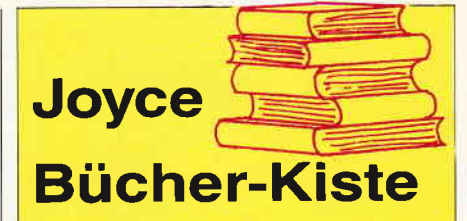

#### Aus dem Data Becker-Angebot Das Große LOGO-Buch

zu CPC und Joyce

LOGO kann mehr als Sie denken. LOGO ist heute eine anerkannte Sprache bei vielen ehrgeizigen Programmprojekten. Das reicht bis hin zur Erstellung von Kl-Programmen.<br>Hier das Buch für CPC- und Joyce-Besitze die viele Vorteile dieser Sprache kennenlernen wollen. Um nur einige Stichworte zu nennen:

Listenverarbeitung, Prozeduren, Rekursionen, Sortierroutinen, Maskengenerator. Nutzen Sie diese Sprache für lhre eigenen, ehrgeizigen Programmideen. 410 Seiten Best.-Nr. 417 DM 39, -

#### Das große Joyce-Buch

Von der Textverarbeitung zum Programmieren - das bietet lhnen das große Joyce-Buch. Hier werden alle Themen abgedeckt, die für Joyce-Nutzer interessant sind. Sperung in LOGO und viele andere interessante<br>Themen warten auf Sie im großen Joyce-Buch.

418 Seiten Best.-Nr.418 DM 59,-

#### Aus dem Franzis Verlag-Angebot Den Joyce programmleren

Der Autor hat es sich zur Aufgabe gemacht, den Joyce als vollständigen Computer zu beschreiben. Er vermittelt dem Joyce-Besitzer eine Menge interessanter und nicht alltäglicher Kenntnisse. Außerdem ist das Buch an-<br>gefüllt mit Programmlistings, die für den ferti-<br>gen Einsatz konzipiert sind. Aus diesen Listings lassen sich zahlreiche ausgefeilte Programmtricks entnehmen. Der Aufbau und die Bedienung des CP/M-Betriebssystems werden ebenfalls für den Joyce-Anwender, der sich nicht mit einfacher Textverarbeitung be-gnügen will, behandelt lnsgesamt stellt das Buch eine interessante Programmierliteratur für den technisch interessierten Joyce-Eigner dar.

ca. 160 Seiten Best.-Nr.425 DM 38,-

#### D M V - Angebot

Praktische Textverarbeitung mit Joyce Ein Buch/Disketten-Paket. Der Autor Jürgen Siebert zeigt in diesem Buch Möglichkeiten der Textverarbeitung auf, die Sie von Loco-Script nicht erwartet hätten.

Von der Pike auf werden Sie an den Umgang mit Schablonen und Standardlayout herangeführt. Einige Abstecher fÜhren Sie anhand anschaulicher Beispiele an Textverarbeitung und CP/M (ED/Wordstar) heran.

- Aus dem lnhalt:
- LocoScript Spezial Softwaretraining für **Fortgeschrittene**
- Fehler im System: Wie rette ich meinen Text?
- Joyce-Tasteninstallationsdatei für das Programm Wordstar - Aleatorische Poetik: Der Computer dichtet
- **Auf Diskette:**

Über 50 Dateien mit Schablonen, Briefen, Postkarten, Serien-Rundschreiben, Formularen, Etiketten, Druckbeispielen, Schriften, Bildschirm-lnstallationen uvm. Leinen-Hardcover, 207 Seiten,

3"-Diskette Best.-Nr. 401 **DM 89, -**

DMV-Verlag Fuldaer Str. 6 ' 3440 Eschwege

#### Fazit

Phantom Club ist eines jener Programme, bei denen man sich des Eindrucks nicht erwehren kann, hier war jemand an der Arbeit, der zwar wollte, aber nicht konnte.

Viele Räume, die auch in ansprechender Grafik dargestellt werden, garantieren noch kein gutes Spiel. Das Spielgeschehen selbst beschränkt sich im wesentlichen auf das Herumsuchen und Kartografieren der Räume, ohne daß man sich recht bald verirrt haben wird. Bereits nach wenigen Spielen ist man mit der etwas krude programmierten Steuerung vertraut und in der Lage, den herumirrenden Heldenkollegen zu entkommen. Außer dem, leider nicht sehr abwechslungsreichen, Spielgeschehen findet man bei einigen Räumen Farbkombinationen, die eine reine Tortur für das Auge sind. Ein Spiel, in das man sich verbeißen muß, will man Erfolge sehen.

(hs)

#### Rygar

Hersteller: U.S. Gold Vertrieb: Fachhandel Steuerung: Joystick/Tastatur Monitor: Farbe/Grün Preis: Kass. 35,95/Disc 49,95 DM

CPC464 X CPC 664 X CPC 6128 X

Rygar ist, dies darf wohl mit Fug und Recht behauptet werden, ein klassisches Arcadenspiel. Sowohl Spielgeschehen als auch Spielhandlung entsprechen 100% dem Schema.

Der Spieler, in die Rolle Rygars des großen Kriegers versetzt, läuft horizontal durch eine prähistorische Welt, in der es von gefährlichen Tieren und bösartigen Aliens nur so wimmelt. Die Szenerie beginnt in einer steppenartigen Ebene und variiert bis zu einer Seenplatte, an die sich ein Lavameer anschließt.

Rygar hat nun die Aufgabe, möglichst das letzte Level zu erreichen. Dabei muß er sich gegen eine Überzahl von Gegnern zur Wehr setzen.

#### Rygar-Kämpfer par excellence

Nach dem Laden des Spiels hat man zunächst die Möglichkeit, die Art der Steuerung zu wählen, Tastatur bzw. Joystick stehen zur Wahl. Danach finden wir uns direkt im Spielgeschehen wieder. Rygar muß nun versuchen, möglichst schnell zum nächsten Tem-

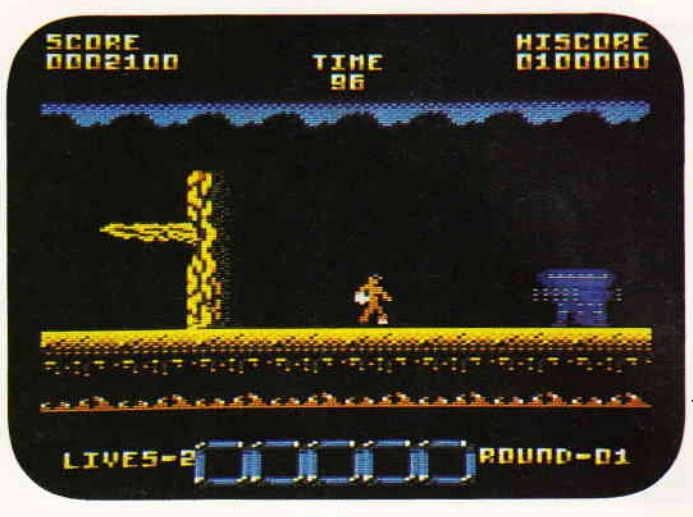

Markige Action in prähistorischer Zeit, das bringt Rygar auf heimische Computermonitore. Mit seinem Sägenjojo bewaffnet, muß er sich gegen Mensch, Monster und Tier erwehren.

pel zu gelangen. Das Problem besteht darin, daß die Strecke von wilden Tieren und Aliens bevölkert ist, gegen die Rygar kämpfen muß. Die Waffe, die Rygar zur Verfügung steht, erweist sich bei näherem Hinsehen als ein JoJo, an dessen Rändern eine Säge montiert ist. Rygar kann diese Waffe, wie das Vorbild, in alle Richtungen schleudern. Danach rollt sich die Kette des 'JoJo's' wieder auf, und es kehrt zu Rygar zurück.

Für jedes erlegte Monster erscheint ein Stein, der zerstört werden muß, um an den darin befindlichen Gegenstand zu gelangen. Je nach Monster erscheinen verschiedene Boni, die aufgenommen werden sollten. Rygar hat auch die Möglichkeit, über seine Gegner zu springen. Dies ist aber nicht ungefährlich, da ein Teil der Gegner mit Hilfe von Flugsauriern ins Spielfeld transportiert wird.

Kollidiert Rygar mit einem seiner Gegner, so haucht er sein Leben aus.

Zu Anfang hat Rygar vier Leben, es besteht aber die Möglichkeit, durch Aufnehmen von speziellen Items ein Extraleben zu erhalten. Wichtig ist auch die Statuszeile am unteren Bildrand. Hier wird angezeigt, welche Items Rygar bereits aufgenommen hat. So gibt es Items, die einen Schutzschild erzeugen, der unseren Helden (fast) unbesiegbar macht. Ein anderes bewirkt, daß das JoJo einen Halbkreisbogen um Rygar beschreibt.

Insgesamt können bis zu fünf Sonderfunktionen gleichzeitig erworben werden.

Bei besonders guten und schnellen Kämpfen ist durchaus einmal ein Bonus von 70000 Punkten zu bekommen.

#### Resümee

Eine gute, wenn auch nicht optimale grafische Realisation sowie ein akzeptabler Sound bilden den Rahmen zu dieser schnellen und gut spielbaren Arcadenadaption.

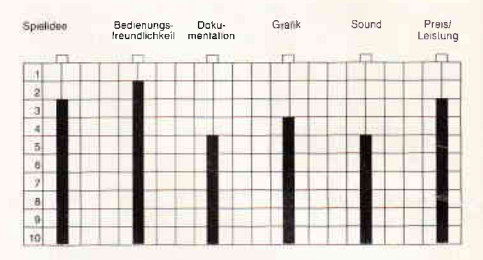

Da die Aufgabe in höheren Leveln zunehmend schwieriger zu bewältigen ist, verspricht Rygar Stunden actiongeladener Unterhaltung. Da zudem auf die Darstellung allzu blutrünstiger Szenen verzichtet wurde, kann man Rygar mit Recht als gelungenes Actionspiel bezeichnen. Wir können Ihnen daher Rygar durchaus empfehlen.

(mm)

#### AGENT X II

#### Im Geheimdienst des CPC's

Hersteller: Mastertronic Vertrieb: Fachhandel Monitor: Farbe/Grün Lauffähigkeit: Kassette Steuerung: Tastatur/Joystick Preis: ca. 9,95 DM

CPC 464 X CPC 664 X CPC 6128 X

Nachdem der erste Plan des verrückten Professors, die Entführung des Präsidenten, fehlgeschlagen ist, hat er einen neuen, teuflischen Plan ausgeheckt. Diesmal hat er sich das Ziel gesetzt, die Weltwirtschaft zu ruinieren. Zu diesem

# Das Beste vom internationalen Spielemarkt

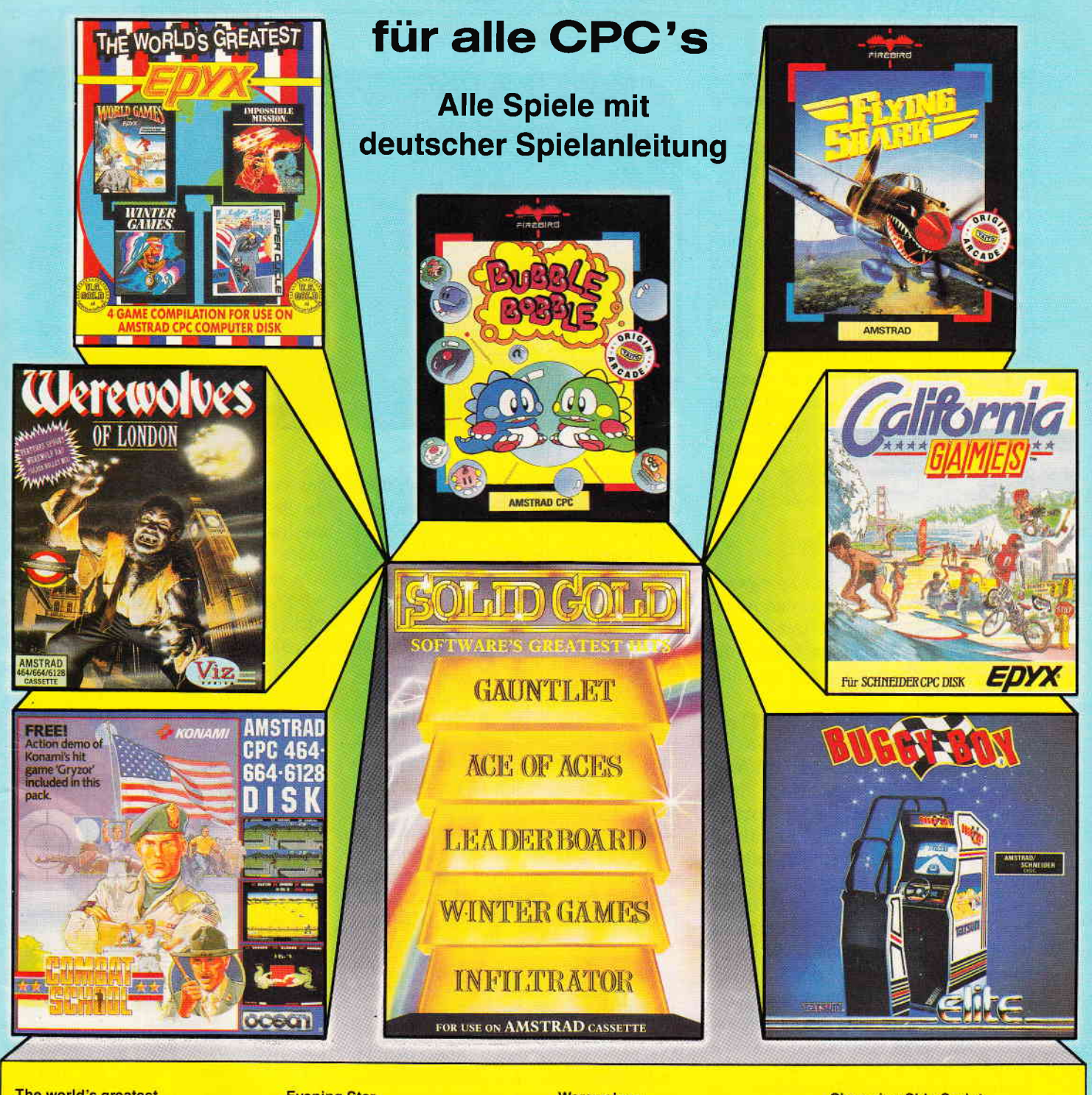

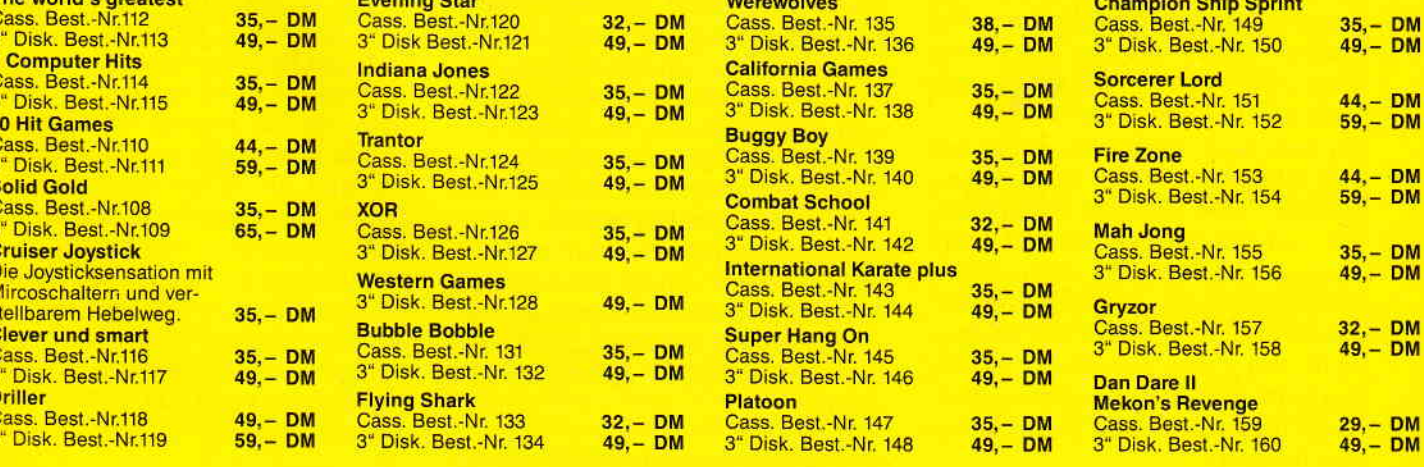

 $\frac{a}{2}$ 

ODWOOWZOWOOOO

Bitte verwenden Sie für lhre Bestellung.unsere Bestellkarte! DMV Verlag ' CPC Bestellservice ' Postfach 250 . 3440 Eschwege

Zweck will er eine Seuche unter die Menschheit bringen, die Unmengen von Akne-Pickeln erzeugt. Alle Menschen sollen dann seine Akne-Creme kaufen, die natürlich keinerlei Wirkstoffe enthält.

Da die Infizierten nach seiner Prognose ihr ganzes Geld in Pickel-Creme anlegen werden, kann niemand mehr auch nur die dringendsten Güter des täglichen Bedarfs kaufen.

Auf diese Weise will der verrückte Professor die Weltherrschaft an sich reißen. Doch er hat seine Rechnung ohne Agent X gemacht, der sofort zum Mond, der Basis des verrückten Professors, aufbricht, um das Schlimmste zu verhindern. Sein Ziel: Die Zerstörung der teuflischen Akne- Viren.

#### Agent X auf heißer Spur

Gleich nach dem Laden des Spieles erscheint die Mondoberfläche und Agent X in seiner Raumkapsel. Der Hintergrund scrollt von rechts nach links, die Stoßrichtung Ihres Auftrages ist damit eindeutig links.

Auf der Mondoberfläche sehen wir verschiedene Aufbauten der Station des verrückten Professors. An verschiedenen Stellen erscheinen jetzt feindliche Flugkörper, die Sie abschießen müssen. Berühren Sie einen dieser Flugkörper, so hat dies eine Verminderung Ihrer eigenen Energie zur Folge. Ist Ihre Energie auf Null gesunken, haben Sie Ihr angestrebtes Ziel diesmal nicht erreicht. Ihren momentanen Energiepegel können Sie der Statuszeile am unteren Bildrand entnehmen. Ihre Energie wird in einem horizontalen, roten Strich symbolisiert, der mit einem blauen Rand eingefaßt ist. Es gibt allerdings eine Möglichkeit, die Energie ein wenig zu regenerieren. Bestimmte Objekte auf der Oberfläche füllen den Energievorrat ein wenig auf, wenn man an ihnen vorbeifliegt.

Der beste Weg, Energie zu sparen, besteht natürlich darin, alle Gegner abzuschießen. Wenn Sie nicht berührt werden, verlieren Sie natürlich auch keine Energie. Nach dem erfolgreichen Durchfliegen des ersten Level erscheint dann ein recht großes Mutterschiff, daß gleich Viererfächer auf Sie abschießt. Sie benötigen mehrere Treffer auf dieses Objekt, bis es nach unten verschwindet.

Das zweite Level unterscheidet sich nicht wesentlich vom ersten Level. Le-

diglich neue Flugkörper machen Ihnen das Leben schwer. Eine recht günstige Position zum Durchfliegen des ersten und zweiten Level ist die rechte, untere Ecke, ca. fünf Zentimeter vom rechten Bildrand. In dieser Position gelangen Sie ohne ernstzunehmende Schwierigkeiten und mit einem Energiepegel von ca.75% ins nächste Level. Wenn Sie auf diese Weise bis ins dritte Level vorgestoßen sind, erfahren Sie nach Abschuß des Mutterschiffes das Password für die nächste Stufe. Es lautet übrigens "Loudhailer Goose ". Wenn Sie jetzt im Menü den Punkt eins - Load Stage - anwählen, werden Sie nach dem Password gefragt. Laden Sie nun die nächste Stufe nach. Dort haben wir einen Fahrstuhl, der uns in die Basis des Professors befördert. Jetzt wechselt die Szenerie in ein Plattformspiel.

**concense in a mount** 

Sie finden auf einigen der Plattformen Terminals, denen Sie eine jeweils andere Codesequenz eingeben müssen. Den Code erfahren Sie, indem Sie ein herumfliegendes Symbol berühren. Das Symbol besteht aus einem grauen und einem roten Kreuz, die um 45 Grad gegeneinander verschoben sind. Sie brauchen für jedes Terminal allerdings einen anderen Code. Als Letztes wird das unterste Terminal aktiviert. Danach erscheint eine rote Leuchtschlange, die Sie abschießen müssen, und es erscheint das Password zur nächsten Stufe. Es lautet " Pitiful Lobsters" und ermöglicht Ihnen das Laden der nächsten Stufe. Hier haben wir es jetzt mit einer sehr schnellen Arkanoid-Version zu tun.

Zwar müssen nicht alle Steine beseitigt werden, es ist aber trotzdem nicht einfach, die Spielkugel seitlich in das Bild

rückgekehrt, um wieder gegen seinen alten Widersacher zu kämpfen, den verrückten Professor, der diesmal einen besonders gemeinen Plan ausgeheckt hat.

Erinnern Sie sich noch an Agent  $X$ ? Er ist zu-

des verrückten Professors zu spielen, da die Aufgabe durch einen Schläger erschwert wird, der sich etwa in der Mitte des Bildschirms befindet und sich horizontal bewegt. Ihr Spielball wird natürlich von diesem Schläger zurückgespielt, wenn Sie ihn treffen. Haben Sie auch diese Prüfung erfolgreich hinter sich gebracht, erscheint das magische Wort, das Sie benötigen, um in das letzte Level vorzustoßen.

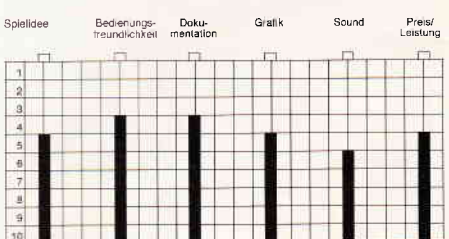

#### Resümee

Ein Arcadenadventure ganz besonderer Art. Zum einen haben wir mehrere Stufen, die jeweils ein abgeschlossenes Spiel beinhalten. Zum anderen ist die grafische Realisation gut gelungen, die Animation ist zweckmäßig, die Steuerung, ob über Joystick oder Tastatur, ist sehr präzise. Als positiv empfanden wir auch die Möglichkeit, immer in dem Level weiterspielen zu können, in dem man zuletzt gescheitert ist. Leider ist der Sound zu diesem ansonsten ansprechenden Spiel äußerst nervtötend. Zusammenfassend kann man sagen, daß hier dem Käufer für ca. DM 9,95 bis 12,95 ein Programm geboten wird, daß seinen Preis wirklich wert ist.

#### Software-Review<sup>--</sup>

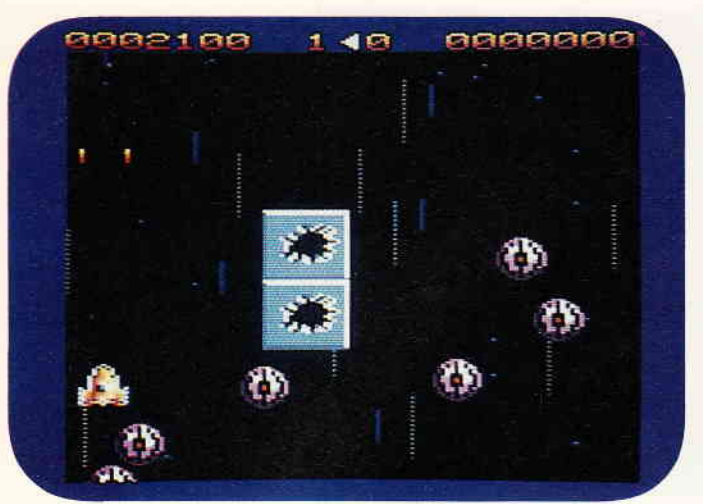

Sie schlagen wieder zu, die skrupellosen Aliens. In Bedlam, dem X-12 Fighter Simulator können Sie lhre Föhigkeiten als Raumpilot testen. Gelingt es Ihnen, die sechzehn verschiedenen Stufen dieses schnellen Spieles zu meistern?

#### Bedlam

Hersteller: GO! Vertrieb: Fachhandel Steuerung: Joystick/Tastatur Monitor: Farbe/Grün Programm: M-Code Lauffähigkeit: Diskette Preis: 49,95 DM

#### CPC 464 X CPC 664 X CPC 6128 X

Sie haben sich als Kadett in der stellaren Imperiumsakademie für Piloten eingeschrieben. Obwohl Sie davon überzeugt sind, eine Menge zu können und zu wissen, haben Ihre Ausbilder doch noch einige Überraschungen für Sie in petto. Als Schüler müssen Sie sich einem abschließenden Test unterziehen, einem Flug in dem X-12 Fighter Simulator, allgemein als Bedlam bekannt.

Hier haben Sie jetzt die Aufgabe, sich beherzt Ihrer Haut zu wehren. Das müssen Sie auch tun, da Sie ständig von ganzen Alien-Formationen angegriffen werden und zusätzlich noch Plattformen in dem vertikal scrollenden Bildschirm auftauchen. Auf diesen Plattformen sind wahlweise starke Laser oder sonstige Maschinen montiert, die Sie ganz schön ins Schwitzen bringen können.

#### Bedlam-Gefahr ohne Ende

Nach dem Laden des Spieles werden Ihnen zunächst verschiedene Optionen geboten. So können Sie zwischen dem Ein- und Zwei-Spieler- Mode wählen. Im zweiten Fall haben Sie zusätzlich noch die Möglichkeit, mit oder gegen Ihren Partner zu spielen. Spielen Sie allein, kann das Spektakel in Stufe eins beginnen. Ziel des Ganzen ist, möglichst alle der sechzehn Level zu bewältigen, danach winkt eine Bonusrunde.

Soweit unterscheidet sich Bedlam kaum von anderen Realisationen des gleichen Themas. Zusätzlich bietet Bedlam jedoch noch einige interessante Features. Einige der Plattformen stellen eine Besonderheit dar. Wenn Sie dieselben überfliegen, können Sie ein Schild erhalten, das Sie für einen begrenzten Zeitraum unbesiegbar macht. Auch zusätzliche Schiffe können auf diese Art und Weise erhalten werden. Wenn Sie ein Schild ergattert haben, äußert sich dies in einem blinkenden Oval rund um Ihr Schiff. In diesem Zustand können Sie beruhigt mit gegnerischen Schiffen oder den Plattformaufbauten kollidieren. Der Schildeffekt wird zwar nur über einen Zeitraum von einigen Sekunden aufrechterhalten, sollte in der Regel aber ausreichen, um zumindest die nächste Angriffswelle unbeschadet zu überstehen.

Wenn Sie auf einer Plattform ein Herz entdecken, sollten Sie versuchen, es zu überfliegen. Es symbolisiert ein Extraleben, was Sie gut gebrauchen können, da in höheren Stufen sich das Spielgeschehen zunehmend schwieriger gestaltet.

Zu allem Überfluß erscheint nach jeder vierten Stufe ein Aliens Mutterschiff, daß Sie mehrmals treffen müssen, um es zu zerstören. Alle Aliens-Jäger fliegen in Formation an. Nutzen Sie dies zu Ihrem Vorteil, da es meist eine Safe-Position gibt, von der aus Sie Ihren Feuerhagel am besten eröffnen. Sie müssen allerdings die Plattformen im Auge behalten, die nicht nur senkrecht nach unten das Feuer eröffnen, sondern auch schräg schießen können. Gelingt es Ihnen, die ganze Formation zu eliminieren, bekommen Sie für das letzte Schiff einen Extrabonus, abhängig vom Schwierigkeitsgrad der Formation.

# BEKANNTMACHUNG

Bei unserem allseits bekannten und beliebten Telefon-Service, dem »Heißen Draht« können Sie lhre Fragen und Anregungen von

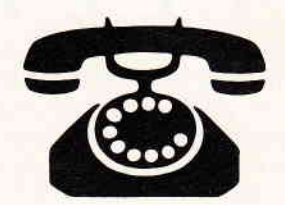

# $17\,^{\circ\circ}$  - 20 $^{\circ\circ}$  Uhr

an die Redaktion von PC lnternational richten.

Auf lhre Anfragen freuen sich:

Michael Ebbrecht (Joyce, PC),

Claus Daschner (CPC, Software)

Jürgen Borngießer (CPC, Hardware)

Jeden Mittwoch am

HEISSEN DRAHT

Tel. (0 56 51) 87 02

#### Resümee

Bedlam ist ein klassisches Shoot'em up, das schnelle und präzise Reaktionen von Ihnen fordert. Es verfügt über eine ansprechende Grafik, wenn auch die Animation Ihres eigenen Fighters etwas ruckelig ausgefallen ist. Weitere Pluspunkte verdient die sehr präzise Steuerung.

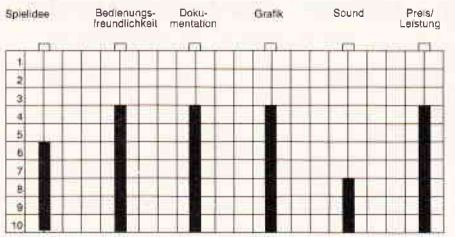

wollte uns nicht so recht gefallen.

Freunde des schnellen Shoot'em up werden sicher ihre Freude an Bedlam haben. Da es zumindest nach Stufe acht nicht einfach zu bewältigen ist, verspricht es sicherlich Stunden spannender Unterhaltung. Die Spielidee selbst ist zwar nicht neu, die Umsetzung ist allerdings recht gut gelungen, so daß wir Ihnen dieses Programm durchaus empfehlen können.

(mm)

#### Combat

Hersteller: Ocean Vertrieb: Fachhandel Monitor: Farbe/Grün Lauffähigkeit: Diskette Preis: 49,95 DM

#### CPC 464 X CPC 664 X CPC 6128 X

Versetzen Sie sich in die Lage eines Kadetten, der in eine Kampfschule aufgenommen wird. Dort muß er sich natürlich diversen Prüfungen unterziehen, um letztendlich seine Ausbildung erfolgreich abzuschließen. Denn nach Abschluß der Schulung besteht die Möglichkeit, an einer Geheimmission teilzunehmen. In diesem Auftrag ist es dann Ihr Job, Personen aus einer amerikanischen Botschaft zu retten. Doch vor den Ruhm haben die Programmierer von Konami den Schweiß gesetzt. Zuerst müssen Sie in einem Parcour von acht Trainingsrunden in mindestens sieben erfolgreich sein, um überhaupt zu der Geheimmission zugelassen zu werden. Keine einfache Aufgabe, da schon die erste Runde den Bizeps gehörig anschwellen läßt. Ohne Tempo ist hier nichts zu gewinnen, doch wenn man den Bogen ersteinmal raus hat, beginnt die Sache Spaß zu machen.

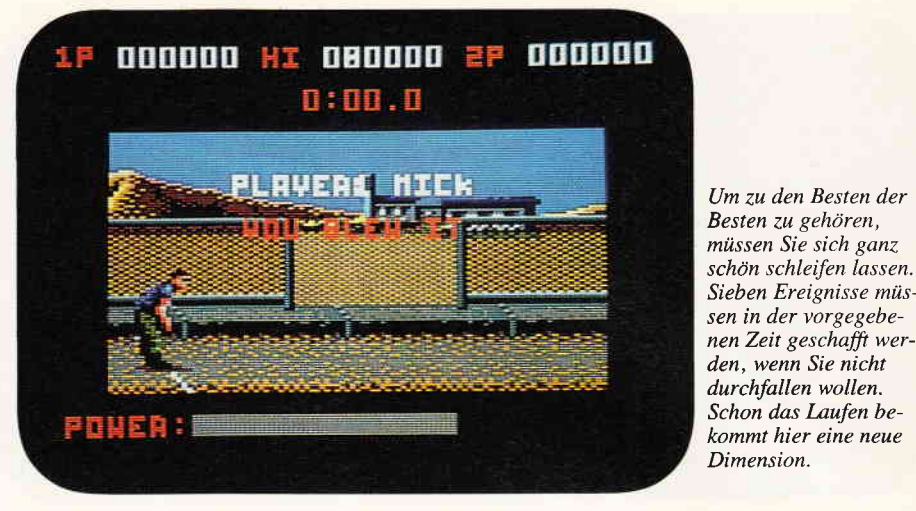

#### Nur der auf Dauer nervtötende Sound Combat school - ein Fall für Joystickartisten.

Nach dem Laden des Spieles haben Sie zunächst die Möglichkeit, zwischen dem Ein- oder Zwei-Spieler-Mode zu wählen.

Die erste Aufgabe besteht im Durchlaufen eines Hindernisparcours. Dabei müssen z.T. mannshohe Barrieren übersprungen werden. Am Ende des ersten Parcours erwartet den Probanden dann noch eine Sprossenleiter, die durch Hinüberhangeln überwunden werden muß. Im zweiten Parcour können Sie dann Ihre Schießkünste unter Beweis stellen. Es gilt, mehrere Schieß scheibengruppen möglichst restlos abzuschießen, um die Ausbilder zufriedenzustellen. Dazu brauchen Sie allerdings sehr gute Reaktion; eine paramilitärische Ausbildung kann an dieser Stelle gute Dienste leisten. Wenn Sie hinreichend gut geschossen haben, geht es weiter zur nächsten Ubung, zum Iron-Man-Race. Hier müssen Sie wieder laufen und in bewährter Art und Weise Hindernisse überspringen. Danach haben Sie wieder eine Atempause beim Schießen (Firing Range two). Nachdem Sie nun mehr oder weniger schweißgebadet so weit gekommen sind, findet ein Wettkampf statt, aus dem Sie nicht unbedingt als Sieger hervorgehen müssen. Beim Armdrücken können Sie wieder einmal Ihre rohe Kraft unter Beweis stellen. Diese Ubung ist eine Bonusrunde, hier können Sie Ihren Score ein wenig aufpolieren. Doch danach wieder zurück zum eigentlichen Geschehen. Noch drei Ubungen gilt es erfolgreich zu bewältigen. Danach können Sie dann Ihre eigentliche Mission beginnen.

Die Grafik stellt sich in einem relativ kleinen Auschnitt dar, überzeugt aber durch Detailtreue und eine flüssige, durchdachte Animation. Nur der

Sound ist auf die Dauer etwas nervtötend.

Um zu den Besten der Besten zu gehören,

schön schleifen lassen. Sieben Ereignisse müs-

durchfallen wollen. Schon das Laufen bekommt hier eine neue Dimension.

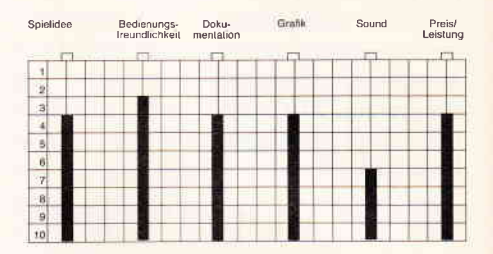

#### Resümee

Combat School ist ein Geschicklichkeitsspiel für wahre Joystickartisten. Nur eine präzise Steuerung kann hier zum gewünschten Erfolg führen. Sollten Sie noch nicht so gewandt sein, haben Sie mit dem vorliegenden Spiel Gelegenheit, sich in dieser Disziplin erheblich zu steigern. Da doch recht unterschiedliche Anforderungen in den einzelnen Disziplinen gestellt werden, kann von Langeweile selbst nach längerer Spielzeit nicht die Rede sein. Die gelungene Grafik und die ansprechende Animation Ihres Schützlings können den guten Eindruck, den wir von diesem Spiel gewonnen haben, nur unterstreichen. Nicht so gut hat uns gefallen, daß es keine Möglichkeit gibt, wieder mit der Ubung weiterzuspielen, an der man zuletzt gescheitert ist.

Sie müssen immer wieder mit der ersten Übung beginnen. Die Spielidee reiht sich in die Gruppe der diversen Sport- und Kampfspiele nahtlos ein, überzeugt aber durch einige neue Features. So haben Sie die Chance, eine Übung doch noch erfolgreich zu beenden, wenn Sie in Sichtweite des Zieles gescheitert sind. Dann können Sie durch einige überzeugende Klimmzüge doch noch zur nächsten Aufgabe zugelassen werden.

Viel Spaß bei diesem Spiel um Geschicklichkeit und Reaktion! (mm)

# Demnächst auf lhrem Computer

Kleines, Feines, Spannendes, Strategisches, Rasantes und Abenteuerliches, bei unserem Potpourri aus der Softwareszene ist alles enthalten.

Nachdem der Softwaremarkt Phasen durchlebte, die durch Massen von Filmadaptionen als Computerspiele oder ähnliche Marketingphänomene geprägt wurden,ist nun zum Sommer wieder etwas Ruhe eingekehrt. Die Branche schöpft Atem für die bevorstehende zweite Hälfte '88.

#### **Bridge Player 3**

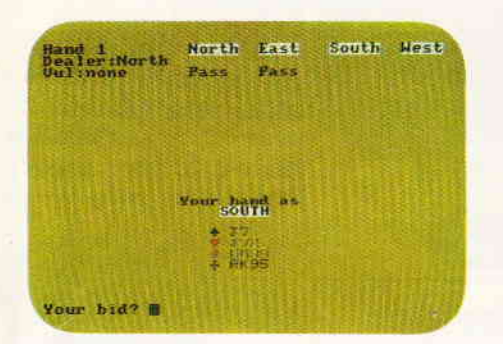

Das beliebteste englische Kartenspiel Bridge, war in den letzten Jahren schon des öfteren zu Computerprogrammen umgesetzt worden. CP Software legt mit diesem Programm eines der spielstärksten Computerprogramme dieser Machart vor.

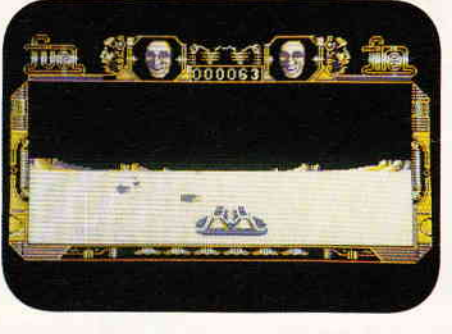

dort dafür zu sorgen, daß keiner der Angreifer es bis an die Grenze schafft. MACH 3 versetzt Sie regelrecht in das Cockpit des Jägers. MACH 3 stellt sich auf dem Monitor als ein rasantes, technisch einwandfrei programmiertes Ballerspiel mit ausgezeichneten 3D-Grafiken dar.

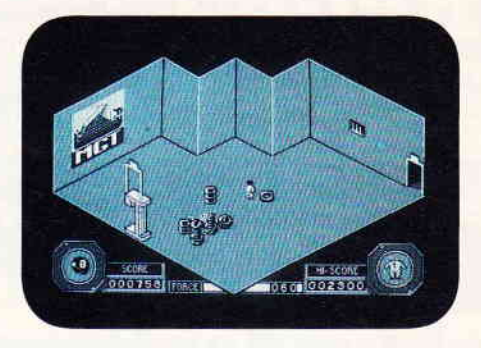

Detaillierte Grafik im 3D-Stil, guter Sound und passables Spielgeschehen machen aus Mission ein §pielbares Adventure.

#### Legions of Death

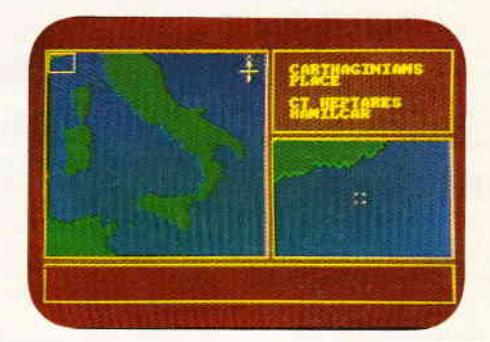

Zwischen 264 und 146 vor Christus waren die Carthager die führende seefahrende Nation der Welt. Sogar das scheinbar unbesiegbare römische Imperium hatte gehörigen Respekt vor den schnellen Ruderschiffen. Lothlorien, die Spezialisten für Strategiespiele, haben diese Epoche in Legions of Death in ein fesselndes Spiel umgesetzt.

#### Dustin

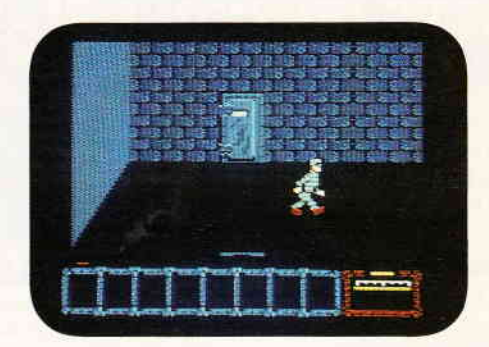

Dustin sitzt unschuldig im Gefängnis. Daß Ihm dies keinen Spaß macht, ist klar. Einzige Möglichkeit, den Irrtum aufzudecken, ist die Flucht aus dem Gefängnis. Aber wie vorbeikommen an all den Wachen?

Aus Spanien kommt dieses Arcaden-Abenteuer. Ein riesiges Spielfeld und gute Grafik lassen Dustin nicht zu schnell langweilig werden.

(hs)

#### Trough the Trapdoor

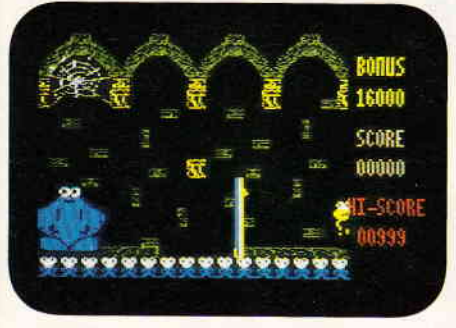

Berk und Boni sind wieder da. Die beiden putzigen Charaktere, übrigens die Stars einer englischen Fernsehserie machen auch diesmal wieder die Kelleretage einer alten, unheimlichen Burg unsicher. Aber außer den beiden wimmeln noch viele andere, seltsame Lebewesen durch die Hallen.

Wieder mit viel Witz und ausgezeichneten Grafiken ausgestattet, hat Trough the Trapdoor eigentlich alles. was von einem vernünftigen Spiel erwartet wird.

#### MACH 3

Ein unkompliziertes, dennoch ausgezeichnetes Shoot'em up. Nehmen Sie Platz in einem der modernsten Antigrav Gleiter. Ihre Mission ist es, den Gleiter in feindliches Territorium zu steuern und

#### Gee Bee Air Rally

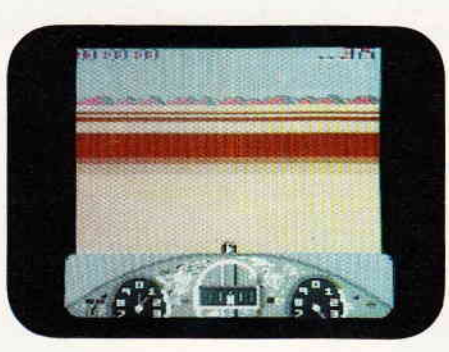

Die tollkühnen Männer in ihren fliegenden Kisten erobern nun auch den Himmel auf Ihrem CPC. Gee Bees, so wurden die Hochgeschwindigkeitsflugzeuge genannt, mit denen in den 30er Jahren allenthalben Flugrennen ausgetragen wurden. Haben Sie genug Mut, an einem solchen Flug teilzunehmen?

#### **Mission**

Ein Arcadenabenteuer, das den Spieler in die ferne Zukunft entführt. Es gilt, in einen durch Roboter und andere Sicherungen geschützten Gebäudekomplex einzudringen, um dort eine elementar wichtige Mission zu erfüllen.

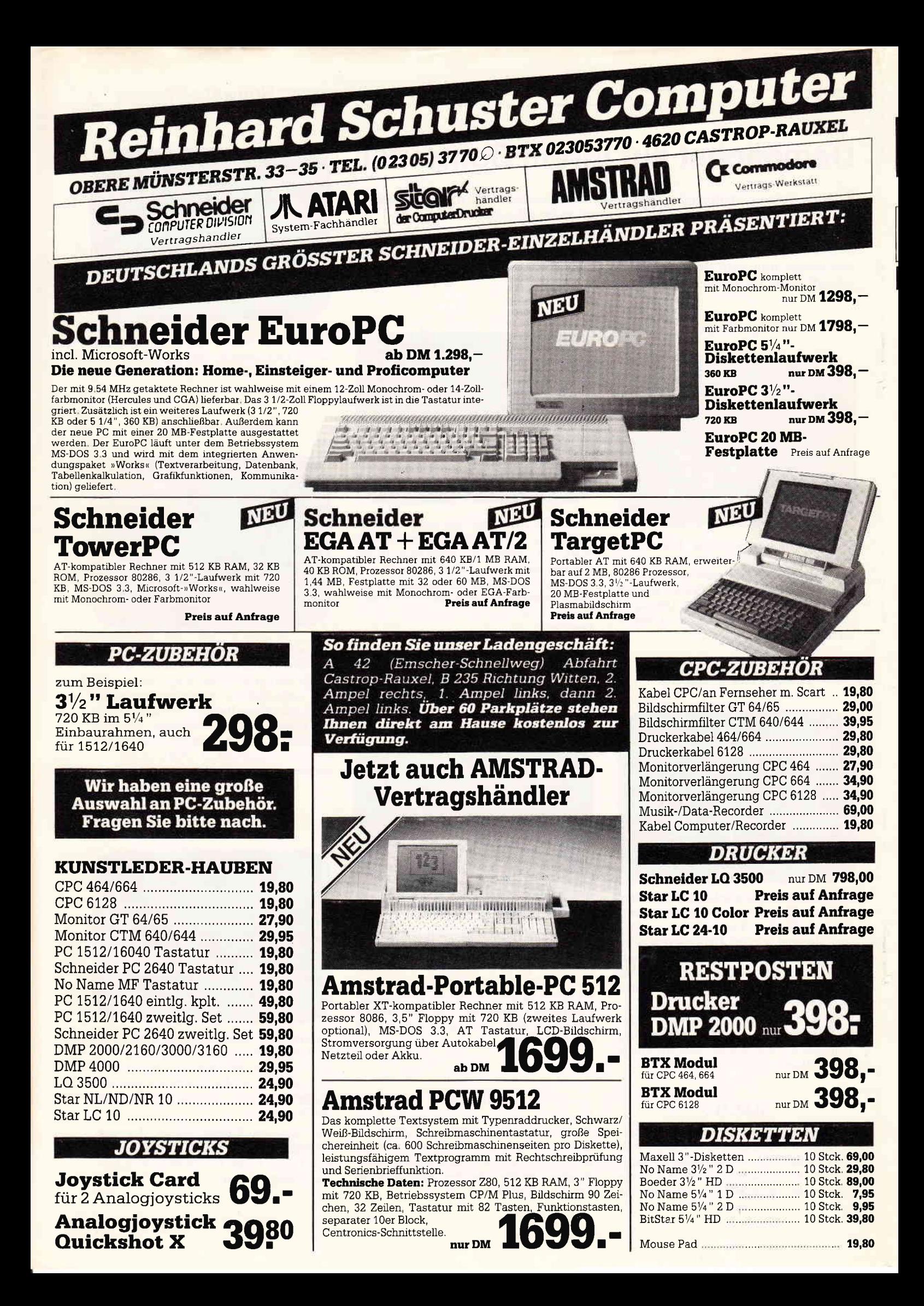

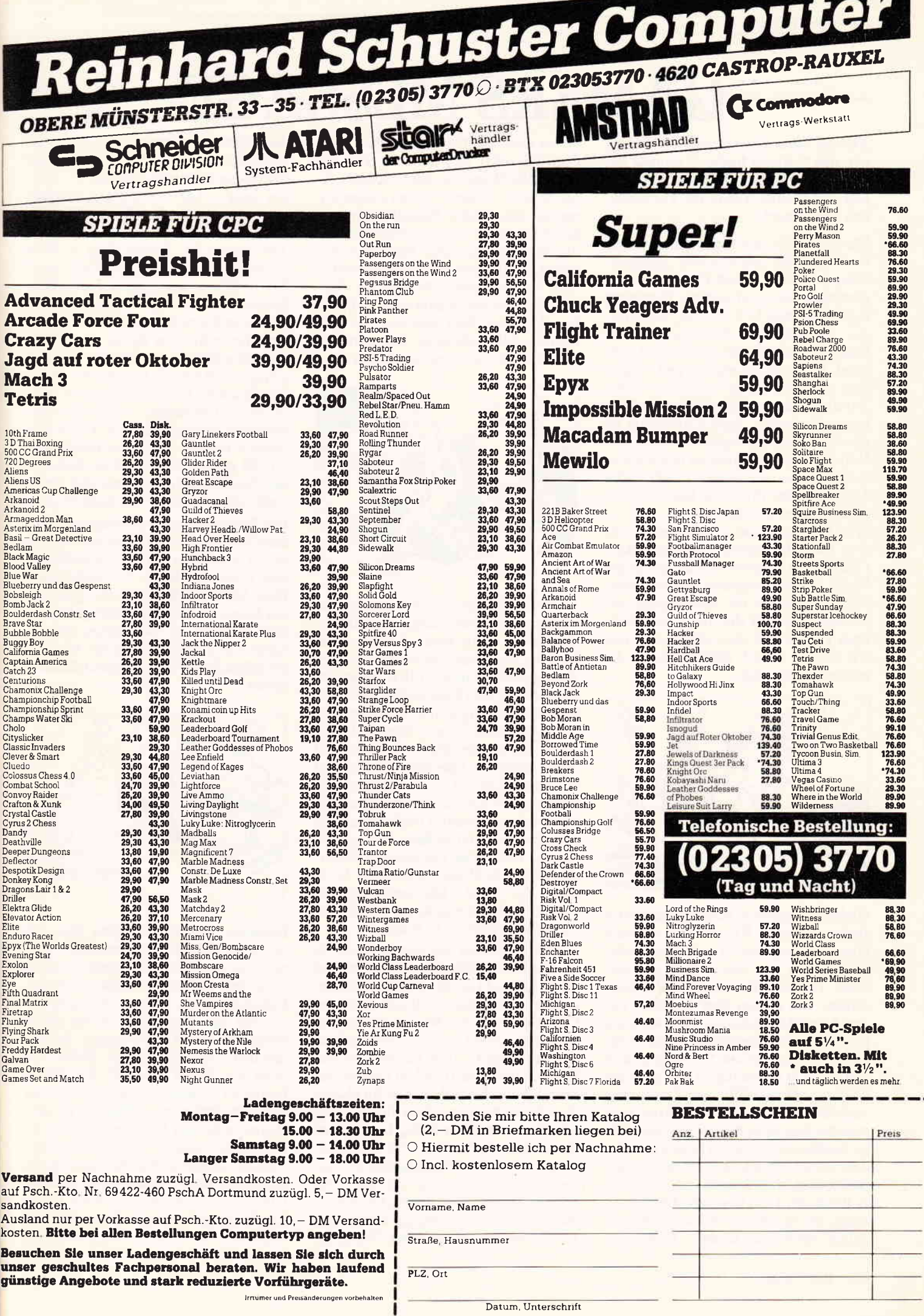

#### Abenteuer

# GAMERS MESSAGE

Aus der Serie Silver range 199 haben wir uns " Mega bucks " einmal genauer angeschaut. Wir meinen, daß hier ein kleines Juwel im Verborgenen schimmert.

Maxbillion III, ein recht exzentrischer Professor, hat das Zeitliche gesegnet. Seinem Neffen, Rock Carrington aus Amerika, hat er in seinem Testament eine Milliarde U.S. Dollar hinterlassen. Die Sache hat aber einen kleinen Haken. Da der Professor hart auf dem Grad zwischen Exzentrik und Wahnsinn wandelte, hat er es seinem Neffen ziemlich schwer gemacht, an sein Erbe heranzukommen. Rock Carrington ist also auf Ihre Hilfe angewiesen, um sein Vermögen in die Hände zu bekommen. Schlüssel zum Vermögen ist ein Video Tape, das der Professor kurz vor seinem Ende besprochen hat.

Wir beginnen unser Abenteuer vor dem Haus des verblichenen Erbonkels (Standort 0). Bevor wir allerdings die Suche so recht beginnen können, müssen wir zunächst die Alarmanlage abschalten. Tun wir dies nicht, so strömt nach kurzer Zeit ein Giftgas aus, und wir folgen Onkel Maxbillion in die ewigen Jagdgründe.

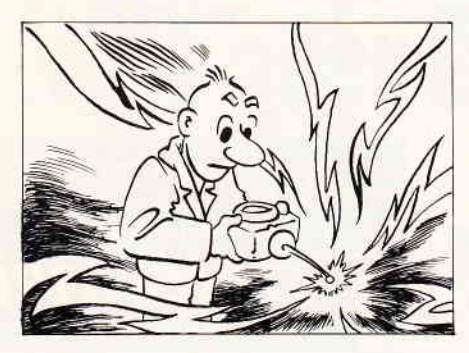

Gleich in unserem Anfangsbildschirm finden wir einen Kristall. Bei näherem Hinsehen entpuppt er sich als Levitationskristall, der uns in die Lage versetzt, vertikale Bewegungen durchzuführen. Sie sollten aber zunächst nur den Kristall mitnehmen. Alle weiteren Gegenstände halten Sie im Moment nur auf. Von dort gehen Sie weiter nach rechts bis in Raum fünf. Dort ist in der oberen, linken Hälfte ein Durchgang angedeutet. Gehen Sie dorthin und nehmen Sie den Security Paß mit, der einigeZentimeter weiter zu finden ist. Von dort sollten Sie wieder zurück in Raum fünf gehen, und danach von dort hoch in Raum 29. Dort liegt eine Fernbedienung, mit der Sie zunächst die Alarmanlage abschalten können. Gleich daneben steht ein Computer. Hier brauchen Sie jetzt den Security Paß aus Raum 5/6. Wenn Sie den Computer damit füttern, öffnet er Ihnen einige Türen zu den weiten Räumlichkeiten in der Villa Ihres Onkels. Nachdem Sie die Alarmanlage außer Betrieb gesetzt haben, droht Ihnen jetzt keine unmittelbare Gefahr mehr. Da aber die Nahrungsvorräte sehr knapp sind, ist bei allen Aktionen Eile 'geboten. Es gibt mehrere Möglichkeiten, Ihre persönliche Energie wieder aufzustocken.

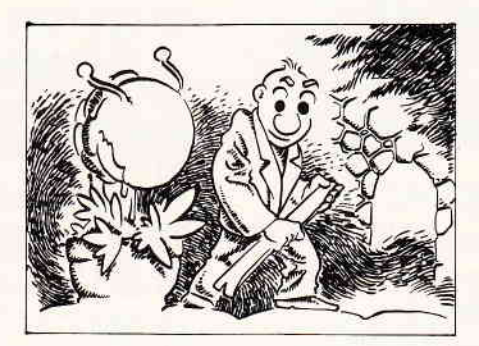

Bevor Sie das tun, sollten Sie sich ein Meßgerät für Ihre Energie beschaffen, Sie finden es in Raum 7 hinter dem Loch im Fußboden. So können Sie Ihre Energie sehr wirtschaftlich einsetzen, da Nahrung Ihre Energie auf 99% aufstockt, unabhängig von Ihrem vorhergehenden Energiepegel. Nun sind in einigen Situationen dieses Spieles recht harte Nüsse zu knacken. Hierzu jetzt ein paar Tips. Die fleischfressende Pflanze in Raum 49 können Sie mit der Spraycan aus Raum 9 besänftigen. Sie können die Spraycan dann dort zurücklassen. Wollen Sie die dunklen Kellerräume des Schlosses erkunden, brauchen Sie Licht. Die entsprechende Lampe finden Sie in Raum 27, die erforderliche Batterie in Raum 34.

Weiterhin sollten Sie erst in Raum 39 die herumliegende CD mitnehmen und sie in Raum 43 an der Musikanlage benutzen. Daraufhin erscheint dann ein CD Walkman, der Sie vor lauten Geräuschen schützt, wenn Sie ihn aufziehen (anklicken). Jetzt können Sie von Raum 9 in Raum 10 gehen (vorher natürlich Fackel einschalten!). Im oberen Teil dieses Raumes sehen Sie eine Wäscheklammer. Über Raum 11 gelangen Sie in den oberen Teil von Raum 10. Nehmen Sie die Wäscheklammer (Noseclip) und setzen Sie sie auf. Das schützt Sie vor unliebsamen Gerüchen. An dieser Stelle sei uns ein kleiner Tip zur Fortbewegung gestattet. Wenn Sie

die Telefonkreditkarte aus Raum 32 mitnehmen, können Sie ohne Zeit und Energieverluste von Telefon zu Telefon reisen. Die wichtigsten Telefonnummern sind die Main Mansion Nr.16349, The Tunnels Nr. 87327, The Tower Nr. 59112, Dog & Bone (Nebengebäude) Nr.38312, The Church Nr. 68495, sowie eine ominöse Telefonnummer, die irgend jemand in der Kirche in Raum 60 an die Wand gemalt hat. Bevor Sie den Keller der Kirche erkunden können, sollten Sie den Bell Clapper in Raum 28 mitnehmen. Wenn Sie diesen im Glockenturm der Kirche (Raum 66) benutzen, suchen die sonst tödlichen Ratten in Raum 67 das Weite. Danach können Sie in den Kellerraum Nr. 68 gehen. Dort steht ein Roboter, den Sie allerdings nur mit der Robot Control aus Raum25 bewegen können. Die Robot Control bekommen Sie, indem Sie sich zuerst mit Lampe und Noseclip ausrüsten und vorsichtshalber den Käse aus Raum 65 mitnehmen. Dann brauchen Sie noch die Crow-Bar aus Raum 35. So ausgerüstet gehen Sie jetzt in Raum 23. Dort sehen Sie eine Kiste mit T.N.T. Essen Sie zunächst ein Stück Käse, um genügend Kraft zu haben.

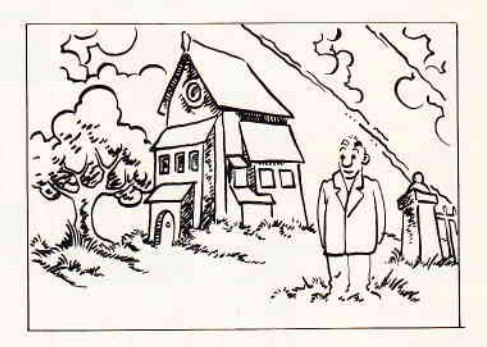

Benutzen Sie die Crow-Bar nun, um die Kiste T.N.T. aufzubrechen. Nehmen Sie das Bündel Dynamit, welches nach dem Öffnen der Kiste erscheint. Gehen Sie jetzt in Raum 24 und benutzen Sie das Dynamit, um die dünne Stelle der Wand zu sprengen. In dem dahinter liegenden Raum finden Sie dann die Robot Control, die Sie in Raum 68 benötigen, um den Roboter von der Stelle zu bewegen. In dem Raum, in den der Roboter sich dann zurückzieht, finden Sie einen Safecracker. Den brauchen Sie dann im Geheimlabor Ihres exzentrischen Onkels. Um auf konventionellem Weg in die Kirche zu gelangen, müssen Sie den Schlüssel im Tower Erdgeschoß an

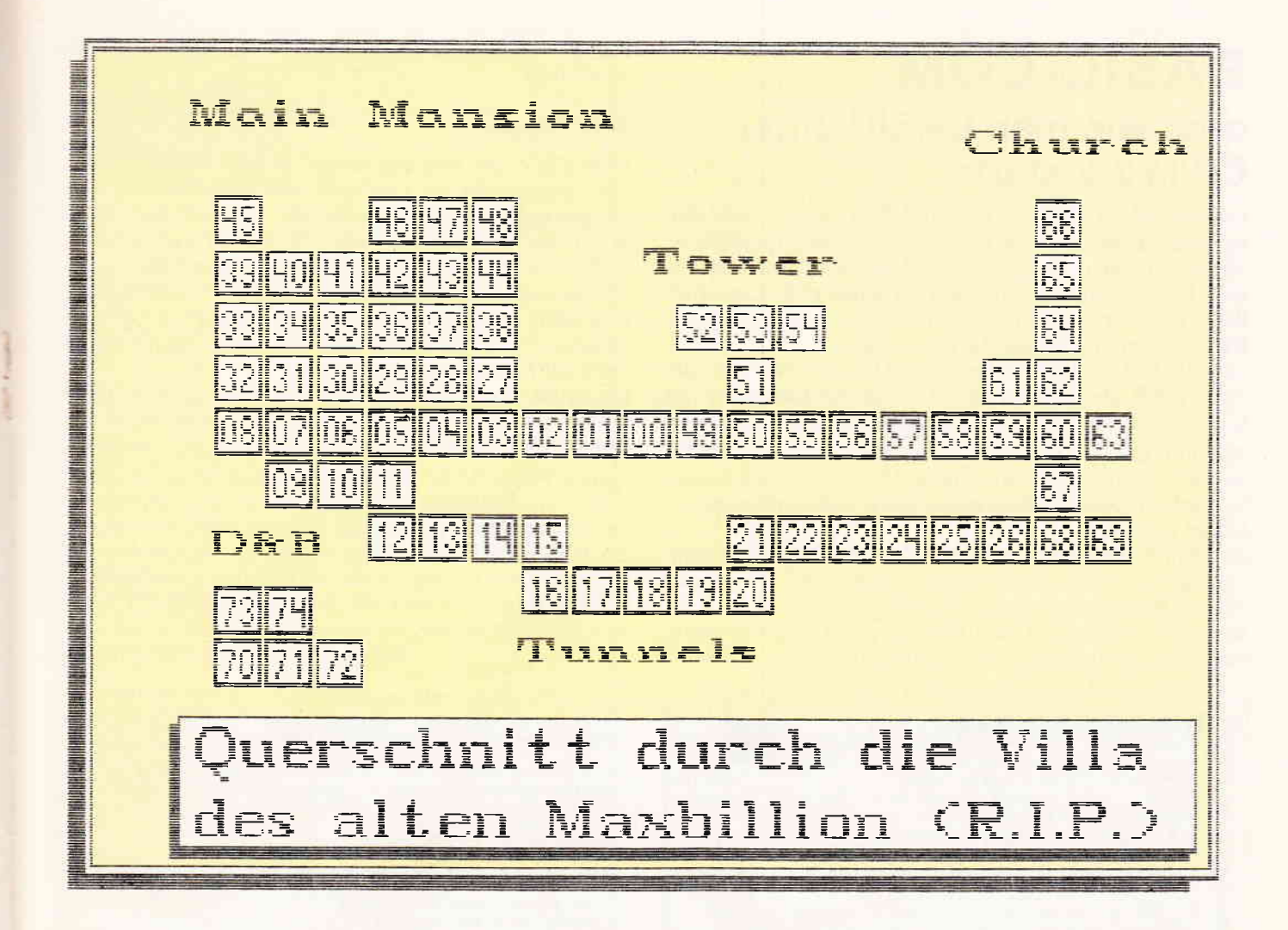

sich nehmen (Raum 50). Wenn Sie schon einmal hier sind; in Raum 5l befindet sich eine Tasse Kaffee, im darüberliegenden Raum 53 befindet sich das Tower-Telefon und auf dem Regal der Attic Key. Diesen brauchen Sie, um in Raum 46 die Tür zur Bodenkammer zu öffnen. Gehen Sie weiter durch den nächsten Raum in Raum 48. Dort finden Sie eine Spezialbrille, die Sie aufsetzen sollten. Danach dann zum Telefon und die Nummer des Towers wählen. Ausgerüstet mit der Brille sehen Sie jetzt in Raum 53 einige Laborgeräte vor einem rechteckigen Block, Wenn Sie dies in Raum 35 an der rechten Seite der Laborgegenstände benutzen, öffnet sich im Fußboden ein Durchgang zu Raum 30, dem Geheimlabor. Von dort geht es links weiter in Raum 31, in dem sich ein Safe befindet.

Benutzen Sie den Safecracker und der Tresor gibt den Secret Key frei. Diesen benötigen Sie, um die Tür in Raum 43 zu öffnen. Allerdings brauchen Sie noch etwas, um erfolgreich zu sein. Knobeln Sie ein bißchen, es ist prinzipiell recht einfach. Ein weiteres Rätsel

stellt dann noch die Tür in Raum 63 dar. Ein Gegenstand, den Sie benötigen, ist der Skeleton Key aus Raum 38. Wenn Sie an der betreffenden Tür in Raum 63 den Myrrhenkranz aus Raum 3 benutzen, gehen die Kerzen auf dem Friedhof wieder an, und eine Stimme aus einem Grab gibt Ihnen weitere Tips.

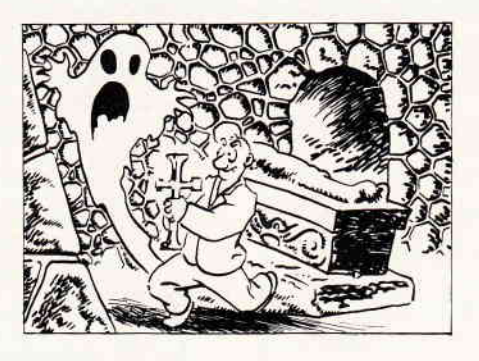

Das Cookery-Book aus Raum 61 sollten Sie versuchshalber in Raum 8 vor dem stilisierten Herd benutzen. Auch hier sind weitere Tips zu bekommen. Jetzt haben wir Ihnen ca.78% der Lösung zu diesem Spiel verraten.

Mit den restlichen Gegenständen, z.B. dem Bierdeckel aus Raum 59, dem kranken Vogel aus Raum 22, der Tasse Kaffee aus Raum 51 und der Biscuit Tin aus Raum 72 werden Sie selbst sicherlich weiterkommen. Für Notfälle liegt in Raum 57 noch ein Apfel, der sehr schmackhaft ist. Das Kernhaus sollten Sie besser nicht verzehren, da die in den Kernen enthaltene Blausäure der Gesundheit nicht zuträglich sind.

In Raum 5 frnden Sie noch eine Landkarte, die Ihnen Ihren momentanen Standort zeigt, sowie eine Uhr, an der Sie erkennen können, wieviel Zeit lhnen noch zur Lösung verbleibt. Bleiben nur noch ein paar Scheren in Raum 37 und eine Flasche in Raum 16. Wofür die gut sein mögen?

Übrigens, sollten Sie sich je krank fühlen, in Raum 42 in der oberen, linken Ecke ist eine Ausbuchtung. Wenn Sie dieser folgen, gelangen Sie zu einer Packung Pillen. Diese werden Ihnen gegen jede Art von Beschwerden helfen und gleichzeitig Ihren Energiepegel wieder aufstocken. Viel Spaß!

(mm)

# BASIC.COM oder wie man BASIC unter CP/M 2.2 slartet

Unbestreitbare Tatsache ist, daß CP/M ein weitverbreitetes und leistungsfähiges Betriebssystem ist. Tatsache ist aber auch, daß es viele, häufig selbstgeschriebene, ebenso gute BASIC- und Maschinenprogramme gibt. Umständlich wird es erst, wenn man vom einen in das andere Betriebssystem und wieder zurückspringen muß.

'AMSDOS.COM' ist aufwendig. Also hilft nur das alte "OFF/ON" am Rechner, dann das lästige Einloggen von CP/M.

Ab sofort können alle BASIC-Programme von CP/M 2.2 gestartet werden. Der bisher übliche Arbeitsgang zum Nutzen beider Programme muß an dieser Stelle wohl nicht mehr erläutert werden.

In Zukunft wird unter CP/M einfach 'RUN Basicprograrnm' eingegeben, und alles andere wird vom Programm 'RUN.COM' übernommen.

Damit nicht genug, 'RUN.COM' ist eine Computerwanze, das heißt, es kümmert sich nach Beendigung des laufenden

fÜr 464-664-6128

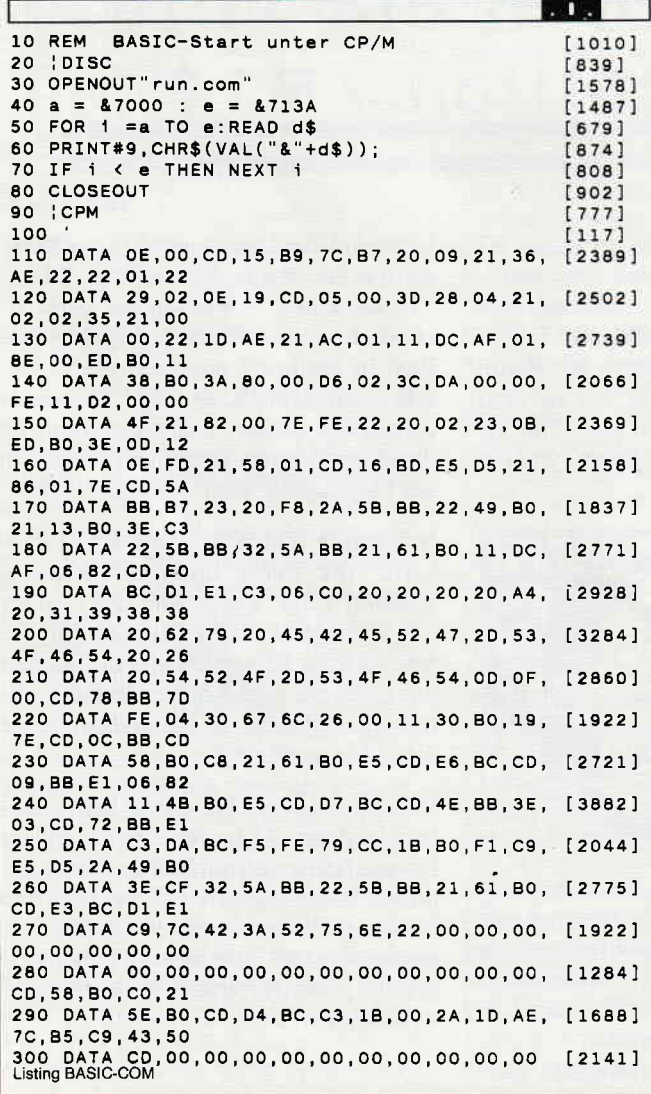

BASlC-Prograrnmes automatisch um das Wiedereinloggen vom CP/M.

#### Arbeitsweise:

Vom CP/M aus wird der BASIC-Befehl 'RUN' simuliert. Zur Angabe von User, Laufwerk und Programmname stehen die glgichen Optionen wie bei BASIC zur Verfügung. Eingegeben werden kann also z.B. RUN "B:Programm.Bas". Wahlweise können die Gänsefüßchen auch entfallen.

Selbstverständlich bleibt das aktuelle CP/M-Laufwerk auch im BASIC erhalten. So kann ein normalerweise ggf. erforderliches ': OB' vor Aufruf des Programmes; durch ein 'B:' unter CP/M ersetzt werden.

Ins CP/M zurück gelangt man automatisch durch 'END', 'STOP' und durch alle auftretenden Fehlermeldungen.

'RUN.COM' ist geschrieben für alle CPCs und CP/M 2.2. Tippen Sie das BASIC-Programm ab. Speichern Sie das Programm zur Sicherheit erst einmal ab. Ist dies geschehen, so nimmt man eine Kopie von der Systemdiskette und legt sie in das Diskettenlaufwerk. Danach kann das Programm durch RUN gestartet werden. Nach der Beendigung befindet sich RUN.COM auf der Diskette, das wiederum mit PIP auf andere Disketten kopiert werden kann.

(Detlev Grebe&Bernd Troszynski/cd)

```
******* CP/M Programm RUN.COM *******
: Mit diesem Progamm ist es möglich, unter CP/M ein
                                                                                                                    BASIC-
                                                                                                               auch zum
                                                                                 BASIC-Befehl 'RUN'<br>. entfallen.
 ; ORG #0100 ;CP/M Programmstart<br>START: LD C,#00 ;Rom Nr.0<br>CALL #B915 ;nach Version frager
     I,D A, H
     OR A ;464 ?<br>JR NZ,CPC6?? ;sonst 664/6128<br>LD HL,#AE36 ;Adr.Basic-PC 464<br>LD (PATCH1+1),HL ;für 464 anpassen
    LD (DIRECT+1), HL ;------ " " ------<br>CPC6??:LD C, #19 ;aktuelles Laufwerk<br>CALL BDOS ;erfragen
     CALL BDOS ;erfragen<br>DEC A ;B: ?<br>JR Z,START1 ;dann o.K.
     IJD HL,TEXT+1 ;sonst :B
DEc (HL) ;zu :A ändern
START1:LD HL,*0000 ;Basic-PC auf
PATCHI:LD (FLAG),HL ;0 setzen Direktnodus
     LD HL,BSTACK ;Interrupt Routinen
IJD DE,BSTACK+OFFSET ;in Basic-stack
     LD BC, END-BSTACK
     LDIR ; kopieren<br>LD DE, NAME+OFFSET ; Neue Adr.d. Prognamens
     LD A, (TPA) ; laenge des Namens<br>SUB #02 : zu
      SUB #02 ;zu<br>JP c,#0000 ;dann CP/M Warmstart<br>CP 17 ;zu lang ?<br>JP NC,#0000 ;dann CP/M Warmstart<br>LD C,A ;Länge des Namens<br>LD HL,TPA+2 ;alte Adr.d.Namens<br>LD HL,TPA+2 ;alte Adr.d.Namens<br>CP """ ; ."" ?
      JR NZ,NLDIR ;sonst kopierer<br>INC HL ; "" überlesen<br>DEC BC ;Kopierlänge -1<br>NLDIR: LDIR ;Kopieren<br>NLDIR1:LD A,#OD ;CR
     ND (DE),A ;eintragen<br>LD (DE),A ;eintragen<br>LD HL,ROM ;Programm-Adresse<br>CALL #BD16 ;MC START PROGRAM
      ROM: PUSH HL ;HiRAM merker<br>PUSH DE ;LoRAM merken
      LD HL,COPYRM ;Adresse der Meldung
Listing BASIC COM
```
#### **Tips & Tricks**

WRITE: LD A, (HL) ; ein Zeichen laden CP "y" ; 'y' von 'Ready' ? CALL #BB5A ; und ausgeben CALL Z, RESTOR+OFFSET ; dann TXT OUTPUT 'rep.' OR A ; letztes Zeichen ? POP AF ; Zeichen zurueck INC HL ; nächstes Zeichen **RET** INC HL ; Nachstes Zeichen<br>
JR N2,WRITE ;sonst weiter<br>
LD HL, (#BB5B) ;TXT OUTPUT<br>
LD (BB5B+OFFSET),HL ;Orginal-Vektor merken<br>
LD HL,TXTOUT+OFFSET ;neue Routine RESTOR: PUSH HL ; Register merken LD A, #CF ;--------- " " -------<br>LD (#BB5A), A ;-------- " " -----<br>LD (#BB5A), HL ;--------- " " -----LD HL, TBLOCK+OFFSET : CP/M Interrupt<br>CALL #BCE3 ; Initialisieren LD  $A, \#C3$ ; LD (#BB5B), HL ; eintragen<br>LD (#BB5A), A ;-- " " --POP DE ;Register zurück<br>POP HL :----- " " -----LD HL, TBLOCK+OFFSET ; Takt-Block LD DE, TICKER-OFFSET ; Adr. Interrupt-Routine<br>LD DE, TICKER-OFFSET ; Adr. Interrupt-Routine<br>CALL #BCEO ; Interrupt-Routine Init.<br>POP DE ; LoRAM zurück<br>POP BL ; HRAM zurück<br>POP BL ; HRAM zurück RET JP #C006 ;Basic anspringen TEXT: DEFM ":B:Run" ;Basic Ausgabetext COPYRM: DEFM " "; Meldung COFYRMIDEEN , --------<br>DEFB 164 ; (c)<br>DEFM " 1988 by EBERG-SOFT & TRO-SOFT" DEFB """ ; ;------ " " ------<br>NAME: DEFS 17 ; Platz für Programmname BB5B: DEFS 2 ; Org. TXT OUTPUT-Vektor DEFB 13; CR<br>DEFB 13; CR<br>DEFB 15; PEN Nummer<br>DEFB 0; 0 CPM: CALL DIRECT+OFFSET ; Direktmodus ? RET NZ :sonst zurück LD HL, RSX+OFFSET ;:CPM : BSTACK: ; Ab hier wird in den CALL #BCD4 ; suchen : Basic-Stack kopiert<br>TICKER:CALL #BB78 ;Cursor Position JP #001B ; und anspringen ILD A.L. Welche Reihe ?<br>CP #04 ;schon Reihe ?<br>JR NC.CPM ;dann Basic-Fehler-M1d. DIRECT:LD HL, (FLAG) ; Basic-PC LD A, H ; gleich 0<br>OR L ; ? LD L.H : Spalte des Cursors<br>LD H.#00 :------ " " ----RET LD DE, TEXT+OFFSET-1 ; Basis-Adr. des Textes RSX: DEFM "CP" ;RSX Befehl NDD HL, DE ; ergibt entspr. Buchst.<br>
ADD HL, DE ; ergibt entspr. Buchst.<br>
LD A, (HL) ; Buchstabe<br>
CALL DIRECT+OFFSET ; noch im Direkt-Modus ?<br>
RET Z ; dann nicht fertig<br>
RET 2 ; dann nicht fertig<br>
RET 2 ; dann nicht fertig DEFB "M"+#80 ;: CPM TBLOCK:DEFS 9 ; Platz fuer Takt-Block END: END:<br>OFFSET:EQU #BO6A-END ;neue Adr.im Basic-Stack<br>FLAG: EQU #AE1D ;Adr.Basic-PC (664/6128)<br>TPA: EQU #0080 ;CP/M Datenbereich<br>BDOS: EQU #0005 ;CP/M BDOS Vektor LD HL, TBLOCK+OFFSET : Takt-Block PUSH HL<br>CALL #BCE6 ; löschen<br>CALL #BB09 ; letzte 'Taste' Loeschen POP HL LD  $B, #82$ :Ereignis-Klasse  $\frac{1}{1}$ LD DE, CPM+OFFSET ; Adr. Interrupt-Routine<br>PUSH HL :Die Meldung 'BASIC 1.0 READY' wird unterdrückt.<br>:über einen Interrupt wird ':A:Run"OA:Programm.Bas"<br>:in den Put-Back-Puffer der Tastatur geschrieben. POSH HL<br>CALL #BCD7 ;Einbinden<br>CALL #BB4E ;PEN 1 setzen<br>LD A,#03 ;Cursor auf 3.Spalte<br>CALL #BB72 ;setzen Wird die Eingabe ausgeführt, so befindet sich BASIC ; nicht mehr im Direktmodus.Der Interrupt<br>:gelöscht.das BASIC-Programm\_läuft. wird POP HL Experience interruptroutine prufit auf Diff.<br>In Interruptroutine prufit auf Diff.<br>In dieser : vorhanden, wird CP/M JP #BCDA ; Interrupt init. Direktmodus 'gebootet'. TXTOUT: PUSH AF ; Zeichen merken Listing BASIC COM Listing BASIC COM

### AMSTRAD SUCHT FREIE MITARBEITER

Für den Zeitraum Oktober und November 1988 sucht AMSTRAD freie Mitarbeiter, gern auch Studenten, die mit Lust, Engagement und Fachwissen AMSTRAD-Computer vorführen. **Wenn Sie:** 

- im Oktober und November donnerstags bis samstags frei über Ihre Zeit verfügen können,
- auch etwas mehr Zeit investieren können,
- geschickt im Umgang mit Menschen sind,
- organisatorisches Talent besitzen,
- viel Ahnung im Umgang mit Computern - am besten mit AMSTRAD-Hardware - haben

dann bewerben Sie sich umgehend schriftlich bei:

**L&R Productions** Gesellschaft für Media-Kommunikation mbH z.Hd. Frau Laxy

Mommsenstr.57 1000 Berlin 12

- MS-DOS Kenntnisse besitzen.
- bereit sind, in einer intensiven Schulung alles dazuzulernen, was Ihnen für eine AMSTRAD-Promotion noch fehlt,
- einen Führerschein haben, um mit einem Mietwagen zu den Einsatzorten in Ihrer Nähe zu fahren,

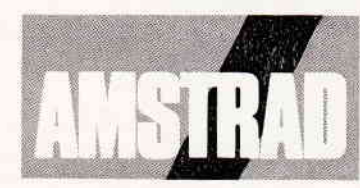

Ihre Bewerbung sollte spätestens bis zum 15. Juni 1988 bei uns eingehen. Bitte fügen Sie einen kurzen Lebenslauf, eine Beschreibung Ihrer Computerkenntnisse und ein Paßbild bei.

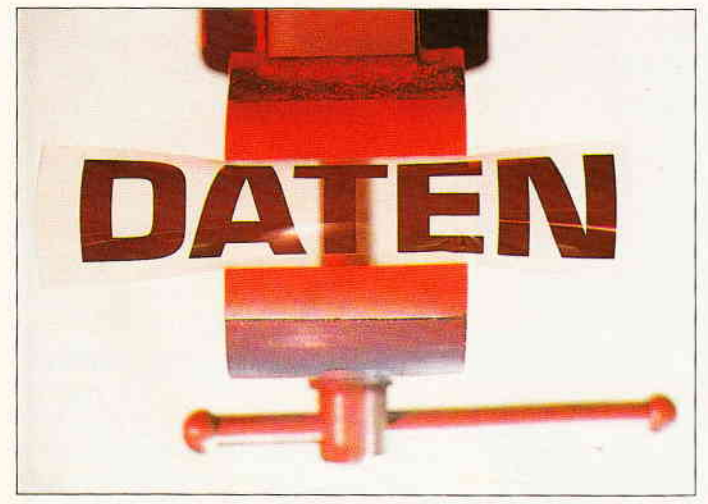

Kompromißlos wird jeder Bildschirminhalt in eine kompakte Form gepreßt.

Mit diesem Programm können Screens, die ja bekanntlich 17 KB Speicherplatz beanspruchen, komprimiert und bei Bedarf wieder in den Speicher geladen werden. Dieses Programm eignet sich besonders für Titelbilder und kann leicht in eigene Programme eingebaut werden.

Auch für jene, die gerne tolle Screens abspeichern, dürfte dieses Prograrnm von Interesse sein, da doch erheblicher Speicherplatz auf Diskette bzw. Kassette gespart wird. Bei Kassettenbenutzern kommt noch der Vorteil von erheblich kürzeren Ladezeiten in Betracht. Je nach Bild können bis zu 50 % (manchmal auch mehr) Speicherplatz gespart werden.

#### Hinweise zum Abtippen:

Tippen Sie Listing 1 "TSCREEN.BAS" ab und speichern es unter gleichem Namen ab. Führen Sie bitte einen RESET durch und tippen das Listing 2 TSCREEN.LAD ab. Spei-

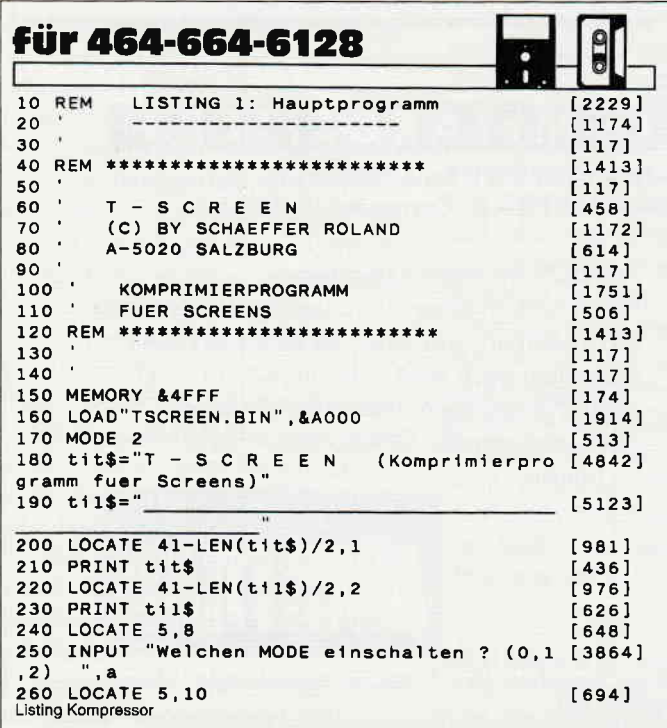

# Kompressor

### ein Bildschirminhalt mit sKB

Wer oft und viel mit Bildschirminhalten arbeitet, weiß, wie lange das dauert, bis ein Bildschirm von 17 KB Länge geladen ist. Das betrifft besonders die Anwender mit Kassettenlaufwerk.

chern Sie auch dieses Programm vorsichtshalber ab und starten es durch RUN. Falls Sie alles richtig abgetippt haben, wird automatisch der Maschinencode unter dem Namen "TSCREEN.BIN" abgespeichert.

Um einen Screen zu verdichten, löschen Sie den Speicher und starten TSCREEN.BAS. Nach Beantwortung der gewünschten Fragen wird der Screen verdichtet und abgespeichert.

Löschen Sie den Speicher, tippen Sie das Listing 3 'BEI-SPIEL' ab und starten Sie das Programm.

Der verdichtete Screen wird in den Speicher geholt und anschließend in den Bildschirmspeicher geschrieben.

(Roland Schäffer/cd)

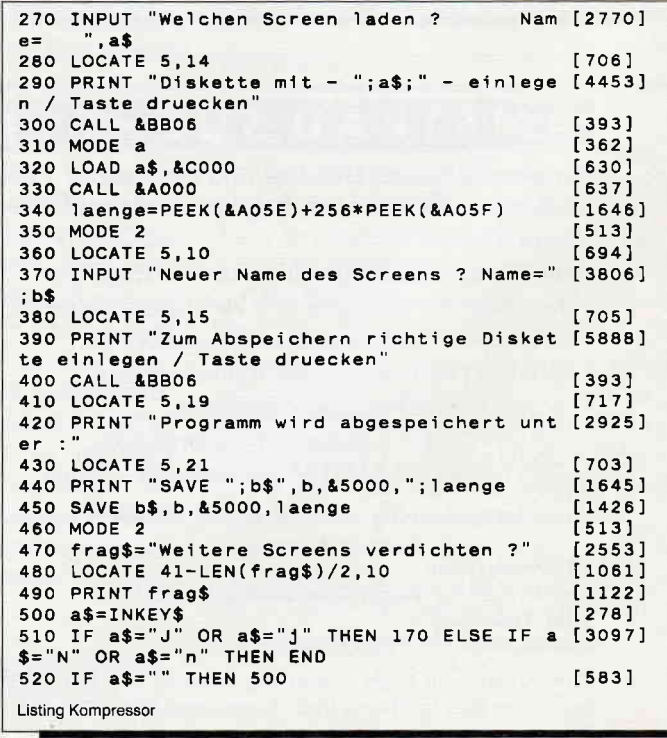

#### **Tips & Tricks**

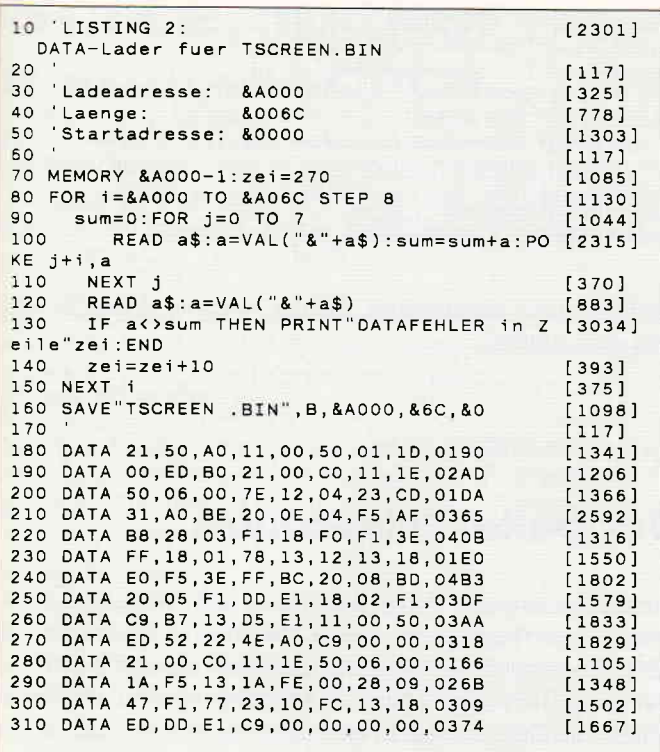

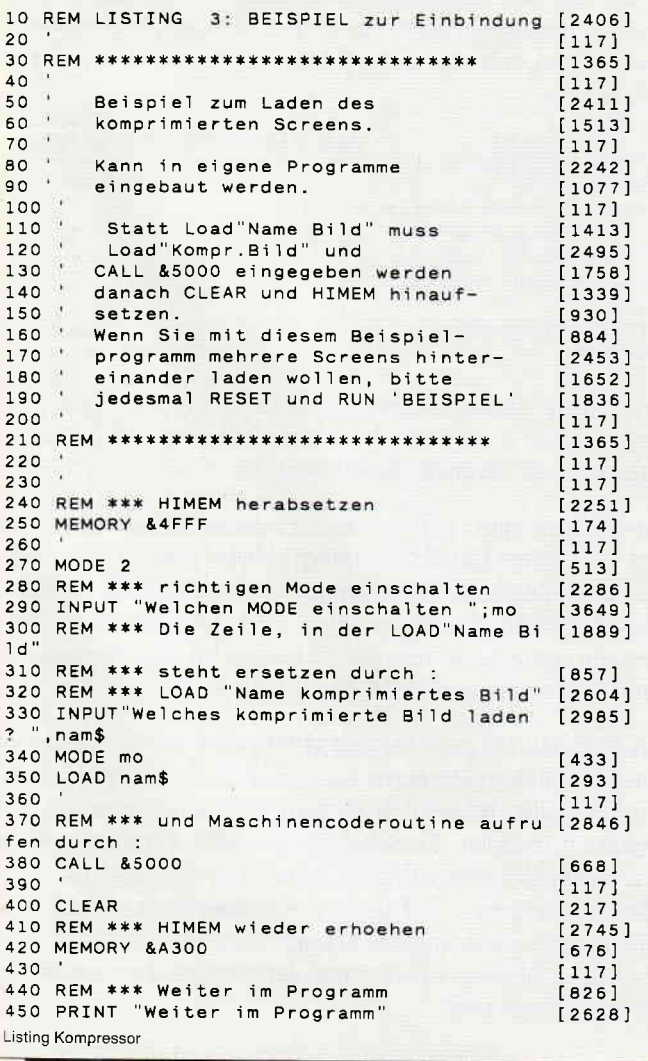

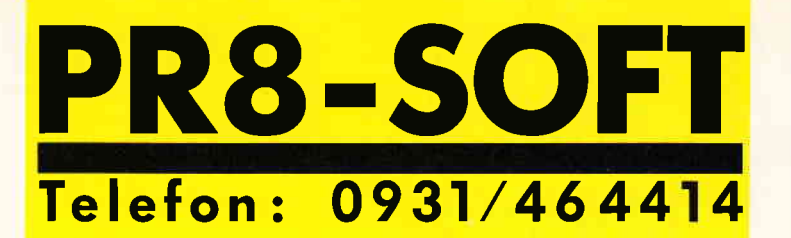

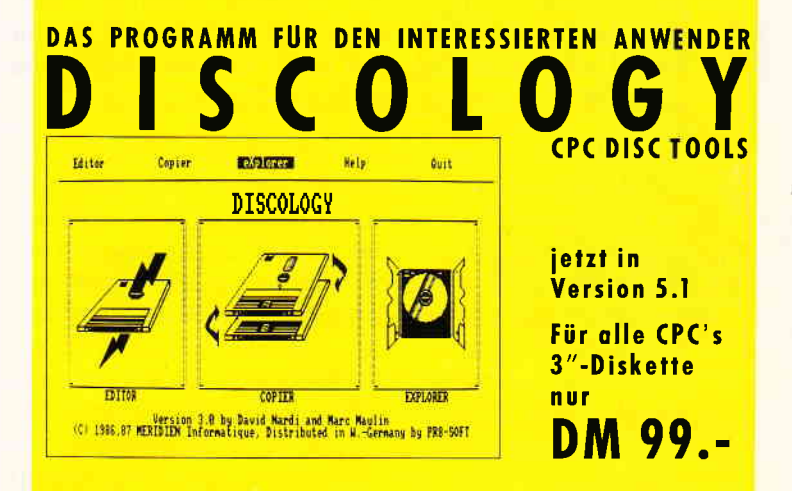

Das Programmpaket mit dem herausragenden Testergebnis. In fünf der möglichen Bewertungskriterien fünf mal die Note 1 (Heft 1/88 PC Schneider International).

DISCOLOGY ist voll menügesteuert. 50 Bildschirmseiten Hilfstext und Handbuch komplett in Deutsch. Speichererweiterungen (DK-Tronics, VORTEX) werden eingebunden.

# **EDITOR**

- Editieren geschützter Sektoren beliebiger Größe
- Datenauswertung in HEX, ASCII, Dezimal, Binär, Oktal
- Umrechnen in verschiedene Zahlensysteme
- Disassemblieren und Ausgabe als BASIC-Listing
- Cut, Copy, Paste Funktionen (über Zwischenspeicher)
- Reparieren defekter oder gelöschter Files

# **COPIER**

- Sicherheitskopien geschützter Disketten (99.99%)
- Erkennen und Schreiben beliebiger Schutzsektoren jeder Größe, inclusive manipulierter GAP's
- Unterstützung von Fremdlaufwerken (bis zu 99 Spuren)
- Komfortable Filecopy-Routinen (auch Kassette)
- LIST-Schutz entfernen, Filestatus ändern (R/O usw.)
- Disketten formatieren in 16 Sekunden

# **EXPLORER**

- Grafische Auswertung der Diskettenstruktur
- Darstellung aller Blocks/Sektoren einzelner Files
- Auswertung der Sektor-/Filedaten **über Cursor**steuerung

Regelmäßiger **Update-Service!** 

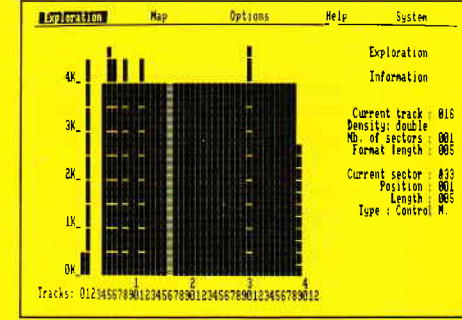

Telefonische Eil-Bestellung (24 Stunden-Service): 0931/464414 PR8-SOFT Klaus-M. Pracht · Postfach 500 · D-8702 Margetshöchheim

#### Tips & Tricks

# **Minitips**

Diese Uberschrift gehört nicht, wie manche Leserinnen jetzt vermuten könnten, zur neuen Sommermode, sondern soll Sie darauf hinweisen, daß die Rubrik Tips und Tricks nicht unbedingt für lange Abtipparbeit stehen muß, wie die nachfolgenden Ratschläge zeigen.

Fangen wir gleich mit einer Erweiterung zum Programm D-Label aus Heft 3/88 an. Das Programm zur Erzeugung von computererstellten Disketten-Aufklebern ist ja recht gut angekommen, wie wir feststellen konnten. Einige Benutzer des Programms hätten dazu gerne auch noch andere Schriftarten genutzt, die das Programm leider nicht zur Verfügung stellte. Daß dieser Punkt aber auch zu beheben war, zeigt der untenstehende Ergänzungsteil zu D-LABEL. Diese Ergänzung erlaubt es dem Benutzer des Programms, die von der Profi-RSX-Text-Erweiterung zur Verftigung gestellten Befehle zur Textgestaltung (Fett-, Schmaldruck und Unterstreichungen) zu nutzen. Die Profi-RSX-Erweiterung selbst können Sie problemlos über den MERGE-Befehl in das Programm einbinden (CPC 464-Benutzer, die dabei Schwierigkeiten mit dem MERGE-Befehl auf Ihrem Rechner haben, können zur Hilfe das MERGE-Prograrnm aus Heft 9187 benutzen). Das Schriftarten-Modul (ab Zeile 2400) wird, beginnend mit einer beliebig hohen Zeilennummer (zum Beispiel ab 5000), an das Hauptprograrnm angehängt werden. In diesem Fall beginnt das Listing mit der Zeile 2400. Wichtig ist dann nur, daß in denZeilen zur Schriftart-Definition innerhalb der Zeditoren Anderungen vorgenommen werden, die die Nutzung der Ergänzungsroutine gewährleisten.

Hier nun die Zellen, die Sie in D-LABEL ändern müssen: Im Zeileneditor 2 bis 36 Zeichen, Ausgabe oben, die Zeile

640 GOSUB 2400: IDIN: ISCHRIFT, 1, 1: IS.ON

Im Zeileneditor 2-36 Zeichen, Ausgabe unten, die Zeile

700 GOSUB 2400: IDIN: ISCHRIFT, 1, 1: IS.ON

Im Zeileneditor 1-18 Zeichen, Ausgabe oben, die Zeile

1270 GOSUB 2510: IDIN: !SCHRIFT,2,1: !S.0N

Im Zeileneditor 1-18 Zeichen, Ausgabe unten, dieZeile

1330 GOSUB 2510: IDIN: ISCHRIFT, 2, 1: IS.0N

Nachfolgend also nun das Schriftartenmodul, daß nicht an die angegebenen Zeilen gebunden ist.

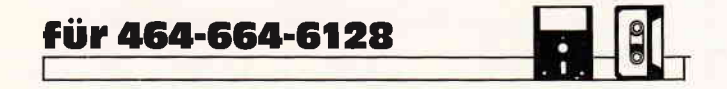

 $2400$ 

- 2410 · \*\*\*\*\*\*\*\*\*\*\*\*\*\*\*\*\*\*\*\*\*\*\*\*\*\*\*\*
- 2420 | \*\*\* SCHRIFTART AUSWAEHLEN \*\*\*
- 2430 \* \*\*\*\*\*\*\*\*\*\*\*\*\*\*\*\*\*\*\*\*\*\*\*\*\*\*\*\*
- $2440$   $<sup>1</sup>$ </sup>
- 2450 IT.OFF:WINDOW 42,80,1,12:CLS 2460 INORMAL: IDIN: lscHRrFT,2,2: lS.oN
- 2470 PRINT SPC(4) "SCHRIFT-ART": PRINT: PRINT SPC(4) "A USWAEHLEN: ": PRINT : ! T. OFF

2480 PRINT: PRINT SPC(7)  $\cdot$  NORMAL-SCHRIFT = [O]  $\cdot$ 2490 PRINT SPC(7)  $\mu$  NORM. -UNTERSTR. = [1]

- 2500 PRINT SPC(7)" SCHMAL-SCHRIFT =  $[2]$ "
- 2510 PRINT SPC(8)" SCHMAL-UNTERST. =  $[3]$ "

```
2520 PRINT SPC(7)<sup>u</sup> FETT-SCHRIFT = [4] "<br>2530 PRINT SPC(7)<sup>u</sup> FETT-UNTERSTR. = [5] "
2540 a\ = INKEY\: IF a\ = \mu<sup>n</sup> THEN 2540
2550 IF a\="0" THEN INORMAL: CLS: WINDOW 1, 80, 1, 25: RETURN
2560 IF a$="1" THEN !NORMAL: !UNT.:CLS:WINDOW 1,80,1,25:RETURN
2570 IF a$="2" THEN !LIGHT: CLS: WINDOW 1,80, 1,25: RETURN
2580 IF a\<sup>=n3n</sup> THEN iUNT.: iLIGHT:CLS:WINDOW 1,80,1, 25:RETURN
2590 IF a$="4" THEN ! FETT: CLS: WINDOW 1, 80, 1, 25: RETURN
2600 IF a\="5" THEN !UNT,: !FETT:CLS:WINDOW 1,80,1,2 5:RETURN
2610 IF a\ < > "0, 1, 2, 3, 4, 5" THEN 2450 ELSE RETURN
```
Bleibt nur noch anzumerken, daß das Ausrufezeichen für den RSX-Strich steht.

(Andreas Herzog/jb)

#### Doppelter Bildschirm

Die CPC-Computer stellen eine Reihe von Betriebssystem-Routinen zur Verfügung, die im Handbuch leider nicht beschrieben werden. Einsteigern wird somit manche gute Programmierhilfe vorenthalten. So ist unter anderem auch eine Routine im Betriebssystem enthalten, die den Bildschirminhalt vom Bereich &C000-&FFFF in den Bereich &4000-&8000 kopiert und den Bereich von &4000-&8000 in den eigentlichen Bildschirmspeicher. Mit zwei CALL-Aufrufen, die den Videochip beeinflussen, kann man diesen Wechsel bewerkstelligen. Ein kleines Beispielprogramm soll Ihnen zeigen, wie man diese CALLs in eigenen Programmen nutzen kann.

```
10 MODE n
20 MEMORY &3FFF
30 LOAD"BILD1.BIN", &4000
40 LoADuBrLD2. BrNu, &cooo
,0 CALL &BC06, &40: GOSUB 80
60 CALL &BC06,&CO:G0SUB 80
70 GOTO 50
80 FOR A=1 T0 100 : NEXT A
90 RETURN
```
Das Prinzip dieses Programms ist recht einfach. Man speichert einfach zwei Bildschirmbilder (screens) in die dafür vorgesehenen Bereiche (&4000-und &C000-).

Dabei ist es egal, auf welche Art diese Bilder entstanden sind, es können mit Zeichenprogrammen selbsterstellte Bilder oder Bilder aus Fremdprogrammen sein, auch einfache Bildschirmmasken sind möglich. Mit dem obigen kleinen Demoprogramm werden nun die beiden im Speicher stehenden Bilder abwechselnd auf dem Monitor gezeigt.

Das n bei MODE steht für den Moduswert, den Sie nach den erstellten Bildern eintragen müssen, er sollte nach Möglichkeit bei beiden Bildern gleich sein. Mit den beiden CALLs wird die Bildschirm-Tauschaktion gestartet. Damit dies nicht zu schnell geschieht, wurde inZeile 80 noch eine kleine Zeitschleife untergebracht. Durch Anwendung dieser CALL-Befehle lassen sich in eigenen Programmen gute Effekte erzielen, jedoch ist dabei zu beachten, daß der Speicherbereich erheblich kleiner wird.

(Ralf Schößler/jb)

```
68 PC 6'88
```
# **Screenlocker** Nun für alle CPCs

Es ist soweit. Sie fragen sich, was ist soweit? Nun, wir möchten es Ihnen nicht vorenthalten. Es geht um das Thema Programmanpassung. Eine von den viel nachgefragten Programmen wurde nun so weit geändert, daß es auf allen CPC-Typen läuft.

Im wesentlichen bleibt alles, wie es in der Ausgabe 12/87 beschrieben ist. Aber für die neu Hinzugekommenen sollte noch einmal der Einsatz geschildert werden.

#### **Das Anwendungsgebiet:**

Mit dem Programm wird es möglich, Titelbilder von Tape auf Diskette zu bringen. Die Besonderheit: Es können nur sogenannte Speedlock-Programme mit der Versionsnummer V1. eingeladen und abgespeichert werden.

#### Abtipphinweise:

Nachdem der BASIC-Lader abgetippt wurde, sollte das Programm, bevor es mit RUN gestartet wird, unter einem beliebigen Namen auf Diskette/Kassette abgespeichert werden. Nach der Erzeugung des Binärfiles kann es mit

LOAD "scrsave.bin", &BOOO: (SHIFT+Klammeraffe) TAPE: CALL &BOOO

aktiviert werden. Nachdem die Routine angesprochen wurde, sollte vorher aber eine Kassette oder Diskette eingelegt sein, die Kassette muß natürlich mit PLAY gestartet werden. Das überspielte File kann später mit einem RENAME geändert werden.

(Dirk Baumert/cd)

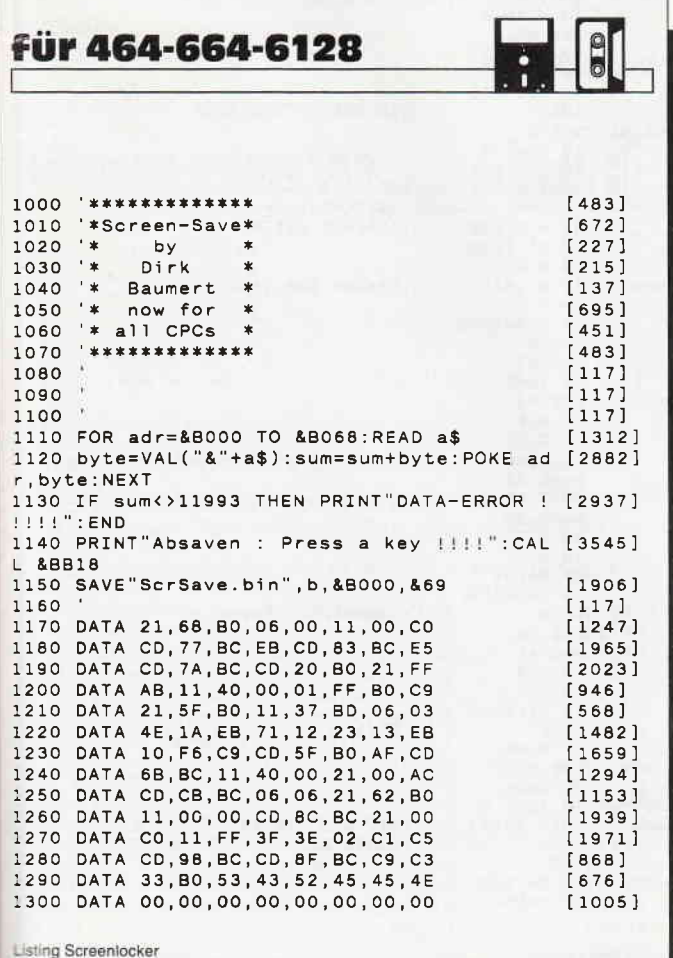

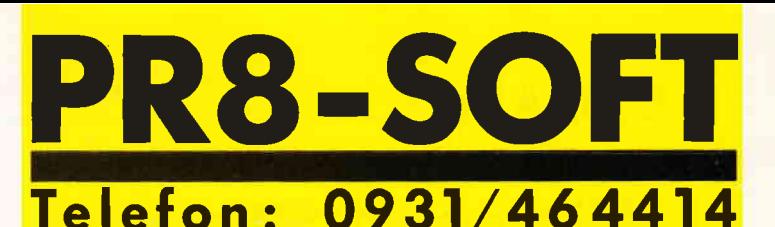

# **ECHTE DESKTOP-GRAFIK AM SCHNEIDER/AMSTRAD CPC**

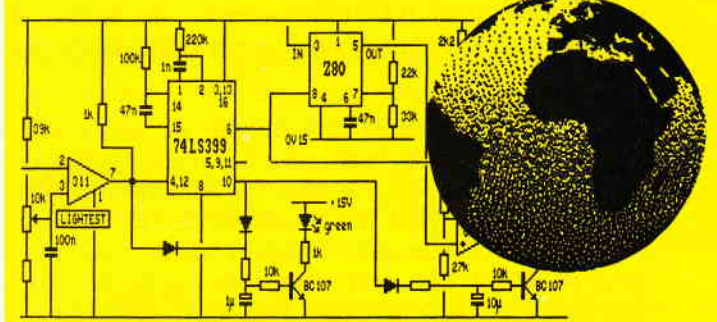

- Vollständig menügesteuert, über Tastatur und/oder Maus (auch mit Joystick); Pull-Down-Menüs
- Zeichenroutinen: Linie, Winkel, Rechteck, Kreis, Ellipse, Dreieck, Raute, Fill, Freihand etc.
- Editierfunktionen: Copy, Move, Paste, Zoom etc.
- ÷ Beliebig viele Icon- und Zeichensätze (Schriften) frei definierbar, 44 Iconsätze bereits vorhanden
- Schreibrichtung wählbar (z.B. senkrecht, überkopf) īΔ,
- H Abspeichern von Teilscreens (z.B. für Bibliothek)
- Ganzseitenlayout (DIN A4 hoch/quer, etc.)<br>Echte WYSIWYG-Darstellung am Bildschirm i.
- 
- Druck auf Matrixdrucker in max. 1/2-Pixelauflösung und in verschiedenen Größen, Rand positionierbar

#### Für CPC 6128 (oder CPC 464/664 DM 99.mit DK-Tronics Speichererweiterung) DM 248.-**MICRODESIGN mit AMX-kompatibler Maus**

# DER VIDEODIGITISER VON ROMBO FÜR DEN CPC **EODIGITISER**

- Anschluß an jede beliebige Videoquelle (COMPOSITE), z.B. Videorecorder/Kamera, TV, andere Computer etc.
- Auflösung digitalisierter Bilder in bis zu 640x200 Pixel bzw. 16 Graustufen/Farben mit 6 Scr's/sec
- Steuerung des Hauptprogramms über komfortable Menüs mit Cursortasten und/oder Joystick
- BASIC-Erweiterung mit 25 RSX-Befehlen, zur Einbindung digitalisierter Videobilder in eigene Programme
- Hervorragende, dokumentierte Beispielprogramme
- Kompatibel zu AMX-Seitengestalter (StopPress) und The Art Studio (eigene Konvertierungsprogramme)
- Bis zu 6 Screens im direkten Zugriff (CPC 6128)
- 16K Video-RAM im Gerät (2 Screen Mode)
- Druck über ausgefeilte Hardcopyroutinen (EPSON-Standard), unter Verwendung 27 versch. Grauwerte
- Inclusive deutschem Handbuch und Anschlußkabel

#### DM 348.-Für alle CPC's, incl. Software auf 3"-Disk. incl. Software auf EPROM DM 368.-(Für PC-Version Infos anfordern!)

Telefonische Eil-Bestellung (24 Stunden-Service): 0931/46 4414 **PR8-SOFT Klavs-M. Pracht · Postfach 500 · D-8702 Margetshöchheim** 

# Wie man Strings<br>editiert

Hinter dieser lockeren Aussage der Uberschrift verbirgt sich etwas mehr als nur ein Hinweis aufs Handbuch. Denn wie man weiß, ist zwar die CPC-Reihe mit einem sehr komfortablen BASIC ausgestattet, der Editor allerdings könnte hier und da noch etwas Unterstützung gebrauchen.

Das diese Unterstützung zum Beispiel der Editierung von Stringvariablen dienen kann, zeigt das unten abgedruckte Listing. EDIT.ASS ist ein kleines, in Maschinensprache geschriebenes Hilfs-Tool, mit dem Sie Strings per RSX-Befehl editieren, verbessern und verändern können, was ja leider beim INPUT-Befehl nicht vorgesehen wurde. Benutzt wird dabei der normale Zeileneditor des BASIC, so daß die Eingabe entweder mit ENTER oder mit ESC beendet werden kann.

Denkbar wäre hier natürlich auch ein Ersatz des INPUT mit gleichzeitiger Korrekturmöglichkeit bei Falscheingabe, aber für Programmierzwecke und Programmeinsatz dürfte diese Routine wohl den meisten Ansprüchen genügen. Der Aufruf einer Variablen mittels RSX-Befehl geht folgendermaßen vonstatten:

Beispiel:  $a\$ = "Dies ist eine Testvariable":lEDIT,@a\$

Der zu übergebende Text wird also immer in der Stringvariablen a\$ zur Weiterverarbeitung abgelegt. Das Listing ist für Besitzer einen CPC 6128 gedacht, Anderungen sind für den CPC 664 angegeben. Bei den CPC 4641664-Besitzern ist eine einwandfreie Abarbeitung nicht gewährleistet, dies liegt hauptsächlich an den unterschiedlichen Versionen. Damit das kurze Programm durchschaubarer wird, haben wir allerdings das Assemblerlisting mitabgedruckt.

(Stefan Hünicke/jb)

kopieren

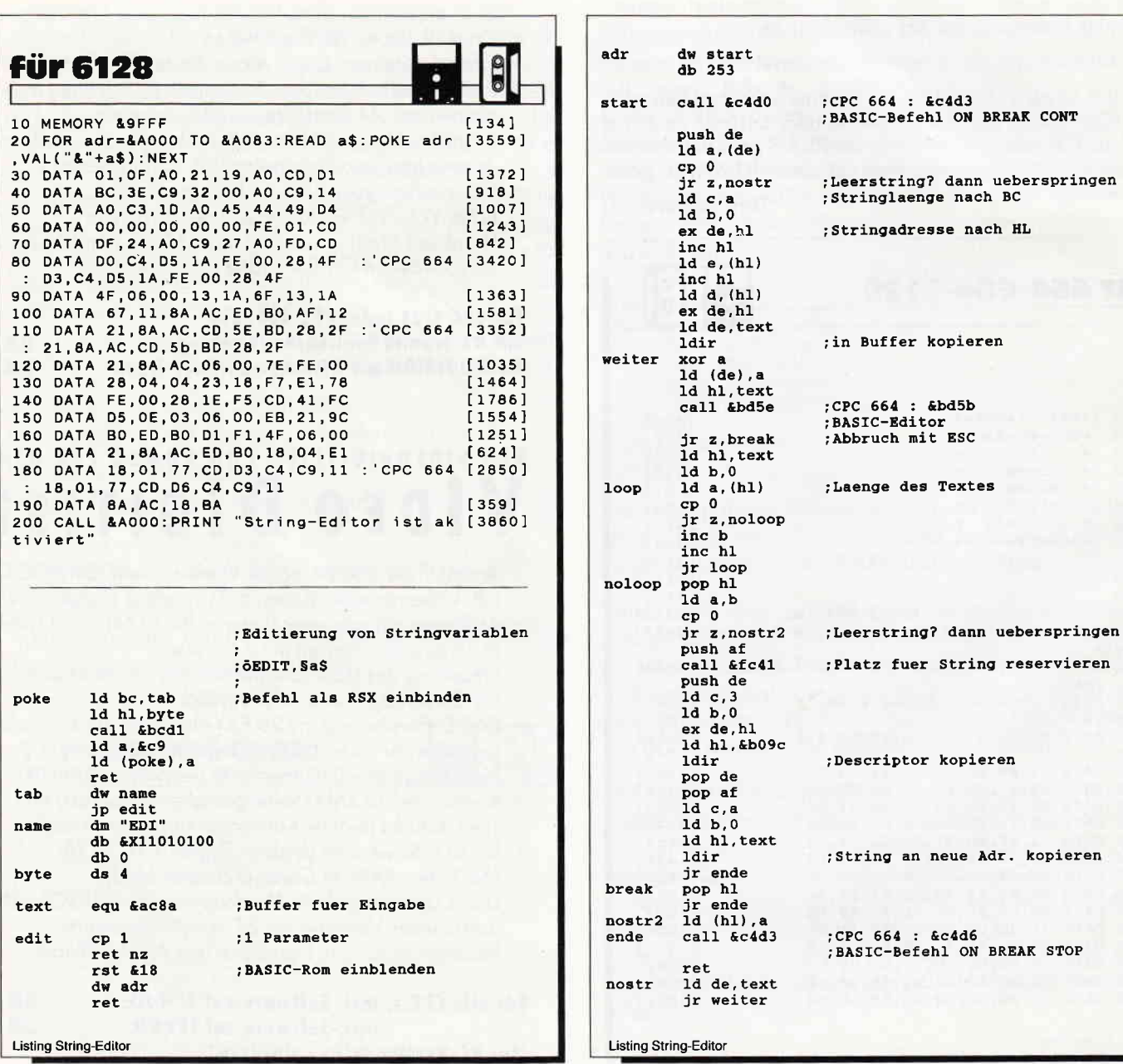

### Programmlocker nun für alle CPCs

Auch dieses Programm wurde in einer ähnlichen Form in Heft 12/87 für den CPC 464 veröffentlicht. Wir haben uns bemüht, den Anfragen zu einer Anpassung für die anderen CPC Computer gerecht zu werden. Nun ist sie da, die Version für den CPC 664/6128 und CPC 464!

Die Beschreibung zu diesem Programm bleibt im großen und ganzen die gleiche wie es in der Ausgabe 12/87 beschrieben wurde. Aber, für die neu Hinzugekommenen sollte noch einmal die Wirkungsweise erläutert werden.

#### Das Anwendungsgebiet:

Mit dem Programm wird es möglich, geschützte Kassettensoftware mit dem Kopierschutz Speedlock V1 auf Diskette zu bringen.

#### **Anmerkung**

Es können nur sogenannte Speedlock-Programme mit der Versionsnummer V1. eingeladen und abgespeichert werden.

#### Abtipphinweise:

Nachdem der BASIC-Lader abgetippt wurde, sollte das Programm, bevor es mit RUN gestartet wird, unter einem beliebigen Namen auf Diskette/Kassette abgespeichert werden. Nach der Erzeugung des Binärfiles kann es mit

LOAD "locker.bin", &BOOO: (SHIFT+Klammeraffe) TAPE: CALL &BOOO

aktiviert werden. Achten Sie aber darauf, daß auf der Diskette mindestens 42 KB frei ist, da der gesamte Speicherinhalt auf der Diskette abgelegt wird.

Das überspielte File kann später mit einem RENAME geändert werden.

(Dirk Baumert/cd)

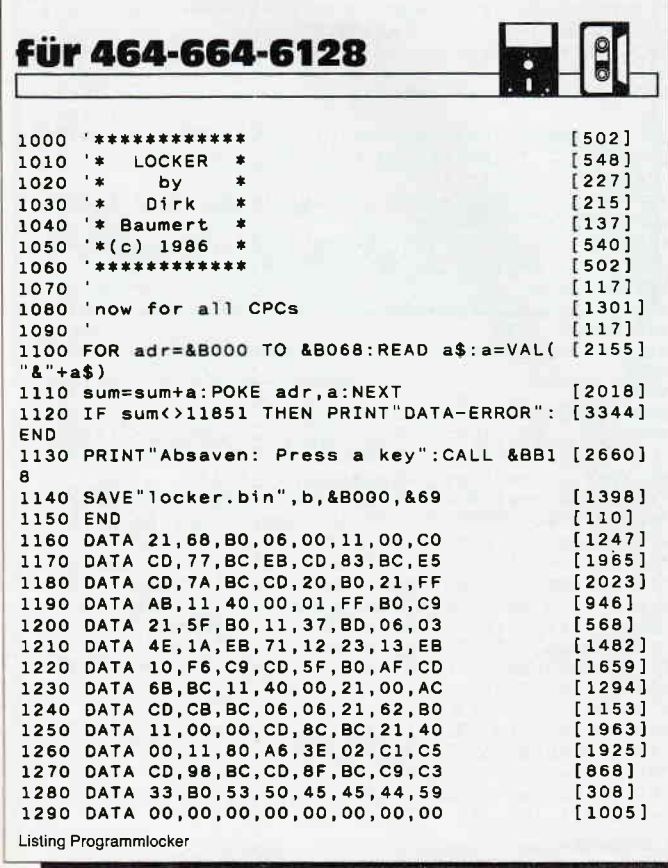

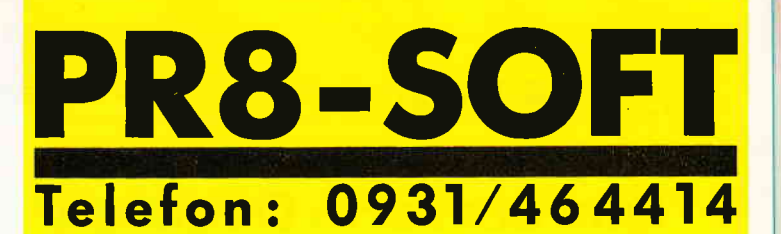

DISCOVERY PLUS 5 Programme zum Kopieren geschützter Kassettensoftware auf Diskette. Für alle CPC's 3"-Diskette DM 59.90

**CHERRY PAINT** Komfortables Malprogramm, Menüsteuerung (Joystick, Tastatur, Maus). Ausdruck in versch. Größen. Für alle CPC's 3"-Diskette DM 49.90

**HANDY MAN** Utilitydiskette zur Kapazitätserweiterung von 3"-Disketten auf 416K. Incl. MASTERDISC. Für alle CPC's 3"-Diskette DM 59.90

**PRINT MASTER** Druckprogramm mit 20 versch. Schriften, incl. Schriftendesigner. Ausdruck über ASCII-Files, in versch. Breiten und Höhen. RSX-Erweiterung zur Einbindung in eigene Für alle CPC's 3"-Diskette DM 59.90 **BASIC-Programme.** 

#### **ARNOR SOFTWARE:**

**PROWORT** Textverarbeitung, Mailmerge und deutsche Rechtschreibprüfung für JOYCE u. CPC 6128 (CPM+). 3"-Diskette DM 219 .-Komplett in Deutsch. **PROTEXT** Textverarbeitung für CPC 3"-Diskette DM 94.- EPROM DM 124.-PROMERGE Mailmerge zu PROTEXT für CPC<br>-3"-Diskette DM 84.- EPROM DM 114.

**MAXAM** Assembler/Disass., MC-Programmierung für CPC 3"-Diskette DM 94 .- EPROM DM 124 .-

**UTOPIA BASIC-Erweiterung für CPC EPROM DM 94.-**Deutsches Handbuch für MAXAM/PROTEXT je DM 24 .-Zum Anschluß der EPROM's ist eine EPROM-Karte notwendig!

ROMBO Epromkarte für CPC mit 8 Steckplätzen Wahlweise für ROM-Nummern 0-7 od. 8-15. Für CPC 464/664 DM 118.- CPC 6128 DM 142.-

**AMX-kompatible Maus** incl. Interface

#### DM 198.-

#### Weitere Angebote und Spiele in unserem Katalog!

Telefonische Eil-Bestellung (24 Stunden-Service): 0931/464414 PR8-SOFT Klaus-M. Pracht · Postfach 500 · D-8702 Margetshöchheim

Lieferung per Nachnahme (Versandkosten DM 5.- + NN-Gebühr) oder gegen Scheck (+Versandk. DM 5.-). Auslandslieferungen gegen Scheck (+Versandkosten DM 10.-)  $\rightarrow$ 

□ Schicken Sie mir Ihren neuen Katalog (DM 3.- in Briefmarken liegen bei) BESTELLUNG (incl. kostenlosem Katalog) □ per Nachnahme

Datum, Unterschrift.......

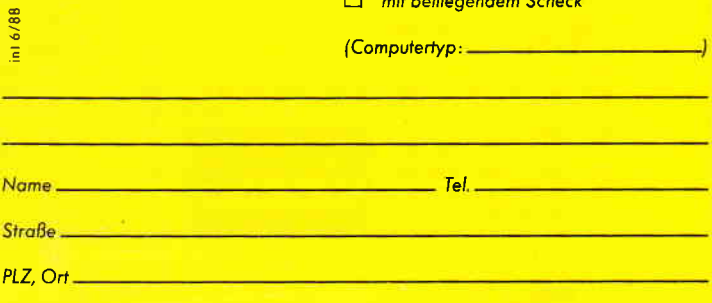

### Das sortierte Directory

#### DIRS0RT - ein Programm zum Aufräumen

Die Idee zu diesem Programm entstand zu dem Zeitpunkt, als die immer länger werdenden Wartezeiten beim Laden in der Tatsache, daß bei häufigem Löschen und neuem Abspeichern die einzelnen Blöcke der Programme auf der Diskette immer mehr verteilt wurden. Das diese Art der Datensicherung auf Kosten der Diskettenordnung geht, ist einleuchtend.

DIRSORT ist in erster Linie ein Directory- Sortierer, der die Blöcke eines Programmes auf einem Raum zusammenfaßt. Das Programm hat aber nicht nur Sortierarbeiten zu verrichten, es soll auch helfen, den Directoryaufbau verständlich zu machen. Zu Anfang des Programmes wird das Directory der im Laufwerk eingelegten Diskette eingelesen und das Diskettenformat festgestellt. Hieraus ergibt sich die Lage des Directorys und die der Programmblöcke. Die Nummern der Programmblöcke werden in einem Datenfeld abgelegt. Ziet des Ganzen ist es schließlich, daß alle Blöcke der einzelnen Programme in aufsteigender Reihenfblge auf der Diskette abgespeichert werden. Hierzu wird dem ersten Speicherblock auf der Diskette der erste Programmblock des ersten Programmes zugeordnet, dem zweiten Speicherblock der zweite Programmblock und in dieser Reihenfolge weiter.

Am Schluß wird das neue Directory angelegt. Wenn man sich das Directory danach ansieht bzw. die Blocknummern ausgeben läßt, so stellt man fest, daß alle Blocknummern einer bestimmten Zahlenfolge entsprechen. Die Ladezeiten der Programme sind somit minimal. Das lästige Spurwechseln, Kopfpositionieren, sowie die einzelnen Warteschleifen beim Diskettenzugriff werden so gering wie möglich gehalten. Sogar die Haltbarkeit des Diskettenlaufwerks wird erhöht. wenn man vollbeschriebene Disketten vom Programm sortieren läßt, die Mechanik wird somit zukänftig schont. Das Programm selbst ist fehlerfrei, allerdings kann es immer mal durch den Fehler des Benutzers zu Problemen kommen, deshalb sollten Sie vorsichtshalber Sicherheitskopien der Disketten haben, die Sie sortieren wollen. Falls Sie einmal das Programm während des Sortierens aus Versehen abbrechen, besteht nämlich die Gefahr, daß Sie die Programme nicht rnehr laden können, da das Directory zerstört worden ist. Hier helfen bei schweren Fällen ein Disketten- Monitor und eine Protokollfunktion von DIRSORT, die die Blocknummern zu Anfang und den Sortiervorgang ausdruckt.

Bei einigen 5 1/4-Zoll-B-Laufwerken kann es beim erstmaligen Lesen zu einem READ-ERROR kommen, brechen Sie hier das Programm vor dem Sortieren ab und starten Sie es neu, danach funktioniert es auch hier.

(Dirk Haltermann/jb)

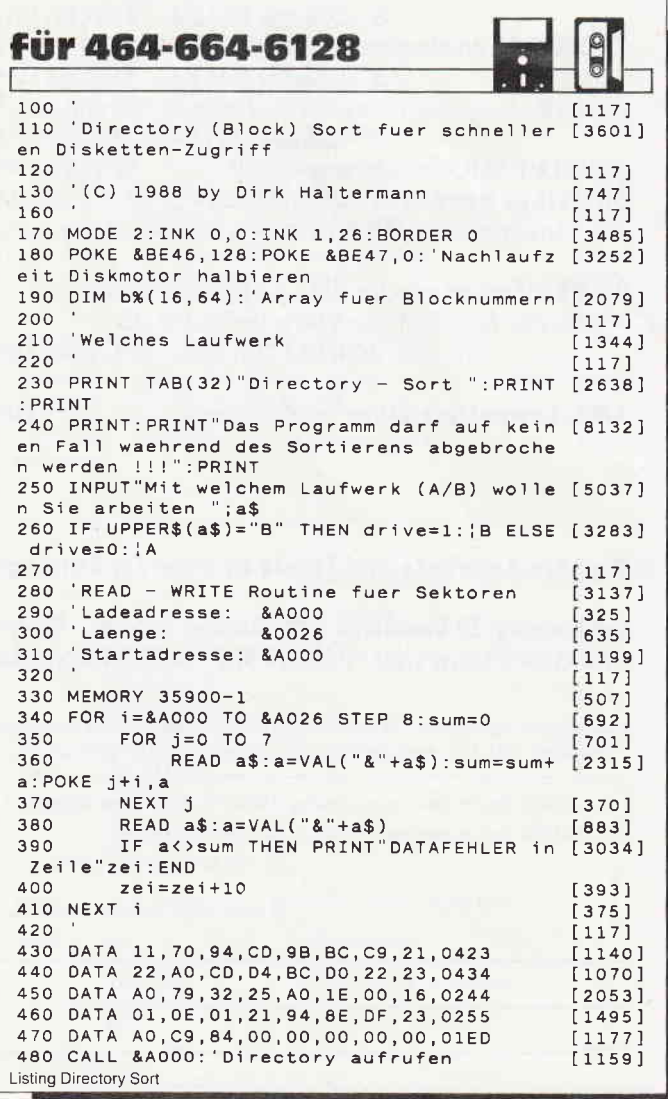

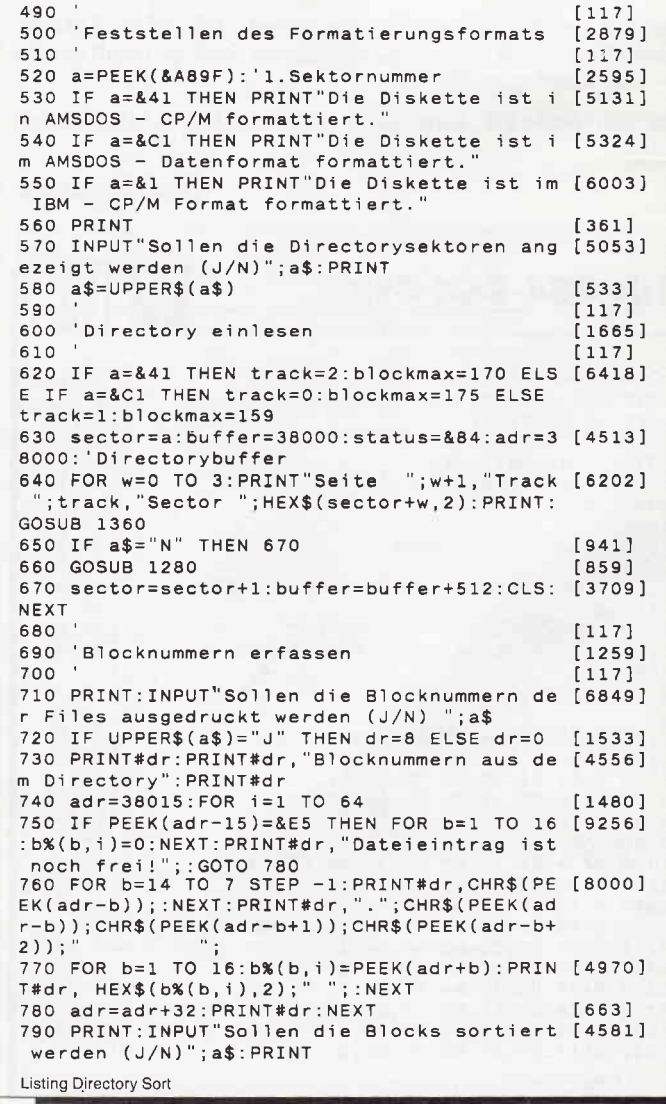
#### Tips & Tricks<sup>-</sup>  $\Box$

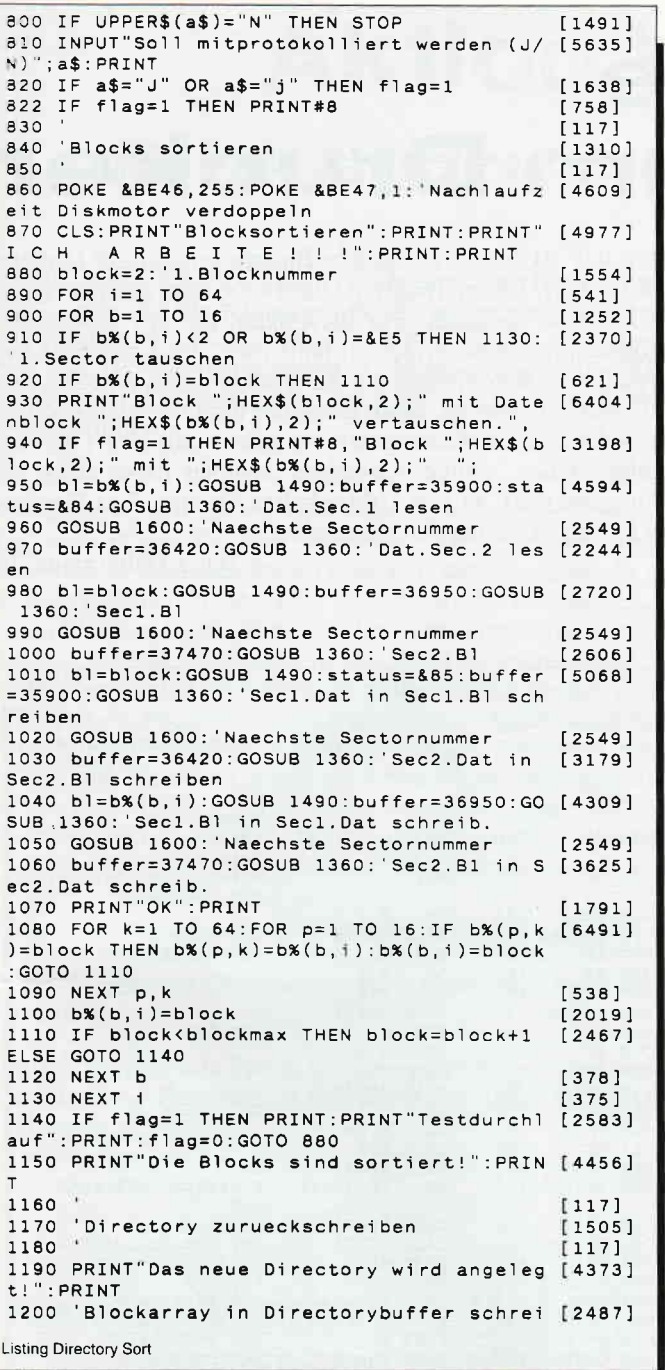

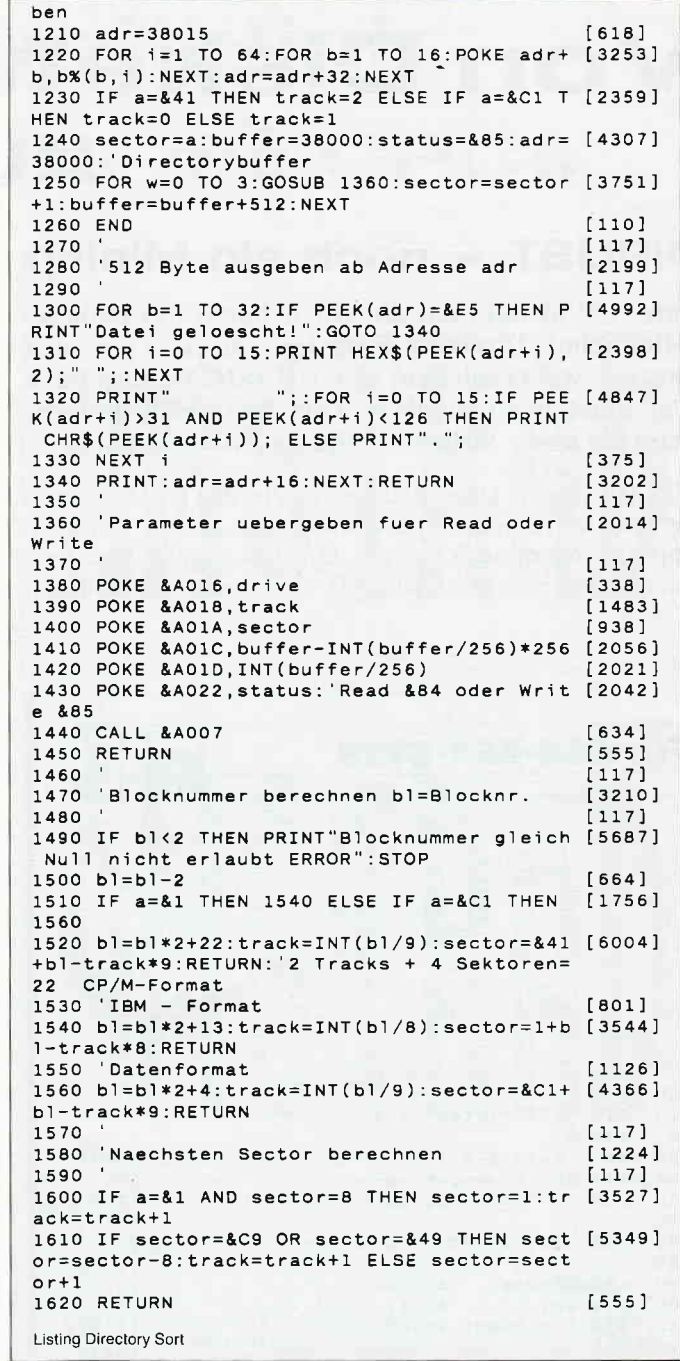

## ZWEITLAUFWERKE FÜR EPE = JOVEE = PE

5 1/4" Zweitlaufwerk für CPC

finschlussfertig mit Gehäuse, Netzteil<br>und Kabel. Voll 3<sup>4</sup>kompatibel; keine<br>Hard- und Softwareänderungen not-<br>wendig: 2x40 Track mit je 180 kByte;<br>nanuelle Seitenomschaltung mit LED-<br>finzeige. 12 Monate Garantie!

Für CPC 464/664/6128 DM 359,-<br>dito ohne Umschalter – DM 349,-

Jürgen Merz - Computer-Elektronik-Versand Langericher Str. 21 - 4543 Lienen Tel: 05483/1219 oder 8326 Mo - Fr 8 - 20 Uhr

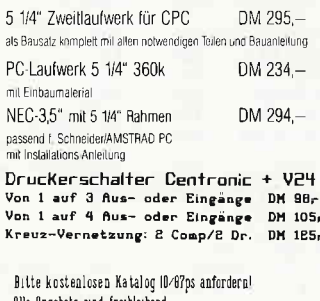

#### Alle Angebote sind freibleibend Versand per Nachnahme zuzüglich Versandkosten,

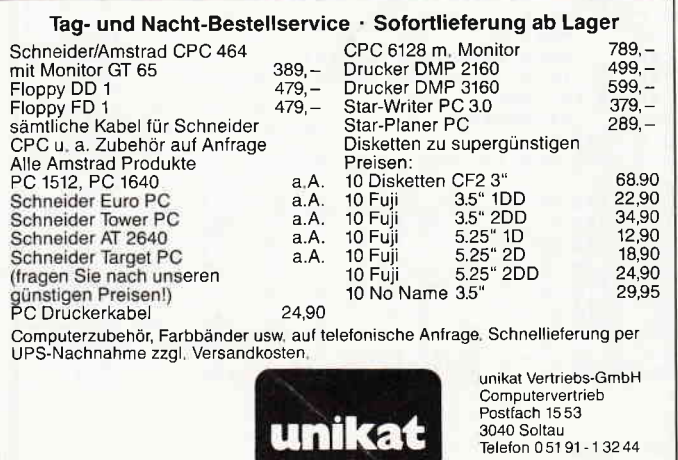

# **Von Diskette** zum Drucker

### **DIRLIST - noch ein Minitip**

Unter CP/M hat man die Möglichkeit, auf Diskette befindliche Directory-Einträge direkt an den Drucker weiterzuleiten, unter BASIC ist dies nach dem Start nicht möglich. Dies kann sich ändern, wenn Sie unser kleines Miniprogramm abtippen.

DIRLIST ist eine kurze Routine, welche den Diskettenkatalog nach Aufruf mit CALL & A000 nicht nur auf den Bildschirm, sondern auch auf den Drucker ausgibt. Das Programm selbst besteht aus einem DATA- Lader, der nach dem Start mit 'RUN' das eigentliche Binärprogramm auf Diskette abspeichert. Diesen Binärteil können Sie dann auch in eigene Programme einbauen. Für diejenigen, die das Assemblerprogrammieren beherrschen, haben wir den Quellcode mit abgedruckt, hier können Sie Änderungen nach eigenem Geschmack vornehmen. Beim Eintippen des Quelltextes sollten Sie jedoch auf die Kommentare verzichten, die hinter den Befehlen stehen, einige Assembler nehmen diese nicht an. Übrigens, mit CALL & A021 erhalten Sie eine Text-Hardcopy bis zur aktuellen Cursorposition.

(Dirk Haltermann/jb)

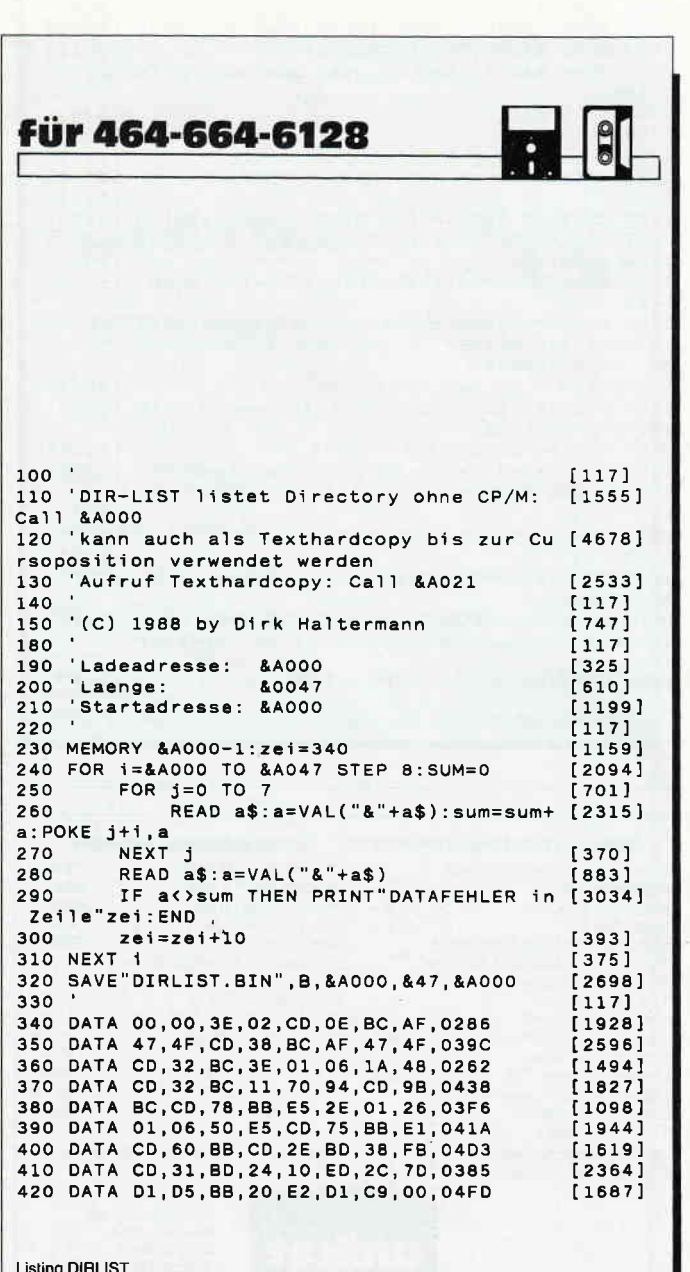

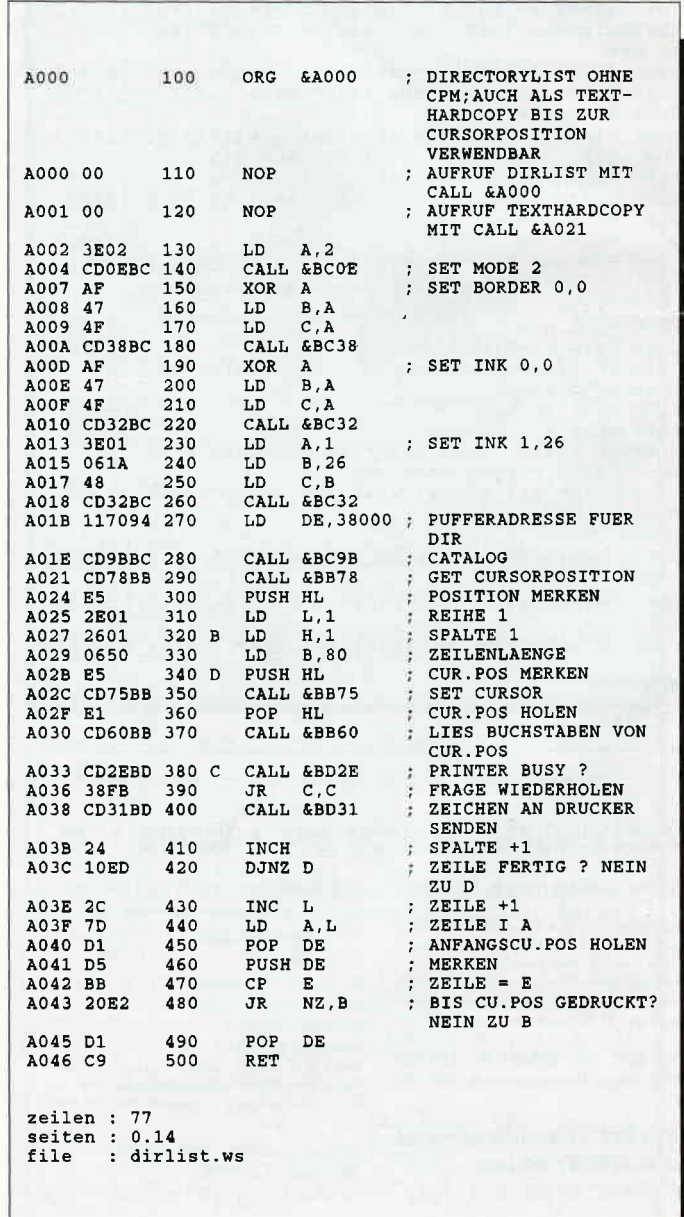

**Listing DIRLIST** 

# **Aktion Weitblick** Plakatdruck für die CPCs

Nachrichten, Glückwünsche, Tabellen und Berechnungen – alles das kann man auf den Drucker ausgeben und erhält dafür eine Menge Papier. Auf die Dauer wird diese Art von Hardcopyerzeugung irgendwie langweilig. Ein alternativer Ausdruck sollte her! Also bitte, hier ist was zum Abtippen.

Mit diesen beiden kurzen Tips können Sie beliebige Texte in Plakatschrift auf Drucker ausgeben. Das erste Programm druckt diese Texte als Punktraster aus, das zweite macht es noch ein bißchen besser. Hier wird der große Buchstabe aus seiner kleinen Originalform gebildet. Das Programm kopiert die Zeichen aus dem ROM in den RAM-Bereich und sucht sich die im Textstring vorhandenen Buchstaben heraus. Deshalb sind die Programme, so wie sie unten stehen, auch nur von Besitzern eines CPC 464 direkt zu starten. Besitzer eines CPC 664/6128 müssen zuvor noch eine kleine Änderung eingeben. Diese bezieht sich in beiden Programmen auf die Zeile 20. Da beim 664/6128 der Zeichensatz an einer anderen Adresse liegt, muß diese Zeile wie folgt geändert werden:

20 SYMBOL AFTER 32: start=PEEK(B737)\*256+PEEK(B736)

Damit laufen beide Programme auch problemlos bei diesen Rechnern.

Ein Tip zum Schluß: Feiern werden erst richtig schön, wenn man dem zu Feiernden einen hübschen Gruß auf 12 m Endlospapier reicht.

(Ulli Reif/jb)

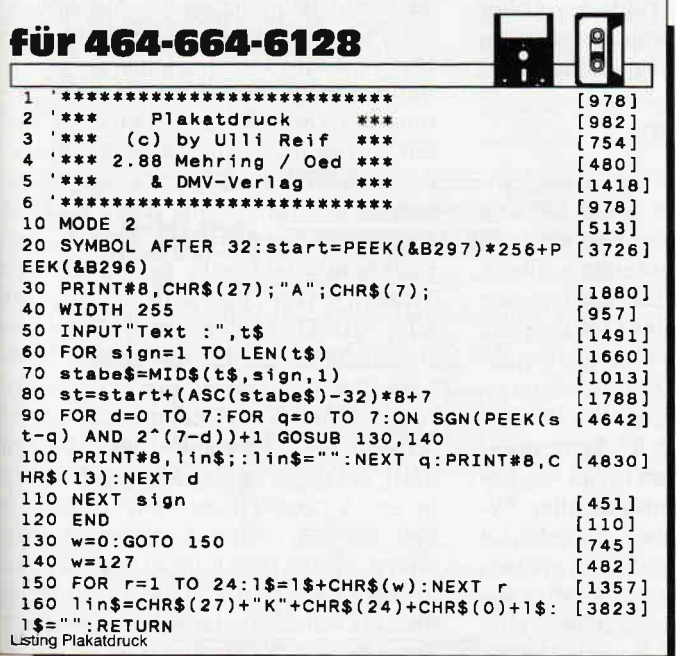

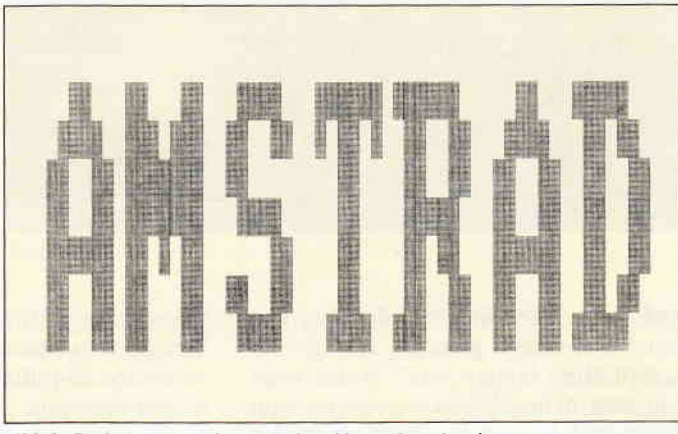

Abb.1: Sie können wählen zwischen Normalausdruck ...........

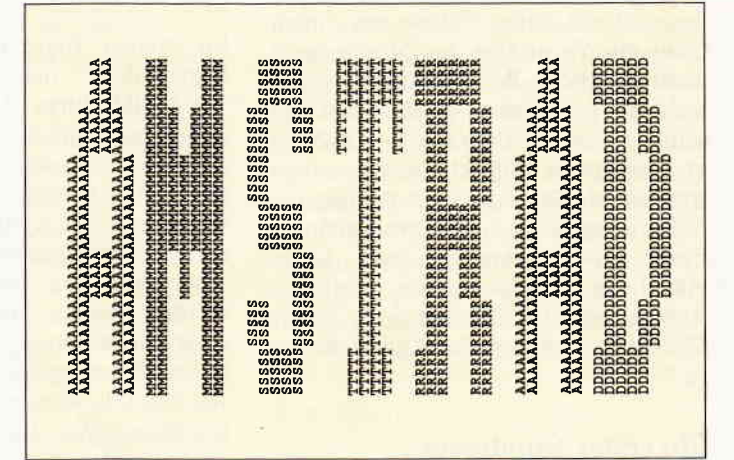

Abb.2: .............oder dieser Spezialschrift.

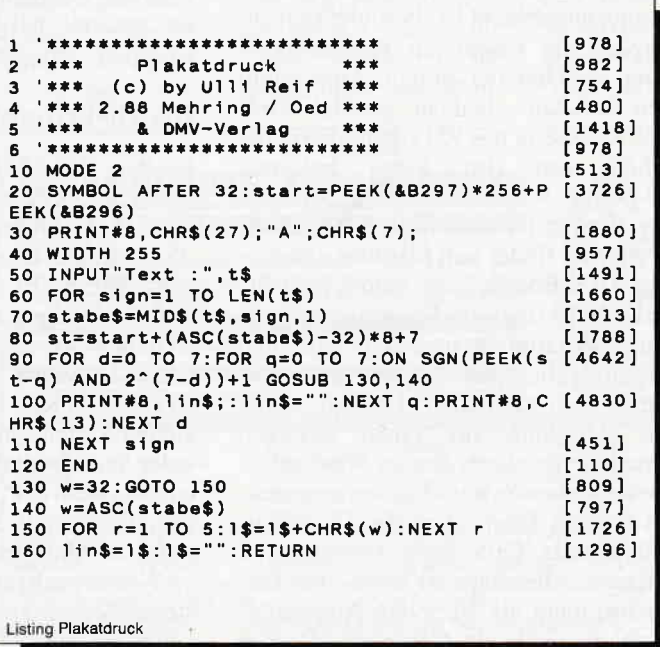

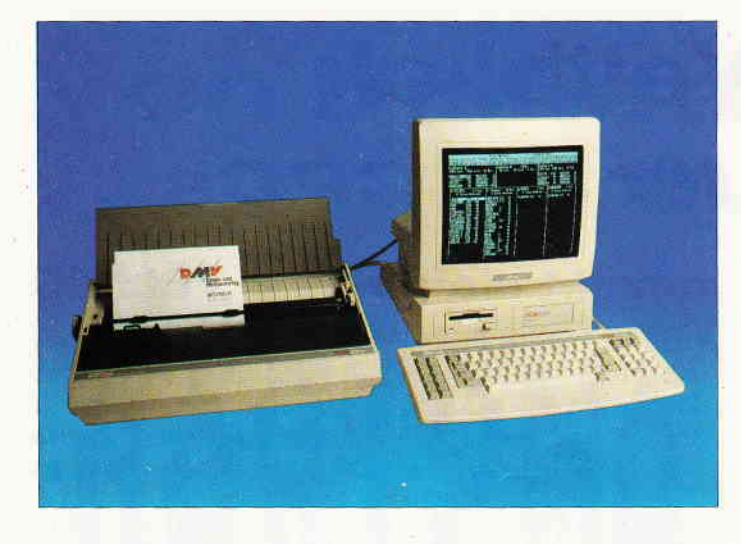

# **Big Brother?**

### AMSTRAD PCW 9512 im Test

Das Rezept ist einfach: Man nehme einen gestandenen und bewährten Computer, verpasse ihm ein neues Kleid und ein paar Extras, statte ihn mit verbesserter Software aus - fertig ist das vollkommen neue Gerät. fm Inneren des Neuen herrscht jedoch annähernd die gleiche Elektronik der guten alten PCWs 8256 und 8512. Wo die Unterschiede liegen und ob sich ein Aufstieg lohnt, erfahren Sie in diesem Bericht.

Auf den ersten Blick hat der 9-er mit den 8-ern nichts gemein. Der größte augenfällige Unterschied ist das vollkommen neue Gehäuse, welches von Farbe und Design her deutlich an die PCs 1512 und 1640 angelehnt ist. Jedoch ist die ganze Schale aus einem Guß; ein Verdrehen des Monitors ist nicht möglich. Wärmeprobleme sind nicht zu befürchten, da das Gehäuse selbst gegenüber dem der 8-er äußerst großzügig mit Kühlschlitzen versehen worden ist. Der Anschluß für die Tastatur ist an die rechte untere Gehäusefront versetzt worden, was keine glückliche Alternative zur seitlichen Anbringung der Buchse beim 8xxx-Modell hinsichtlich der Kabelführung ist.

#### Ein erster Rundgang...

Ebenfalls neu: Neben dem Helligkeitsregler, der jetzt an der rechten Gehäuseseite angebracht ist, befindet sich zusätzlich ein Knopf zur Kontrastregelung, welcher bei einigen Anwendungen durchaus dankbar genutzt wird. Die Rückseite des 9512 beherbergt die schon von den 8-ern bekannte SO-polige Amphenol-Buchse, die den sog. Expansionsport nach außen führt. Weiterhin findet sich hier eine zehnpolige DIN-Buchse, die schon vom PC 1512/1640 (hier als Spannungsversorgung) bekannt ist und zum Anschluß des mitgelieferten Typenraddruckers dient. Sehr erfreulich: Endlich wurde ein Anschluß für einen externen Drucker spendiert, der im Wechselbetrieb mit dem Systemdrucker angesteuert werden kann, ohne die Universalschnittstelle CPS 8256 bemühen zu müssen. Allerdings ist diese Druckerbuchse nicht als 36-polige Amphenol-Version, auch als Centronics-Buchse

bekannt, herausgeführt; vielmehr fand hier (eine weitere Annäherung an die PCs) eine 25-polige Min. Sub-D-Buchse Verwendung.

#### Gut im Bild...

Im 'Neuen' findet ein 14 Zoll in der<br>Diagonalen messender Schwarz/ messender Weiß-Bildschirm Verwendung. Auf den ersten Blick ist diese Darstellungsart gegenüber dem Grün-in-Grün der alten PCWs sehr angenehm, zudem Helligkeit und Kontrast von gleißend hell bis augenschonend sanft den Bedürfnissen des Bedieners angepaßt werden können. Besonders die Bildschirmdarstellung von Spielen mit hochauflösender Grafik hat deutlich an Ausdruck gewonnen, obwohl die Auflösung mit 90x32 Zeichen die gleiche geblieben ist. Unangenehm hingegen: Das Grundflimmern des Monitors tällt durch die hohe Leuchtintensität störend ins Gewicht; ein Bildschirmfilter ist speziell bei längerer Arbeit am Computer dringend zu empfehlen.

#### Die Diskettenstation

Besitzer des 8512 oder eines aufgerüsteten 8256ers werden etwas erstaunt sein: In der Grundausstattung wird der 9512 mit nur einem Diskettenlaufwerk ausgestattet. Es ist dies wieder eine 3-Zoll-Version, allerdings verfügt das Erstlaufwerk des 9-ers über die formatierte Kapazität des 8512-Zweitlaufwerks: 706 KB. Das bedeutet: Die Systemdisketten sind mit 80 Spuren auf jeder Seite formatiert; so findet das Betriebssystem CP/M mitsamt aller Systemdateien auf der einen, LocoScript mit LocoMail und LocoSpell (inklusive Wörterbuch) auf der zweiten der Systemdisketten ausreichend Platz. Disketten im alten 173 KB-Format können problemlos gelesen, aber nicht beschrieben werden, was aber der Ubertragung von Programmen keinen Abbruch tut, da diese nach dem Umkopieren über Laufwerk M: auf eine 706<br>KB-Diskette problemlos lauffähig problemlos lauffähig sind. Zudem steht auf der CP/M-Diskette ein Dienstprogramm zur Verfügung, welches jeweils vier der 'kleinen' Disketten auf eine 'große' zu kopieren in der Lage ist. Aufrüstungswilligen sei vorab verraten, daß die Aufnahme eines Zweitlaufwerks mit ebenso 706 KB im Gehäuse vorbereitet ist; wie auch im 8256 sind die Kabel für Laufwerk B: schon fertig verlegt.

#### Neu: Die Tastatur

Für Vielschreiber ist die Tastatur des PCW 9512 eine rechte Freude. Eine Ablagefläche für die Handballen erlaubt ermüdungsfreies Arbeiten. Eine weitere Anlehnung an die Ausstattung der PCs sind zwei ausklappbare Füßchen, die eine leichte Neigung der Tastatur ermöglichen. Eine klare Gliederung der Tastenfelder in den DIN-Teil mit 56 Tasten, den numerischen Block, der auch Funktionstasten für das mitgelieferte Textprogramm LocoScript 2 enthält, sowie den links befindlichen Funktionstastenblock, der neben den Tasten  $\langle f1 \rangle$  bis  $\langle f8 \rangle$  auch die ALT- EXTRA- Plus- und Minus-Tasten beherbergt, ist für geübte Vielschreiber eine wesentliche Verbesserung. Störend ist jedoch der unter-Abstand der beiden SHIFT-Tasten zu den kleinen Fingern in der Grundstellung: Die rechte ist viel zu weit entfernt, während man über die linke stets hinweg ins Leere zu greifen geneigt ist. Die Tastatur ist über ein Spiralkabel mit dem schon von den PCWs 8xxx bekannten DIN-

**JOYCE** 

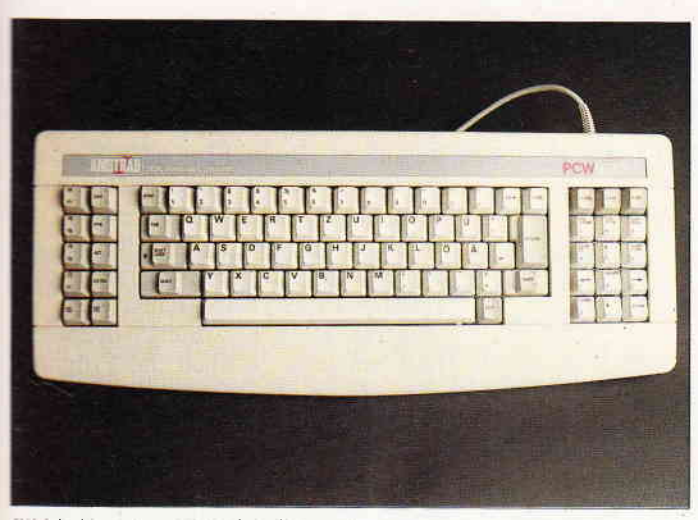

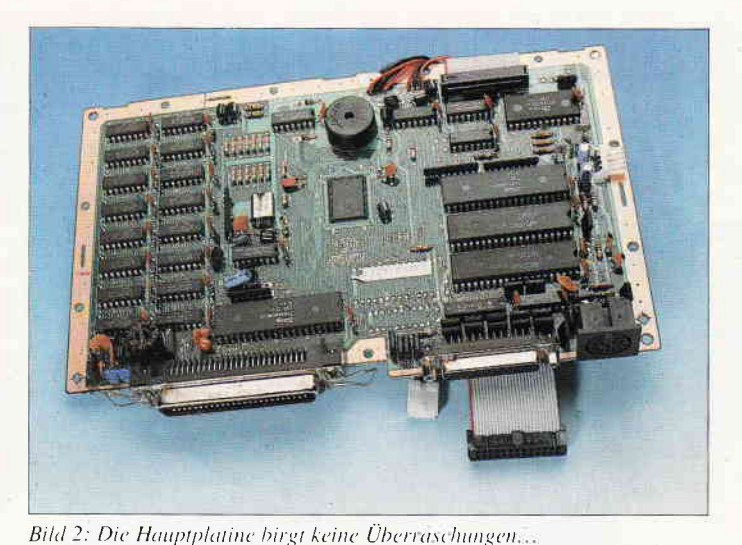

 $i$  is la 1: New organistert; Die Tastatur ...

Stecker mit dem Rechner verbunden. Besonders erfreulich ist, daß das neue Keyboard, in den 8256 oder 8512 ein gesteckt, sofort klaglos die Arbeit aufnimmt. Sollten Sie Besitzer eines der alten PCW-Modelle sein und eine neue Tastatur benötigen, so kann ich den Erwerb der neuen nur wärmstens empfehlen; nach einer kurzen Umgewöhnungszeit, die durch die Umsetzung einiger Funktionstasten bedingt ist, gestaltet sich die Arbeit wesentlich angenehmer.

#### Druck machen...

Anschlußfertig und im Preis inbegriffen ist ein Typenraddrucker, der das Konzept 'Textsystem' deutlich unterstreicht. Der Anschluß erfolgt ähnlich wie beim Matrixdrucker der 8-er übereine spezielle Buchse, die nur diesen :peziellen Drucker bedient. Andere Drucker sind hier nicht anschließbar. da sich die Elektronik zur Ansteuerung im Rechner (und nicht, wie bei handelsüblichen Geräten, im Drucker :elbst) befindet. Vorteilhaft ist jedenfalls, daß die Verwechslungsgefahr der Druckerbuchse der 8xxx-er mit einer 'richtigen' Centronics-Schnittstelle beim 9512 durch die Verwendung einer 'exotischen' Verbindung nicht mehr besteht; zudem kommt der Typenraddrucker mit einer Buchse aus, da die Spannungsversorgung gleich integriert wurde.

Der Drucker nimmt Einzelblattpapier im Format DIN A4 quer per halbautomatischem Einzug auf und bedruckt dieses über ein Carbon- oder Nylonband mit einer Geschwindigkeit von erstaunlichen 20 Zeichen pro Sekunde. LocoScript ist in der vorliegenden Version 2.14 schon auf das mit Umlauten versehene handelsübliche Typenrad eingestimmt; unter CP/M läßt sich der Drucker per Steuersequenzen wie gewohnt voreinstellen. Die Aufnahme einer Stachelwalze für den Transport von Endlospapier ist zwar wohl vorgesehen. wird aber lt. Amstrad in absehbarer Zeit nicht erhältlich sein. Ein wenig ärgerlich macht der Versuch, die Farbbandkassette zu wechseln. was auch

beim Typenradwechsel notwendig wird: zwar läßt sich diese problemlos entnehmen; das Wiedereinsetzen gerät jedoch mangels geeigneter Führungen zum Geduldsspiel. Der Wechsel des Typenrads ist hingegen denkbar einfach: Entriegeln, Typenrad herausnehmen, ein anderes einsetzen, verriegeln, fertig. Beim anschließenden Durchlauf der Reset-Routine sucht der Drucker die Grundstellung des Typenrads automatisch selbst. Was abschließend zu diesem Thema nicht verschwiegen werden sollte: Naturgemäß arbeitet ein Typenraddrucker aufgrund des Hammer-Prinzips nicht eben leise  $-$  der Drucker des PCW 9512 ist hier in keiner Weise eine Ausnahme.

#### Innereien

Die Reise ins Innere des 9512 fördert Bekanntes zutage: Hier sorgt die von den 8-ern bekannte Hauptplatine mit geringen Modifikationen und neuem Layout (der Treiber für die zusätzliche Druckerschnittstelle fand noch Platz) für ordnungsgemäßen Betrieb. Hier

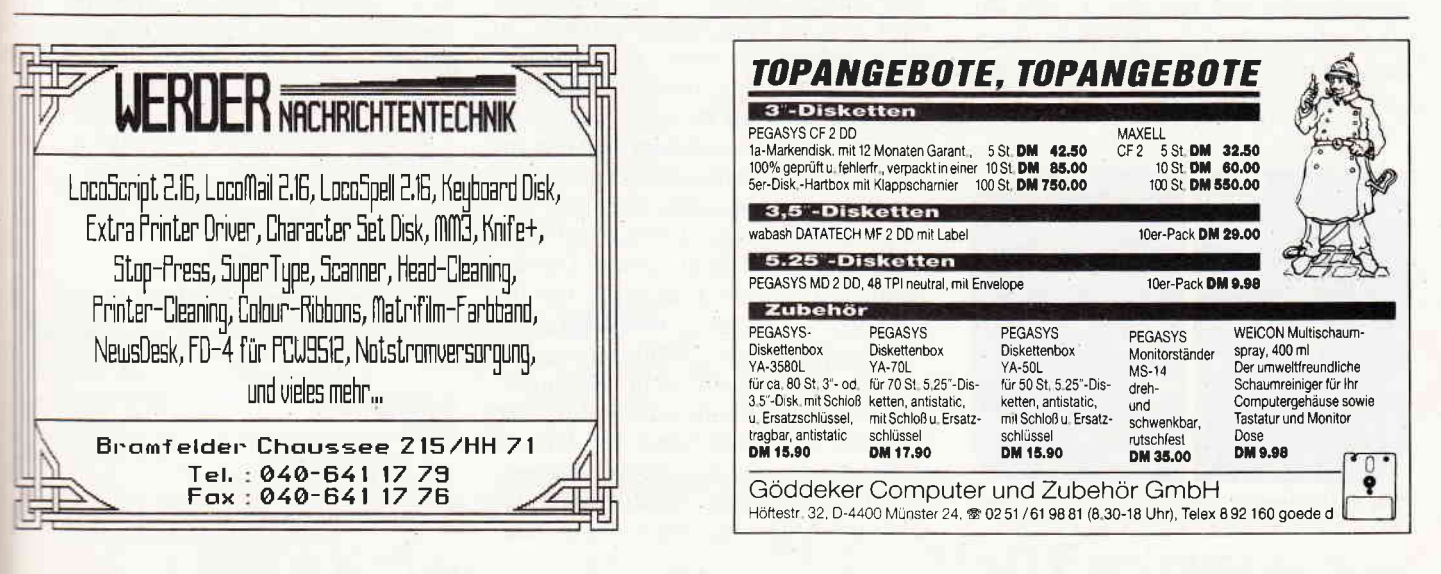

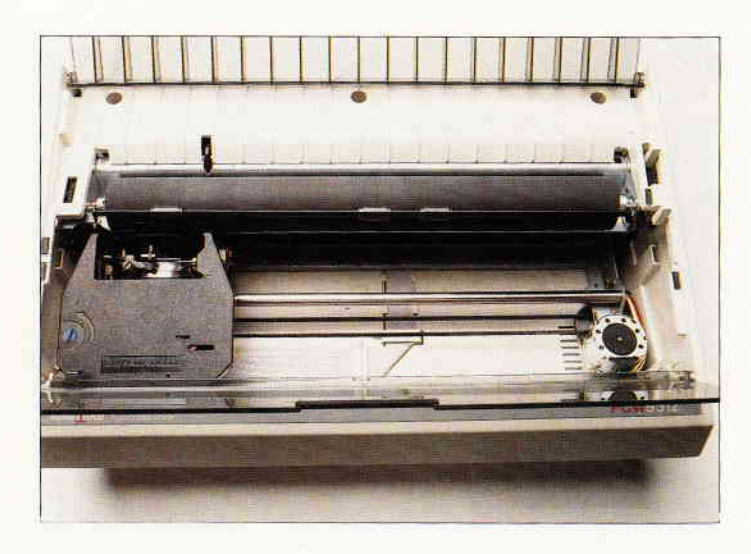

Bild 3: Druckt per Typenrad in DIN-A4-Breite: der Drucker des 9512...

finden sich alte Bekannte wieder: Manager ist nach wie vor die 280-CPU mit 4 MHz Takt; die Laufwerksverwaltung übernimmt der FDC 765. Über der Hauptplatine ist die Spannungsversorgung sowie die Bildaufbereitungs-Elektronik untergebracht; das Ganze ist derart verschraubt und verkabelt, daß das Nachrüsten eines zweiten Laufwerks besser in die Hände des Fachmanns gegeben werden sollte, alldieweil der Zugang zu den Laufwerken erst nach dem Lösen der Hochspannungsversorgung zur Bildröhre möglich ist. Keiner der Bausteine ist gesockelt, was im Falle eines Falles zum Argernis werden kann: Der 280-Baustein ist in jedem Falle für unter 5,- DM zu haben; bis jedoch die Hauptplatine ausgebaut und der Chip ausgelötet ist, vergeht mindestens eine halbe Servicestunde ä 40 bis 50,- DM...

Der 9512 ist von Haus aus mit 512 KB Speicherplatz ausgerüstet; eine Umschaltung per Steck-oder Lötbrücke ist folglich auf der Hauptplatine nicht mehr vorgesehen. Allerdings stehen hiervon nach wie vor nur ca. 370 KB als Laufwerk M: zur Verfügung; auch das mitgelieferte Mallard-BASIC hat

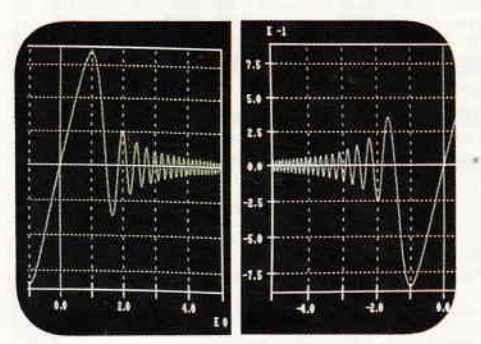

Bild 4: Grün gegen Weiß: Bei hoher Auflösung hat der Monitor des 9512 deutliche Vorteile...

nicht mehr als die üblichen 32 KB Hauptspeicher frei.

Insgesamt hinterläßt der Blick ins Innere des 9512 einen guten Eindruck; zwar ist die Konzeption nicht so offen und wartungsfreundlich wie die eines Standard-MSDOS-PC, ein sauberer Aufbau und eine ausreichend stabile Mechanik lassen ein langes Computerleben erwarten.

#### Die Programmausstattung

Die mitgelieferte Software sei hier nur ansatzweise besprochen, da sie genügend Stoff für einen separaten Beitrag hergibt. LocoScript 2 ist ein sehr umfangreiches Textverarbeitungsprogramm, welches einige Verbesserungen gegenüber seinem Vorgänger bietet. So wird beispielsweise beim Abspeichern des Textes oder beim Sprung zum Textanfang/ende nicht der gesamte Text am Bildschirm angezeigt; vielmehr wird in einem Fenster angezeigt, welche Seite LocoScript gerade überprüft - Folge ist eine deutliche Ge-<br>schwindigkeitssteigerung. Ebenso schwindigkeitssteigerung. wird jetzt die Möglichkeit geboten, zu einer beliebigen Seite zu springen, ohne sich bis dorthin mühsam durch'blättern' zu müssen. Texte, die unter der alten LocoScript-Version erstellt wurden, können in das neue Format übertragen werden, ohne der voreingestellten Textgestaltung und -formatierung verlustig zu gehen. Die Serienbrief-Funktion LocoMail und die deutsche Rechtschreibüberprüfung LocoSpell sind im Lieferumfang enthalten und können vom Hauptprogramm per Funktionstasten aufgerufen werden. LocoSpell bietet ein Grund-Wörterbuch von ca. 6000 Wörtern; eine nur durch den Speicherplatz der Diskette begrenzte Ausweitung oder

die Erstellung eines Fachwörterbuchs sind problemlos.

Das zweite, ebenfalls mitgelieferte Betriebssystem ist CP/M Plus von Digital Research; inzwischen steht hier die Version 2.3 zur Verfügung. Neben den bekannten Dienstprogrammen und der Grafikschnittstelle GSX wird ein erweitertes Mallard-BASIC mit ebenso erweiterten JETSAM-Funktionen zur relativen Dateiverwaltung angeboten. Last not least ist auch die Programmiersprache LOGO wieder enthalten. Zur Kompatibilität unter CP/M folgende Prognose vorab: Die Standardprogramme wie Wordstar, Multiplan, dBase, Prowort und viele Spiele arbeiteten mit dem 9512 problemlos zusammen. Aufgrund der kaum geänderten Architektur sind keinerlei Probleme zu erwarten; lediglich der Grafikausdruck ist mit dem Typenraddrucker natürlich nicht zu bewerkstelligen.

#### Fazit:

Der PCW 9512, obwohl komplett neu eingekleidet, ist doch von der Hardware her nur wenig verschieden von den PCWs 8256/8512. Durch den mitgelieferten Typenraddrucker geht Amstrad einen weiteren Schritt in die Richtung eines abgeschlossenen Textverarbeitungssystems. Durch die Möglichkeit, einen externen Drucker anschließen und zusätzlich noch die Schnittstelle CPS 8256 für einen weiteren Drucker und ggf. die Datenfernübertragung heranziehen zu können, ist der neue ein ebensolches Universalgenie wie seine 'kleinen' Brüder. Deutliche Vorteile sind zudem die neue Tastatur und der Bildschirm (letzterer mit den o.g. Einschränkungen). Der geneigte Interessent kauft sich mit dem9512 nicht etwa in eine neue Leistungsklasse ein, sondern erwirbt lediglich ein Komfortpaket, welches häufiges Arbeiten am Bildschirm doch deutlich angenehmer macht. (me)

```
Technische Daten in Kürze.
PCW 9512
   280-CPU, 4 MHz _ 512 KB RAM
   Bildschirm: 14 Zoll s/w
Auflösung: 90x32 Zeichen
    I laufwerk, 3 Zoll, 706 KB
Drucker: Typenrad, DIN A3, 20 Z/s
   Schnittstellen: Fremddrucker, Buchse für CPS
8256
   Software: LocoScript 2.14 mit LocoMail und Loco-
spell in Deutsch, ca. 6000 Wörter Grundausstattung<br>und CP/M Plus 2.3 mit Dienstprogrammen, Mallard
BASIC incl. JETSAM, GSX-Grafikschnittstelle und
DR LOGO
 – Preis: ca. 1699,– DM<br>Info: AMSTRAD GmbH
Robert-Koch-Str. 5-7
6078 Neu-lsenburg
und AMSTRAD-Händler
```
# DMV präsentiert: JOYCE Sonderheft 3/88!

Das erste JOYCE Sonderheft ist ausverkauft, das zweite schickt sich an, ein Hit zu werden, das dritte wird beide überrunden...

Aufbauend auf den Informationen, die in den ersten beiden Sonderheften gegeben wurden, hat in dieser Ausgabe die Crème der Programmierer ihr Können unter Beweis gestellt. Hier finden Sie Tips, nach denen Sie immer gesucht haben; die Programme sind mit dem Hettpreis gar nicht zu bezahlen... Aus dem lnhalt:

- Komplett wie noch nie: Unsere Marktübersicht Softund Hardware stellt Neues und Bewährtes vor
- Ein Grundlagenbeitrag befaßt sich mit der lnstallation und täglichen Arbeit mit PROWORT
- Der Vokabeltrainer ermöglicht flexibles Lernen beliebiger Fremdsprachen und erstellt zusätzlich eine **Statistik**
- Ein Mini-DTP-Programm macht Sie zum Herausgeber einer eigenen kleinen Zeitung!
- Ein Spooler macht's möglich: Drucken und Arbeiten mit JOYCE auch unter CP/M!
- Nicht nur für Freaks: Ein RAM-Monitor der Spitzenklasse inklusive Disassembler macht Sie zum BANK-Manager...
- 43 Spuren lesen und schreiben? Kein Problem; unser Beitrag installiert LocoScript und CP/M. Beigabe: ein Luxus-Kopierprogramm
- Jetzt möglich: der drei-Finger-Reset ohne Datenverlust in der RAM-Disk...
- Ein dBase-Anwender stellt lhnen seine Werkzeugkiste zur Verfügung
- Viel geschmäht: die LOGO-Schildkröte. Dennoch: Unsere Prozeduren erlauben Zeichnen mit Komfort

### und vieles andere mehr!

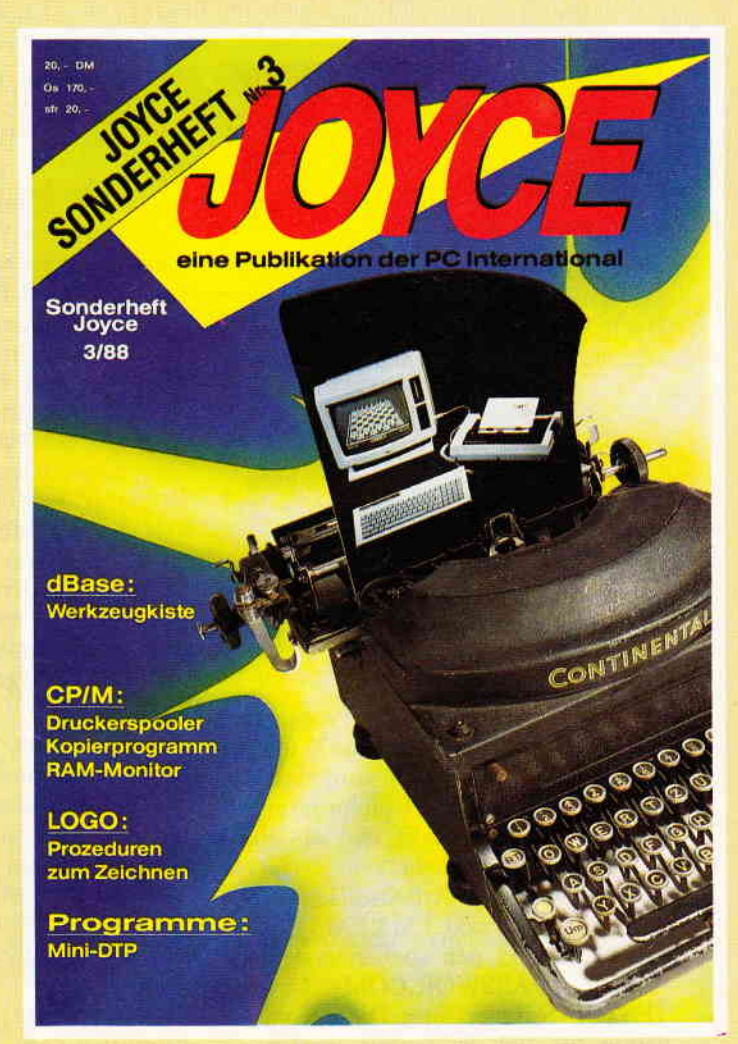

Alle im Heft veröffentlichten Programme sind auch auf 3"-Disketten erhältlich (insgesamt über 640 KB) JOYCE Databox: die Disketten zum Sonderheft 3/88

Diskette 2, S. 1

für dBase!

- ein Super-Werkzeugkasten

Zahlreiche Hilfsprogramme mit LocoScript-Bedienungsanleitung, insgesamt 168 KB!

- Di**skette 1:**<br>- Memory-Spie<br>- Historic
- Mini-DTP-Programm
- **Vokabeltrainer**
- Zeichenprogramm in LOGO
- 17-und 4-Spiel
- Kopierprogramm
- RAM-Monitor - Druckerspooler
- Reset ohne Datenverlust - 43 Spuren schreiben und
- lesen
- -

### Achtung: dBase ll-Paket notwendig u.a. mehr, insgesamt 24 Programme notwendig house in the Dateien erforderlich

JOYCE Sonderheft 3/88 ist beim Verlag, im Bahnhofsbuchhandel und beim guten Zeitschriftenhandel zum Preis von erhältlich.

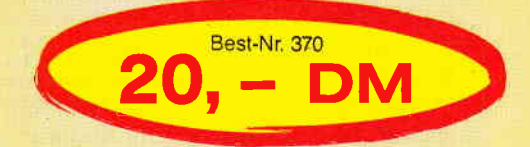

Diskette 2, S. 2

insgesamt 166 KB! Achtung: Turbo-PASCAL-Programmpaket für mehrere

- alle Turbo-PASCAL und Assembler-Quelltexte mit dazugehörigen COM-Dateien,

Bitte Bestellkarte benutzen

# DMV-Verlag · Postfach 250 · 3440 Eschwege

**JOYCE** 

# Menüprotect

## Schutz und Menüauswahl für JOYCE-Anwendungsprogramme

Eine Kombination bereits bekannter JOYCE-Tips verhilft zum sparsamen Umgang mit Speicherplatz auf Disketten sowie zum Schutz vor unbefugten Zugriffen auf ausgesuchte Anwenderprogramme.

Viele JOYCE-Tips sind für den ungeübten Anwender nicht immer leicht auf eigene Bedürfnisse anzupassen. Hier nun ein BASIC-Programm in Kombination mit dem PASSWORD.COM aus Heft 9187 und dem User-Tip SUB.BAS aus dem JOYCE-Sonderheft Nr. 1/87. Hier wird ein Auswahlmenü entwickelt, welches schrittweise immer besser durch ein Password geschützt wird, bis züetzt nur noch die passwordgeschützte STARTDISKET-TE für mehrere Anwenderprogramme vorliegt.

Zur Grundversion:

Zunächst benennt man das Programm PASSWORD.COM (Heft 9/87) um in PASSWOR.COM, dann wird das als Listing vorliegende Beispielprogramm MENUSCRIPT erstellt und als File TEST. BAS abgespeichert.

Sodann wird eine Arbeitsdiskette mit<br>den Files: JxxxCPM3.EMS BA-JxxxCPM3.EMS BA-SIC.COM und den soeben erstellten Files PASSWOR.COM und TEST.BAS eingerichtet. Diese Kombination für sich ist bereits lauffähig. Nach dem Start der Arbeitsdiskette gibt man <PASSWOR> ein. Der Password-Loader wird damit aktiviert und fordert ein gültiges Password an. Hier im Beispiel "Ute:1986". Achten Sie auf die korrekte Schreibweise, da die Buchstaben einzeln geprüft werden. Beim ungültigen Versuch hilft nur ein Neustart mit <SHIFT EXTRA EXIT>.

Nach der Eingabe des richtigen Passwords wird BASIC aktiviert und das Programm TEST gestartet. Dieses liefert ein Menü, welches mit Hilfe des SUPERSCRIPT (aus Heft 6/87) recht ansprechend gestaltet werden konnte. Im Menü stehen nun einige Anwenderprogramme zur Auswahl und auf Tastendruck wird der nunmehr berechtigte Anwender aufgefordert, die entsprechende Diskette (eine eigene Nummer können Sie bei Bedarf einfügen; Zeilen 490,580,670,760) einzulegen. Das Programm überprüft anhand der

\*.COM - Files, ob es sich um die rich-Diskette 540,630,720,810)

Zur Sicherheit ist eine Kontrollabfrage mit Wiederholung eingebaut. (Zeilen 1300 - 1420) Wenn die richtige Diskette eingelegt worden ist, kommt der User-Tip SUB.BAS (JOYCE Sonderheft 1) voll zum Tragen. Das BASIC-Programm übernimmt die Tätigkeiten, die sonst von einer PROFILE.SUB-Datei ausgeftihrt würden, wie z.B. das Kopieren der Dateien in die RAM-Disk M:, damit die Programme schneller laufen. In die Zeilen mit der Definition von a\$ kannjeder seine eigenen Befehle einfügen (wie sie sonst in einer Stapeldatei stünden; siehe Listing z.B. Zeilen 840  $-$  880 oder 1090  $-$  1120) und so sein Anwenderprogramm optimal an die eigenen Bedürfnisse anpassen.

Außerdem läßt sich der Zeichensatz bequem voreinstellen mit american\$ auf den amerikanischen (Zeile 1010), mit deutsch\$ auf den deutschen Zeichensatz (Zeile 1110). Damit spart man auf den alten START-DISKET-TEN der Anwenderprogramme viele CP/M-Hilfsprogramme, so zum Beispiel:

#### SUBMIT.COM PROFILE.SUB LANGUAGE.COM

und das Betriebssystem, denn das ist ja auf der STARTDISKETTE mit der Menüauswahl bereits geladen worden.

Lediglich PIP.COM sollte auf den Disketten für Anwenderprogramme vorhanden sein  $-$  damit sind einige Byte Diskettenplatz gespart.

Doch damit nicht genug. Nur der autorisierte Password-Inhaber kann mit JO-YCE arbeiten, wenn das Betriebssystem nur noch auf der erstellten STARTDISKETTE zur Verfügung steht und beim Start statt auf eine PRO-FILE.S Datei direkt auf das File PASS-WOR.C zugreift. (Siehe dazu "Startdisketten anders erstellt" (Heft 7/87).) Für den optimalen Schutz muß also das Betriebssystem selbst gepatcht werden. Wie das geht, wurde bereits in Heft 7/86 ausführlich erklärt, doch keine Angst vor SID.COM. Das Patchen wird diesmal automatisiert!

Im J14GCPM3. EMS - File steht an den Adressen 59D8 bis 59E5:

59D8: 04 C3 D9 04 50 52 4F 46 49 4C 45 2E 53 00 (Hexadezimal-Code) also: ....PROFILE.S.

Schreibt man dahin statt dessen PASS-WOR.C , so wird beim Starten der JO-YCE zukünftig direkt das so umbenannte PASSWOR.COM laden - die Eingabe des Password verlangt, und falls richtig eingegeben, erfolgt nach kurzer Zeitdas Menü des BASIC- Programms, denn dieses wird ja (s.o.) vom Password-Loader aus aufgerufen. Die Arbeit mit SID.COM führen wir diesmal nicht selbst aus, sondern lassen das BASIC-Programm PATCH.BAS für uns arbeiten (siehe Listing). Dieses ist in der Lage, ein gültiges Betriebssystem-File (hier JI4GCPM3.EMS oder J12DCPM3.EMS) zu erkennen (Zellen 220 und 230) und startet dann (Zeilen 250- 300; ebenfalls dank SUB.BAS) automatisch die richtige SUB-Datei: PATCHI2.SUB oder PATCHI4.SUB. (erstellt mit dem BASIC-Editor RPED laut Listing). Diese SUB-Dateien rufen<br>dann den Debugger des SID auf und das ist der Clou  $-$  die neuen Hexwerte werden ebenfalls mit Hilfe der SUB-Datei übergeben und eingelesen.

Diese Möglichkeit eröffnete sich dank der Tatsache, daß man mit Hilfe des " < " einem, von einer SUB-Datei aufgerufenen, Programm Anweisungen direkt mit übergeben kann. Dies gelingt nicht nur bei PIP.COM, sondern auch bei SID.COM und anderen, auch wenn diese Tatsache bisher weitgehend unbekannt geblieben ist.

Wird PATCHxx.SUB abgearbeitet, so kann man auf dem Monitor das Geschehen verfolgen (siehe Abbildungen 1 und 2) und erhält am Ende ein gepatchtes Betriebssystem PROTCPM3 .EMS, welches in Zukunft immer nach dem File PASSWOR.COM verlangt und dadurch schließlich den Benutzer zur Eingabe eines gültigen Passwords auffordert. Dieser Vorgang läßt sich dann durch nichts mehr unterbrechen. Zu den einzelnen Programmen: Das Beispiel-BASIC-Programm

TEST.BAS genannt MENUSCRIPT:

Viele Kommentare zu diesem sich größtenteils selbsterklärenden Programm sind wohl nicht nötig. Läßt man

# Joyce Programmsammlungen

Hochwertige Software zu Niedrigpreisen finden JOYCE-Besitzer im Rahmen einer Programmsammlung in der Angebotspalette des DMV Verlages.

Jede Ausgabe aus dieser Reihe enthält eines oder zwei Programme, die aus verschiedenen Anwendungsgebieten kommen. Diese Serie erscheint in unregelmäßiger Reihenfolge und wird als komplettes Programmpaket mit 3"-Diskette und Bedienungsanleitung ausgeliefert.

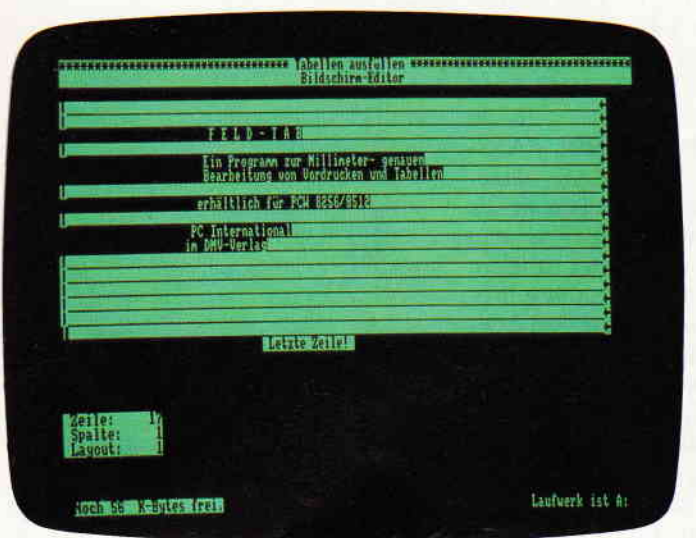

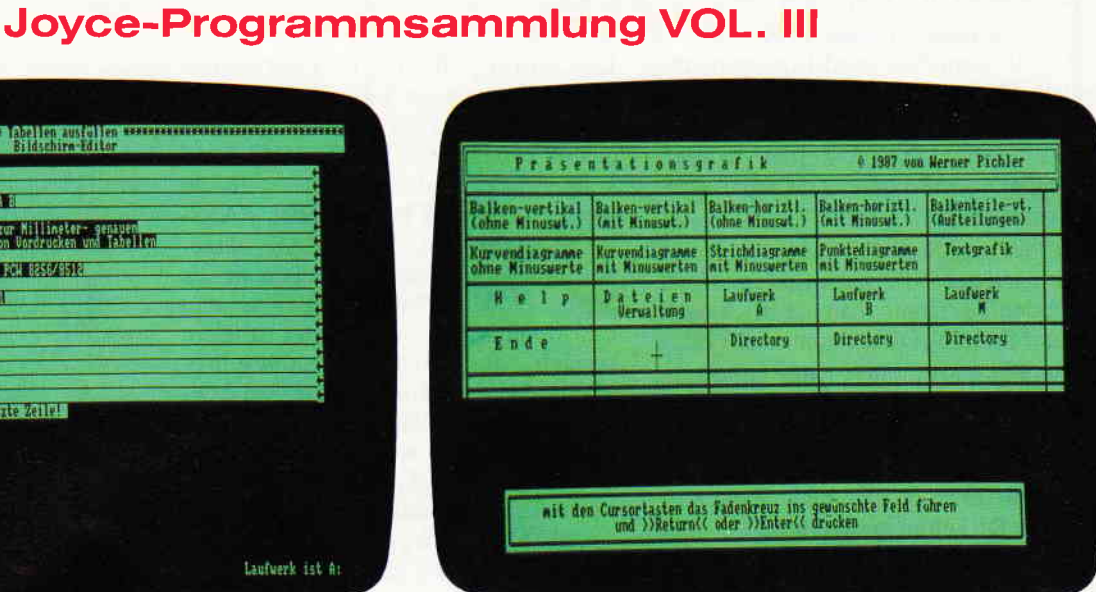

### Vol. III enthält:

#### 1. Feld-Tab

Ein mehrteiliges BASIC-Programm zum millimetergenauen Ausfüllen von Tabellen, Vordrucken und Formularen aller Art. Feld-Tab ist voll menügesteuert und bietet die Anwahl der einzelnen Funktionen per Balkencursor und Menüfenstern, wie unter LocoScript gewohnt. Geben Sie Seitenlänge, Zeilenabstand und Tabulatoren in Millimetern ein, bestimmen Sie Schriftweite, Schriftart und Text. Text kann mit LocoScript erstellt werden und nach Umwandlung in eine ASCII-Datei in Feld-Tab eingelesen werden. Weitere ASCII-Editoren können ebenso verwendet werden wie der komfortable programminterne Seiteneditor. Ein unentbehrliches Werkzeug!

#### 2. Gsxplot

Ein Grafikpaket für Statistiken, Geschäftspräsentationen und viele andere grafische Anwendungen! Über ein Menü sind folgende Funktionen wählbar:

- Balkendiagramme
- Kurvendiagramme
- Strichgrafik  $\equiv$
- Punktediagramme  $\overline{\phantom{0}}$
- Textgrafik

Ein Hilfsprogramm erläutert Ihnen während der Arbeit mit Gsxplot die wichtigsten Funktionen. Alle erstellten Grafiken können sowohl am Bildschirm als auch auf dem Drucker dargestellt werden. Gsxplot ist ein Programmpaket der oberen Leistungsklasse und braucht den Vergleich mit wesentlich teurerer Software nicht zu scheuen!

#### JOYCE-Programmsammlung VOL. III ist auf zwei Disketten inkl. Bedienungsanleitung beim Verlag zum Preis von 69. - DM erhältlich. (Best.-Nr.: 217)

### VOL. I und VOL. II weiterhin erhältlich!

#### 1. Der Character Designer

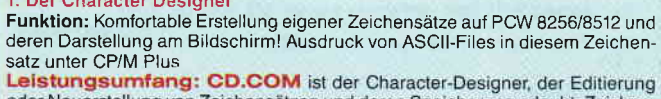

VOL. I

Leistungsumfang: CD.COM ist der Character-Designer, der Editierung<br>oder Neuerstellung von Zeichensätzen und deren Speicherung erlaubt. Zeichensätze können als COM-File abgespeichert werden, d.h. auch unter CP/M aufgerufen und somit aktiviert werden. CD-PRINT druckt vorformatierte ASCII-Texte auf dem Joyce-Drucker oder anderen Druckern in dem gewünschten Zeichensatz aus

CRAZY, ORIGINAL, LOCCHAR und SCRIPT sind mitgelieferte Zeichensätze. SE-TUP.COM erlaubt als Zugabe die Vorwahl einiger Systemparameter, z.B. die der seriellen Schnittstelle, der Tastaturgeschwindigkeit und der Floppy-Stepr MGX

Funktion: Graphische Darstellung von mathematischen Funktionen und beliebigen Meßreihen auf Bildschirm oder im Großformat auf dem Drucker.<br>Leistungsumfang: Neben den arithmetischen Grundfunktionen sind auch wei-

tere Funktionen darstellbar, die z.B. unter Mallard-Basic nicht zur Verfügung gestellt werden. Es können mehrere Funktionen und Meßreihen (diese wiederum mit<br>mehreren Meßwerten gleichzeitig dargestellt werden). Die X- und Y-Bereiche können manuell oder automatisch bestimmt werden, ebenso ist die Darst

**Best.-Nr.: 215** 3" Diskette  $59, - DM^*$ \*unverbindliche Preisempfehlung

#### SUPERdat

Eine universelle Dateiverwaltung für PCW 8256/8512 zur Erstellung eigener Dateien. Alle zugehörigen Programme sind in Mallard-Basic geschrieben und verwenden dessen JETSAM-Funktionen zur relativen Verwaltung der Datensätze auf Diskette,

 $V O E$ 

Diskungsumfang: MASKE ist das Vorprogramm, mit dem Sie die Feldnamen-<br>Leistungsumfang: MASKE ist das Vorprogramm, mit dem Sie die Feldnamen-<br>und Längen sowie die Länge des Suchbegriffs voreinstellen können.<br>SUPERdat ist da vovon jedes max. 40 Zeichen enthalten darf. Die Gesamtlänge eines Datensatzes darf 255 Zeichen betragen.

SUPERtex Dieses Programm stellt eine Rundschreib- (Mailmerge-)funktion für<br>SUPERdat zur Verfügung. In einen in Laufwerk M: befindlichen ASCII-Text (z.B. Sur-Entail werden automatisch vom Anwender vorausgewählte beliefte aus beliebigen automatisch vom Anwender vorausgewählte beliebigen Einträge aus beliebigen SUPERdat-Dateien an beliebiger Stelle eingefügt; dieser Text wird gewandelt werden.<br>SUPERcal Der Taschenrechner zu SUPERdat. Dieser bietet neben den Grundre-

chenarten auch Winkelfunktionen, quadratische- und Prozentfunktionen. Eine<br>Klammerebene und Memory-Funktionen vervollständigen das Leistungsangebot dieses Programms

**Best.-Nr.: 216** 

3" Diskette <sup>1</sup> unverbindliche Preisempfehlung

 $49, - DM^*$ 

- Bitte Bestellkarte benutzen -

DMV Verlag · Postfach 250 · Fuldaer Str. 6 · 3440 Eschwege

#### **JOYCE**

die Zeilen  $10 - 70$  weg, dann läuft das Programm auch eigenständig (Anzeige des Menüs, etc.). Werden sie eingefügt, so funktioniert es nur zusammen mit PASSWOR.COM (Heft 9/87)

Die wichtigsten Sprünge in Kürze: 10- 60: vom Password-Loader unterstützte Zeilen

160: Maschinencode für SUPERSC-RIPT laden. DATA-Zeilen wurden komplett vom Programm SCRIPT.BAS übernommen.

280: das gestylte Menü wird angezeigt 450: nach der Ziffernauswahl im Menü 470: den Text kann man natürlich nach Bedarf ändern (Diskettennummer etc. )

- die Flags ermöglichen den korrekten Rücksprung nach der Kontrollabfrageroutine ab Zeile 1380

- die \$\$\$.SUB Dateien werden nur temporär erzeugt und nicht dauerhaft auf den Disketten gespeichert.

Trotzdem muß 1K für sie frei bleiben. Für den korrekten Ablauf des Ganzen benötigt man auf der neuen START-DISK die Files

BASIC.COM TEST.BAS

PASSWOR.COM (die umbenannte

Version des PASSWORD.COM aus Heft 9/87) sowie ein Betriebssystem JxxxCPM3.EMS.

Für den optimalen Schutzmechanismus muß man jedoch zunächst eine Diskette mit den Files

JxxxCPM3.EMS BASIC.COM PATCH.BAS PATCHxx.SUB SID.COM SUBMIT.COM einrichten.

In der DATABOX finden sich hierzu die Files PATCH.BAS PATCHxx.SUB und PASSWOR.COM sowie TEST.BAS.

Der Aufruf <BASIC PATCH> startet nun den ganzen Vorgang, wie oben beschrieben. Bis auf BASIC.COM und das soeben erstellte PROTCPM3.EMS können jetzt wieder alle Files gelöscht werden und man kopiert noch PASS-WOR.COM und TEST.BAS hinzu. Starten Sie jetzt neu und geben sie als Schlüssel "Ute:1986" ein. Es erscheint das Menü. Ob sie nun weiter arbeiten können, hängt davon ab, wie ihre Programmdisketten konfiguriert sind bzw. welche Dateien bisher von der Stapeldatei aufgerufen wurden. Wählen sie also Menüpunkt (5) ENDE und ändern sie zunächst die entsprechenden Zeilen des BASIC-Listings auf ihre Bedürfnisse. Wenn alles gelungen ist, haben Sie zukünftig nur noch eine Startdiskette und sind der einzige, der den Schlüssel zum Starten kennt (vielleicht installieren sie gelegentlich ein neues Password).

Ganz nebenbei haben sie noch jede Menge Platz auf ihren Anwenderprogramm-Disketten gespart. Man sieht: Manchmal ist es recht nützlich, wenn man die verschiedenen USER-Tips sinnvoll kombiniert.

(Ulrich Schmidt/me)

DATEI: PATCH12.SUB sid j12dcpm3.ems  $<$ d591A,5929  $<$ s591D  $< 41$  $<$  53

 $<$  57  $\leq$  4F  $<$  52  $<$  2E  $< 43$  $\lt$ .  $<$ d591A,5929 <wPROTCPM3.EMS  $<$   $\uparrow$   $\subset$ era j12dcpm3.ems

 $<$  53

DATEI: PATCH14.SUB sid jl4gcpm3.ems  $<$ d59D8,59E5  $<$ s59DD  $< 41$  $< 53$  $< 53$  $< 57$  $<$  4F  $< 52$  $< 2E$  $< 43$  $\lt$  . < d59D8,59E5 <wPROTCPM3.EMS  $<$   $\uparrow$   $\uparrow$   $\uparrow$ era j14gcpm3.ems

Hinweis: Diese Programme arbeiten unter Mallard-BASIC. Die links neben dem Listing stehenden spitzen Klammern werden nicht abgetippt; die geschweiften Klammern und der senkrechte Strich müssen durch die entsprechenden Umlaute ersetzt werden. Nach dem Abtippen unbedingt abspeichern! Die Dateien PATCHI2.SUB bzw. PATCHL4.SUB können Sie in den Text-Editor RPED (Systemdisketten) eintippen, nachdem Sie diesen unter BASIC gestartet haben.

Sie können nun in Ruhe verfolgen, wie von SID gepatcht wird! Dann finden Sie sich auf Systemebene wieder !!! .ems<br>ersion 3.0 64 50 52 4F 46 49 4C 45 2E 53 00 CD E4 0B CD ..PROFILE.S.....  ${41}$ 53 53 5? 4r 5? 2t {3 41 53 53 57 4F 52 2E 43 00 CD E4 0B CD , PASSMOR.C.... s) <mark>written</mark>, **A)WARNING: PROGRAM IMPUT IGMORED**<br>gra J12dcpm3.ems  $\mathbb{S}^1$ 

Abb. 1: Hier wurde gerade CP/M 1.2 'gepatcht'...

Sie können nun in Ruhe verfolgen, wie von SID gepatcht wird! Dann finden Sie sich auf Systemebene wieder !!! 14gcpm3.ems<br>SID - Version 3.0 PC END<br>0100 DZFF  $C_3$  D9 04 50 52 4F 46 49 4C 45 2E 53 00 ...PROFILE.S. ia {l It 53 t8§f, tc 4I' rs se v.2l i3 43<br><sup>0</sup>, <sub>co</sub> <sub>i, SUES</sub><br>04 C3 D9 04 50 41 53 53 57 4F 52 2E 43 0<br>CPM3.EMS<br>record(s) written. ....PASSNOR.C. IDIG: PROGRAM INPUI IGNOREI<br>4scpm3.ems

Abb. 2: :..und hier das gleiche mit CP/M 1.4

### JOYCE<sup>-</sup>

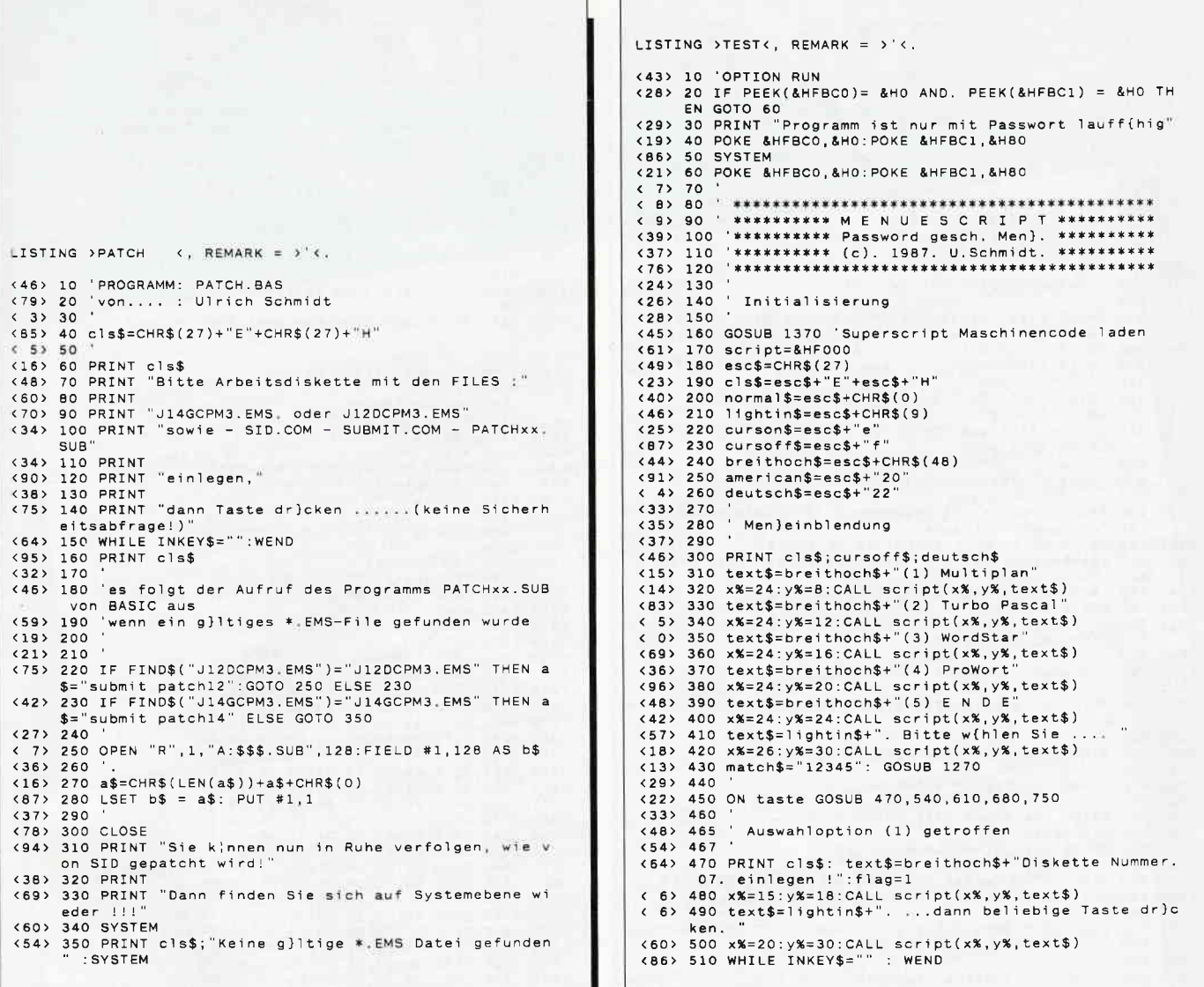

Listing Menüprotect

#### »Kleinanzeigen-Markt«

Listing Menüprotect

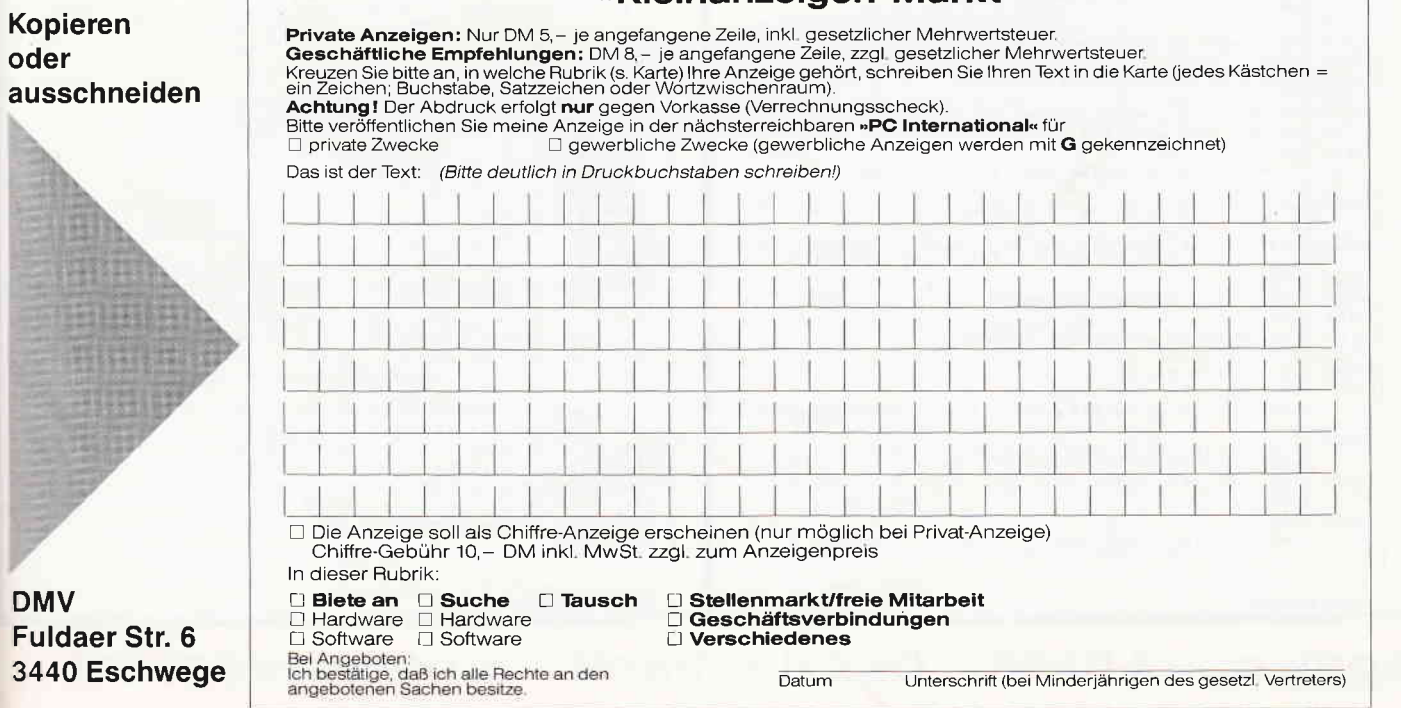

<96> 520 IF FIND\$("A:MP\*.COM")="MP..... .COM" THEN GOTO 770 ELSE GOTO 1130  $(28) 530$ (43) 535 ' Auswahloption (2) getroffen  $(46)$  536 (18) 540 PRINT cls\$: text\$=breithoch\$+"Diskette Nummer.<br>12. einlegen !":flag=2 12. einlegen !":flag=2<br>
(1) 550 x%=15:y%=18:CALL script(x%,y%,text\$)<br>
(1) 550 x%=15:y%=18:CALL script(x%,y%,text\$)<br>
(1) 560 text\$=lightin\$+". ...dann beliebige Taste dr}c ken.  $(74)$  570 x%=20:y%=30:CALL script(x%,y%,text\$)<br>
(1) 580 WHILE INKEY\$="" : WEND<br>
(56) 590 IF FIND\$("A:TURBO\*.COM")="TURBO<sub>\*</sub>..COM" THEN G OTO 860 ELSE GOTO 1130  $(23) 600$  $(38) 605$ Auswahloption (3) getroffen  $(41) 606$ (41) 606<br>
(29) 610 PRINT cls\$: text\$=breithoch\$+"Diskette Nummer.<br>
Wl. einlegen !":flag=3<br>
(95) 620 x%=15:y%=18:CALL script(x%,y%,text\$)<br>
(95) 630 text\$=lightin\$+", ...dann beliebige Taste dr}c<br>
(95) 630 text\$=lightin\$+", Ren. "<br>
Ren. "<br>
San x%=20:y%=30:CALL script(x%,y%,text\$)<br>
San x%=20:y%=30:CALL script(x%,y%,text\$)<br>
San Xi San Trind\$("A:WS\*.COM")="WS..............COM" THEN GOTO 950 ELSE GOTO 1130 ..., o.u<br><52> 675 ' Auswahloption (4) getroffen<br><55> 676 ' <49> 680 PRINT cls\$: text\$=breithoch\$+"Diskette Nummer. Pl. einlegen !":flag=4<br>
(10) 690 x%=15:y%=16:CALL script(x%,y%,text\$)<br>
(90) 700 text\$=lightin\$+"....dann beliebige Taste dr}c ken.  $(64)$  710 x%=20:y%=30:CALL script(x%,y%,text\$)<br>(90> 720 WHILE INKEY\$="" : WEND <90> 720 WHILE INKEY\$="" : WEND<br><91> 730 IF FIND\$("A:PROW\*.COM")="PROWORT .COM" THEN GO TO 1050 ELSE GOTO 1130  $(32) 740$ (47) 745 | Auswahloption (5) getroffen  $(50)$  746 <34> 750 PRINT cls\$; curson\$: SYSTEM ' Abbruch des Men}pr ogramms (1898)<br>1989 – Salis Standard, School (1898)<br>1989 – Salis Standard, School (1898)<br>1989 – Salis Standard, School (1898)<br>1989 – Salis Standard, School (1898) 、<br><44> 780 PRINT american\$;cls\$;curson\$<br><68> 790 DIM a\$(2) (c) 800 a\$(2)="pip M:=A:mp\*.\*"<br>(56) 810 a\$(1)="mp" vso, ou așulu- mp<br>(18) 820 OPEN "R",1,"a:\$\$\$.SUB",128: FIELD #1,128 AS b\$<br>(71) 830 FOR i=1 TO 2 :a\$(i) = CHR\$(LEN(a\$(i)))+a\$(i)+C  $HRS(O)$  $(84)$  840 LSET b\$ = a\$(i): PUT #1,i :NEXT i: CLOSE : SYS **TEM**  $(35) 850$ v.<sub>32</sub> e3u<br>(37) 860 ' wenn TurboPascal gefunden<br>(52) 865 '<br>(43) 870 PRINT american\$;cls\$;curson\$ (43) 870 PMINI americans, ciss, cursons<br>
(57) 880 DM a\$(2)<br>
(11) 890 a\$(2)="pip M:=A:turbo\*.\*"<br>
(0) 900 a\$(1)="turbo"<br>
(17) 910 OPEN "R", 1, "a:\$\$\$.SUB", 128: FIELD #1, 128 AS b\$<br>
(70) 920 FOR i=1 TO 2 :a\$(i) = CHR\$(LEN(a  $HR$(0)$  $\langle 83 \rangle$  930 LSET b\$ = a\$(i): PUT #1.1 :NEXT i: CLOSE : SYS TEM<br>34> 940 (36) 950 ' wenn WordStar gefunden<br>(36) 955 '<br>(51) 955 ' <62> 960 PRINT deutsch\$;cls\$;curson\$  $(62)$  960 PRINT deutsch\$;cls\$;cu<br>
(30) 980 a\$(3)="pip M:=A:ws.com"<br>
(30) 980 a\$(3)="pip M:=A:ws.com"<br>
(7) 990 a\$(2)="pip M:=A:\*.ovr"<br>
(66) 1000 a\$(1)="ws" < 4> 1010 OPEN "R", 1, "a: \$\$\$. SUB", 128: FIELD #1, 128 AS b (79) 1020 FOR  $i=1$  TO 3 :a\$(i) = CHR\$(LEN(a\$(i)))+a\$(i)+ CHR\$(0) <79> 1030 LSET b\$ = a\$(i): PUT #1,i :NEXT i: CLOSE : SY **STEM** <95> 1040 <98> 1050 ' wenn ProWort gefunden<br><19> 1055 ' (19) 1055<br>
(6) 1060 PRINT deutsch\$;cls\$;curson\$<br>
(11) 1070 DIM a\$(2)<br>
(61) 1080 a\$(2)="dir A:"<br>
(83) 1090 a\$(1)="provert (startup"<br>
(83) 1090 a\$(1)="provert (startup" < 3> 1100 OPEN "R", 1, "a: \$\$\$. SUB", 128: FIELD #1, 128 AS b  $(61)$  1110 FOR  $i=1$  TO 2 :a\$(i) = CHR\$(LEN(a\$(i)))+a\$(i)+ CHR\$(0)  $(78)$  1120 LSET b\$ = a\$(i): PUT #1,i :NEXT i: CLOSE : SY<br>STEM  $\langle 94 \rangle 1130$ <97> 1140 ' Korrekturabfrage bei falscher Diskette

 $\begin{array}{cc} \langle & 6 \rangle & 1142 \\ \langle & 22 \rangle & 1150 \end{array}$  PRINT cls\$ (37) 1160 text\$=breithoch\$+"Falsche Diskette eingelegt  $(73)$  1170  $x$ %=15:y%=18:CALL script( $x$ %, $y$ %,text\$)<br> $(5)$  1180 text\$=lightin\$+"; (W) iederholen oder zur}ck (37) 1200 match\$="wWmM" : GOSUB 1270<br>(21) 1210 IF (taste=1 OR taste=2) AND flag=1 THEN GOTO  $470$ <57> 1220 IF (taste=1 OR taste=2) AND flag=2 THEN GOTO 540 <93> 1230 IF (taste=1 OR taste=2) AND flag=3 THEN GOTO 610 < 4> 1240 IF (taste=1 OR taste=2) AND flag=4 THEN GOTO 680 <75> 1250 IF (taste=3 OR taste=4) THEN flag=0 : GOTO 30  $\epsilon$  $(6) 1260$ <br> $(9) 1270$ ' Auswahltaste holen  $(12) 1280$ 7> 1290 taste\$=INKEY\$ <85> 1300 WHILE taste\$=<br>
<84> 1310 taste\$=INKEY\$ (23) 1320 WEND<br>
(34) 1330 taste = INSTR(match\$, taste\$)<br>
(19) 1340 IF taste = 0 THEN GOTO 1270 < 0> 1350 RETURN ' Laderoutine fuer Schriftmodus  $(28)$  1365 <32> 1366 '<br><43> 1370 MEMORY &HEFFF  $(71)$  1380 FOR adr=&HF000 TO &HF1C9<br>(20) 1390 READ byte\$:v=VAL("&H"+byte\$):s=s+v:POKE adr,v <90> 1400 NEXT <63> 1410 IF s<>55722! THEN PRINT"DATAFEHLER !!!":END <92> 1420 RETURN < 1> 1430<br>
< 1> 1430<br>
< 83> 1440 DATA 6E, 1A, 67, 2D, 25, 22, BD, F1 (43) 1450 DATA 69, 60, 7E, B7, C8, 4F, 06, 00<br>(40) 1460 DATA 32, BC, F1, 23, 7E, 23, 66, 6F<br>(50) 1470 DATA 11, E9, F1, ED, B0, 01, 26, F0 (38) 1480 DATA (1, 58, FT, E9, 800, C9, 38, BC<br>(38) 1480 DATA F1, 47, 21, E9, O0, C9, 38, BC<br>(50) 1490 DATA F1, 47, 21, E9, F1, 7E, FE, 1B<br>(45) 1500 DATA F1, 23, 05, C8, 7E, C5, E5, 6F<br>(12) 1510 DATA F1, 23, 05, C8, 7E, C5 (12) 1510 DATA F1, 23, 05, C8, 7E, C5, E5, 6F<br>(30) 1520 DATA 26, 0, 29, 29, 29, 11, 00, 08<br>(35) 1530 DATA 19, 11, C9, F1, 01, 08, 00, E0<br>(37) 1550 DATA BD, 21, 01, 02, 29, F1, 3A<br>(37) 1550 DATA BB, F1, FE, FF, 28, 29, IF, (36) 1610 DATA C9, F1, 06, 08, ED, 58, BD, F1<br>(51) 1620 DATA 7A, 90, 57, 14, C5, D5, E5, 06<br>(44) 1630 DATA 08, 4E, CB, 01, 21, C9, F1, 38 (94) 1640 DATA 03,21,C1,F1,CD,92,F1,1C<br>(63) 1650 DATA 03,21,C1,F1,CD,92,F1,1C <64> 1660 DATA E2,32,8D,F1,18,CB,21,D0<br><84> 1670 DATA F1,36,FF,C9,F5,21,C9,F1 316) 1680 DATA 06,08,7E,CB,3F,A6,77,23<br>361> 1690 DATA 10,F8,F1,CB,87,C9,F5,21 (61) 1690 DATA 10, Fa, F1, CB, a7, CB, 57, CB, 57, CB, 37, CB, 681) 1710 DATA 77, 23, 10, F8, F1, CB, F2, CB, T5, 21, (74) 1720 DATA 17, 23, 10, F8, F1, CB, F1, CB, F5, 21, (74) 1720 DATA 10, F8, F1, CB, S1, 77, 23, 10, F8 <74> 1770 DATA 00,2E,DD,CB,10,1E,10,ED<br><95> 1780 DATA DD,23,0D,20,E3,F1,C9,3E (81) 1790 DATA 02, 32, CO, F1, 11, DO, F1, CD<br>
(81) 1790 DATA 2A, F1, 3A, BF, F1, 3D, C8, 11<br>
(44) 1810 DATA EO, F1, 21, 08, 00, 19, 06, 08<br>
(2) 1820 DATA 1A, 1B, 77, 2B, 77, 2B, 10, F8 <15> 1830 DATA AF, C9, AF, 18, 02, 3E, 02, 32 (15) 1830 DATA AF, C9, AF, 18, 02, 35, 02, 32<br>(68) 1840 DATA 3A, BF, F1, 1, D8, F1, CD, 50, F1<br>(53) 1850 DATA 3A, BF, F1, 3D, C8, 11, E8, F1<br>(12) 1860 DATA CD, 5C, F1, 21, FC, FF, 19, 01<br>(97) 1870 DATA 08, 00, ED, B8, AF, (51) 1880 DATA 18, 12, 18, 12, 18, C9, 21, C9<br>(22) 1890 DATA F1, ED, 48, BF, F1, ED, 58, BD <81> 1900 DATA F1, D5, E5, 15, 05, 05, CC, 92<br><15> 1910 DATA F1, 14, CD, 92, F1, 14, 04, 04 (93) 1920 DATA CC, 92, F1, E1, 11, 10, 00, 19<br>(58) 1930 DATA D1, 1C, 0D, 20, E4, ED, 53, BD<br>(37) 1940 DATA F1, C9, 7B, FE, 5A, D0, 7A, FE 22) 1950 DATA 20, DO, CS, DS, ES, 16, 00, 07<br>
230 1960 DATA 17, 17, 17, 6F, 7A, CE, B6, 67<br>
330 1960 DATA 7E, 23, 66, 6F, EB, 29, 29, 19<br>
330 1980 DATA 29, EB, E1, 01, 08, 00, ED, B0  $(76)$  1990 DATA D1,C1,C9,00,00,00,00,00,00<br> $(24)$  2000 DATA 00,00,00,00,00,00,00,00,00 <15> 2010 DATA 00,00  $(90) 2020$ 

Listing Menüprotect

Listing Menüprotect

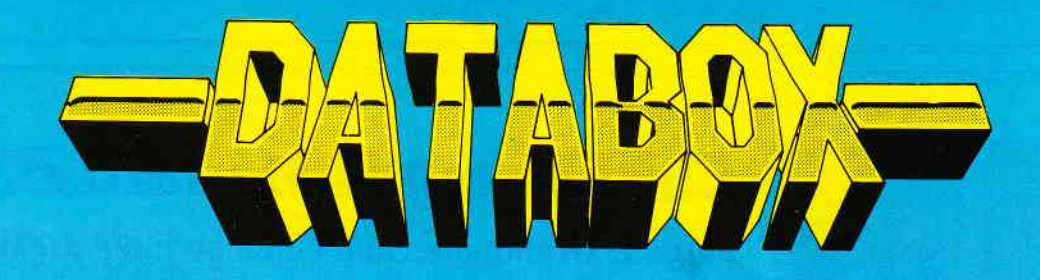

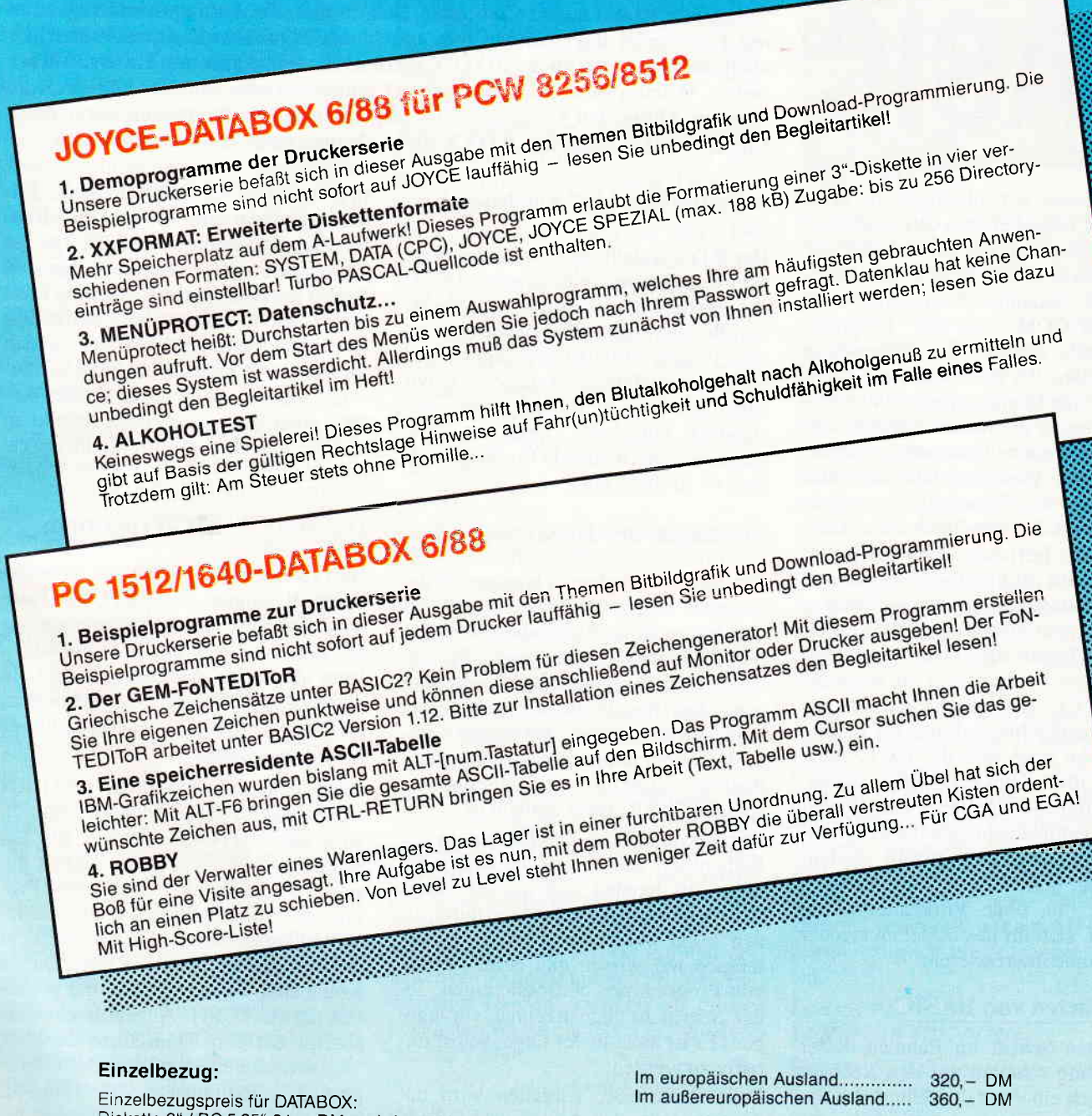

In den vorgenannten Preisen sind die Versandund Verpackungskosten enthalten. Bitte benutzen Sie für Ihre Bestellung die Abo-Karte

#### Zahlungsweise:

Am einfachsten per Vorkasse (Verrechnungsscheck) oder als Nachnahme zuzüglich der Nachnahmegebühr.

(In das Ausland ist Nachnahme nicht möglich)

Einzelbezugspreis für DATABOX:<br>Diskette 3" / PC 5,25" 24, - DM zzgl. 3, - DM Porto/Verp. (im Ausland zzgl. 5, - DM Porto/Verpackung) Das Databox-Abo kostet: Als Diskette für 1/2 Jahr (6 Lieferungen):

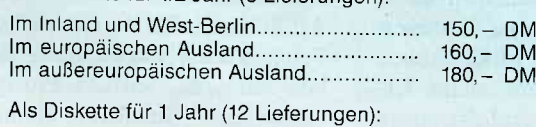

## PC International · Postfach 250 · 3440 Eschwege

**Bitte Bestellkarte benutzen** 

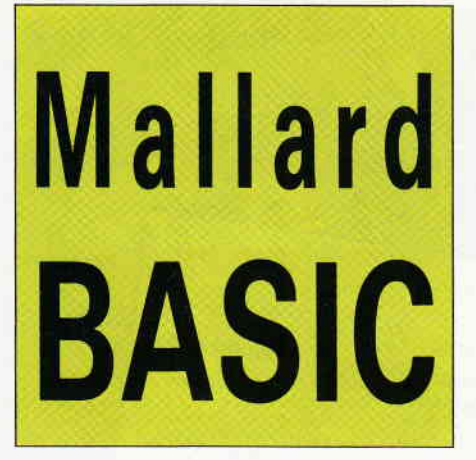

Dazu müssen wir allerdings die erste Seite der mitgelieferten Systemdisketten verlassen und uns im Angebot der zweiten Seite umsehen. Dort gibt es neben dem bekannten Dienstprogramm DISCKIT.COM u.a. die Programmiersprache BASIC. Die Anwendung von Mallard-BASIC erlaubt uns, dem JOYCE eine Menge Arbeit zu übertragen, die er in der Weise erledigt, wie man es von einem Computer erwartet. Ein solches Vorhaben läßt sich aber nicht ganz ohne Schwierigkeiten realisieren, weil das Handbuch dabei nicht immer sehr hilfreich ist. Deshalb will diese kleine Einführung versuchen, dazu anzuregen, sich der vielfältigen Möglichkeiten zu bedienen, die der JO-YCE zu bieten hat. Diese vierteilige Artikelserie wendet sich an Benutzer des JOYCE, die Programme aus der PC Schneider International als Listing entnehmen oder sich die DATABOX kaufen und Schwierigkeiten haben, wenn aufgrund möglicher Fehler oder eigener Fehlbedienungen die Programme nicht erwartungsgemäß laufen. Weiterhin sollen Leser angesprochen werden, die, ohne Vorkenntnisse zu besitzen, sich für das Erstellen eigener Programme interessieren.

#### Das Starten von BASIC

Als ersten Schritt im Rahmen dieser Einftihrung schalten wir den Rechner wie üblich ein. Statt der Seite 1 der Systemdiskette wird nun allerdings die zweite Seite nach links ins Laufwerk eingeschoben, wie man es vom Kopieren und Formatieren mit DISCKIT kennt. Nach dem Laden, der CP/M-Meldung und dem bekannten Promptzeichen  $A >$  geben wir jetzt BASIC ein und schließen mit Betätigung der RE-TURN-Taste. Jetzt erfolgt das Laden von BASIC, und es erscheint nach kurzer Zeit folgende Meldung, die mit OK abschließt:

# Einführung in Mallard-BASIC

### Folge 1: Grundlagen und einfache Ein/Ausgabebefehle

Die Besitzer der PCWs 825618512 (JOYCE) haben sich dieses System vermutlich vorwiegend zur Textverarbeitung angeschafft. Für sehr viele, wenn nicht gar für die meisten, ist die Arbeit am JOYCE wahrscheinlich die erste intensive Begegnung mit einem Computer. Sobald man die Anfangsschwierigkeiten mit LocoScript überwunden hat, taucht bei manchem Benutzer sicherlich auch die Frage auf, ob der JOYCE nicht noch mehr kann, als Texte zu verarbeiten. Warum sollte nicht der eigene Computer vieles von dem können, was man im Alltag den Computern im allgemeinen an Fähigkeiten zurechnet? Und in der Tat kann der JOYCE mehr, als man beim Kauf vermutet hat.

> Mallard-8O BASIC with Jetsam Version 1.29... OK<

Der JOYCE stellt uns damit seine Version der Programmiersprache BASIC zur Verfügung, die es uns ermöglicht, ihm Befehle zu erteilen, die er nach einem Programmstart unverzüglich und fehlerfrei ausführt, vorausgesetzt, wir haben sie ihm in seinem Sinne verständlich mitgeteilt. Dieses ist allerdings das entscheidende Problem, welches es zu lösen gilt.

#### Merkmale der BASIC-Sprache

Um Befehle erteilen zu können, ist die Kenntnis dieser Befehle und die Art und Weise ihrer Anwendung notwendig. Es ist also im Prinzip eine Fremdsprache mit ihren Vokabeln und grammatischen Regeln zu erlernen, wobei es jedoch tröstlich ist, daß relativ wenige Vokabeln nötig sind und die grammatische Struktur der Programmiersprache BASIC recht einfach ist.

Der Rechner kann Befehle nur in der Reihenfolge ausführen, wie wir sie erteilen. Es handelt sich um ein stures Abarbeiten von Anweisungen durch einen blind ergebenen Diener. Dieses müssen wir wissen und beim Aufbau von Programmen berücksichtigen. Jeder Schritt ist dem Rechner vorzugeben. Er ist nicht in der Lage, selbst initiativ zu werden!

Das schrittweise Vorgehen wird dadurch erzielt, daß Anweisungen Zeile fir Zelle geschrieben werden, wobei die Zellen durchnumeriert werden. Üblicherweise wählt man bei der Numerierung Zehnerschritte. Ein erstes Kommando soll in diesem Zusammenhang vorgestellt werden. BASIC übernimmt automatisch nach jedem RE-TURN die Erzeugung und Numerierung von Zeilen, wenn man zu Beginn der Programmierung das Kommando AUTO gibt, das man nach dem OK ein-

tippt und mir RETURN schließt. Danach erscheint eine 10 auf dem Monitor. Bei Betätigung der RETURN-Taste werden nun jeweils die folgenden Zeilen im Zehnerschritt erzeugt. Wird nichts, wie in unserem Fall, in die Zeilen hineingeschrieben, handelt es sich im weiteren Vorgehen um nicht existierende Zeilen. Es genügt, an den Anfang einer Zelle einen Doppelpunkt zu setzen, um sie im Programm zu erhalten.

#### Das erste BASIC-Programm

Nun zu einem Beispiel. Nach mehrmaligem Betätigen der RETURN-Taste wird eine Zeile angezeigt, nehmen wir an, es handelt sich um die Zeile 80 (es kann aber auch jede andere sein.). In diese Zeile ist Folgendes zu schreiben: 80 PRINT 'Ich schreibe mein erstes BASIC-Programm. "

Nach dem Abschluß mit RETURN wird die STOP-Taste betätigt. Dadurch wird das AUTO-Kommando zur Erzeugung neuer Zeilen außer Kraft gesetzt. Wir haben jetzt unser erstes Programm fertiggestellt und können es jederzeit laufen lassen. Dieses geschieht durch das Kommando RUN. Dieses Kommando tippen wir ein und schließen mit RETURN. Augenblicklich erscheint auf dem Bildschirm der Satz "Ich schreibe mein erstes BASIC-Programm.". Sooft man nun RUN eingibt, sooft wird dieser Satz erscheinen, d.h., der Rechner führt immer wieder denselben Befehl aus, nämlich den Befehl, diesen Satz auf den Bildschirm zu schreiben. Neben den Kommandos AUTO und RUN, die außerhalb von Programmen Verwendung findep, haben wir jetzt den am häufigsten verwendeten Befehl kennengelernt: PRINT. PRINT heißt drucken. Wird dieser Befehl gegeben, führt der Rechner ihn derart aus, daß alles, was nach dem PRINT folgt, auf dem Bildschirm ausgegeben, ausgedruckt wird.

Wir haben festgestellt, daß die verwendeten Anführungszeichen nicht auf dem Monitor erscheinen. Dieses deutet darauf hin, daß sie für die Ausführung des Befehls benutzt werden, das heißt, wir müssen das, was gedruckt werden soll, in Anftihrungszeichen einschließen. Das ist ein Erkennungszeichen für den Rechner, damit für ihn eindeutig ist, auf welchen Bereich der PRINT-Befehl sich bezieht. Wir erzeugen zu Demonstrationszwecken durch die Eingabe des Befehls NEW, der alles, was bisher im Arbeitsspeicher vorhanden war, löscht, die Voraussetzung für ein neues Programm. Wir tippen nach NEW und OK-Meldung folgende Zeile auf den Monitor:

#### 10 PRINT lch schreibe mein erstes BA-SIC-Programm.

Nach dem Start mit RUN erscheinen statt des erwarteten Satzes fünf Nullen auf dem Monitor! Das Programm ist fehlerhaft und kann in dieser Form nicht benutzt werden. Dazu nach einem kurzen Exkurs gleich mehr.

#### Schreibweisen

Nach dem Erstellen von eigenen Programmen oder dem Abtippen fremder Programme erhält man oft die Fehlermeldung >syntax error<, das heißt, man hat an irgendeiner Stelle im Programm nicht die grammatischen Regeln beachtet. Meist handelt es sich dabei um Tippfehler, die man schnell erkennt und korrigieren kann. In diesem Zusammenhang sei zunächst auf die Schreibweise der Programmiersprache hingewiesen. Das Mallard-BASIC kennt Groß- und Kleinschreibung. Es genügt aber, wenn der Programmierer sich mit der Kleinschreibung begnügt. Alles kann und sollte aus praktischen Gründen mit kleinen Buchstaben eingegeben werden. Findet man in diesem Artikel und in Listings (das sind die Ausdrucke kompletter Programme) an einigen Stellen die Großschreibung vor, dann geschieht das, um die Befehle hervorzuheben. Diese Befehle werden übrigens, auch wenn sie kleingeschrieben eingegeben werden, vom Rechner im Listing immer in Großbuchstaben wiedergegeben. Hat man in Zeile l0 unseres Programmes print geschrieben, wird daraus PRINT, wenn man das Programm als Listing herausgibt.

#### Die Fehlerkorrektur

Damit sind wir beim nächsten Punkt, der zu klären ist. Wir gehen vom fehlerhaften Programm (fehlende Anführungszeichen nach der PRINT-Anweisung) aus. Wie können wir den Fehler korrigieren?

Zunächst listen wir die Schritte unseres Programms auf dem Bildschirm auf, damit wir den Fehler finden. Dazu geben wir das Kommando LIST ein (nach allen Kommandos muß mit RETURN abgeschlossen werden; dieses wird im folgenden nicht mehr angegeben). Es erscheint die komplette Zeile mit Nummer und Befehl. Bestünde unser erstes Programm aus mehreren Zeilen, würden alle Zeilen ausgedruckt. Um den Fehler zu beheben, müssen wir ein weiteres Kommando kennen, nämlich EDIT. Mit

#### EDIT 10

holen wir die fehlerhafte Zeile erneut auf den Monitor. Jetzt blinkt allerdings der Cursor am Anfang der Zeile auf dem P. Durch die bekannten Tastenfunktionen fügt man nun die fehlenden Anftihrungszeichen ein und beendet die Korrektur mit Betätigung der RE-TURN-Taste. Das in seiner grammatischen Struktur berichtigte Programm läßt sich nun betreiben.

Unser Programm ist natürlich sehr anspruchslos, da es nur aus einer Zeile, aus einem Befehl besteht. Um das oben beschriebene Prinzip des fortschreitenden Abarbeitens zu verdeutlichen, soll dieses Programm erweitert werden. Wir geben wieder AUTO ein und erhalten die Zeile 10 mit der PRINT-Anweisung. Danach erzeugen wir in der bekannten Weise mit RETURN die folgenden Zeilen:

#### 10 PRINT "Ich schreibe mein erstes BASIC-Programm. " 20 GOTO 10

Wenn dieses Programm gestartet ist, gibt es kein Halten mehr! Der Satz "Ich schreibe mein erstes BASIC-Programm. " rollt ständig wiederkehrend über den Bildschirm. Was ist geschehen? Wir haben den Rechner nach der ersten Ausführung des PRINT-Befehls in Zelle 20 mit dem Befehl GOTO angewiesen, zw Zelle 10 zu gehen. Er führt den PRINT-Befehl also erneut

aus und trifft danach wiederum auf die Anweisung, zur Zeile 10 zu gehen. Diese Befehle würde er nun bis zum Ende seiner Lebensdauer ausführen, wenn wir ihm nicht Einhalt geböten. Dieses machen wir mit der Notbremse, der STOP-Taste. Die STOP-Taste ist tatsächlich als eine Notbremse zu bezeichnen. Man sollte sie nicht benutzen, um ein normales Programm zu beenden.

#### Die Erweiterung des Programms

Es kommt vor, daß ein Programm einen Befehl mehr als einmal, aber nicht unendlich oft ausführen soll. Wir nehmen an, daß unser Satz zehnmal geschrieben werden sollte. Danach soll Schluß sein. Mit einer normalen Schreibmaschine oder auch mit Loco-Script (einmal von Copy-Möglichkeiten abgesehen) würden wir diesen Satz zehnmal eigenhändig eintippen. Unter BASIC ist das nicht nötig. Wir haben gesehen, daß man einen einmal geschriebenen Satz beliebig oft auf den Bildschirm und auch mit Hilfe des Druckers, was später noch zu erläutern ist, auf Papier bringen kann. Wir müssen dem Rechner jetzt nur noch den Befehl geben, wie oft er diesen Satz schreiben soll.

Dazu müssen wir eine Eingriffsmöglichkeit zwischen Zeile 10 und Zeile 20 erhalten. Bevor der Schritt von 20 zurück zu 10 erfolgt, muß die Möglichkeit bestehen, den Rechner dann zu stoppen, wenn die erforderliche Anzahl von Ausdrucken erreicht ist. Dazu fügen wir einfach neue Zeilen ein. Diesmal verzichten wir auf AUTO und tippen lediglich die folgenden Zellen ein:

#### $12 a=a+1$

#### 14 IF  $a=10$  THEN END

Ein Programmstart demonstriert uns den Erfolg dieser Veränderung. Der Satz wird genau zehnmal ausgegeben und danach erscheint das OK, das uns das normale Ende eines Programms anzeigt.

#### Die Verwendung von Variablen

Was haben wir gemacht? Es wurde ein Zähler eingeführt. Dazu benutzen wir eine sogenannte Variable, das ist ein Platzhalter, der im Programmverlauf verschiedene Werte, die wir oder das

Programm zuweisen, annehmen kann. Deshalb kann dieser Platzhalter nicht in einer Ziffer im Programm verwendet werden, sondern wird in Form eines Buchstabens oder einer Abfolge von Buchstaben geschrieben. Alle Variablen, so auch die von uns verwendete namens 'a' sind bei Programmbeginn gleich null. Durch RUN werden ebenso alle Variablen auf null gesetzt. Nach der ersten Ausführung des PRINT-Befehls wird der Wert der Variablen a um 1 erhöht:

 $a=0+1$  (das neue a ist gleich dem alten a, nämlich null, plus 1).

In jedem Durchgang wird die Variable a erneut um 1 erhöht. Jedesmal wird nach dieser Erhöhung in Zeile 14 geprüft, ob die Variable a (unser Zähler) schon den Wert 10 angenommen hat. Das geschieht durch die Abfrage IF-THEN: wenn-dann. Wenn die Variable a den Wert 10 angenommen hat, dann wird das Programm durch END beendet. Ist die Bedingung, die wir gestellt haben, nicht erfüllt, also

a nicht gleich 10,

so wird der Befehl THEN und alles, was im Rest der Zeile steht, ignoriert. Das Programm geht also zu Zeile 20.

#### Die Anwendung

Statt unseres Satzes ließe sich sicherlich etwas Sinnvolleres für den Ausdruck finden. Man könnte z.B. seine eigene Adresse mehrfach auf Adressenaufkleber drucken wollen. Dazu tauschen wir einfach den sinnlos gewordenen Satz gegen die Adresse aus. Dazu geben wir folgende Zeile aus:

10 PRINT "Felix Computer":PRINT<br>"Computerstraße 1":PRINT "9999 "Computerstraße 1":PRINT "9999 Computerstadt"

Wenn wir die Eingabe mit RETURN abgeschlossen haben, hat die neue Zeile 10 die bisherige ersetzt.

Bei unserem Beispielprogramm wird nun nach dem Programmstart zehnmal die Adresse gedruckt - zwar noch nicht auf dem Drucker; hierzu aber im folgenden Teil der Serie Näheres.

#### Die Form weiterer Befehle

Die in Zeile lO verwendeten Doppelpunkte zeigen eine weitere Funktion von BASIC: durch diese Trennzeichen können mehrere Befehle in einer Zeile untergebracht werden! Diese platzsparende Methode ist aber mit Vorsicht zu genießen, da (wie bei IF-THEN beschrieben) einige Befehle den Rest einer Zeile ignorieren, wenn eine bestimmte Bedingung noch nicht erfüllt ist.

Der Doppelpunkt bewirkt im Beispielprogramm, daß auf dem Bildschirm für Straße und Ort jeweils eine neue Zeile begonnen wird. Für jede neue Zeile muß auch der PRINT-Befehl wiederholt werden. Man kann auf diese Weise neben der oben beschriebenen Art der Numerierung neue Zeilen erzeugen. Wir erweitern unser Programm erneut, um zu verdeutlichen, welche weiteren Wirkungen der PRINT-Befehl hat. Durch EDIT 10 fügen wir am Ende der Zeile noch einen weiteren Doppelpunkt und PRINT an. Dadurch wird beim Ausdruck zwischen den Adressen eine leere Zeile eingefügt. Will man Leerzellen erzeugen, genügt also der PRINT-Befehl ohne weiteren Zusatz: 10 PRINT "Felix Computer":PRINT Computerstraße 1":PRINT Computerstadt":PRINT

#### Die Flexibilisierung

Unser kleines Demonstrationsprogramm kann in dieser Weise, wenn man sich vorstellt, daß es statt über den Monitor über den Drucker geht, von einigem Nutzen sein. Unbefriedigend bleibt jedoch die starre Zahl der Ausdrucke. Wir sollten es dahingehend verändern, daß je nach Bedarf die Anzahl der Ausdrucke zu verändern ist. Dazu müssen wir eine Abfrage nach der Anzahl der Durchgänge in den Programmablauf einfligen. Die geeignete Stelle dafür ist der Programmanfang, also noch bevor der Ausdruck beginnt. Wir hätten also Zeilen vor der Zeile lO einzufügen und die Anzahl der Ausdrucke (10) in Zelle 14 in eine Variable umzuwandeln, da sie ja nach jedem Programmstart einen anderen Wert erhalten soll. Verändern wir zunächst die Zeile 14, indem wir mit

EDIT ]4

die Zahl 10 gegen den Buchstaben b austauschen:

14 IF  $a=b$  THEN END

Starteten wir jetzt das Programm, so liefe die Adresse ständig über den Bildschirm, wie zu Beginn unserer Programmierversuche. Der Wert für b ist gleich null und a ist in Zeile 14 niemals null, so daß die IF-THEN-Beziehung nie zutreffen kann und es deshalb auch kein Ende gibt.

Im nächsten Schritt müssen wir daher der Variablen b einen Wert geben, der größer als null ist. Dieses erreichen wir durch die Einfügung einer neuen Zeile: 5 INPUT "Wie oft soll die Adresse ausgedruckt werden";b

Wenn in einem Programm der Befehl INPUT erreicht wird, hält der Rechner an und wartet auf eine Eingabe, in unserem Fall auf eine Zahl. Nachdem diese Zahl über die Tastatur eingegeben wurde, ist im Programmablauf die RE-TURN-Taste zu betätigen, woraufhin der Programmablauf fortgesetzt wird. Wie Sie sehen, ist der Befehl INPUT mit der Möglichkeit ausgestattet, Ihnen eine Nachricht auf den Bildschirm zu bringen, welche Eingabe von Ihnen erwartet wird. Diese Nachricht wird (wie bei PRINT) in Anführungszeichen gesetzt.

Eine vorläufig letzte Anderung nehmen wir vor, indem wir zu Beginn des Programms eine Information über seine Leistung vorausschicken. Wir können dazu eine neue Zeile erzeugen:

2 PRINT "Dieses ist ein Programm, mit dem man eine Anschrift beliebig oft auf dem Bildschirm sichtbar machen kann. ":PRINT:PRINT

Eine weitere Zeile verschönt die Bildschirmausgabe, indem zwei Leerzeilen zwischen Abfrage und Ausdruck eingefügt werden:

6 PRINT:PRINT

### Die Fertigstellung und Sicherung

Wir haben inzwischen schon ein siebenzeiliges Programm erstellt, das außer Demonstrationszwecken auch noch gewisse nützliche Zielsetzungen erfüllt. Wir haben gesehen, daß durch Einfügen von Zeilen aufgrund neuer Programmideen der Platz eng werden kann. Deswegen waren wir in Zeile 10 schon auf das Verfahren mit den Doppelpunkten gekommen. Andere Zellen hätten wir zwar auch auf diese Weise einsparen können, doch im Sinne einer Ubersichtlichkeit ist es nicht angebracht, die einzelnen Zellen zu sehr vollzupacken. Darum bringen wir zum Abschluß unserer Arbeit das Programm wieder in eine allgemein übliche Form, indem der Befehl RENUM

eingetippt wird. Nach dem OK überprüfen wir die Wirkung mit LIST

und sehen, daß die Zeilennumerierung dahingehend geändert wurde, daß wir Zehnerschritte vorfinden. Unser Programm sieht jetzt folgendermaßen aus:

10 PRINT "Dieses ist ein Programm, mit dem man eine Anschrift beliebig oft auf dem Bildschirm sichtbar machen kann. ":PRINT:PRINT

20 INPUT "Wie oft soll die Adresse ausgedruckt werden":b 30 PRINT:PRINT 40 PRINT "Felix Computer":PRINT "Computerstraße 1":PRINT "9999 Computerstadt":PRINT  $50 a=a+1$ 60 IF  $a=b$  THEN END 70 goto 30

Unsere Arbeit muß zum Schluß gesichert werden, damit uns das Programm nicht verlorengeht, sondern jederzeit wieder verfügbar ist. Dazu verwenden wir den Befehl SAVE. Vorher sollten wir die eingelegte Systemdiskette gegen eine andere Diskette austauschen, auf der dieses neue und künftige Programm gespeichert werden sollen. Nach dem Diskettenwechsel gibt man sinnvollerweise den Befehl RESET als

Hinweis an den Rechner auf den Diskettenwechsel ein. Danach folgt der SAVE-Befehl mit dem Programmnamen.

Noch ein wichtiger Hinweis: Damit Sie das Ergebnis Ihrer Eintipparbeit sogleich auf dem Bildschirm bewundern konnten, haben wir eine Programmierer-Todsünde begangen: den Programmstart vor dem Abspeichern. Wenn Sie ein längeres Programm abgetippt oder selbstgeschrieben haben, wissen Sie noch nicht, ob es auch fehlerfrei ist. Ein Start mit RUN könnte den Rechner bei einem Programmfehler zum Absturz bringen und die mühsame Arbeit wäre umsonst gewesen. Daher gilt grundsätzlich:

#### ERST SAVE, DANN RUN!!!

Die Zeile zur Sicherung unseres Programms muß folgendermaßen aussehen, wobei jeder beliebige Programmname möglich ist, sofern er nicht mehr als acht Buchstaben hat und die Zeichen

" $::;$ ;/\\*#10[]!§\$%&" nicht enthält:

#### SAVE'ÜBEN-L

Unser Programm ist jetzt unter dem Namen UBEN-I.BAS auf der Diskette abgespeichert (die Erweiterung .BAS steht für BASic und wird von Mallard-BASIC automatisch angehängt) und kann jederzeit, falls nach dem Laden von BASIC die richtige Diskette im Laufwerk liegt, mit RUN "ÜBEN-1 gestartet werden. Beim Sichern und Starten ist es notwendig, den Programmnamen mit Anführungszeichen einzuleiten.

In der nächsten Folge unserer Serie wird es darum gehen, unser erstes Programm weiterzuentwickeln und seine Flexibilität und seinen Komfort zu erherhöhen. Dazu sind weitere BASIC-Befehle notwendig, deren Anwendung schrittweise dargestellt werden soll. Behalten Sie deshalb Ihr neues Programm als erste Version gespeichert. Es wird sich in der weiteren Arbeit noch ansehnlich entwickeln.

(Friedhelm Sauerländer/me)

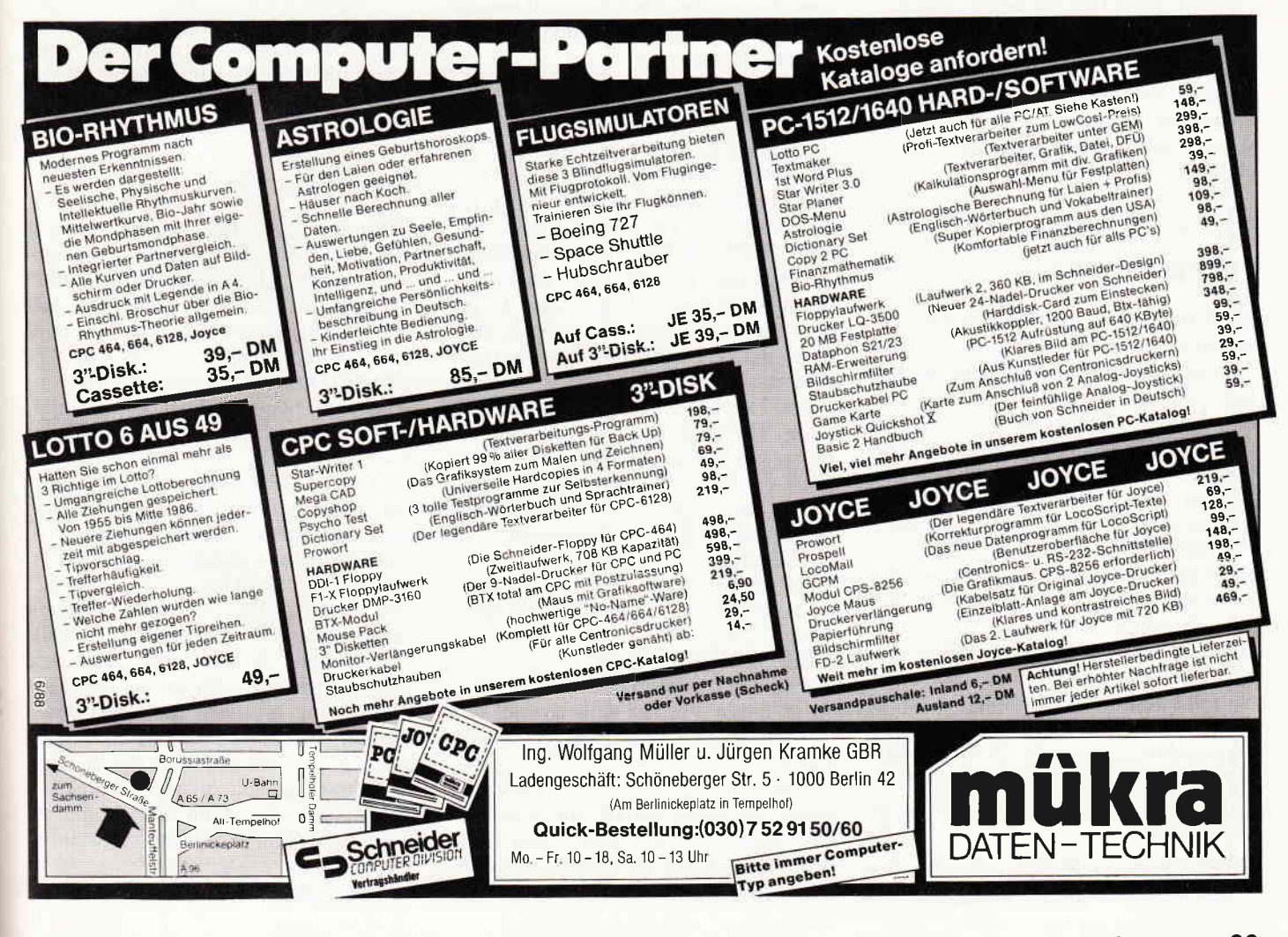

JOYCE

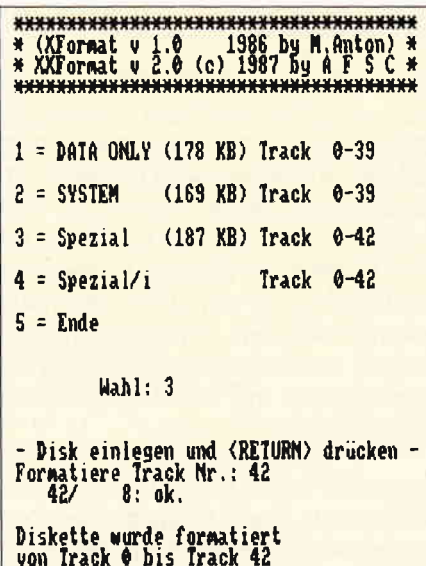

Bild 1: Nach erfolgter Formatierung im Spezialformat sind 187 KB frei...

#### **Bedienung**

Nach dem Start muß zuerst einmal die Diskette aus dem Laufwerk entfernt werden. Danach erscheint ein Menü, das sich etwas von dem ursprünglichen XFORMAT-Menü unterscheidet. Es stehen weiterhin die CPC-Formate 'DATA' und 'SYSTEM' zur Auswahl, aber es ist keine Formatierung von DATA- bzw. SYSTEM-Disketten bis Spur 42 mehr möglich. Als dritter Menüpunkt steht 'Spezial' zur Verfügung, als vierter 'Spezial/i'. Durch Drücken von '5' läßt sich das Programm abbre $chen$ 

#### DATA-, SYSTEMund Spezial-Format

Nach Drücken der entsprechenden Taste (1-3) erscheint die Meldung 'Disk einlegen'. Wenn das geschehen ist, Return drücken. Die Diskette wird nun formatiert. Welche Spur formatiert wird, wird immer angezeigt; nach dem Formatieren wird die Spur probeweise gelesen. Wenn dies möglich ist, erscheint die Meldung 'Spur x, Sektor y ok.' Tritt ein Fehler auf, erscheint eine erläuternde Fehlermeldung und die Auswahl 'W)iederholen, I)gnorieren oder A)bbrechen'. Bei einem A)bbruch kehrt das Programm nach CP/M zurück, bei I)gnorieren wird weiterformatiert und bei W)iederholen wird die entsprechende Operation nochmals durchgeführt. Wenn die Diskette komplett formatiert ist, wird dies angezeigt, und das Programm kehrt zu CP/M zurück.

Diese frisch formatierte Diskette hat dann folgende Eigenschaften:

# **Noch mehr** Speicherplatz...

**XXFORMAT** ist ein Programm, mit dem Sie das letzte Kilobyte aus Ihrer Diskette herausholen...

Mit dem Programm XFORMAT von Michael Anton, das in der Ausgabe 7/87 abgedruckt war, lassen sich Disketten im Data- und Systemformat der CPCs formatieren. Zusätzlich ist es möglich, die Spuren 40 bis 42 zu formatieren. Diese Spuren waren dann formatiert, wurden aber nicht benutzt. Es wäre sicher möglich, mit dem Programm 'Login' aus dem ersten JOYCE Sonderheft einen XDPB zu initialisieren, bei dem diese Spuren benutzt werden. Es geht allerdings deutlich einfacher, wie das veränderte Programm zeigt.

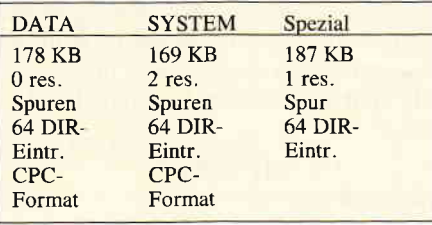

Das Format der Diskette wird sowohl von CP/M als auch von LocoScript automatisch erkannt.

#### Spezial/i-Format:

Nach Drücken von '4' erscheint die Meldung 'Anzahl der Directory- Einträge'. Durch 'RETURN' wird der Standard von 64 übernommen, und eine andere Auswahl erscheint (dazu später). Sie können aber auch eine durch 32 teilbare Zahl zwischen 32 und 256 eingeben. Das ist die maximale Zahl der Directory-Einträge auf der Diskette. Verwenden Sie sehr viele kleine Dateien, können Sie so die Meldung 'Directory full' vermeiden. Andererseits können Sie aus der Diskette noch ein Kilobyte mehr herausholen, indem Sie 32 eingeben. Nach der Formatierung hat die Diskette folgende Eigenschaften:

\* 189-(x/32) kBytes frei (x = maximale Anzahl von Directory-Einträgen, durch 32 teilbar)

\* Eine reservierte Spur

\* x Directory-Einträge maximal Auch dieses Format wird sowohl von LocoScript als auch von CP/M erkannt.

Geben Sie als Directory-Größe 64 (bzw. nur 'RETURN') ein, erscheint eine andere Frage: 'alte Daten übernehmen?'. Wenn Sie hier 'J' drücken, wird die Diskette ohne Datenverlust auf das Format 'Spezial' umformatiert. Das geht allerdings nur mit dem Original JOYCE-Format! Bei anderen Disketten kann das Umformatieren zu unvorhersehbaren Ergebnissen führen.

Achtung: Es wird kein Test darauf durchgeführt, ob es sich wirklich um das JOYCE-Format handelt! Es wäre zu empfehlen, mit DISCKIT von der Diskette, die umformatiert werden soll, ein Backup zu erstellen, denn wenn während des Umformatierens der Strom ausfällt, ist die Diskette wahrscheinlich unbrauchbar.

#### Funktionsweise

Zunächst muß geklärt werden, wie CP/M und LocoScript Diskettenformate erkennen. Als erstes wird die Numerierung der Sektoren untersucht: Hat der erste Sektor die Nummer \$41, wird angenommen, daß es sich um eine 'SY-STEM'-Diskette handelt, und es wird sofort ein entsprechender XDPB initialisiert. Ebenso verhält es sich bei der Nummer \$C1, nur daß hier ein<br>'DATA'-XDPB initialisiert wird. Anders ist es bei der Nummer 1. Hier wird eine Informationstabelle auf Spur 0, Sektor 0 gelesen (Sonderheft JOYCE 1). Der Diskettentyp muß dabei 0 (CF2) oder 3 (CF2DD) sein, sonst erscheint in der Statuszeile die Meldung 'Ungültiges Format, Wiederholen, Ignorieren oder Abbrechen'. Wenn das nun alles in Ordnung ist, wird nach den Daten aus der Informationstabelle ein XDPB initialisiert. Man muß also nur die Diskette nach seinen eigenen Wünschen formatieren und dann eine geänderte Tabelle in Spur 0 Sektor 0 schreiben, um andere Diskettenformate ohne kompliziertes 'Einloggen' mit speziellen Programmen zu erhalten. Und genau das tut XXFORMAT bei den Menüpunkten 3 und 4. Allerdings muß in diesem Fall eine Spur reserviert werden, da die Tabelle sonst als Directory-Eintrag aufgefaßt wird.

#### **Weitere Anmerkungen**

Das Dienstprogramm 'DISCKIT' verarbeitet die Formate 'Spezial' und<br>'Spezial/i' einwandfrei, da es sich auch nach der Informationstabelle richtet. Wird eine Diskette, die eines der neuen Formate besitzt, kopiert, wird die Zieldiskette ebenfalls in diesem Format formatiert.

Das Ladeprogramm im ROM des JOY-CE läßt sich leider nicht so leicht täuschen wie DISCKIT und reagiert auf das Einlegen einer 'Spezial'-Diskette nur mit einem unwilligen Piepsen. Eine solche Diskette kann also nicht zum Booten eines Betriebssystems (CP/M oder LocoScript) benutzt werden. Eine defekte Diskette läßt sich u.U. noch mit der Spezial/i-Option des Umformatierens retten, wenn sie im Original-JOYCE-Format formatiert ist. Während des Umformatierens erscheint bei jedem defekten Sektor die Fehlermeldung 'Fehler beim Sektorlesen: Datenfehler' (o.ä.); durch Drücken von 'I'

wird weiterformatiert. Die Dateien. die auf einem defekten Sektor lagen. sind danach meistens unbrauchbar, alle anderen sind aber unbeschädigt.

(Andreas Feldner/me)

#### Hinweise zur Anwendung.

Das Programm XXFORMAT liegt als Turbo PASCAL-Listing vor. Zur Eingabe dieses Listings benötigen Sie<br>das Programmpaket Turbo PASCAL von Bor-land/Heimsoeth! Jedoch ist das Abtippen nur sinnvoll, wenn Erfahrungen mit dieser Programmiersprache wenn Erjant ungen mu uteser i veg ummet spinner<br>vorhanden sind – für Einsteiger nicht empfehlenswert!<br>Nur-Anwender finden das lauffertige Programm<br>XXFORMAT. COM auf der Databox-Diskette zu diesem Heft. Start unter CP/M:  $A > XXFORMAT < RETURN >$ 

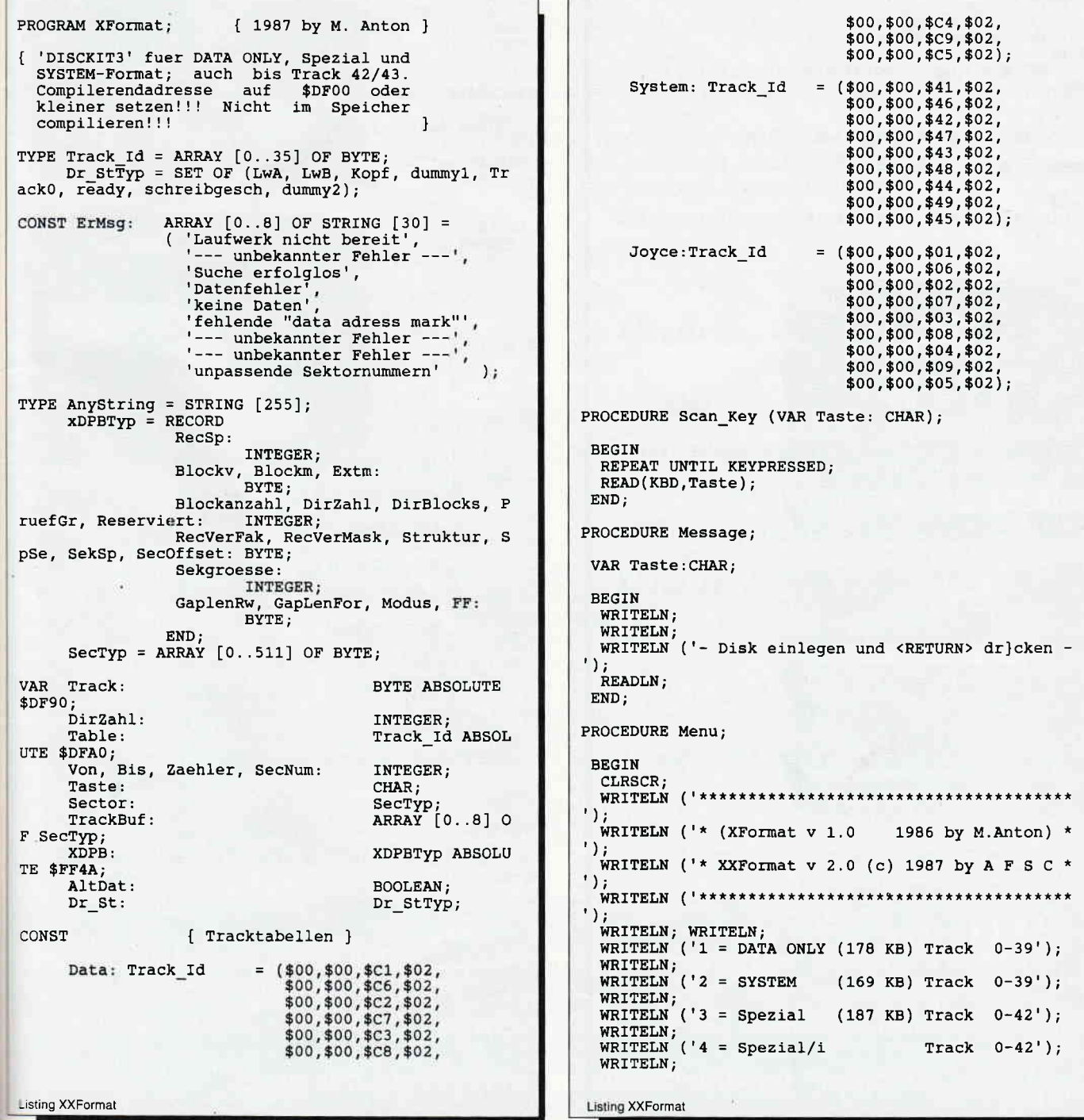

```
JOYCE
```

```
WRITELN ('5 = Ende');<br>WRITELN; WRITELN;<br>WBITE ('WRITE (
                      Wahl:REPEAT
  Scan_Key (Taste);<br>UNTIL_Taste IN ['1'..'5'];
  WRITELN (Taste);
 END:
PROCEDURE Drive Status ( VAR
                                      Dr St: Dr StTyp )
 VAR St:
               Dr StTyp;
 BEGIN
  INLINE ($0E /$00 / { LD C, 0 }<br>
$CD /$5A /$FC / { CALL XBIOS }<br>
$98 /$00 / { DW 0098 }<br>
$32 / St ); { LD (St), A }
  Dr St := St;
 END;
PROCEDURE Select A;
   A: als Bezugslaufwerk (BDOS#14) }
 BEGIN
  INLINE ($1E/$00/$0E/$0E/$CD/$05/$00)
 END:
{ XDPBs bei $FF4A initialisieren (XBIOS#7): }
PROCEDURE Make Data XDPB;
 BEGIN
  INLINE($3E/$02/$DD/$21/$4A/$FF/$CD/$5A/$FC/$95/$
00)END;
PROCEDURE Make_System_XDPB;
 BEGIN
  INLINE($3E/$01/$DD/$21/$4A/$FF/$CD/$5A/$FC/$95/$
00)END:PROCEDURE Make Joyce XDPB;
 BEGIN
  INLINE($3E/$00/$DD/$21/$4A/$FF/$CD/$5A/$FC/$95/$
001END;
PROCEDURE Increment Tracks;
{erhoeht Tracknummern in Tracktabelle ab $DFA0 }
 BEGIN
   INLINE($21/$A0/$DF/$11/$04/$00/$06/$09/$34/$19/$
10/$FC)
 END;[4A-]FUNCTION Fehlerbeh ( Fehler:
                                         BYTE;
                           Funktion: AnyString ):
                                                            CHA
R{ gemeinsame Fehlerbehandlung fuer Formatieren, L
 esen, Schreiben }
  VAR Taste:
                CHAR;
  BEGIN
   WRITE (#13#10#7'Fehler beim ', Funktion, ': ');
   THE Fehler IN [ 0.8 ]<br>THEN WRITELN (ErMsg [Fehler])<br>ELSE WRITELN ('--- unbekannter Fehler ---');
   WRITE ('W)iederholen, I)gnorieren oder A)bbreche
\binom{n'}{REPEAT}REPAN<br>
READ (KBD, Taste);<br>
Taste := UPCASE (Taste);<br>
UNTIL Taste IN ['W','I','A'];<br>
Fehlerbeh := Taste;
  END:
 Listing XXFormat
```
PROCEDURE Format Track; formatiert Track mit XDPB und Tracktabelle (XBIO  $S#5)$  } VAR Fehler: **BYTE: BEGIN** INLINE (  $$06/\$01/$  $LD<sub>b</sub>, 1$  $$0E/$00/$$ <br> $$3A/Track/$$ LD  $C, 0$ <br>LD A, (Track)  $$57/$ LD D, A  $$1E/$E5/$ LD E, OE5h LD HL, Table<br>LD IX, XDPB \$21/Table/ \$21/10D10/<br>\$DD/\$21/\$4A/\$FF/<br>\$CD/\$5A/\$FC/ CALL XBIOS DW 008Fh \$8F/\$00/  $$DB$  / RET C CASE Taste OF  $\frac{W}{I}$ : Format Track;  $\overline{A}$ <sup>1</sup>: HALT:  $END;$ END: BYTE); PROCEDURE Read Sector (Track, SecNum: { liest Sektor } VAR Fehler: Byte; Taste: CHAR: **BEGIN** INLINE (  $\left\{ LD, B, 1 \right\}$  $$06 / $01 /$  $\mathbf{R}$  $\{LD C, 0$  $$0E / $00 /$  $\overline{\phantom{a}}$  $[LD A, ($ \$3A / Track / Track) ٦, { LD D, A  $$57/$  $\mathbf{a}$ [ LD A, ( \$3A / SecNum / SecNum) }  $\{LD E, a$  $$5F$  / -1 { LD HL,  $$21 / \text{sector}}/$  $\overline{\phantom{a}}$ Sector \$DD / \$21 / \$4A / \$FF/  $[LD IX,$  $$FFAA$ } { CALL XB \$CD / \$5A / \$FC / **TOS**  $\mathcal{E}$ [ DW 0086 \$86 / \$00 / h - } { RET C  $$DB /$  $\mathbf{1}$ { LD (Feh  $$32 / Fehler);$  $ler), A$  } Taste := Fehlerbeh (Fehler, 'Sektorlesen'); CASE Taste OF  $\frac{1}{N}$ Read Sector (Track, SecNum);  $\overline{A}$ . HALT: END; END;  $[4A+]$ PROCEDURE Test Track; { liest probeweiste Sektor 0 bis 8 des aktuellen Tracks. } VAR Zaehler: BYTE: **BEGIN** FOR Zaehler := 0 TO 8 DO BEGIN Read Sector (Track, Zaehler);<br>WRITE (#13,Track:5, //',Zaehler:5,': ok.'); END; END; PROCEDURE ReadTrack; Listing XXFormat

# **DMV präsentiert PC-Spielebox No. 1**

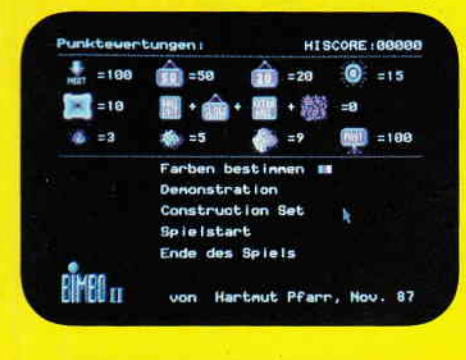

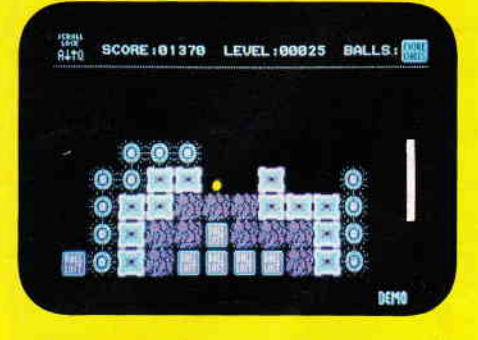

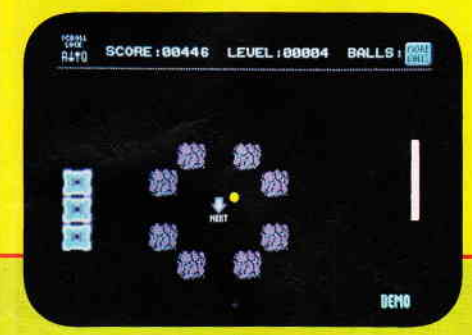

# **BIMBO II**

#### Das Geschicklichkeitsspiel für den PC überhaupt!

Wie in einem Squashcourt spielen Sie einen Ball von rechts nach links durch einen auf drei Seiten geschlossenen Bildschirm. Auf der offenen Seite müssen Sie mit lhrem Schläger verhindern, daß der Ball ins Aus geht. lm Spielfeld selbst befinden sich unterschiedliche Hindernisse, die jedes für sich, unterschiedliche Auswirkungen auf den weiteren Spielverlauf haben. So gibt es Blöcke, die dem Spieler, sobald sie getroffen wurden, einen Extraball gutschreiben. Andere wiederum ziehen einen Ball ab, zählen Bonus, verschnellern das Spiel und und und...

lst es lhnen gelungen, alle Hindernisse zu beseitigen, gelangen Sie in das nächste Bild von Bimbo, das Sie wiederum mit neuen Hinderniskonstellationen konfrontiert.

Aber Bimbo ist mehr als nur ein Spiel. Mittels des zum Programm gehörenden Editors sind Sie in der Läge, sich genau die Bilder zusammenzusetzen, die Sie gerne spielen möchten.

> SPIEL STRRTEN FRRBEN BESTIMMEN PUNK TETAFEL ZE IGEN SPIEL VERLASSEN

MAUSTASTE KLICKEN

BOUNCER VON HARTINJT PEARR (1987)

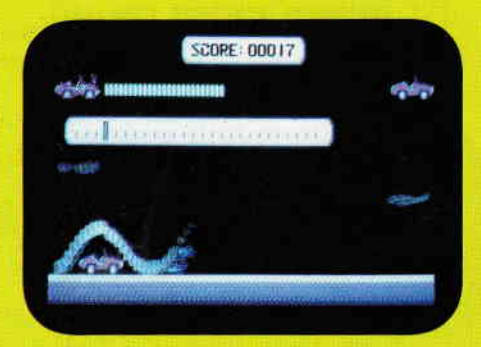

# BOUNCER

Bouncer versetzt Sie hinter das Lenkrad eines ganz besonderen Automobils. Das Bounce'O'mobil kann springen. Daß es dies nicht nur aus Spaß an der Freude tut, wird spätestens beim ersten Felsbrocken klar, der lhnen den Weg versperrt. Nun sind Sie gefordert, überspringen Sie das Hindernis. Jedoch werden Sie nicht nur durch herumliegende Findlinge gehandicapt. So manche Brücke, die Sie auf lhrer Fahrt überqueren müssen, ist eingestürzt, tollwütige Vögel versuchen sich aus der Luft auf Sie zu stürzen, Straßensperren blockieren den Weg, und der rachsüchtige Pilot einer Sportmaschine stellt lhnen nach.

Wird es Ihnen gelingen, die Staße bis zu ihrem Ende zu fahren? Bouncer, die PC-Variante eines erfolgreichen Arcade Automaten, wurde 100% in Maschinencode geschrieben.

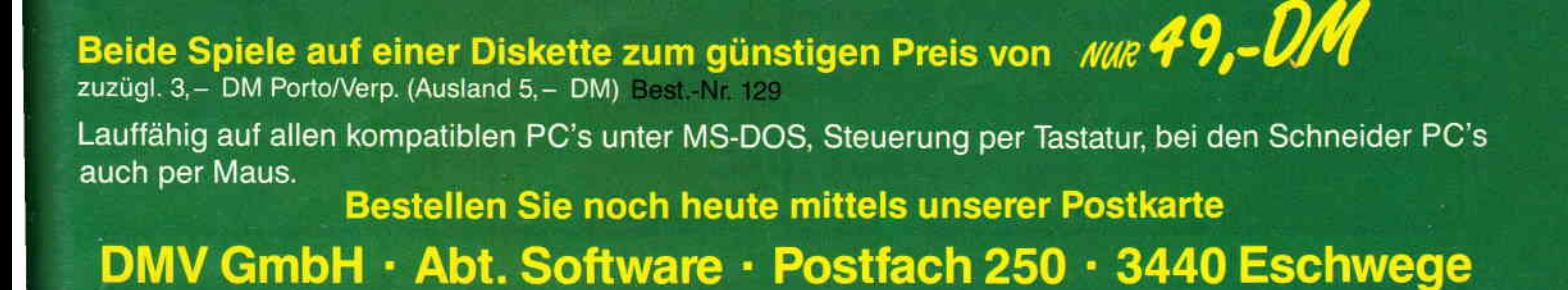

```
JOYCE
```

```
{ Liest einen Track und speichert ihn in TrackBuf
 VAR Zaehler:
                           BYTE:
 BEGIN
  FOR Zaehler := 0 TO 8 DO BEGIN
   Read Sector (Track, Zaehler);<br>TrackBuf [Zaehler] := Sector;
  END:
 END;
|SA-|FROCEDURE Write Sector (Track, SecNum: BYTE);
 { Schreibt Sektor }
 VAR Fehler:
                         Byte
       Taste:
                         CHAR:
  BEGIN
    INLINE (
                 $06 / $01 / { LD B, 1}<br>$0E / $00 / { LD C, 0}<br>$3A / Track /
                                                                     [LD A, (Track)
             \mathbf{1}$57/[LD D, A]\mathbf{I}$3A / SecNum /
                                                                     [LD A, (SecNum) }
                  $5F /
                                                                     [LD E, a]\mathbf{a}$21 / Sector/ { LD HL, Sector }<br>$DD / $21 / $4A / $FF/ { LD IX, $FF4A }<br>$CD / $5A / $FC / { CALL XBIOS }<br>$89 / $00 /
    \begin{tabular}{lllllll} & $\$DB$ & & $\{~RET~C~\}$ \\ & $\$32$ & / Fehler); & $\{~LD~(Fehler),~A~\}$ \\ \textbf{Take} & := Fehlerbeh (Fehler, 'Sektorschreiben'); \\ \textbf{Case} & := FehlerEmth (Fehler, 'Sektorschreiben'); \end{tabular}CASE Taste OF
      \frac{1}{1}Write_Sector (Track, SecNum);
      \overline{A}:
                 HALT:
     END;END:
  [<math>$A+</math>]PROCEDURE WriteTrack;
   { schreibt einen ganzen Track aus TrackBuf }
                            BYTE;
   VAR Zaehler:
   BEGIN
    FOR Zaehler := 0 TO 8 DO BEGIN<br>Sector := TrackBuf [Zaehler];<br>Write_Sector (Track, Zaehler);
     END:
   END;
 BEGIN
             { Hauptprogramm }
   { Diskette entfernen }
   CLRSCR;
   REPEAT
 KEFEAT<br>LOWVIDEO;<br>WRITELN ('Bitte Diskette aus dem Laufwerk entfer<br>nen, dann <RETURN> druecken!');<br>NORMVIDEO;
     READLN;
     Drive Status (Dr St);
   UNTIL NOT (Ready IN Dr St);
   [ Auswahl ]
   Menu;
   Select A;
   IF Taste \left\langle \right\rangle '5'
     THEN BEGIN
      CASE Taste OF
         11:BEGIN
                       Von := 0; Bis := 39;
                       Make_Data_XDPB;
                       Table := \overline{\text{Data}};
                     END;
 Listing XXFormat
```

```
121:BEGIN
                       Von := 0; Bis := 39;
                       Make System XDPB;
                       Table := System;END;
       '3','4': BEGIN
                       Von := 0; Bis := 42;<br>Make_Joyce_XDPB; { am aehnlichsten
\rightarrowTable := Joyce
                       WITH XDPB DO BEGIN<br>SpSe := 43;
                         Blockanzahl := 188;
                        END;
                      END;
      END;
                        ^{\prime} 4
     IF Taste =
       THEN BEGIN
         CLRSCR;
         WRITELN ('***
                                          Spezial individuell
\star<sup>+</sup>);
         WRITELN ('(variable Anzahl v.Directory-Blocks
)');
         REPEAT
REFEAT<br>
WRITELN (^G);<br>
DirZahl := XDPB.DirZahl + 1;<br>
WRITE ('Directory-Eintraege (32, 64, 96 ...<br>
256; RETURN = ', DirZahl, '): ' );<br>
READLN (DirZahl);<br>
UNTIL (DirZahl MOD 32 = 0) AND (DirZahl > 0)<br>
UNTIL (DirZahl MOD 32 =
AND (DirZahl \leq 256);
         XDPB.DirZahl := DirZahl - 1;WRITELN;
         WRITELN:
         IF DirZahl = 64THEN BEGIN<br>
WRITE ('Alte Daten uebernehmen (umformatier<br>
en, nur_JOYCE-Format!!!): ');
             REPEAT
            REFERI<br>
Taste := UPCASE (Taste);<br>
Taste := UPCASE (Taste);<br>
UNTIL Taste IN ['J','N'];<br>
AltDat := Taste = 'J';<br>
Taste := '4';
           END;
        END
        ELSE AltDat := FALSE;
      Message;
      FOR Track := Von TO BIS DO
        BEGIN
         IF AltDat AND (Track < 40)
           THEN ReadTrack;
         Format Track;<br>GOTOXY (0,22);<br>WRITELN ('Formatiere Track Nr.: '^['J',Track)
 \mathbf{r}IF NOT AltDat OR (Track >= 40)
         THEN Test Track;<br>IF AltDat AND (Track < 40)<br>THEN WriteTrack;
          Increment Tracks;
        END;IF Taste IN ['3', '4']
                                                             { Schreiben des I
        THEN BEGIN
nfo-Sektors }
         Sektors }<br>Read_Sector (0, 0);<br>Sector [1] := 0;<br>Sector [1] := 0;<br>Sector [2] := 43;<br>Sector [3] := 9;<br>Sector [5] := 2;<br>Sector [5] := 1;<br>Sector [6] := 3;<br>Sector [7] := (XDPB.DirZahl + 1) DIV 32;<br>Sector [9] := 42;<br>Sector [9] :
          Write_Sector (0, 0);
        END;
                                                              { Schreiben des I
 nfo-Sektors ]
      WEITELN; WRITELN;<br>WRITELN; WRITELN;<br>WRITELN ('Diskette wurde formatiert');<br>WRITELN ('von Track ',Von,' bis Track ',Track);
      WRITELN;
    END;
 END.
```

```
Listing XXFormat
```
### BCi DisAsm erschließt jedes Programm!

und karin nach Modifizierung oder Änderung durch einen Editor mit gängigen Assemblern oder Debuggern wieder assembliert werden.

#### BCi DisAsm

Es gibt kaum einen, der ihm das Wasser reichen kann!<br>Auch Experten kennen nicht immer die Lösung, aber sie wissen, wo sie sucher<br>mūssen.

BCi DisAsm hilft JEDEM, die verwirrenden und frustrierenden Software-Puzzle, welche sich beim Umgang mit dem Computer ergeben, zu lösen. Und zwar schneller als mit jedem anderen Produkt, das Sie enverben können, egal welche

Preisklasse Sie betrachten.<br>Mit dem BCi DisAsm erwerben Sie Know-How, das Sie sonst Jahre an Erfahrung<br>kosten würde. Versuchen Sie nicht, das Rad neu zu erfinden!

BCi DisAsm – Der intelligente Disassembler<br>BCi DisAsm ist ein intelligenter, selbsttätig dokumentierender MS-DOS Disassem<br>bler. Die ausgefeilten Routinen im BCi DisAsm analysieren in kürzester Zeit selbs<br>komplexen und umfa blempunkte auf.

BCi DisAsm – Das Lernmittel<br>Sie brauchen kein Spezialist in Assembler-Programmierung zu sein. BCi DisAsm<br>produziert aus jedem beliebigen Programm ihres IBM-kompatiblen Computers ein<br>gut dokumentiertes, leicht verständlich

auch interaktiv über Menues gesteuert werden. Die Menuestruktur ist Lotus-kompatibel, selbstverständlich in Deutsch. Es besteht keine Notwendigkeit, neue

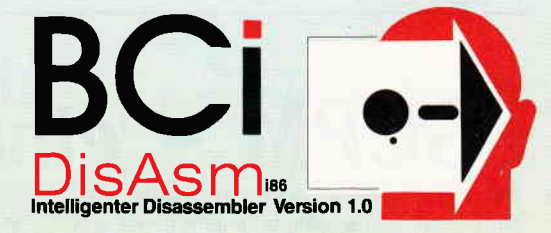

Befehle zu lernen oder ständig im Handbuch nachzuschlagen. BCi DisAsm ist unmittelbar anwendbar!

Minimale Systemanforderungen 256 kB HAM, 8088/8086/80186/80286 oder 80386 CPU, MS-DOS oder PC-DOS Version 2.0 oder größer

- BCI DisAsm wird Ihnen bei den folgenden Schritten helfen:<br>1. Lernen Sie Assembler-Programmierung, wenn Sie möchten.<br>2. Entdecken Sie, warum Programm XYZ auf ihrem Rechner nicht läuft und tun Sie etwas dagegen.
- 
- 3. Andern oder entfernen Sie Programmteile.<br>4. Sichern Sie sich gegen destruktive Programme ab. Finden Sie einen "Virus" und<br>entfernen Sie ihn.<br>5. Integrieren Sie Code aus compilierten Programmen in eigene Anwendungen.
- 
- 6. Erhöhen Sie die Kompatibilität lhrer Software. 7. Passen Sie Sottware an verschiedene MS-DOS-Versionen an

<sup>©</sup> 1987 BCi, West Germany und USA · Lotus ist eingetragenes Warenzeichen der Lotus Corp.<br>MS-DOS ist eingetragenes Warenzeichen der Microsoft Corp.

BCi DisAsm kostet incl. einem sehr ausführlichen deutschen Handbuch (mehr als 100 Seiten) nur

 $\cdot$  unverbindliche Preisempfehlung  $199. - DM$  \*

(Besr.-Nr.227)

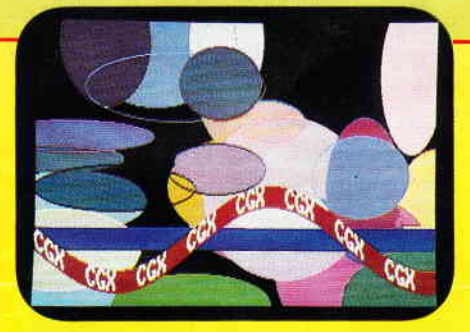

**DAS GRAFIKWUNDER** FÜR DEN PC

CGX (Color Graphik Extension) ist eine Turbo Pascal-Toolbox der Superlative: Eine Sammlung von 100 leistungsfähigen Prozeduren, mit denen sowohl der Heimprogrammierer als auch der Profi grafisch beeindruckende und benutzerfreundliche Turbo Pascal-Programme schreiben können, ohne auf Spezialkenntnisse oder zeitraubende Assemblerprogrammierung angewiesen zu sern.

IVIL CGX können aus ein und dem gleichen Quelltext lauffähige Programme für 3 hochauflösende PC-Grafikmodi<br>erzeugt werden:

- Schneider PC 1512 Farbgrafik (640x200 bei 16 Farben) - EGA Farbgrafik (z.B. Schneider PC 1640, Atari)<br>(640x200 bei 16 Farben) - CGA Hires-Grafik (640x200 bei 2 Farben)

Damit ist es ohne weiteres möglich, auf dem Schneider PC 1512 Software für EGA-Rechner zu entwickeln - und

Die CGX-Prozeduren arbeilen sehr schnell und effektiv, da sie unter Verwendung modernster Grafikalgorithmen<br>Zu einem großen Teil in kompakten 8086 Inline-Assemblercode realisiert wurden. Sie sind in mehreren Bibliothe-<br>ken

Ie <mark>KERNEL – Bibliothek</mark> stellt den CGX-Betriebssystem-Kern dar und enthält u. a. einen neuen Bildschirmtrei-<br>st, der verschiedene Schrittypen und -größen zur Verfügung stellt, weiterhin Unterstreichen, Fettschritt, Expo<br>i

.<br>senbögen und Rechlecken mit runden Ecken. Weiterhin finden Sie hier eine ganze Paleite von «Draw» bis hin zu Ellip-<br>Muster und Rachen sowie Prozeduren zum Verzerren bzw. Biegen von Bildschirmbereichen.<br>Muster und Farben

DIE TELLE ZUM LUDE ERLAUGTER DIE TELLE ZUM MARISTER DAT UND ERLAUBT NEBEN der Ablrage und Kontrolle<br>Mausposition und -tasten auf Komfortable Weise die Gestaltung eigener Mauszeiger. Zusätzlich gibt sie Hillen<br>-Eventie Vera

.<br>Die HARDCOPY-Bibliothek ermöglicht den Ausdruck beliebiger Bildschirmausschnitte in frei wählbarem Format,<br>wobei die 16 Farben durch verschiedene Muster dargestellt werden.

Die SCREEN-Bibliothek enthält Prozeduren, mit denen Bildschirmbereiche im Speicher oder auf Diskette abge-<br>legt und bei Bedarf wieder geladen werden.

Die wynnow Bibliothek stellt ein System zur Verwaltung von Text- und Grafikfenstern zur Verfügung - die Grundlage für eine moderne Menuetechnik.

Construction and all constructions of the anti-<br>Meterian unfails Complete Communication and Zeichensatzeditor - eine komfortable Programmerhilfe mit «Pull-Down»<br>Menues und Mausbedienung

### CGX für MS-DOS PC unter Turbo Pascal

Farbenvielfalt durch CGXmehr als 100 Farben am PC!

(Best.-Nr.:224) 199. – DM

# **FRAKTAL TEXTVERARBEITUNG, TABELLENKALKULATION GENERAKTAL TEXTVERARBEITUNG, TABELLENKALKULATION**

Uberarbeitet? Gönnen Sie sich eine Urlaubsreise in das Land der Fraktale, genießen Sie die phantastische Farb-Fähigkeit lhres PC.

eine neue Dimension für die Freunde fraktaler Grafiken: Über 100 (!) Farben stellt Ihnen dieses Programm bei einer Auflösung von 640 x 200 Punkten zur Verfügung. Und das berühmte »Apfelmännchen« braucht dank ausgefeilter Algorithmen nur noch ca. 3 Minuten für seine Entstehung keine stundenlangen Wartezeiten hindern Sie mehr daran, eine märchenhafte Welt voller Farben und Formen zu entdecken.

- 
- Bedienung per Maus und Pulldown-Menues oder per Cursor
- Hardcopy aut Knopfdruck
- Speichern von Bildern auf Diskette
- Umschalten zwischen verschiedenen Bildern
- Nachträgliches Andern der Farben
- Vergrößerte Ausschnitte durch Auswahlrahmen<br>- Bechentiefe bis 9999
- Rechentiefe bis 9999
- Und dazu der Bedienungskomfort: FRAKTAL GENERATOR
	- Schneider PC 1512 /PC 1640<br>- Atari PC
	- PC's mit EGA-Karte
	-

NEU: Jetzt auch für Cursorsteuerung

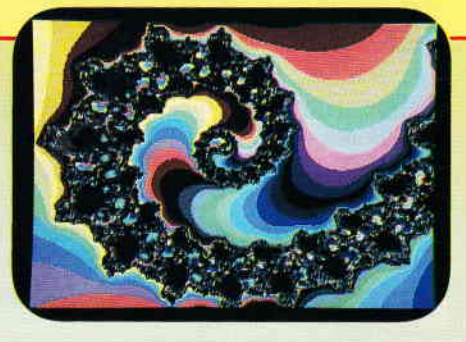

**FRAKTAL GENERATOR für MS-DOS** - ein CGX-Programm von DMV

(Best.-Nr.:225)

nur 49, - DM

Autor: Matthias Uphoff

- Bitte benutzen Sie die Bestellkarte -

# GCPM - eine Benutzeroberfläche JOYCE-Software ferngesteuert...

Derzeit wohl noch einzigartig auf dem deutschen Markt für JOYCE ist das Programm GCPM, welches eine grafische Benutzeroberfläche mit Windowfunktionen bietet und sowohl über die Tastatur als auch mit Maus zu benutzen ist.

Die Version GCPM 3.1D stellt eine sinnvolle Erweiterung des Betriebssystems CP/M 3.0 dar und läuft nur auf den JOYCE-Computern. Die Minimalkonfiguration auf der Hardwareseite ist ein PCW 8256. Wesentlich komfortabler läßt sich jedoch mit einer optimierten Konfiguration arbeiten:

Speichererweiterung auf PCW-8512- Niveau, serielle Schnittstelle und MSkompatible RS232-Maus.

Zum Lieferumfang gehört, neben einem 60-seitigen deutschen Handbuch, eine Diskette mit 113 kB, die sich aus dem Programmkern, zwei Overlaydateien, einem eigenen Bildschirmzeichensatz und einem Installationsprogramm zusammensetzen.

Das Erstellen einer Startdiskette für GCPM ist bestens im Handbuch beschrieben und dauert ca. fünf Minuten. Auf dieser Diskette sind dann inklusive des jetzt GCPM-angepaßten Betriebssystems CPMPLUS.EMS 142 kB belegt. Während des Betriebs werden auf der RAM-Disk (Laufwerk M:) 100 kB ständig belegt und auch die TPA, der CP/M-Programmspeicher, ist von GCPM fast voll in Beschlag. Daher der Hinweis auf die sinnvolle Speichererweiterung des PCW 8256, welche auch im technischen Teil des Handbuchs beschrieben wird. Bei so viel Speicherplatzbedarf darf man dann auch einiges erwarten und wird von der Leistungsfähigkeit des Programms nicht enttäuscht.

Nach dem Programmaufruf wird GCPM zunächst initialisiert und darauf eine Benutzeroberfläche aufgebaut, die es in sich hat (vgl. Abbildung): Neben der leicht neu zu stellenden 'Analog'- Uhr wird das Datum eingeblendet. Im oberen Teil befindet sich die Steuerleiste und im unteren Teil das Directory, welches bis zu drei Laufwerke gleichzeitig unterstützt, wobei die anzuzeigenden Einträge frei gewählt werden können. Die Auswahl der Optionen erfolgt über den tastatur- oder mausgesteuerten Cursor und das 'Anklicken' der gewünschten Funktionen. Dabei zeigt sich, daß die Verwendung einer Maus den Benutzungskomfort doch erheblich steigert, aber auch ohne Maus sind alle Optionen problemlos auszuführen.

Die Directory-Verwaltung bietet die Möglichkeit, Dateien zu kopieren (der Kopierpuffer ist hierbei auf 8 kB begrenzt), Dateien umzubenennen, Dateien zu löschen, mit Codeworten zu versehen oder die Anzeigeauswahl zu ändern. Dabei sind durch '\*' und '?' Massenoperationen mit Rückfragen als möglich vorgesehen. Maximal 16 Benutzerbereiche ( $=$  User, Ordner) stehen optional zur Verfügung. Die Dateiverwaltung erlaubt es, die ausgewählte Datei im HEXadezimal- oder ASCII-Format anzusehen (wie DUMP und TYPE), oder den Status einer Datei direkt (ARCHIVE =  $on/off$ ) zu verändern, Dateiattribute zu wechseln, Codeworte zu vergeben, Dateien zu komprimieren oder zu verschlüsseln und umgekehrt. Dabei werden alle Kommandos durch die Window-Technik unterstützt. Die Option 'GERATE' ermöglicht Voreinstellungen der Schnittstelle, der Maus, der Tastatur, des Druckers, der Diskettenlaufwerke (2.B. Steprate verändern) und des Bildschirmzeichensatzes. Ebenfalls eingebaut ist ein Taschenrechner für Programmierer (siehe Abbildung). CP/M Plus-Kommandos lassen sich von

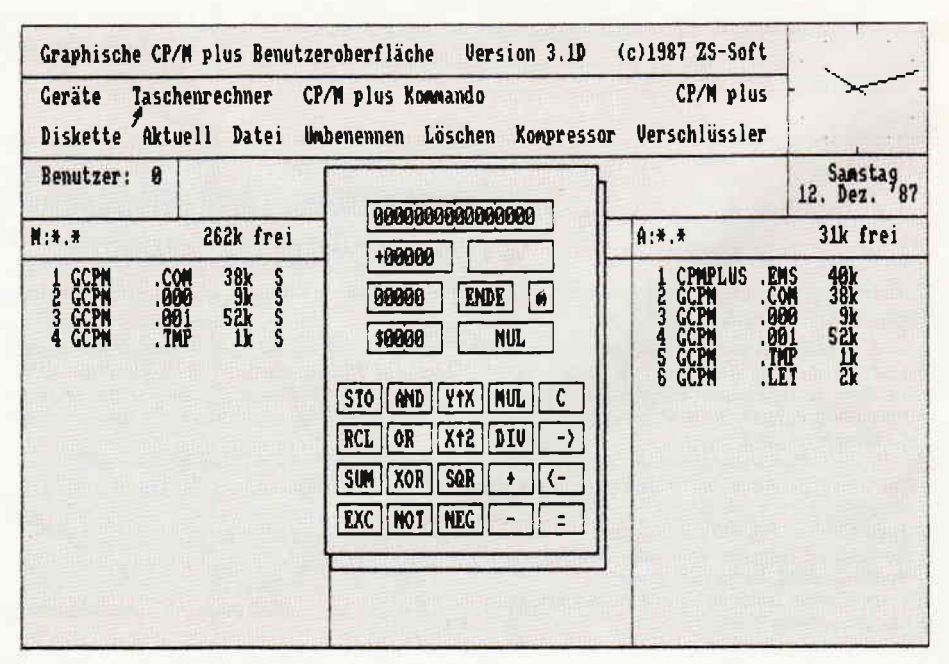

Abb. 1: Die GCPM Benutzeroberfläche mit Windowfunktion; hier Taschenrechner

 $\mathbf{A}$ 

GCPM aus ebenso aufrufen, wie ganze Programme start- und ausführbar sind. Danach kehrt man automatisch zur Benutzeroberfläche zurück. Im Test wur- $\text{de }$  PROWORT > auf die RAM-Disk geladen und von GCPM aus gestartet. Sogar der Hintergrunddruckvorgang lief auf dem PCW 8512 ganz normal.<br>Leider machte sich an dieser Stelle etwas anderes unangenehm bemerkbar: Der leicht gewöhnungsbedürftige, in halber Pixeldichte gesetzte Bildschirmzeichensatz von GCPM ist resident und bleibt, ebenso wie die auf TURBO-Pascal ausgerichtete Tastaturbelegung, während eines angewählten Programms ebenso aktiv, wie auch nach dem endgültigen Verlassen von GCPM. Hier wäre eine RESET-Zugabe ganz angebracht. Dic Tastaturumbelegung ist jedoch im Handbuch austührlich dokumentiert. Verfügt man

über einen Zeichensatz.-Editor. so läßt sich GCPM.LET übrigens leicht an eigene Bedürfnisse anpassen.

Als Bonus. der nicht im Handbuch vermerkt ist. kann eine Screen-Off Funktion gelten, die den Bildschirm nach ca. 250 sec. dunkel schaltet, wenn keine Befehlseingabc erfolgt. Die Anzeige kann mit der Taste < EINBL > wieder aktiviert werden.

Fchlermeldungen werden ebenfälls als Window angezeigt und müssen mit <OK> quittiert werden. Sie sind wie das ganze Programm in deutsch gehalten und im Handbuch erklärt.

Das Handbuch mit 60 DIN-As-Seiten ist knapp gehalten und dennoch ausführlich genug und leicht verständlich geschrieben. Ein Anhang für "Bastler'' bespricht die Möglichkeiten der RAM-Erweiterung und dcs Anschlusscs einer Maus an den JOYCE.

Fazit: Dieses Programm stellt mit der grafischen Benutzeroberfläche eine sinnvolle Ergänzung der CP/M-Tools dar und eignet sich besonders für den JOYCE Plus in Verbindung mit einer Maus. Es vereinfacht die Arbeit mit CP/M Plus durch seine Benutzerführung und stellt wichtige Möglichkeiten des Betriebssystems und seiner Dienstprogramme mit mehr Komfort, als bisher für möglich gehalten, zur Verfügung. Das wohl ausgesprochen günstige Preis-/Leistungsverhältnis und die wirklich guten Leistungsmerkmale empfehlen dieses Programm jedem JOYCE-User.

(Ulrich Schmidt/me)

JOYCE PCW GEM-GCPM im Vertrieb der Firma ZS-Soft Microtrading, Postfach 2362, 8240 Berchtesgaden;  $99. - DM$ 

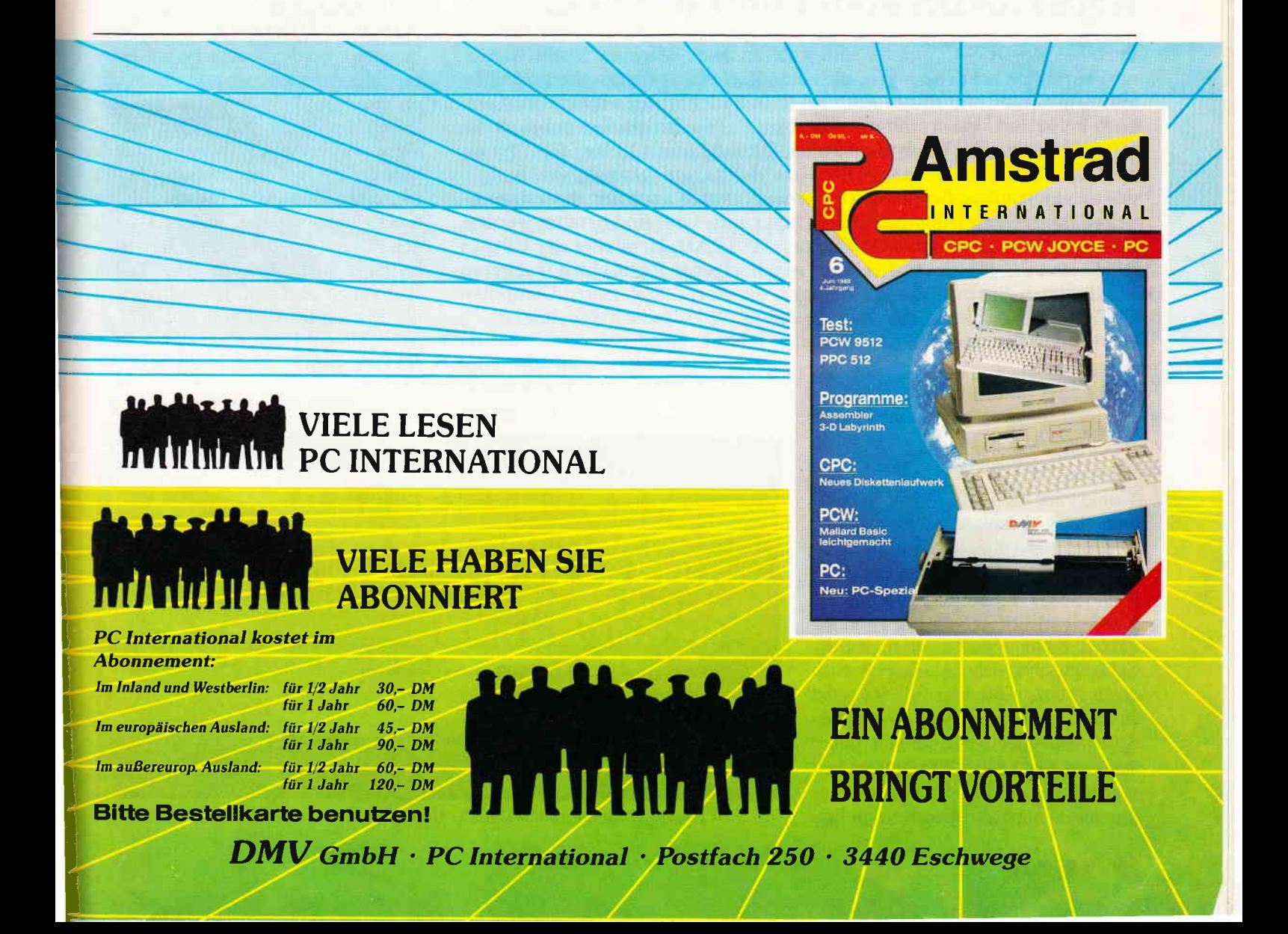

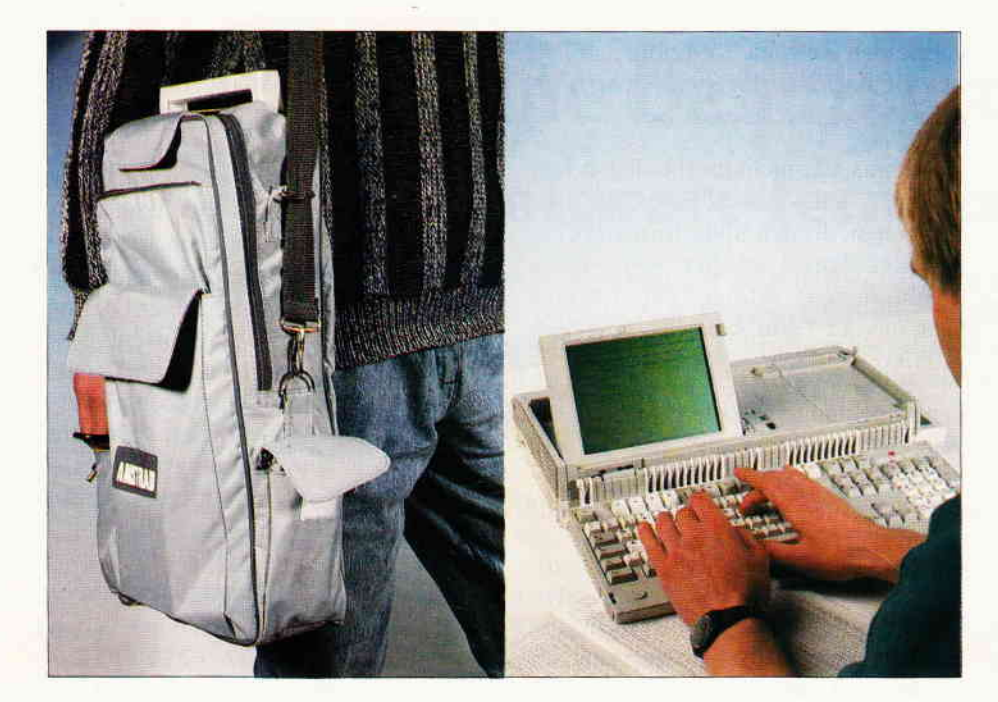

# Nimm mich mit... AMSTRADS erster portabler PL

Portable MS-DOS-Computer sind wohl im Augenblick der große Renner, vor allem bei denjenigen, die einen Rechner vorzugsweise geschäftsmäßig benutzen und diesen auch bei Reisen nicht missen möchten. Aber auch im Privatbereich sind die portablen Geräte inzwischen dabei, anderen Computern den Rang abzulaufen. Diese kleinen Geräte, die dank eines LCD- Bildschirms weitgehend vom Monitor unabhängig sind und deshalb neben dem Betrieb mit externem Netzteil auch mit Batterien arbeiten, können an jedem beliebigen Platz aufgebaut und benutzt werden. Dies war Grund genug für die Firma AMSTRAD, Hersteller der CPC-, PCW- und PC 1512/1640-Rechner, nun in eigener Regie einen tragbaren PC zu konstruieren. Heraus kam dabei der Portable Personal Computer PPC 512, eine verkleinerte Ausgabe des PC 1512, jedoch mit einigen Neuheiten, die dem heutigen Stand der Technik entsprechen

satz kommen, wie Textverarbeitungen, Datenbanken oder ähnliches.

#### Computer im Rucksack

Die Aufmachung des gekauften Gerätes läßt sofort nur einen Schluß zu; dieses Gerät ist auch für die Arbeit während einer Reise gedacht. Der Rechner wird mit Netzteil, Handbuch und Systemdisketten in einer stabilen Schultertasche geliefert, die man bequem tragen kann, wenn man das Gewicht des Rechners von 5,4 kg verkraftet. Der Rechner selbst hat die Ausmaße eines kleinen Arztkoffers, mit einer Breite von ca. 50 cm (den Tragegriff eingerechnet), einer Tiefe von ca. 24 und einer Höhe von ca. 10 cm (in zusammengeklapptem Zustand) ist er nicht gerade klein. Aufgestellt mißt er immerhin schon 46 cm in der Breite, damit beansprucht er ein großes Stück Tisch oder etwaige andere Unterlagen für sich. Die Größe ist allerdings abhängig von der Tastatur, und hier hat die Firma AMSTRAD nicht gespart. Eine komplette PC/AT-Tastatur ist in das Gerät integriert worden, somit ist ein komfortables Arbeiten, wie man es von seinem Standard-PC gewöhnt ist, gewährleistet. Insgesamt 102 Tasten bilden diese erweiterte AT-Tastatur. Zudem wird der PPC auf dem deutschen Markt mit einer deutschen Tastatur, deren Sonderfunktionstasten anders als bei den PCs mit eingedeutschten Begriffen bedruckt sind, verkauft. Die Tasten sind gut zu bedienen, das Auflagefeld der Tastatur ist recht groß gehalten, so daß auch eine längere Tipparbeit nicht zur Qual wird.

Im Grunde genommen handelt es sich bei dem PPC 512 um eine neugebaute Version des PC 1512, er enthält einen zum Intel 8086'er vollkompatiblen Prozessor, einen Steckplatz für einen 8087'er Co-Prozessor und einen internen Speicher von 512 KByte. Neu dazugekommen ist eine Grafikkarte, die speziell fär den PPC hergestellt wurde. Sie kann neben dem LC- Display auch einen externen Monitor betreiben und ist kompatibel zu MDA- und CGA-Karten. Der PPC 512 ist mit seiner Auflösung von 640 x 200 Punkten voll grafikfähig, Spiele oder Grafikprogramme können also genauso zum Ein-

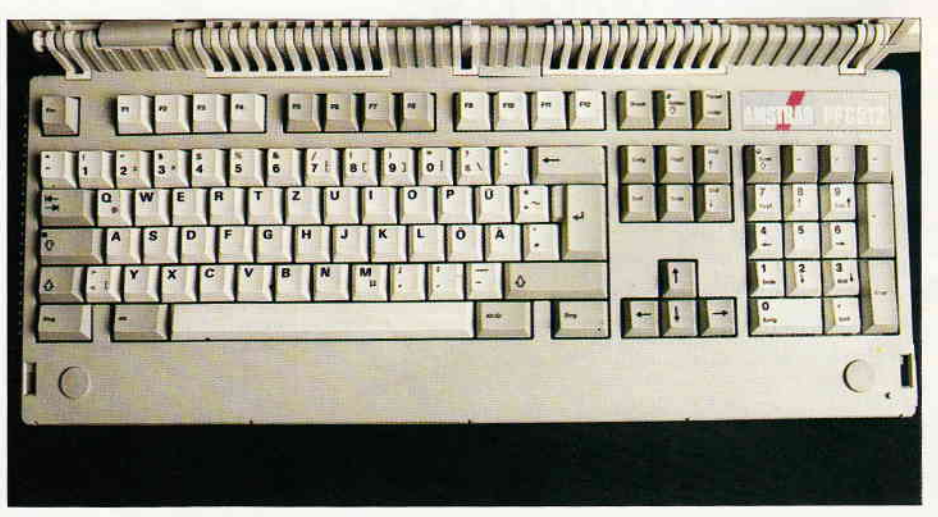

Abb. 1: 102 Tasten bilden eine vollständige PC/AT-Tastatur.

PС

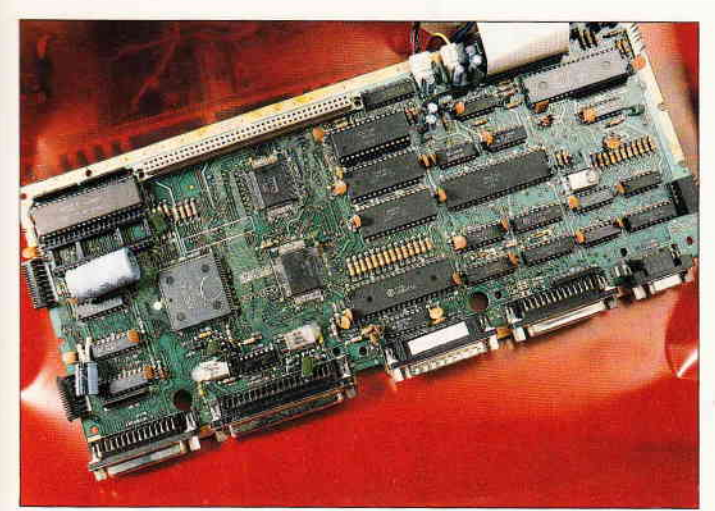

Abb. 2: Etwas unaufgeröumt, aber komplett: So siehts innen aus.

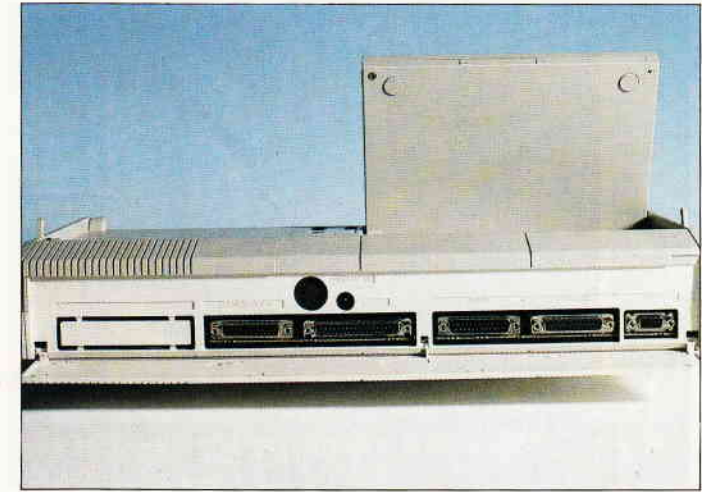

Abb. 3: Die Schnittstellen des PPC. Von serieller Schnittstelle bis Erweiterungs-Port ist alles vorhanden.

#### Die Laufwerke

Eine zweite Uberraschung sind die verwendeten 3 1/2-Zoll- Laufwerke, von denen jeweils eins in der Grundversion (Modell 1) und zwei in der erweiterten Version (Modell2) enthalten sind. Diese Laufwerke sind rechts am PPC untergebracht. Die Disketten lassen sich recht gut in die Laufwerke einlegen, wenn der Platz neben dem Rechner frei ist. Ein Laufwerk ist nur 25,4 mm hoch, es sind sogenannte Super-Slimline-Laufwerke von Matsushita, ähnlich dem NEC l037a-Laufwerk. Der Vorteil von diesen Laufwerken gegenüber 5 1/4-Zoll-Laufwerken ist wohl nicht nur mit der Platzersparnis erklärt. Die 3 1/2- Zoll-Disketten sind mit ihrer größeren mechanischen Stabilität, die gleichzeitig eine höhere Datensicherheit zur Folge hat, jeder 5 1/4-Zoll-Diskette vorzuziehen. Einzig der Preis ist in diesem Falle noch der springende Punkt, hier sind 5 1/4-Zoll-Disketten (zur Zeit noch) unschlagbar.

Die doppelseitigen (2DD) Disketten werden mit jeweils 80 Tracks formatiert (0-79), mit einer formatierten Speicherkapazität von 720 KByte kann man schon eine Menge an Daten und Programmen auf eine einzige Diskette bringen.

#### ...Kontrolle ist besser

Auf der Oberseite des Rechners, rechts neben dem LCD-Bildschirm, befinden sich extra Kontrollanzeigen für Netzteil, für die zwei Laufwerke und für einen externen Monitor. An sich ist die Plazierung gut gewählt, allerdings sind die Leuchtdioden, bedingt durch ihre Kleinheit, bei ungünstigem Lichteinfall kaum zu unterscheiden. Nach einiger Zeit hat man allerdings die Arbeit mit den Laufwerken gut im Griff, so daß die LED's zur Unterscheidung für A oder B nicht mehr nötig sind, man wartet nur noch, bis alle grünen Lichter ausgehen. Der Schalter, zum Betrieb des Rechners befindet sich unterhalb der LED's; ein Schiebeschalter, der sich ohne Probleme mit einem Finger betätigen läßt. Dieser Schalter dient auch zür Umschaltung zwischen Batterie- und Netzteilversorgung.

Ist das Netzteil angeschlossen und sind gleichzeitig Batterien eingelegt, wird man allerdings Mühe haben, den Rechner auszuschalten, da der Schalter nur zwischen den beiden Stromversorgungen hin und her schaltet.

Auf der mitgelieferten System-Diskette befindet sich die MS-DOS-Version 3.3, die außer den bekannten MS-DOS-Dienstprogrammen noch ein Zusatzprogramm für die LCD- Anzeige enthält, mit dem eine Umschaltung zwischen interner LCD- Anzeige und externem Monitor möglich ist, sowie ein über eine Tastenkombination einstellbarer Kontrastschalter, der bei manchen Programmen, genannt sei hier beispielsweise Quick-DOS, eine Invertierung der hellsten und dunkelsten Farbe des Programms vornimmt, und somit für eine teilweise bessere Zeichendarstellung sorgt.

#### Sehen und gesehen werden

Damit sind wir beim eigentlichen Thema, der LCD-Anzeige. Das sogenannte LCD-Supertwist-Display kann pro Zeile 80, pro Spalte Zeichen in 25 Zeilen anzeigen, also genauso viele Zeichen wie ein großer Monitor, was vielen Programmen, die die ganze Bildgröße benötigen, zugute kommt.

<u>PC $-$ </u>

Der Kontrast des Displays kann in Grenzen über einen Drehregler, rechts neben dem Display, eingestellt werden. Man sollte jedoch hier nicht allzuviel erwarten. Eine Flüssigkristall-Anzeige (LCD = Liquid Crystal Display) hat nur dann Chancen wahrgenommen zu werden, wenn ein ausreichend großer Lichteinfall aus einem bestimmten Winkel des Raumes auf das Display trifft. Hat man das Pech, in einem relativ dunklen Raum arbeiten zu müssen, wobei zu "dunkel" auch jede Kunstlichtquelle zu rechnen ist, so wird man Schwierigkeiten beim Ablesen haben, wenn man sich nicht eine Lampe in den Rücken stellt.

Auch die Inversdarstellung des LCD.COM- Programmes bei Quick-DOS brachte hier kein besseres Ergebnis. Hat man jedoch ausreichende Lichtverhältnisse, ist die LCD-Anzeige blendfrei und scharfabzulesen. Getestete Programme, wie zum Beispiel Sidekick mit dem integrierten Taschenrechner, werden problemlos dargestellt. Die Bilddarstellung der LCD-Anzeige ist zwar am Anfang etwas ungewohnt, man merkt jedoch schnell, daß diese Art von Datensichtgerät die PС

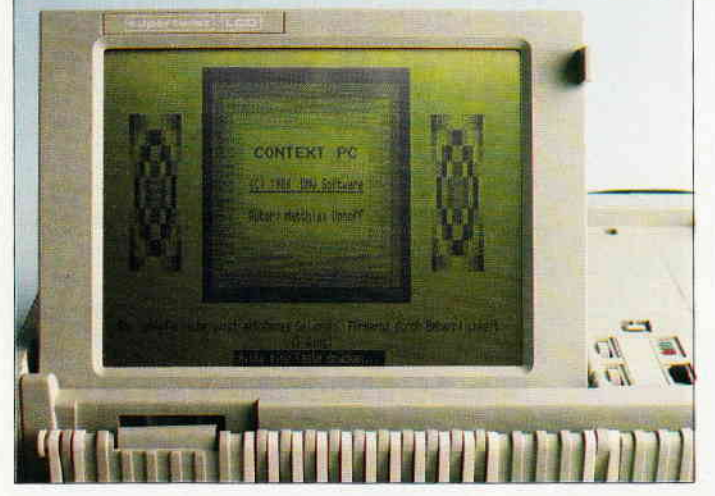

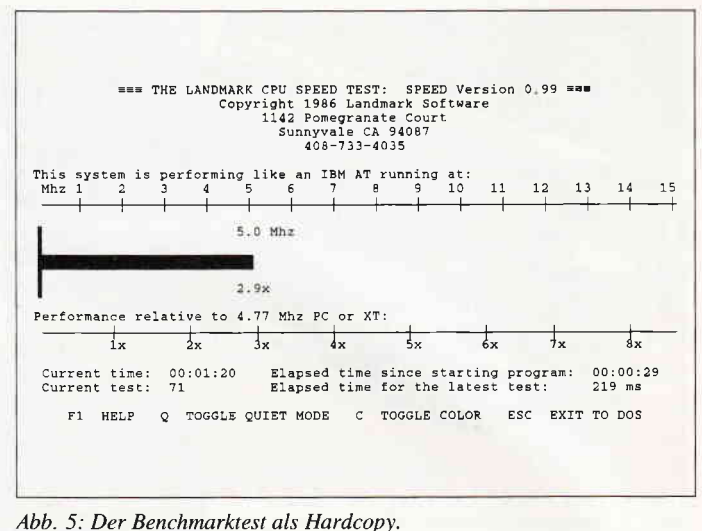

Abb. 4: CONTEXT-PC auf der LCD-Anzeige im Foto-Studio. Urteilen Sie  $selfst...$ 

Augen mehr schont, als so mancher handelsübliche Monitor.

#### **Die Hardware**

Ausgerüstet ist der PPC 512 mit einem V30-Prozessor (pinkompatibel zum 8086, aber mit größerer Rechengeschwindigkeit), der mit 8 MHz getaktet wird. Mit diesem Prozessor ist der PPC deutlich schneller als mancher seiner Kollegen, wie die Benchmark-Tests ergaben. Der freie Sockel ist, wie schon im PC 1512, für einen Co- Prozessor des Typs 8087 vorgesehen, der dem PPC zu noch größeren Rechenleistungen und Verarbeitungsgeschwindigkeiten verhelfen kann. Allerdings sollte man an dieser Stelle nicht verschweigen, daß der Einbau eines Co-Prozessors möglichst von einem Fachhändler vorgenommen werden sollte. Der Ausbau der Platinen gestaltet sich beim PPC zu einer größeren Aktion, zudem ist Plastik nicht eines der widerstandsfähigsten Materialien; bei den vielen Schrauben und Befestigungen ist Vorsicht geboten. Daß die Garantie bei solchen Eigenleistungen erlischt. braucht man wohl auch nicht mehr zu erwähnen.

Sechzehn Speicherbausteine des Typs 41256 sind zur weiteren Verwendung dem Benutzer unterstellt, sie bilden die 512 KByte Speicherplatz. Diverse Spezialchips regeln die Bildschirmausgabe sowie die Floppy-Operationen.

Falls Sie die Ergebnisse Ihrer Arbeit nicht auf dem LC-Display sehen wollen, sondern auf einem 'echten' Moni-

tor, so besteht die Möglichkeit, den PPC an seinen großen Bruder PC 1640 direkt oder mit eigenem Netzteil an einen Fremdmonitor anzuschließen. Die Darstellung erfolgt sogar in Farbe. Wenn Sie im Besitz eines PC 1640 sind, brauchen Sie nur die Kabel für die Stromversorgung von der Zentraleinheit des 1640 in die Buchse der externen Versorgung am PPC sowie das Monitorkabel anstatt in die Buchse des 1640 in die Video-Buchse des PPC zu stecken. Über die Tastenkombination 'Rollen' (mit grüner LED) und 'Strg' (rechts neben 'SPACE'- und 'AltGr'-Taste) können Sie nun den jeweiligen Monitor ansteuern. Durch die Stromversorgung des Monitors kann in diesem Fall das Netzteil entfallen.

Fremdmonitore können über ein spezielles Kabel an den Video-Ausgang des PPC angeschlossen werden, allerdings wird dann auch das eigene Netzteil benötigt, weil die Spannungsversorgung des Monitors entfällt.

Das Netzteil ist ausreichend dimensioniert, auch nach längerem Gebrauch ist an der Oberfläche keine größere Erwärmung festzustellen. Geliefert werden 13 Volt mit einem Strom von 1.9 Ampere. Zur Ausstattung der Stromversorgung gehört außerdem noch ein Verbindungskabel vom Zigarettenanzünder des Autos zum Rechner. Der PPC ist also für alle Fälle gerüstet.

Einen Kleinlautsprecher enthält der PPC ebenfalls. Töne können also ebenfalls, wenn auch mit Einschränkungen, übertragen werden. An der Oberseite des Rechners befindet sich ein kleiner schwarzer Nippel, der sich beim näheren Ansehen als Schalter entpuppt. Dieser Schalter hat die Aufgabe, den PPC zu einem lauten Protest zu veranlassen, wenn Sie beim Zusammenklappen des Rechners vergessen haben, den Ausschalter zu betätigen.

#### Die Tore nach draußen

Für den Anschluß von Peripherie sind einige Schnittstellen eingebaut. So enthält der PPC eine serielle und eine parallele Schnittstelle, einen Videoausgang, einen Eingang für den externen Monitoranschluß (Stromversorgung), sowie einen Erweiterungsport. Der serielle Port besteht aus einer 25-poligen Sub-Miniatur-Steckerleiste, der parallele Port aus einer entsprechenden Buchsenleiste, die auch in den beiden großen Rechnern Verwendung fanden. Für die anderen Schnittstellen, bis auf den externen Monitoreingang, der wieder mit einer 14-poligen DIN-Buchse bestückt ist, wurden ebenfalls Miniatur-Buchsenleisten genommen, durch die genormten Schnittstellen entstehen keine Probleme. Auch die Übertragung der Daten ist der der PCs angeglichen. Alle Schnittstellen sind durch eine Klappe geschützt, die man beim Transport schließen kann. Leider befindet sich auch der Netzteilanschluß an der Rückseite, bei Nichtbenutzung der Schnittstellen muß man also trotzdem die Schutzklappe aufmachen.

#### Dies und das

Damit Sie auch in der Fremde immer genau über die Zeit informiert sind, ist

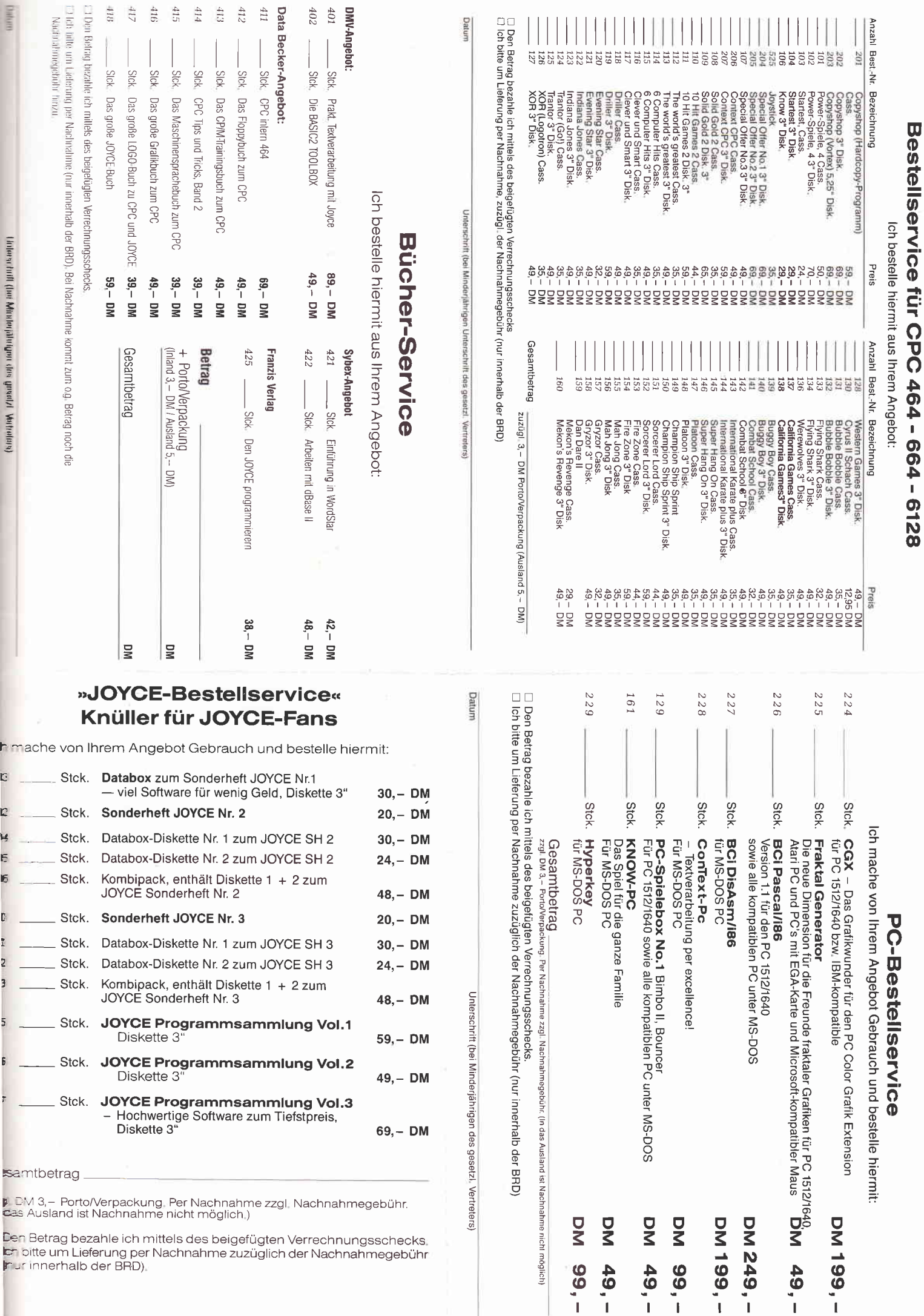

Unterschrift (bei Minderjährigen des gesetzl. Vertreters)

 $\frac{1}{2}$ 

י.<br>( r t C<br>DD<br>C ARA נע<br>א

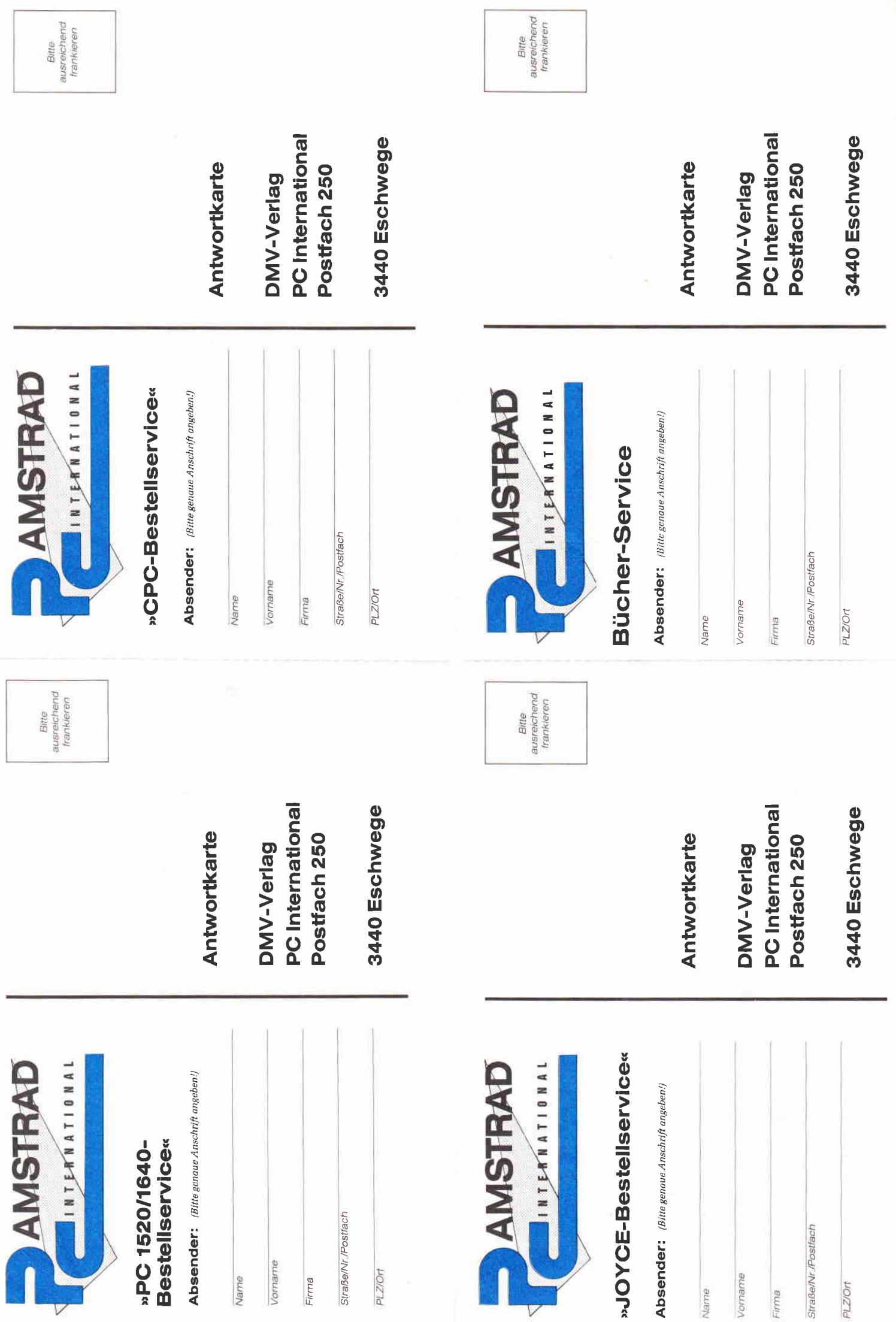

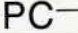

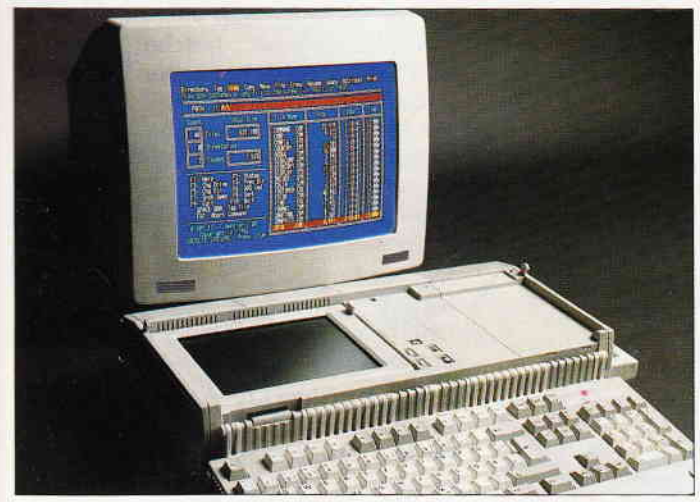

Abb. 6: Eine alternative Lösung: Der PPC 512 steuert einen Monitor des PC 1640 an.

der PPC serienmäßig mit einer Hardware-Uhr ausgerüstet, die über die Batterien versorgt wird.

Die Batterien sind im Dauerbetrieb für ca. acht Stunden zur Versorgung einzusetzen, danach sollte man sich besser über das Vorhandensein von Steckdo-

### Fazit

Der PPC 512 steht seinen großen Brüdern in bezug auf die Arbeit unter dem Betriebssystem MS-DOS in nichts nach, soweit wir testen konnten, liefen alle Programme ohne Probleme auf

sen für das Netzteil informieren. Insgesamt 10 Babyzellen ä 1.5 V braucht der PPC, um die stromlose Zeit zu über-<br>
brücken. Hier

sollte man sich überlegen, ob sich die Anschaffung gleichwertiger Akkus nicht doch Iohnt, vor allem, wenn man den PPC öfters unterwegs benutzt.

brücken.

dem Rechner. Schwierigkeiten könnte das eine oder andere Programm durch seine Bildschirmdarstellung machen, die auf einem LC- Display schlecht abzulesen ist. Das Display ist auch das einzige größere Manko, welches uns beim PPC auf Anhieb auffiel; ein 'richtiger' Monitor ist an diesem Platz eben doch konkurrenzlos.

Auch die Größe des Gerätes ist für einen tragbaren Personal Computer etwas ungewöhnlich, als Ausgleich bekommt man dafür eine Tastatur, die keine Wünsche offen läßt.

Wer sich an den kleinen Schwächen des Rechners nicht stößt, der kann mit dem PPC 512 überaus zufrieden sein, das Preis- / Leistungsverhältnis ist mit gut zu bewerten. Die Grundversion des PPC 512 mit einem Laufwerk kostet DM 1699,-, das Modell 2 mit zwei Laufwerken DM  $1999, -$ .

 $(b)$ 

 $\mathbf{1}$ 

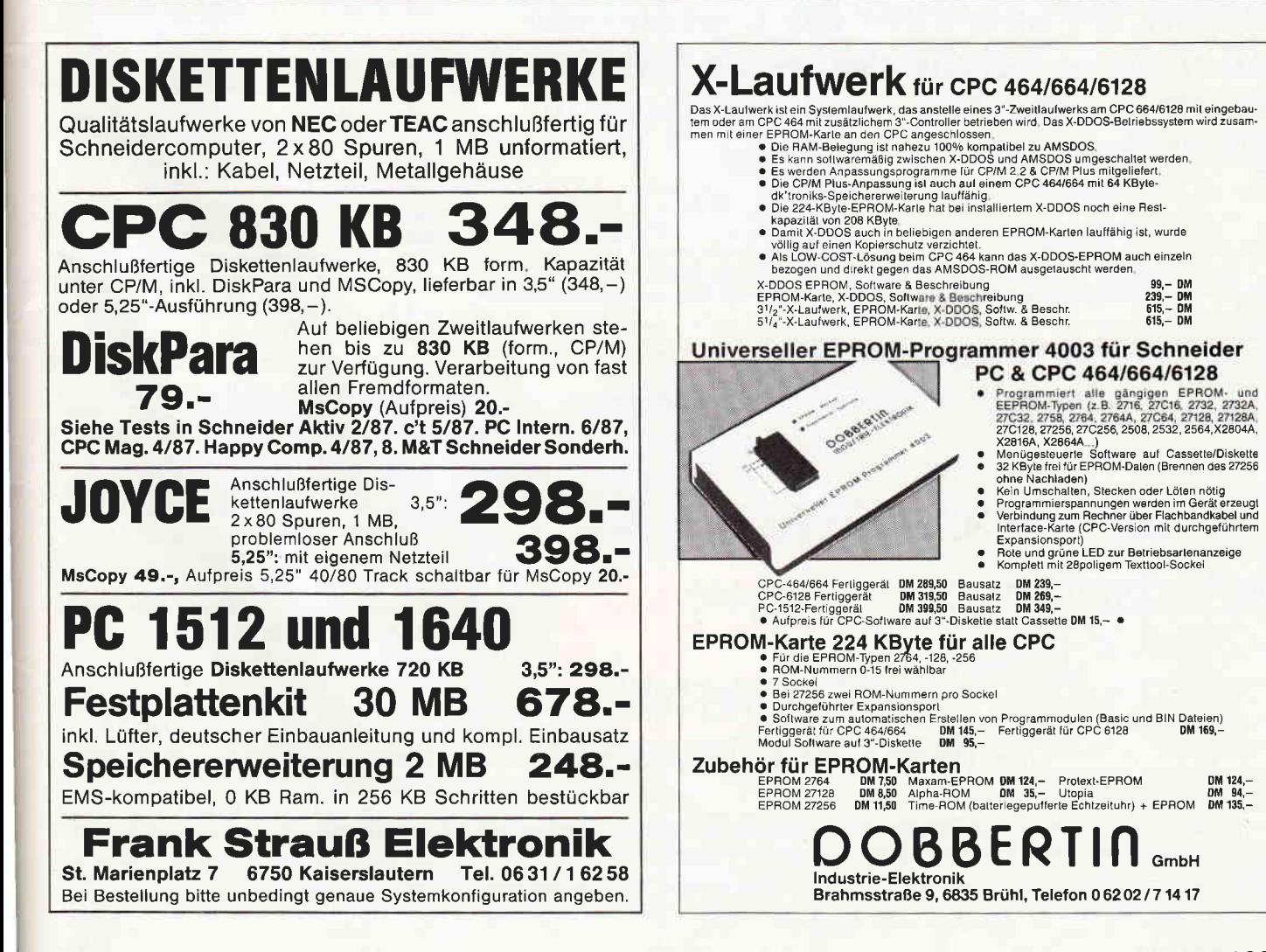

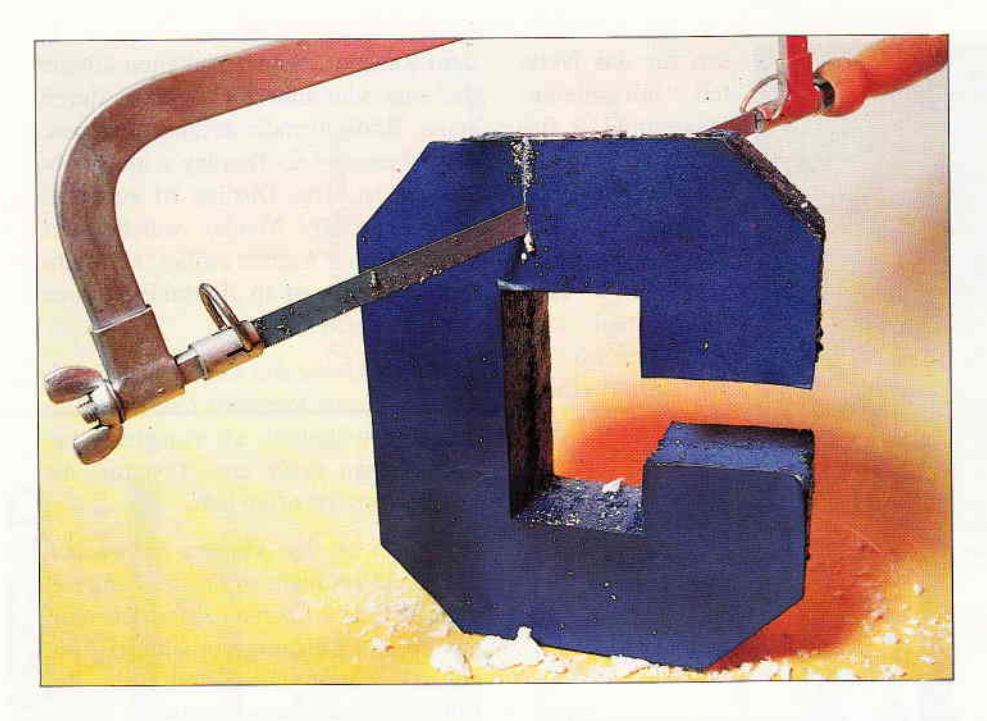

# **GEM-Zeichensätze selbst** erstellen...

BAslc2-Fonteditor für bestehende oder neue Zeichensätze im CGA und Hercules-Modus - auf Bildschirm UND Drucker!

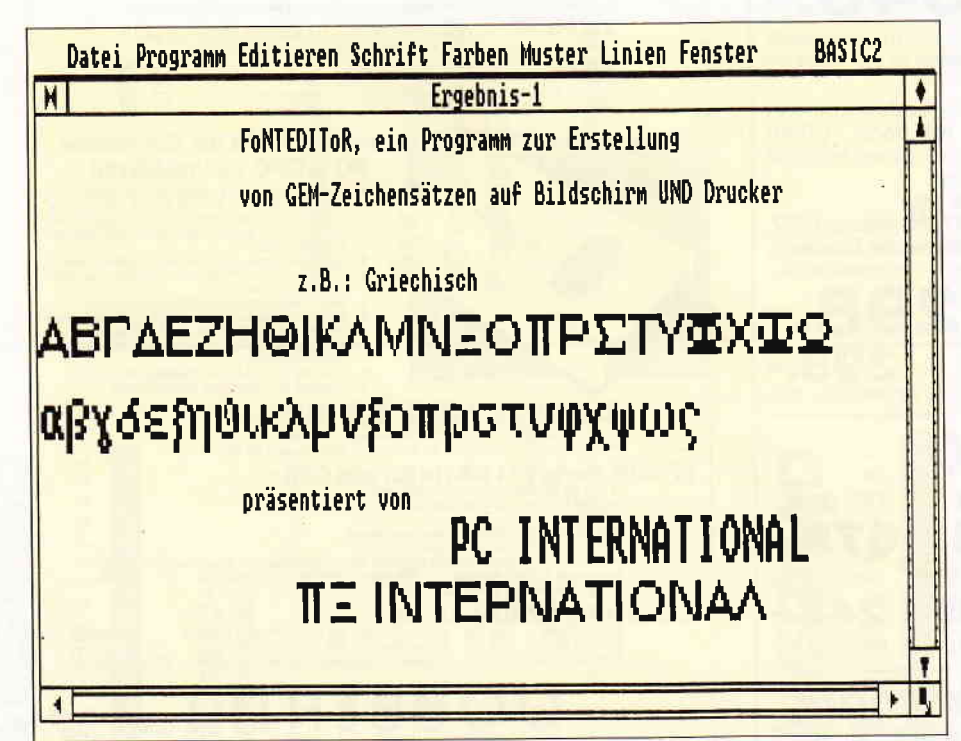

Bild l: Wenn Sie den Zeichensatz von der DATABOX richtig installiert haben, sollte das Demoprogrämm etwa dieses Bild erzeugen...

Wenn Sie sich einige Zeitmit Ihrem Locomotive Basic2 beschäftigt haben, ist Ihnen sicher schon aufgefallen, daß in der Pulldown-Menüzeile am oberen Rand das Wort "Schrift" aufscheint. Nachdem Sie dieses Wort mit dem Mauszeiger angeklickt haben, erscheint darunter folgendes Menü:

System font **Swiss** Dutch ladbar

Das hell gedruckte Wort "ladbar" bedeutet nun nichts anderes, als daß Sie hier einen zusätzlichen Zeichensatz laden können. Bis es allerdings dazu kommt, müssen noch einige kleinere Problemchen umgangen werden.

Zuerst einmal sehen wir uns an, wo und wie die bestehenden Zeichensätze gespeichert sind, denn sie können ja nicht einfach aus dem Nichts kommen. Dieses Rätsel läßt sich relativ einfach lösen, wenn man im GEMSYS-Unterdirectory auf der GEM-Desktop-Diskette nachsieht: Hier stehen alle Treiber für die verschiedensten Gelegenheiten zur Verfügung:

Erst einmal der Bildschirmtreiber AM-STRAD.SYS, dann der Treiber für die Metafiles, METAFIL6.SYS, und die Drucker- und Bildschirmtreiber für die verschiedensten Schriftarten und -größen: Die Namen der Druckertreiber besinnen mit den Buchstaben EPSH. die für den Bildschirm mit den Buchstaben AMSL, danach folgen jeweils zwei Kennbuchstaben für den Zeichensatz selbst: TR bedeutet Dutch, SS bedeutet Swiss. Als Abschluß der Namen dient noch die Zeichensatzgröße und der Extent FNT.

Nun müssen diese Zeichensätze aber auch irgendwo während des Bootens von GEM oder spätestens beim Aufruf von Basic2 in den Speicher geladen werden. Damit das Programm nun weiß, welche Fonts es laden muß, dazu dient die Datei ASSIGN.SYS im Un-Startup Diskette. Darin enthalten sind und die jeweils zum Beispiel für den Bildschirm AMSTRAD.SYS, und so weiter, wie oben schon erwähnt.

Nun können Sie sich sicher schon denken, worauf das Ganze hinausläuft: Wenn wir einen Zeichensatz neu hinzufügen wollen, müssen wir seinen Namen zuerst in der Datei ASSIGN.SYS einftigen, damit er beim nächsten Booten von GEM auch in den Speicher geladen und dadurch für uns von Basic2 aus aufrufbar wird. Diese Anderungen

PC

# **DIE BASIC2 TOOLBOX**

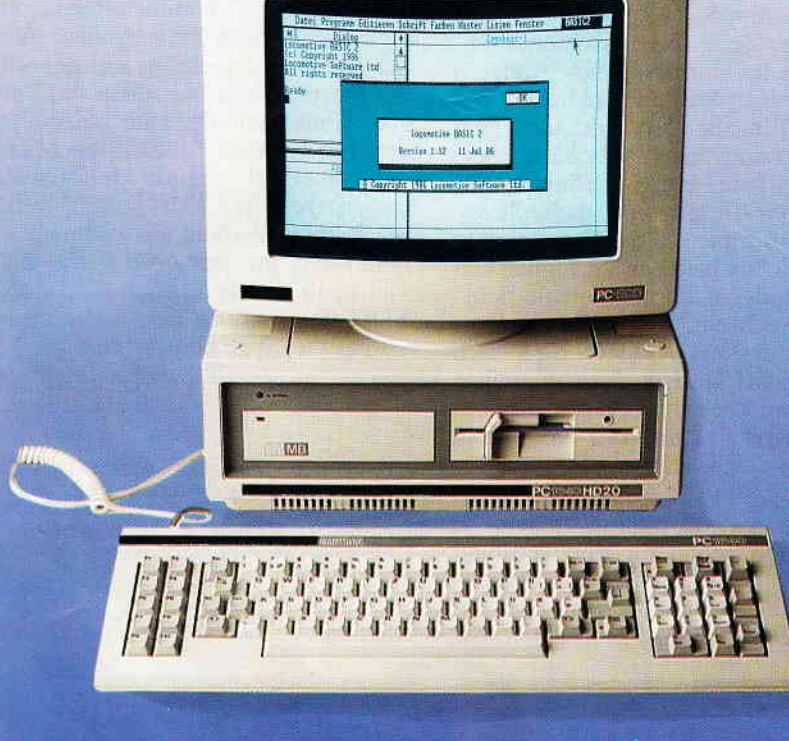

## für PC 1512/1640

## **Die BASIC2-Toolbox**

Autor: Günter Born 250 Seiten, 54 Abb., ISBN Nr. 3-926177-01-2

Zu beziehen über den Computerfachhandel, den guten Fachbuchhandel oder direkt beim Verlag. Händleranfragen erwünscht.

## **Das Buch zu BASIC2**

PC1512/1640-Besitzer können aufatmen. Jetzt ist sie da, die BASIC2-Toolbox. Mit diesem einzigartigen Buch sind Sie nun in der Lage, das Locomotive BASIC2 besser auszunutzen, die Programmierung wird zum Kinderspiel.

Die BASIC2-Toolbox bietet nicht die x-te Einführung, sondern gibt anhand leistungsstarker und praxisorientierter Routinen und Programme den nötigen Durchblick.

Schritt für Schritt lernen Sie die strukturierte Programmentwicklung bis hin zum fertigen und lauffähigen Programm. Der Text ist in leicht und für jedermann verständlicher Form geschrieben, der Lerneffekt ist quasi garantiert. Alle Beispielprogramme sind sofort nachvollziehbar und stammen aus der täglichen Anwendungspraxis.

Einsteiger erhalten so fundierte Kenntnisse der Programmentwicklung sowie eine leistungsfähige Programmsammlung, Fortgeschrittene und Profis ein übersichtliches Nachschlagewerk.

#### Einige Beispiele aus dem Inhalt:

Kurze Einführung in die Software-<br>Entwicklung

- Grundlagen und Struktogramme
- Werkzeuge für BASIC2
- Lister ermöglicht die formatierte Druckaus-<br>gabe für BASIC2-Programme<br>- COMP komprimiert Ihre BASIC2-Pro-
- gramme<br>Preprozessor für Include-Dateien
- 
- Cross ist ein Generator zur Erzeugung von Querverweislisten

#### Werkzeuge zur Behandlung von Textdateien

- Auswertung von Word-Textdateien<br>- CUT, ein Filter für Textdateien
- 
- PASTE, Vereinigung von Textdateien
- Werkzeuge zur Software-Entwicklung<br>- CALC, ein Rechner für verschiedene Zah-
- lensysteme
- DUMP, Ausgabe beliebiger Dateien im Hexformat.
- COMHEX, Umwandlung von COM-<br>Dateien in HEX-Files

#### Ein kompletter Disassembler für den Intel 8086

Von der Struktur zum fertigen Programm. Ein Disassembler wird programmiert.

Bitte benutzen Sie unsere Bestellkarte

(Best -Nr. 402)

## DMV Verlag · Postfach 250 · 3440 Eschwege

PС

lassen sich relativ leicht mit den MS-DOS-Prograrnmen EDLIN oder RPED durchführen. Zur reinen Anderung von Zeichensälzen müssen wir zwar nicht ASSIGN.SYS verändern, aber natürlich sind auch diese erst nach einem neuerlichen Start von GEM wirklich verfügbar.

Bevor wir aber darangehen können, die Zeichensätze beliebig zu ändern, müssen wir noch ein wenig über den Aufbau der FONT-Dateien Bescheid wissen:

Am Beginn einer solchen Datei steht erst die interne Font-Nummer, dann die Kennummer für die Größe, die auch im Namen des Zeichensatzes erscheint, und dann der Name selbst. Es folgen noch einige Parameter, unter anderem die Höhe des Zeichensatzes in Pixels und seine Gesamtlänge in Bytes. Ab Speicherstelle 89 folgt eine Tabelle, die die jeweilige Anfangsadresse der einzelnen Zeichen angibt, gemessen in Pixels ab dem Beginn des eigentlichen Datenblocks bei Adresse 539.

Nun aber zum Programm FONTED: Nach dem Start werden folgende Eingaben abgefragt: Das Laufwerk, in dem die Font-Dateien zu finden sind, Bildschirm- oder Druckerzeichensatz, die Kennziffer für die Zeichengröße, den Schriftstil des neuen und den Namen des Zeichensatzes, der als Grundlage für den neuen dienen bzw. umdefiniert werden soll. Alle diese Eingaben können einfach durch Anklicken mit der Maus gemacht werden.

Danach wird der Zeichensatz eingelesen und einige wichtige Parameter ausgegeben. Jetzt ist einige Geduld nötig, da die Daten in Strings umgerechnet werden. Sobald das geschehen ist, kann mit der Umdefinierung der Zeichen begonnen<br>werden: Zuerst werden: Zuerst<br>fragt das Pro $fragt$ gramm nach dem ASCII- Code für das Zeichen, dann wird dieses als Bit-<br>muster ausgegeausgegeben, wobei eine Null für ein nicht gesetztes und eine Eins für ein gesetztes Pixel steht. Nun werden Sie aufgefordert, die neue Zeichenlänge

| 01 AMSTRAD; Amstrad PC Color Display (640x200) 16 colors<br>AMSLSS10.FNT;AMSTRAD 640 x 200 Swiss 10 Point |  |  |  |  |
|----------------------------------------------------------------------------------------------------|--|--|--|--|
| AMSLSS14. FNT; AMSTRAD 640 x 200 Swiss 14 Point                                                           |  |  |  |  |
| AMSLSS18. FNT; AMSTRAD 640 x 200 Swiss 18 Point                                                           |  |  |  |  |
| AMSLTRIO.FNT; AMSTRAD 640 x 200 Dutch 10 Point                                                            |  |  |  |  |
| AMSLTR14. FNT; AMSTRAD 640 x 200 Dutch 14 Point                                                           |  |  |  |  |
| AMSLTR18. FNT; AMSTRAD 640 x 200 Dutch 18 Point                                                           |  |  |  |  |
| AMSLxx10.FNT                                                                                              |  |  |  |  |
| AMSLGR14. FNT; Neuer Zeichensatz Greek 14 Point                                                           |  |  |  |  |
| AMSLxx18. FNT                                                                                             |  |  |  |  |
|                                                                                                    |  |  |  |  |
|                                                                                                    |  |  |  |  |
|                                                                                                    |  |  |  |  |
| 21 EPSMONH6; Amstrad/Epson Graphics Printers High Resolution mode                                         |  |  |  |  |
| :Printer Parallel Port #1 ( LPT1: )                                                                       |  |  |  |  |
| EPSHSS07. FNT; EPSON Hi Res Swiss 7 Point                                                                 |  |  |  |  |
|                                                                                                    |  |  |  |  |
| EPSHSS10. FNT; EPSON Hi Res Swiss 10 Point                                                                |  |  |  |  |
| EPSHSS14. FNT; EPSON Hi Res Swiss 14 Point                                                                |  |  |  |  |
| EPSHTRO7. FNT; EPSON Hi Res Dutch 7 Point                                                                 |  |  |  |  |
| EPSHTR10. FNT; EPSON Hi Res Dutch 10 Point                                                                |  |  |  |  |
| EPSHTR14. FNT; EPSON Hi Res Dutch 14 Point                                                                |  |  |  |  |
| 31 METAFIL6; GEM File                                                                                     |  |  |  |  |

Bild 2: Die Datei ASSIGN. SYS im Unterverzeichnis GEMSYS muß auch die neuen Zeichensätze enthalten.. .

einzugeben. Was Ihnen jetzt noch zu tun übrigbleibt, ist die eigentliche Neudefinition des Zeichens. Dabei müssen Sie, genau wie im darüber abgebildeten Bitmuster des alten Zeichens, das Bitmuster nur zeilenweise als Nullen und Einsen eintippen. Nach der Eingabe der letzten Zeile fragt das Programm, ob Sie noch ein Zeichen umdefinieren wollen. Wenn Sie "Ja" anklicken, beginnt die Eingabe von vorne, sonst geht das Programm zum Speichern über. Hier ist wieder einige Geduld nötig, aber die Wartezeit wird dadurch belohnt, daß Ihnen die neudefinierten Zeichen schon bald zur Verfügung stehen. Sie müssen nur noch ins Betriebssystem wechseln, und, wie oben erwähnt, die Datei ASSIGN.SYS nach Ihrem Bedarf ändern, wenn Sie einen Zeichensatz neu hinzufügen wollen. Nach einem Neustart von GEM steht der neue Zeichensatz zu Ihrer vollen Verfügung.

Sollte Ihnen etwas mißlungen sein, so besteht kein Grund zur Verzweiflung, denn der alte Zeichensatz wird jedesmal vor der Umdefinition mit dem Extent BAK noch einmal gespeichert. Sie können dann den neuen einfach wieder löschen und den alten durch eine neuerliche Umbenennung reaktivieren.

Wenn Sie versuchen, zu viele Zeichensätze in den Speicher zu laden, kann es eventuell zu der Fehlermeldung "Hauptspeicher ist voll" kommen. Dieses Problemchen können Sie umgehen, indem Sie einen oder mehrere Zeichensätze, die Sie praktisch nie brauchen, durch eine Umbenennung, zum Beispiel mit dem Extent ALT, "auf Eis legen". Gut dafür geeignet sind die kleinsten Zeichensätze, die sich durch relativ schlechte Lesbarkeit auszeichnen. Nun bleibt mir nur noch übrig, Ihnen viel Spaß und Erfolg mit dem FoNT-EDIToR zu wünschen, und natürlich vorher viel Spaß beim Abtippen!

(Robert Kaufmann/me)

#### Hinweis:

Dieses Programm wurde unter BASIC2 Version 1.12 getestet. Sollte es auf Ihrem Rechner nicht lauffähig sein, so verfügen Sie wahrscheinlich über eine ältere Version 1.12. In diesem Fall sollten Sie sich bei Ihrem Fachhändler um einen Umtausch gegen die Version l.2l benühen.  $(Red.)$ 

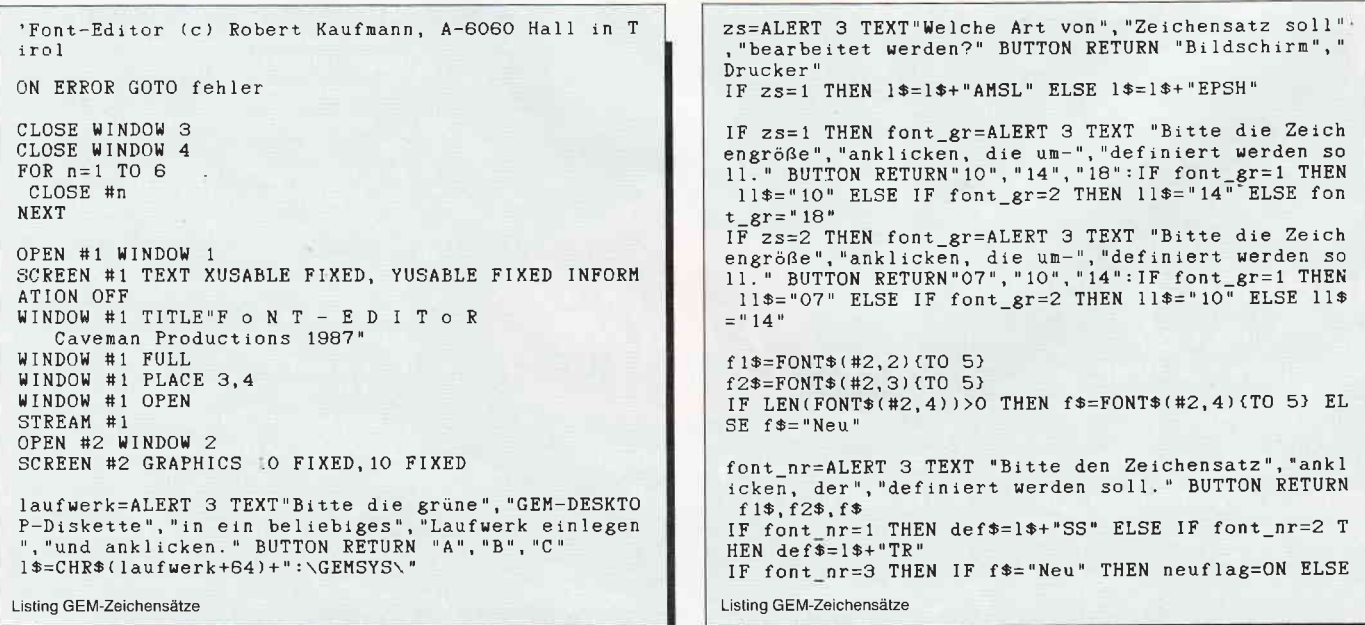

```
РC
```

```
ant=ALERT 2 TEXT"Soll noch ein Zeichen", "editiert<br>werden ?" BUTTON RETURN"Ja", "Nein"
 def*=1*+f*(TO 2)IF ant=1 THEN GOTO zeichendef
LABEL label1
LABEL Iabell<br>font_qu=ALERT 3 TEXT "Bitte den Zeichensatz", "ankl<br>icken, der als", "Grundlage für den", "neuen dienen<br>soll." BUTTON RETURN f1$, f2$, f$<br>IF neuflag THEN IF font_qu=3 THEN a=ALERT 3 TEXT"D<br>ieser Zeichensatz is
                                                                         LABEL speichern
                                                                         PRINT: PRINT "Bitte warten!"
                                                                         b(1)=(font_nr-1)*12+2b(83)=zeichen höhe
                                                                         bytes_länge=CEILING(LEN(bits$(1))/8)
IF font_qu=1 THEN gru$=1$+"SS"<br>IF font_qu=2 THEN gru$=1$+"TR"
                                                                         b(81)=bytes_länge MOD 256
                                                                         b(82)=INT(bytes_lange/256)z = 539IF font_qu=3 THEN gru$=1$+FONT$(#2,4){TO 2}
                                                                         FOR n=1 TO zeichen_höhe
news = def $+11$ +". FNTbits$(n)=bits$(n)+STRING$(8,"0")<br>FOR bytes=1 TO bytes_lange<br>b(z)=VAL("&X"+bits$(n)(TO 8))
def*=def*+11*+".BAK"gru$=gru$+11$+". FNT"
IF NOT neuflag THEN GOTO öffnen<br>INPUT"Name der neuen Font-Datei:",n_na$<br>ant$=n_na${TO 2}
                                                                             bits$(n)=bits$(n)(9 T0)z = z + 1NEXT bytes
                                                                         NEXT<sub>n</sub>
neu$=LEFT$(def$,LEN(1$)-8)+ant$+11$+".FNT"
PRINT "Neuer Zeichensatz: "; UPPER$ (neu$)
                                                                         OPEN #6 OUTPUT neu$
                                                                         FOR n=1 TO z-1<br>PRINT #6, CHR$(b(n));
LABEL öffnen
OPEN #5, OLD RANDOM gru$ LENGTH 1<br>RECORD br;b UBYTE
                                                                         NEXT
                                                                         CLOSE #6
maske$=CHR$(0)
länge=LOF(5)
                                                                         FND
DIM b(länge+1000) UBYTE
                                                                         LABEL bitmuster_eingabe
                                                                         FRINT"Bitte das Zeichen zeilenweise als Bitmuster<br>eingeben (gesetztes Bit=1, sonst O)"<br>PRINT"Weiter zum nächsten Zeichen: RETURN drücken.
FOR n=1 TO länge
 GET #5, maske$ AT n
 b(n) = maske$.br.b
NEXT
CLOSE #5
                                                                         FOR n=1 TO zeichen_höhe
IF LEN(FIND$(def$))>O THEN KILL def$
                                                                          LABEL ein
                                                                            PRINT n;: INPUT". Zeile:", z$(n)<br>IF n=1 AND LEN(z$(n))<1 THEN RETURN
IF LEN(FIND$(neu$))>O THEN NAME neu$ AS def$
                                                                             IF LEN(z$(n))\langle \ranglenz THEN PRINT CHR$(7); "Falsche Z
FOR n=5 TO 36
 na$=na$+CHR$(b(n))
                                                                         eichenlänge!": GOTO ein
NFXT
                                                                         NFXT
nnn<br>PRINT"Name des Zeichensatzes : ";na$<br>IF neuflag THEN PRINT" | Neuer Name :";n_na$
                                                                         FOR n=1 TO zeichen höhe
IF LEN(n_na$)>O THEN na$=LEFT$(n_na$, 30)<br>FOR n=1 TO LEN(na$)
                                                                          bits$(n)=LEFT$(bits$(n), a1-1)+z$(n)+bits$(n)(a2T^{\circ}NEXT
 b(n+4) = ASC(na * (n))NFXT
                                                                         diff=nz-1zFOR n=p+2 TO 537 STEP 2
PRINT"Größe des Zeichensatzes : ";b(3); "Punkt"
                                                                          h=b(n)+b(n+1)*256+diffPRINT"Höhe des Zeichensatzes (in Pixel) :";b(83)
                                                                          h(n) = h MOD 256
zeichen höhe=b(83)<br>DIM z$(zeichen höhe)
                                                                          b(n+1)=INT(h/256)NEXT
PRINT: PRINT "Bitte warten!"
                                                                         RETHEN
      \frac{1}{\text{large}} = (b(81) + b(82) * 256) 'in bytes
font
DIM bits$(zeichen_höhe) FIXED font_länge*8+100
                                                                         LABEL fehler
                                                                         CLOSE
                                                                         ON ERROR GOTO O
FOR h = 1 TO b(83)FOR n=1 TO font_länge
                                                                         RESUME
  bits$(h)=bits$(h)+BIN$(b(538+n+(h-1)*font_länge)
 .ខ)
NEXT n.t
                                                                          'Demoprogramm zur Darstellung des Griechischen Alp
                                                                         babets<br>WINDOW #1 FULL
LABEL zeichendef
CLS
INPUT"Welches Zeichen soll umdefiniert werden ? (C
                                                                         WINDOW #1 OPEN
hr$-Nr) :
             ",zei
                                                                         PRINT #1<br>PRINT #1, FONT(1) POINTS(14), "FONTEDITOR, ein Progr
IF zei<32 OR zei>255 THEN GOTO speichern
                                                                          amm zur Erstellung"
p=89+(zei-32)*2PRINT #1: PRINT #1, FONT(1) POINTS(14), "von GEM-Zeic
                             'speicherstelle in der Tabe
                                                                         hensätzen auf Bildschirm UND Drucker
11ea1=b(p)+b(p+1)*256+1PRINT #1: PRINT #1: PRINT #1, FONT(1) POINTS(14), "
                            'erstes bit des Zeichens
a2=b(p+2)+b(p+3)*256+1 'erstes bit des nächsten Ze
                                                                            z.B.: Griechisch"
ichens
                                                                         PRINT #1, FONT(4) POINTS(28), "ABGDEZHQIKLMNCOPRSTYF
1z=a2-a1XUW
                                                                         PRINT #1, FONT(4) POINTS(28), "abgdezhqiklmncoprstyf
FOR n=1 TO zeichen höhe
 PRINT bits$(n){a1 TO (a2-1))
                                                                          xuwß
                                                                         PRINT #1: PRINT #1, FONT(1) POINTS(14), "präsentiert
NEXT
                                                                          von
                                                                         PRINT #1: PRINT #1, FONT(1) POINTS(28), "PC INTERNATI
PRINT"Bisherige Zeichenbreite (in Pixel) :"; lz
INPUT" Neuer Wert (O für gleiche Breite) :", nz: IF
                                                                         ONAL<sup>*</sup>
                                                                          PRINT #1: PRINT #1, FONT(4) POINTS(28), "PC INTERNATI
nz<1 THEN nz=1z
                                                                         ONAL
                                                                          WHILE INKEY$="":WEND
GOSUB bitmuster_eingabe
```
Listing GEM-Zeichensätze

6'88 PC 107

Listing GEM-Zeichensätze

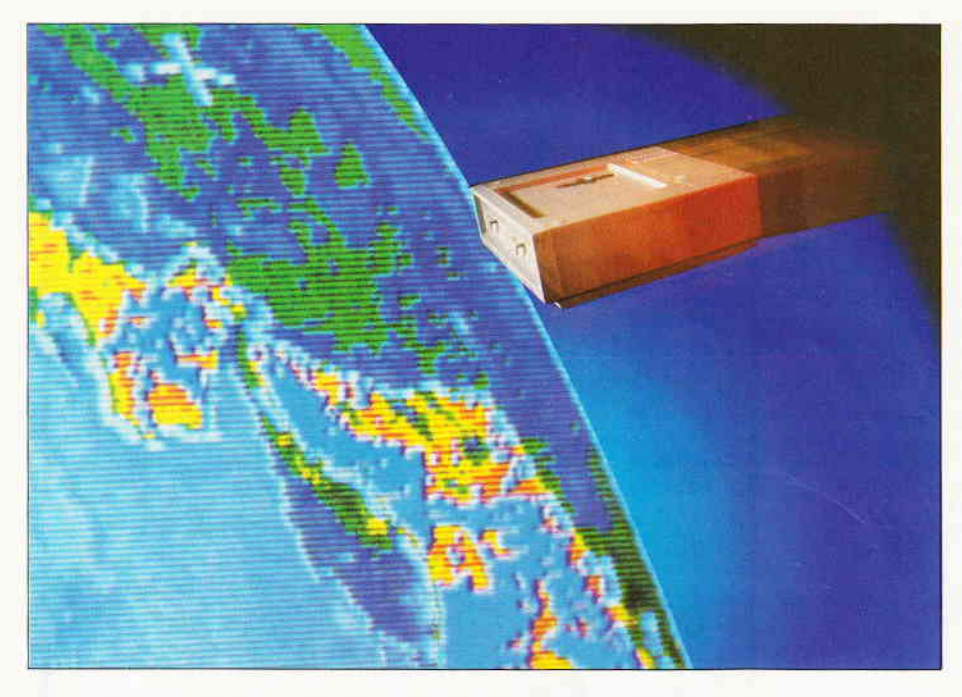

# Tuning für den PC1640

## Einbau eines V30-Prozessors

Ein Bericht darüber

- wie man den SchneiderPC mittels des V30 Prozessors von NEC schneller machen kann,
- wie man den Prozessor austauscht,
- was es an Geschwindigkeitssteigerung einbringt,
- und ein paar allgemeine Anmerkungen zu den Benchmarktests Norton SI und PcTools.

#### Schnell... schneller...

Wie erhöht man die Rechenleistung seines PC? Man kann zweierlei tun: Die Taktfrequenz erhöhen, oder einen schnelleren Prozessor verwenden, sofern es ihn gibt. Nun ist unser Schneider PC schon mit einem besseren Prozessor ausgestattet, nämlich dem 8086, der durch seinen 16 Bit breiten Datenbus. einen höheren Datendurchsatz erzielt als der Standard-Chip 8088. Zudem arbeitet er mit der hohen Taktfrequenz von 8 MHz. Dadurch wird schon eine recht ordentliche Geschwindigkeit erreicht.

Zum Leistungsvergleich bei IBMkompatiblen PCs wird die Geschwindigkeit des IBM-XT herangezogen. Dieser Computer arbeitet bekanntlich mit einem 8088 Prozessor und 4.77 MHz Takt. Nun gibt es Programme, die die Geschwindigkeit des PC, auf dem sie laufen, ausmessen und mit den bekannten Werten des PC/XT vergleichen. Deren bekannteste Vertreter sind die Funktion 'System Infomation Service' des Programms PcTools und das Programm SI.EXE aus der Programmsammlung 'Norton Utilities', das den berühmten NORTON-Faktor ausgibt. Läßt man diese Programme auf dem Schneider PC laufen, so ergibt sich folgendes Bild:

PcTools sagt: 200 % der Leistung des PC/XT;

SI.EXE sagt: Norton-Faktor 1.9, d.h. 190 %.

Es ist die alte Crux: Unterschiedliche Tests liefern unterschiedliche Ergebnisse.

Der Test in PcTools schaufelt vor allem Daten hin und her. Hier hilft der 16 Bit breite Datenbus des 8086, Zeit zu sparen.

SI.EXE rechnet mit den IDIV und IMUL Befehlen des Prozessors. Diese Befehle sind sehr komplex und benötigen eine große Zahl von Taktzyklen zur internen Abarbeitung (ca. 100-190). Während dieser Zeit wird der Bus nicht benutzt, so daß die doppelte Datenbusbreite des 8086 nicht voll z\r Wirkung kommt, und der NORTON-Faktor etwas kleiner ausfäIlt.

#### Der V30

Wollen wir die Leistung unseres Schneider PC etwas erhöhen, bleibt uns nur die Wahl, einen besseren Prozessor zu finden, denn die Taktfrequenz zu erhöhen, ist wohl nahezu unmöglich.

Aber wir haben G1ück, denn diesen besseren Prozessor, der natürlich voll software- und pinkompatibel zum Intel 8086 sein muß, gibt es seit geraumer Zeit auf dem Markt. Es ist der V30 von NEC, also wieder einmal ein Japaner! Der Chip, der auch die Bezeichnung  $\mu$ PD70116 trägt, sollte im Handel unter 40, - DM kosten. Er wird einfach an die Stelle des 8086 gesteckt und bietet dann folgende Vorteile gegenüber diesem:

- Intern doppelter Datenbus
- Effektive Adressen werden in zwei Taktzyklen berechnet, statt in fünf bis elf.
- Effektiverer Mikrocode beschleunigt komplexe Instruktionen, z.B. IMUL nur noch ca. 50 statt ca. 160 Taktzyklen.

Der intern doppelte Datenbus erlaubt es, AlU-Operationen in zwei statt in drei Taktzyklen durchzuführen.

Da der V30 voll software-kompatibel zum 8086 ist, treten im allgemeinen keine Probleme im Betrieb auf. Allerdings könnten Programme, die auf die etwas geringere Geschwindigkeit des 8086 spekulieren, ins Schleudern kommen. Da diese Programme meist für den original langsamen PC/XT geschrieben wurden, laufen sie auf den<br>schnelleren Kompatiblen sowieso Kompatiblen sowieso nicht, so daß durch den V30 keine zusätzlichen Nachteile entstehen.

Haben wir unseren Schneider PC nun mit dem V30 "getunt", sind wir natürlich gespannt, welche Leistungssteigerung wir erzielen konnten.

Lassen wir also PcTools laufen. Das Ergebnis ist:

235 % der Leistung des PC/XT.

Gegenüber dem Anfangswert von 200% ist das eine Steigerung von 17.5 % lDas entspricht fast einer Erhöhung der Taktfrequenz auf 10 MHz.

Wir können also davon ausgehen, daß Programme, die Daten verschieben, um ca. 20 % schneller laufen.

Nun soll uns SI.EXE seine Meinung kundttun.

Festhalten, denn SI.EXE errechnet: NORTON-Faktor: 4.0
$PC$ 

Also mehr als eine Verdoppelung der Geschwindigkeit!

Die Ursache hierftir ist eindeutig in der Struktur des Tests von SI.EXE zu suchen: es benutzt in der Hauptsache die Maschinenbefehle IDIV und IMUL, die der V30 etwa drei- bis viermal schneller erledigt als der 8086.

Tatsächlich arbeitet der V30 Integer-Arithmetik ( \*,div,mod ) unter Turbo Pascal etwa doppelt so schnell ab wie der 8086.

Auch andere Prozessoren, wie der 80286 und natürlich der 80386, haben einen Microcode, der diese IMUL- und IDIV-Befehle wesentlich schneller durchführt als der des 8086. Darum ist der NORTON-SI-Faktor als Leistungsmerkmal auch so beliebt: Er ergibt hohe Werte für die Werbeprospekte. Allerdings profitieren alle diese Maschinen eben von dem langsamen Microcode des 8086IMUL-Befehls. Wenn es jedoch darum geht, Daten zu verschieben, oder viele kurze und schnelle Befehle auszuführen, schrumpft die große Leistungsherrlichkeit dahin.

Denn dann bestimmt Breite und Geschwindigkeit des Bussystems die Gesamtleistung entscheidend mit, und die ist beim V30 oder auch beim 8086 gar nicht so schlecht (siehe Tabelle 1).

Daneben sieht unser V3O-gestärkter Schneider PC doch gar nicht so schlecht aus, oder?

Durch den Einsatz des V30 Prozessors können wir also in etwa eine Leistungssteigerung um ca. 2O % erreichen, wobei dieser Wert, je nach Art des Maschinenprogramms, kleiner oder auch sehr viel größer sein kann (je weniger Verzweigungen das Programm enthält und je öfter komplexe Adressierungsarten verwendet werden, desto größer wird der Vorteil des V30, bis zu  $30 \%$ ).

## V30 Einbau - Schraubarbeit

Zum Austausch des 8086 im Schneider PC1640 braucht man in der Hauptsache einen Kreuzschlitzschraubenzieher. Man gehe wie folgt vor:

- Netzstecker ziehen
- alle Kabel von der Zentraleinheit abziehen
- Monitor abnehmen und wegstellen
- Abdeckplatten der Erweiterungsslots abnehmen
- alle Erweiterungskarten herausnehmen

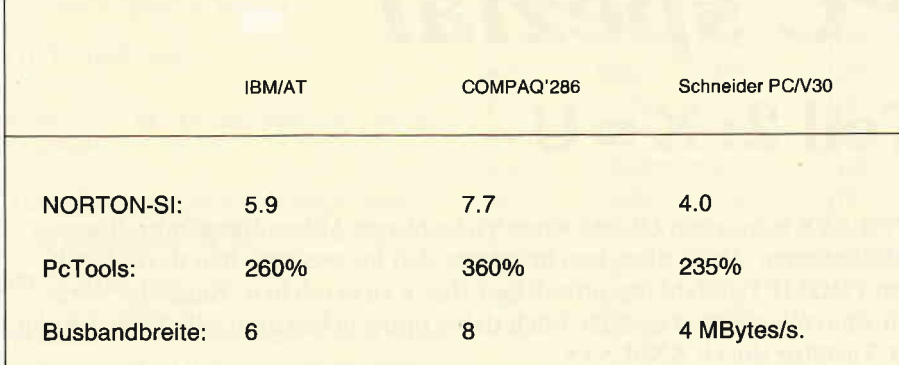

Vergleich Schneider PC mit V30 und AT's mit 80286 Prozessor:

Tabelle I

- die drei Schrauben an den Slots entfernen
- Gehäuseschrauben an den hinteren Ecken des Gehäuses lösen.
- vordere Gehäuseschrauben lösen (Diese sind unter den zwei runden, mit Pfeilen markierten Abdeckungen auf der Oberseite versteckt.)

Jetzt ist das Gehäuseoberteil abnehmbar.

- Kabel zwischen Oberteil und Platine abstecken (dadurch verliert die Uhr und das gepufferte Ram die Stromversorgung und muß später mit date, time und NVR neu gestellt werden)

Sie sollten sich alle Kabel, die Sie trennen, merken oder markieren, um beim Zusammenbau keine Fehler zu machen; achten Sie vor allem auf die richtige Polung!

- die vier Schrauben, die die Floppy festhalten, lösen
- Masseverbindung Floppygehäuse
- Platinenabschirmung von der Floppy abschrauben
- Powerkabel und das Flachbandkabel von der Floppy abziehen
- Laufwerk herausnehmen und weglegen

Im Abschirmblech erkennt man eine viereckige Aussparung, die eine 40-polige Fassung für den 8087 Coprozessor freigibt. Daneben, halb verdeckt, erkennt man den 8086.

- Die acht Schrauben lösen, die die Platine samt Abschirmblech festhalten
- Knopf des Lautstärkereglers abnehmen
- jetzt die Platine vorsichtig herausnehmen

WICHTIG: Merken Sie sich unbedingt die Lage der Kabel unter dem Abschirmblech!

- Abschirmbleche abnehmen

Zum Zusammenbau gehen Sie nun genau umgekehrt vor.

Vorher jedoch ersetzen Sie den 8086 durch den V30:

- Platine auf Leitschaumstoffmatte ablegen
- 8086 Prozessor vorsichtig heraushebeln

Vorsicht: Die Platine mit den direkt aufgelöteten VLSI Bausteinen ist empfindlich gegen Biegungen!

- V30 Prozessor vorsichtig in die Fassung drücken:
- richtige Polung beachten: siehe Bestückungsdruck auf der Platine
- sind alle Pins ordnungsgemäß in der Fassung, nicht verbogen oder geknickt?

O.K.? Dann den PC wieder zusammenbauen. Hoffentlich haben Sie sich alle Kabelverbindungen und deren Polung genau aufgeschrieben!

Nach erfolgtem Zusammenschrauben steht einem Probelauf nichts mehr im Wege. Zuerst müssen natürlich Datum, Uhrzeit und die Daten des batteriegepufferten RAM neu gestellt werden. Dann sollte der Umbau abgeschlossen sein und der Schneider PC um etwa 20 % schneller seine Aufgaben erledigen.

(Jürgen Haas/me)

# PC spezial Was macht man damit?  $Teil 2: X = U$

ANSI.SYS war schon Objekt einer Vielzahl von Abhandlungen in diversen Publikationen. Doch diese beschränkten sich im wesentlichen darauf, mit dem PROMPT-Befehl irgendwelche Effekte zu erreichen. Eines der wirklich sinnvollen Einsatzgebiete blieb dabei unberücksichtigt: die Umbelegung der Tastatur durch ANSI.SYS.

In der Computerklasse oberhalb der PCs, also bei Großrechnern, Mainframes usw., ist es nicht üblich, daß ein Computer nur über eine Tastatur und nur einen Bildschirm verfügt. Vielmehr sind mehrere Benutzer über Terminals mit dem Rechner verbunden. Diese Terminals werden vom Computer über Escape-Sequenzen gesteuert. Zur Positionierung des Cursors, zum Löschen des Bildschirms oder für Inversdarstellung eines Textes sendet der Computer Spezialcodes an das Terminal.

In den letzten Jahren haben sich einige Standards herausgebildet. Durch schiere Marktmacht, also nicht durch offizielle Normierung, haben sich VT-52 oder ADM-3A durchgesetzt. Ein weiterer Standard hingegen, die ANSI-Codes, stammt vom amerikanischen ANSI-Institut. ANSI steht für American Norms Standardization Institute. Dieses Institut veröffentlicht Normen und ist vergleichbar mit der deutschen DIN-Norm.

## Und auf dem PC?

Der PC verhält sich bei der Bildschirmausgabe ziemlich dumm. Außer der Klingel, dem Wagenrücklauf und dem Backspace interpretiert er keinerlei Steuerzeichen. Nicht einmal die Cursorpositionierung kann man ohne Direktaufruf der ROM-Routinen vornehmen.

Ganz anders wird die Sache aber, wenn man den Gerätetreiber ANSI.SYS lädt. ANSI.SYS fängt (fast) alle Aufrufe zur Bildschirmausgabe ab und prüft, ob sich unter ihnen auch Escape-Sequenzen nach dem ANSI-Standard befinden. Entdeckt ANSI.SYS eine entsprechende Sequenz, interpretiert er sie.

Cursorpositionierung, Bildschirmfarben, Löschen des Bildschirm und viele andere Dinge werden dadurch ganz einfach.

## ANSI-Treiber laden

Wenn Sie ANSI.SYS verwenden möchten, können Sie ihn nicht einfach als Programm laden. Vielmehr ist er ein Gerätetreiber, der bereits beim Einschalten des Computers in den Speicher geholt wird. Ansatzstelle hierzu ist die Konfigurationsdatei CON-FIG.SYS. Diese müßten Sie mit einem ASCll-Texteditor um den folgenden Eintrag ergänzen:

DEVICE=ANSI.SYS

Eine typische CONFIG-Datei könnte dann so aussehen:

 $FILES = 20$  $BUFFERS = 50$  $COUNTRY = 049$ DEVICE=ANSI.SYS

Falls Sie keinen passenden Editor zur Hand haben, können Sie sich mit dem COPY-Befehl helfen:

 $C > CD \setminus$ 

C>COPY CONFIG.SYS+CON CONFIG.SYS DEVICE=ANSI.SYS

 $\lceil \uparrow Z \rceil$ 

Schauen Sie sich dann mit TYPE CON-FIG.SYS an, ob alles korrekt ist. Nun müssen Sie noch dafür sorgen, daß die Datei ANSI.SYS auf der Startdiskette von MS-DOS vorhanden ist. Sie finden sie auf Ihrer MS-DOS-Systemdiskette. Wirksam wird die Anderung der Konfigurationsdatei erst nach einem Reset

des Computers. Drücken Sie also Ctrl-Alt-Del und starten Sie MS-DOS neu.

Sie können nun mit dem PROMPT-Befehl ausprobieren, ob der ANSI-Treiber wirklich aktiv ist. Das Steuerzeichen zum Löschen des Bildschirms lautet ESC [2J. Tippen Sie also ein:

## PROMPT \$e[2J

Dann wird nach jedem DOS-Befehl, den Sie eingeben, der Bildschirm gelöscht. Abschalten können Sie diesen nicht sonderlich sinnvollen Effekt durch Eingabe von PROMPT ohne Parameter:

## PROMPT

Eine komplette Liste der ANSI-Steuerzeichen finden Sie im Handbuch zum Amstrad-PC. Das Handbuch zum PC-1512 listet die Codes auf Seiten 640 ff. auf.

Sie können ruhig mit den Steuerzeichen spielen. Bald werden Sie aber merken, daß PROMPT ein ziemlich unpraktischer Befehl für diesen Zweck ist. Denn PROMPT gibt eine Zeichenkette nicht nur einmal aus, sondern immer wieder - eben weil es den System-Prompt definiert.

Praktischer ist da schon ECHO. Es zeigt Texte auf dem Bildschirm an. Sie werden aber Probleme haben, Sonderzeichen - besonders das ESC-Zeichen 27 - untet MS-DOS einzutippen. MS-DOS interpretiert es nämlich als Abbruchbefehl. Dabei leitet ESC jede Steuersequenz ein!

Beliebt ist der Trick, einfach alle Steuerzeichen in eine Textdatei zu schreiben und diese mit TYPE auf dem Bildschirm zeigen zu lassen. Doch diese Methode erfordert einen Texteditor, der Sie alle Steuerzeichen eingeben läßt.

Viel praktischer ist da das folgende Turbo Pascal-Programm. Tippen Sie es ab und compilieren Sie es mit dem Turbo Pascal-Compiler:

 $$P512]$ program AnsiOut; var s: string[80]; j: integer;

begin  $s$ : = ParamStr(1);  $j := 1;$ 

while  $j < =$ length(s) do begin if  $s[i] \leq \frac{1}{\pi}$  then write(s[j])

else begin  $i := succ(i)$ ;  $write(char(byte(s[i])-64))$ ; end;  $i := succ(i);$ end: end.

Dieses kleine Programm, nennen wir es OUT, übernimmt eine Zeichenkette aus der DOS-Befehlszeile und gibt sie auf dem Bildschirm aus. Beispiele:

OUT Hallo, wie geht's?

OUT Eine kleine OUT-Demonstration

Interessant wird das Programm dadurch, daß es Control-Codes verarbeitet. Sie geben diese als Buchstaben mit vorangehendem Potenzierungspfeil an.

Wollen' Sie beispielsweise Control-L ausgeben lassen, tippen Sie "1" und dann "L".

Das Escape-Zeichen besitzt hierbei die Codierung 1. eingetippt als "1" und Ctrl-Alt.

Damit lassen sich alle Escape-Sequenzen des ANSI-Treibers aufrufen. Eini-  $OUT$   $[128;92p]$ ge nette Beispiele:

OUT t[[2J Bildschirm löschen OUT 1[5m Blinken einschalten OUT  $\uparrow$  [[7m Inversdarstellung] OUT 1[[41m Roter Bildschirm OUT 1[[0m Effekte ausschalten

## Tasten(um)belegung

Wir wollen uns nur mit einem einzigen der Steuerzeichen beschäftigen. Es wird viel zu oft übersehen, obwohl es enorn leistungsfähig ist. Mit diesem Code können Sie nämlich Ihre Tastatur nahezu beliebig umbelegen! Endlich können Sie einige absurde Belegungen der Tastatur korrigieren! Warum zum Beispiel erreichen Sie den bei DOS so wichtigen Backslash '\' nur durch Drücken der drei Tasten ALT, Ctrl und <br>
< > ? Den senkrechten Piping-Kenner 'l' nur durch Eingabe von ALT-124 im Zehnerblock? Und wo sind die geschweiften Klammern, mit denen Pascal-Kommentare eingeschlossen werden? Höchste Zeit, Abhilfe zu schaffen! Und das geht wirklich ganz einfach!

Der Steuercode zur Umbelegung der Tasten lautet ESC [ alte\_taste; neuer\_code p

Alle Werte werden als ASCII-Zeichencodes angegeben. Wollen Sie also zum Beispiel bei Betätigen der A-Taste ein "B" auf dem Bildschirm sehen, geben Sie den folgenden Befehl ein:

## OUT 1[65:66p

65 ist der ASCII-Code von "4", 66 der von "B".

Zurücksetzen auf die richtige Bedeutung läißt sich die A-Taste ganz einfach:

## OUT 1[[65;65p

Wenden wir das gleich auf etwas Sinnvolles an: MS-DOS verlangt bei Subdirectories stets den Backslash '\'. Bei eingeschalteter deutscher Tastatur ist dieses Zeichen aber unter MS-DOS nur durch Drücken von Ctrl-Alt- < > einzugeben. Eine ziemlich umständliche Methode! Immerhin einen Tastendruck könnte man sich ja sparen, wenn man nur noch  $Ctrl < >$  drücken müßte. Nun, der ASCII-Code von Ctrl-< > ist 28, der des Backslash 92. Geben Sie also ein:

Unser nächstes "Opfer" ist der senkrechte Strich 'l', der beim Piping von DOS-Programmen erforderlich ist:

## A>DIR !SORT IMORE

Nachdem Ctrl-<> jetzt den Backslash aufgenommen hat, ist die alte Kombination Ctrl-Alt- $\lt$  > frei geworden. Legen wir also den senkrechten Strich auf diese Taste:

## OUT 1[[92;124p]

So müssen Sie nur noch drei Tasten drücken, anstatt diesen Code über die Kombination von ALT und Zehnerblock einzugeben.

Nehmen Sie diese beiden Beispiele als Anregung, was sich alles mit ANSI.SYS anstellen läßt, um die Defizite des PC-1512/1640 bei der Tastenbelegung zu beseitigen.

Wenn Ihre Projekte ambitionierter werden, wollen Sie sicher auch einmal die Funktionstasten und andere Sondertasten belegen. Diese geben nicht einen normalen ASCII-Code aus, sondern ein Nullbyte und einen internen "Scan"-Code.

Eine ausführliche Tabelle der Scan-Codes enthält das Handbuch zum Amstrad-PC. Die wichtigsten in tabellarischer Form:

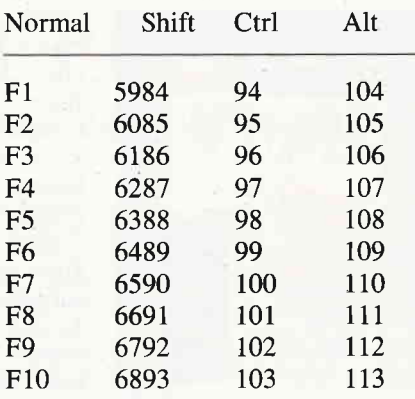

РC

Wollen Sie also beispielsweise F10 mit 'DIR" belegen, geben Sie den folgenden Befehl ein:

OUT t[[0;68;68;73:82p

Die Null leitet die Definition einer der erweiterten Tasten ein. 68 steht für die Funktionstaste F10, und die Codes 68, 73, 82 sind die ASCII-Werte für \*DIR'.

Wir könnten nun so weitermachen und beispielsweise die geschweiften Klammern { und } auf Tasten wie Ctrl-End und Ctrl-PgDn legen. Das ist wirklich kein Problem:

OUT 1[[0;117;123p] OUT 1[[0;118;125p]

Auf diese Weise könnte man sich die Eingabe von Pascal- oder C-Programmen sehr erleichtern. Doch da stößt man an die Grenzen von ANSI.SYS. Wohl funktioniert die Umbelegung beim Ausprobieren auf der DOS-Kommandoebene. Sobald man aber einen Editor wie den von Turbo Pascal startet, verhalten sich die Tasten wie vorher: Denn ANSI.SYS beeinflußt lediglich die MSDOS-Funktionen zur Tastaturabfrage. Die heute aktuellen Programme setzen aber meistens eine Stufe niedriger an und rufen direkt die Systemroutinen im PC-ROM auf. So umgehen sie den ANSI-Treiber komplett.

Schade, daß sich ANSI.SYS dafür nicht einsetzen läßt. Aber zumindest \ und I liegen jetzt erheblich leichter zugänglich auf der Tastatur  $-$  und das ist schon viel wert, wenn man oft mit dem PC arbeitet!

Ein Tip zum Schluß: Wenn Sie die OUT-Befehle in Ihre AUTOEXEC .BAT-Datei aufnehmen, stehen sie Ihnen sofort nach dem Einschalten des Computers zur Verfügung.

(Martin Kotulla/me)

## Bücher

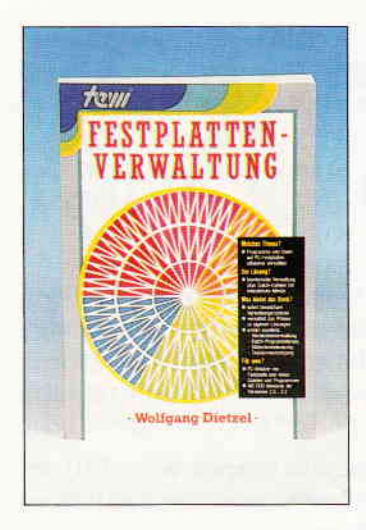

## Wolgang Dietzel Festplatten-Verwaltung te-wi Verlag GmbH München 1987, Preis: DM 39, $-$ , 180 Seiten

lsBN 3-921803-76-4

Die Verwaltung der Festplatte unter MS-DOS ist ein altes Problem. Grafische Benutzeroberflächen, wie GEM oder Window, die die Arbeit erleichtern könnten, werden in der Regel nicht mit der Hardware zusammen ausgeliefert, sieht man einmal von den Schneider-/Amstrad-PCs ab, zum anderen sind sie auch relativ teuer. Wolfgang Dietzel zeigt in seinem Buch, daß sich eine effektive und komfortable Festplatten-Verwaltung sehr einfach mit MS-DOS-eigenen Mitteln, nämlich mit Batch-Dateien und interaktiven Menüs, aufbauen läßt.

Anhand eines ausführlich kommentierten Verwaltungssystems werden dem Leser Wege und Lösungsmöglichkeiten aufgezeigt. Er lernt ganz nebenbei die notwendigen MS-DOS-Befehle und ihre Optionen kennen und richtig anzuwenden. Zusätzlich ertährt er Wissenswertes über Batch-Programmierung, Bildschirmsteuerung und Tastaturneubelegung. Das Buch ist nach einem Top-Down-System aufgebaut. Ausgehend von einem Hauptmenü entwickelt der Autor nacheinander Batch-Dateien zum Listen von Pfadinhalten, eines Statusberichtes sowie zum Auffinden spezieller Programme oder Dateien. Am Ende des Buches steht dem Leser ein komplettes System zur Verfligung, welches er bei Bedarf beliebig verändern und/oder erweitern kann. Die einzelnen Kapitel des Buches sind 1ogisch und leicht verständlich aufgebaut. Zahlreiche Abbildungen und Bildschirm-Hardcopies tragen zur Auflockerung bei. In einem umfangreichen Anhang erläutert Wolfgang Dietzel Grundlagen zur Bildschirm- und Tastatursteuerung, von ANSI.SYS bis PROMPT.

Weiterhin ist das besprochene Verwaltungssystem noch einmal in einem Block aufgelistet, einschließlich der Hilfs-Bildschirme. Vervollständigt wird das Buch mit Tabellen über Zeichenattribute und Tastencodes. Wer sich mit wenigen Mitteln eine wirksame Festplattenverwaltung aufbauen oder nur die Möglichkeiten unter MS-DOS kennenlernen möchte, der ist mit diesem Buch bestens beraten.

(H.-W. Fromme/jb)

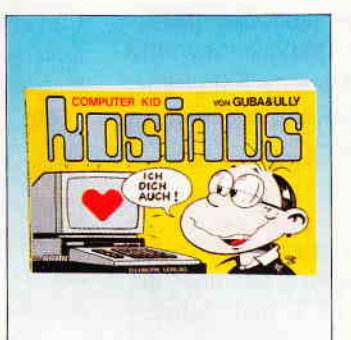

## GUBA & ULLI Computer Kid Kosinus Eichborn Verlag 1988 Preis: DM 10, lsBN 3-8218-1872-7

Computer sind, wenn man den Büchermarkt beobachtet, eine bierernste Sache. Um so mehr freut man sich über Neuerscheinungen, die das Thema Computer von der heiteren Seite nehmen. Zu dieser Art von 'Fachbuch' gehört ohne Zweifel der neu erschienene Kosinus-Band, in dem teils ältere, teils neue Bildgeschich-

ten über den kleinen 'Computerfreak' und seine verständnislose Umwelt (Vater, Mutter, Lehrer und Mitschüler) erzählt werden. Schon der Untertitel des Buches 'Ich dich auch' zeigt eindeutig, wem die eigentliche Liebeserklärung gilt.

Kosinus ist Schüler, im besten Computer-Kid-Alter und kennt sich in der Materie bestens aus, was ihm immer wieder Arger einbringt. weil seine Vorliebe für die elektronische Datenverarbeitung auf wenig Gegenliebe bei seinen Mitmenschen stößt. Eigentlich ist ja in jedem von uns Computerbesitzern ein kleiner Kosinus, denn Hand aufs Herz, wer kennt nicht die Situationen, wo Kosinus versucht, seinen unwissenden Mitschülern die EDV verständlich zu machen oder die öfters beschriebene sogenannte' problembezogene Nachtarbeit', die wir alle bestimmt schon einmal kennengelernt haben, wenn irgend so ein verflixtes Programm nicht funktionieren wollte. Die Hindernisse des computerisierten Zeitalters werden auf eine humorvolle Art dem Leser klargemacht, wobei man nicht außer acht lassen darf. daß es flir jedes noch so große Problem eine Lösung gibt (sagt Kosinus). Für die Leute, die neben 'trockener' Lektüre zu Software wie dBase III, Multiplan, WordStar und ähnlichem noch Platz für die lustige Seite des Computerns haben, ist dieses Buch bestimmt zu empfehlen.  $(i<sub>b</sub>)$ 

Friedrich Belzner

Kreative Grafik-<br>gestaltung auf dem<br>CPC 464/664/6128,

Schon der Titel des Buches weist darauf hin, daß es hier nicht um Geschäftsgrafiken oder CAD-Techniken geht. Mit einer Vielzahl kurzer und schnell abzutippender BASIC-Listings lotet der Autor die

glichkeiten der CPC-Rechner aus und beweist, daß sich auch mit schlichten Mitteln ästhetisch anspruchsvolle Bilder er-

Gestaltungsmö-

Markt & Technik 1987, 316 Seiten, Preis DM 49, - lsBN 3-89090-484-X

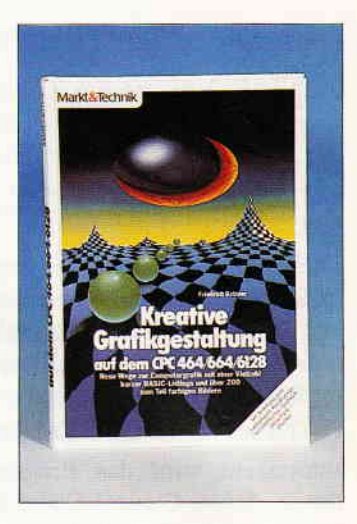

zeugen lassen, indem man einfache geometrische Linienfiguren und normale Textzeichen auf raffinierte Weise verändert, kombiniert und übereinander zeichnet.

Wer bislang glaubte, daß sich Computerkunst nur mit spektakulären Grafikrechnern und teurer Software realisieren ließe, wird durch die über 200 Illustrationen eines Besseren belehrt. die weit über das Niveau oberflächlicher Grafikgags hinausgehen.

Besonders eindrucksvoll sind mehrere Farbdrucke, die mit Hilfe eines normalen Schwarz/ Weiß-Matrixdruckers (!) und eines Hardcopyprogramms erzeugt wurden. Das dabei angewendete Verfahren wird im Buch genau beschrieben und ist leicht nachzuvollziehen. Abgerundet wird das Angebot<br>schließlich durch ein schließlich Hardcopy- und eine Fill-Routine, die auch das Füllen mit Mustern erlaubt.

Fazit: Ein sorgfältig gestaltetes und sympathisches Buch, das allein schon als Grafik-Bildband seinen Preis wert ist. Wer Freude am zweckfreien und phantasievollen Spiel mit Grafikelementen hat, findet hier eine bislang einmalige Vielfalt von Anregungen und Ideen. Besonders zu empfehlen ist das Buch CPC-Einsteigern, da es mit seinen ausführlich kommentierten kurzen Listings eine sehr anschauliche und vor allem motivierende Alternative zu trockenen BA-SIC-Lehrbüchern darstellt.

## Kleinanzeigen-

## **Biete an Software**

Star-Writer DM 99 - Datamat DM 49 Profi Painter DM 49 - SF Strip Poker C DM 15 - Tel. 02 03-33 83 61

Alle Schneider-Internat, Hefte ohne Nr. 1/87 und 4/85 - DM 100 J. Rechsteiner / Hegistr. 9 8542 Wiesendangen - Schweiz

Vokabellernprogramm für CPC Englisch mit 10000 Wörtern. Wörterbuch, Test u.a. für 49 DM<br>auf Disk. Bernd 0 22 04/6 62 08

Software für PC 1512/1640 31 Matheprogramme für KI, 5-10. Info gegen Doppelrückporto M. Schäfer/Pf. 72 22/4800 Bielefeld 1

Schach auf Joyce - Vergleich der 3 Prog. f. Joyce DM 3 - in Briefmarken, Frank, Rückumschl, ! G. Cyffka, Lenzhalde 5, 7257 Ditzingen

Anw, u. Spieleprog, günstig f. CPC 6128 (z.B. Wordstar 75,- DM) Orig. m. Handbuch. Tel. 09009/321

PROWORT Orig. 1. Joyce/6128 DM 140,-Tel. 02 34/7 34 20 ab 28.05 (Eißler)

dBase II 85.- T: 05 31/32 99 90

### MARKER JOYCE MARKERS Die schnellste Tabellenkalkulation für den Joyce: TABKALK, jetzt für ganze 30, zu haben! Peter Weigel Veit <u>na kasa na bana na mpang</u>

Alles über den 664 / 6128 Hardware, Software & Service ber Hatteier Werner, A-4981 Reichersberg 34 + Rücknortol

 $\cdots$  $***$ APFELMANN-GRAFIK schnellstes und vielseitigstes Programm jetzt für alle CPC's! Hass. 20 -, Disk, 30, -, Vorausz. Gerhard Knapienski Fraunhoferstr. 8, 3000 Hannover 1 Postgirokonto Han: 47 1113-309

\*\*\*\*\*\*BANK 111\*\*\*\*\*\*CPC + PC\*\*\*\*\* als Bankkontenführung, Haushalts-, Kassenals bankomental large Hadshans, Kas<br>buch, kl. Gewinnrechnung m. Suchen-<br>Sort-Druck-schnellste Eingabe<br>CPC-C/D 33,-/38,- \*\* PC 49 -

\*\* ÜBERWEISUNG 111\*\*CPC + PC\*\* Banküberweisungen aus einer einmal eingegebenen Datei auf Endlosvordrucken. schnell, bequem, einfach<br>CPC-C/D 33,-/38,- \*\* PC 49,-<br>\*\***VOKABELTRAINER\*\*CPC** + PC\*\*<br>schnelle, einf. Eingabe - max. 2000 Vok.

auch franz, Zeich-C/D 23,-/28,-TPC 39,-<br>\*\*\*SCHALTBILD - CAD 1\*\*\*CPC\*\*\* Schaltbilder mit dem CPC, alle gängigen Bauteile in Bauteilebibliothek mit Hardcopy LEPSON u. Kompat. (NLQ/DMP)-Test<br>s. Heft 5/87 S.59 C/D 43,-48,- DM<br>\*\*\*\*\*\*\*\*\*\*\*\*\*\*\*RALTEN 10\*\*\*\*\*\*\*\*\*\*\*\*

2-10 Spalten, max. 80 Zeichen/2000Felder rechnen $(+/-)$ -Suchen-Sort-Druckeneinfachste Bedienung- C/D 33,-/38,- DM Preise bei Vorkasse od.+NNGeb.-Software<br>D.Thiesen, Rathausstr. 70, 5410 Höhr-Grhsn. Tel. 0 26 24/33 77 ab 18.00 Uhr G ACHTUNG JOYCE PLUS USER !!! Orig. dBase + DTP mit 10 gebr. leeren MAX CF2 + 3 CF2DD Disk nur 225 DM Kaltschnee 0 56 34/3 70

Public-Domain + Profisoftware für XT/AT. Ausführliche kostenlose Info Diskette gegen 1,50 DM in Briefmarken: M. Lehmann, Mittelweg 11, 6000 Frankfurt/Main 1

CPC: 3" - org. SPIELE je 15 DM LOCKSMITH 30 DM 0 25 05/12 57

 $\bullet\bullet\bullet\bullet\bullet\textsf{Pubic}$  Domain $\bullet\bullet\bullet\bullet\bullet\bullet$ C 64/128-Amiga-CPC-Atari XL/XE-<br>IBM-Atari ST--Liste anfordern- $\bullet$  CPL $\bullet$ Pf. 1451 $\bullet$ 6368 Bad Vilbel $\bullet$ G

ETAT-FIBu spez. f. JOYCE DM 165, Bilanz. GuV, Kontenbl., MwSt-Aut. Saldenvortrag, 140 Konten; mit Anlagenverw. +50 DM; Prosp. DM 1,30; Dr. G. Müller-List, Heerstr. 157, 5300 Bonn 1 G

Für JOYCE: Silicon Dreams 40 DM 3D-Clock Chess und Tomahawk ie 30 DM Tel.0 61 50/38 65 ab 16 Uhr

Joyce-Schülerverwaltung TPasc. DATENBANK: such sort druck usw. KL-LISTEN; ELTERNBRIEF: z.B. Verw. o. Serie / 139. - inkl. B. Dittmann Andechsstr. 84 8580 Bayreuth

IBM/Schneider PC + Kompatible Free Disk. ab DM 2.50 auf  $5.25 +$ 3,5 Zoll. Gratisinfo anfordern M. Karbach - Remscheiderstr. 18 5650 Solingen 1 - Tel. 02 12/4 31 40

JOYCE-PCW-Programme Buchführung nur 98,-Fakturierung nur 98,-<br>DATA-SERVICE Sigrid Wessler<br>Klunsberg 5, 3493 Nieheim

G

G

G

П

 $\frac{1}{G}$ 

**40 Eschwege** 

Gratisliste für alle CPC's bei Friedrich Neuper, Postfach 72, 8473 Pfreimd. Billige Software!

Für JOYCE: Spiele und Starbase zu verkaufen! Tel: 0 89/30 26 56

PD-Software f. CPC Gratisliste bei: Peter Breuker, Rektenstr, 10. 4930 Detmold Es lohnt sich!!!!

**COBOL ist kein Poltergeist!!** 法者普遍言辩禁者类言辩测自然

COBOL ist eine übersichtliche Programmiersprache für den Geschäfts- und Verwaltungsbe reich. Natürlich gibt es COBOL auch für die Schneider/Amstrad Rechner. Die CP/M-Version mit Beispielprogrammen mit englischem Handbuch auf der Disket te ist lieferbar für Joyce und CPC 6128 auf 3" Diskette für 29,50 DM. Außerdem bieten wir an: Bücher, Computerzubehör, Public Domain und andere Software für CPC, Joyce und PC's, Gratiskatalog anfordern bei: **Oliver Reeg EDV-Versand** Krowelstr. 3, 1000 Berlin 20<br>⇒ ⇒ ⇒ ⇒ Tel. 0 30/3 31 14 26 **U PUBLIC-DOMAIN-SOFTWARE für** 

CPC + Joyce, Liste DM 0,80 Fa. Frenzel, Am ki. Rahm 101 4030 Ratingen

## Nach der DOS nun die WINDOW

# Premiere war am 2. Mai

## bei Ihrem Zeitschriftenhändler

Software noch besser ausnutzen, das ist das Thema der neuen WINDOW. Zu allen bekannten Programmpaketen werden in Workshops jede Menge Informationen geboten. Tips und Tricks für den effektiven Einsatz zeigen. wie Sie noch mehr Probleme mit dem Computer lösen.

Textverarbeitungen, Datenbanken, Tabellenkalkulationen, Integrierte Pakete, CAD und Desktop Publishing sind nur einige Themen aus dem breiten Spektrum der WINDOW. Als Ergänzung zur DOS gibt es nun die WINDOW für den Industriestandard. Darunter verstehen wir MS-DOS-, OS/2- und Windows-Applikationen. Mit dem Fenster zur anspruchsvollen Software bleiben Sie immer am Puls der Zeit!

WINDOW, die neue Zeitschrift aus der Redaktion von

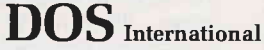

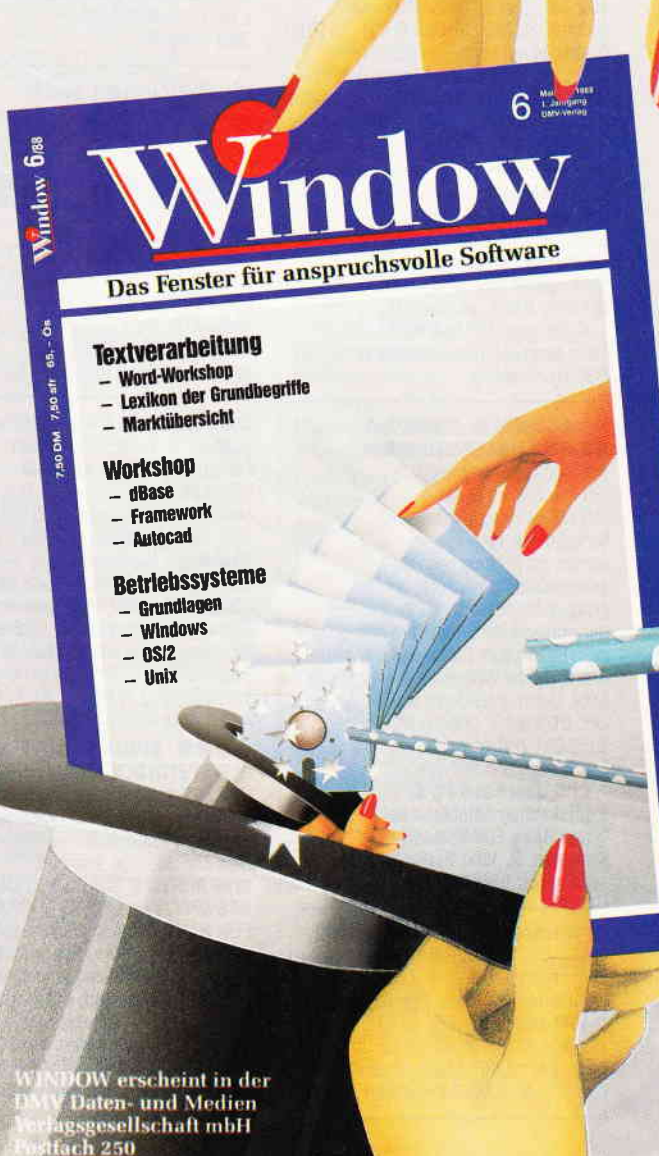

## Kleinanzeigen

Gen-Manipulationen? Nein, danke! Mehr wissen  $=$  gewappnet sein "DER PEBFEKTE MENSCH?" als 3"D Sonderprogramm (CPC/Joyce) nur 20,- DM! Info-Initiative: HARY, Gärtnerstr. 14, 6602 Dudweiler

Biete **für Joyce:** Multiplan (80,— DM) und VaTDAT ll (100,- DlVl) Tel.: 071 27131346

JOYCE-Software nach Profiart! Der Drucker lernt Ä, Ö und Ü in richtiger Größe durch UMLAUTE (39, -), druckt<br>Grafik schneller mit GRAFIX (einschl. Grafik schneller mit **GRAFIX** (einschl<br>A4•Hardcopy 49,—) und läßt Sie dank **JOYSPOOL** (89,—) schon während des prucks weiterarbeiten. Für **UPC** u. JOYCE<br>**PRODIZ80** (39,—) disassembliert einfach alles Freie lnlo v. Entwickler Dipl.-lng R. Keller, Markt 28, 5000 Köln 91

Geld verdienen mit dem PC 1512

Biorhythmus und Mondphase 60,-Horoskop (professional) 98, Lohn- und Eink.-Steuererklärung 60,- Adressverw. m. Etikett.druck 60, Transfile IBM-Sharp-IBM 110,-Weitere Software auf Anfrage Tel. 089/4300930

FARBIGE DISKETTEN

(im Warentest mit sehr gut) DS/DD 48 TPI in rot/blau/grün/gelb/schwarz/weiß ab 30 Stück sortiert nach lhrer Wahl DN/ 65,00 oder 100 Stück zu DIV 200,00 jeweils portofrei, PC-SIG LIBRARY BUCH DM 28,00 Beslellung nur Vorkasse Postgirokonto Stuttgart Nr. 106099702 mit Angabe der Farben. Händleranfragen willkommen ab 500 Stück A.0esterle, Flurstr. 10, 7094 Geislingen/Ries G

Klassen-Noten-Punkteverwaltung praxisnah, alle Klassen / Fächer Schnittberechng. Gewichtg. mögl. Listendruck und Bildschirmanz. Notenspiegel, einf. Menuebedien alle CPC, JOYCE, jetzt auch PC ausf. Info geg. 1,30 Freiumschl. Claus Bernhold, Rommelstraße 31 B7B3 Hammelburg

## Keine Chance für Schnüffler!!<br>ELEKTREMENTERENTER

Der High Security Encrypter läßt lhre Post im elektronischen Safe verschwinden. Auch hartgesottene Profi-Spitzel werden zur Achtung des Posl geheimnisses gezwungen, bei genügender Ausdauer bis zum Nervenzusammenbruch Dies ist mein Beitrag zum Datenschutz Unentgeltliche Weitergabe er. laubt. Lieferbar für Joyce und CPC 6128 auf 3" Diskette für 29,50 DM. Außerdem im Angebot: Fachliteratur und Software fü

CPC, Joyce und PC's. Gratiskatalog anlordern bei: **Oliver Reeg EDV-Versand** Krowelstr.3, 1000 Berlin 20  $\Rightarrow$  + Tel. 030/331 1426

o Steuererklärung leicht gemacht o  $\circ$  **STEUERMAT 87**  $\circ$  **C** o Analyse, alle Eink., Druck aller oo<br>⊙ Formulare. Tabelle. **Für JOYCE u.** oo O Formulare, Tabelle. Für JOYCE u.<br>○ IBM-komn. PC: Pro ab 69 DM, ih  $\circ$  **IBM-komp. PC:** Prg. ab 69 DM, jhrl $\circ$  o Aktu. 10 DM, PC-Demodisk 10 DM,  $\circ$  $\circ$  Aktu. 10 DM, PC-Demodisk 10 DM,  $\circ$  Info gg, RP: EFarin, Elisabeth  $\circ$ o Info gg RP: F. Farin, Elisabeth- o str. 65, 4460 Nordhorn

G

Samson das Tape to Discprogramm, mit dem sich über 400 Programme kopieren lassen, auch headerlose Das Besondere, es wird laufend er. gänzt. F.G. Weber, Hallerhüttenstr. 6,

8500 Nürnberg, lel. 09 11/49 91 03 Der Preis nur 50,- DM. G

Neu Speedtrans 6128 kopiert speedlockgeschützte Programme Kopiert ca. 200 Programme und das nur auf Knopfdruck. DM 50,-Bei Softwarehandel Weber, Haller-<br>hüttenstr. 6, 8500 Nürnberg **hüttenstr. 6, 8500 Nürnberg Tel. 09 11/49 91 03** 

## \*SUPER-LOHN-EINKOMMENSTEUER\*

Jahresausgleich 87 neu m. Datenspeicher, Kundenverw, Formulardruck, Analyse, jährl Aktu (10,-) Info gg. RP PC-Demodisk 10,-<br> **\* MIET-WOHNGELDBERECHNUNG \*** Mit allen Kreisen d. BRD! Jedes Prg ab 70,-H-I-SOFTWARE H.Ilchen Niederfelderstr. 44<br>8072 Manching 084 59-16 69 8072 Manching 084 59-16 69

Public-Domain Free-Soft IBM/PC<br>DM 5,-/Disk, Gratisliste

1. 5, 1968, 1968, 1968<br>K. Lang, Bergiselstr. 30<br>7800 Freiburg, Tel. 07 61/49 26 73

Schneider PC und Kompat. IBM Software Absolute Niedrigpreise, Gratisliste und Verkauf l: Karolczak, Dorfstr, 43, 2061 Stubben

CPC 6128 (Originale!): Wordstar<br>100. - Copyshop 30. - Dobbertin Copyshop 30,-XDDOS (Vortex-Format) 60,-<br>80-Spur-LW TEAC 5.25" 09 31/4 92 00 80-Spur-LW TEAC 5.25"

lntegrierte Typografie (Joyce) mit komfortablem Editor aller Joyce-Zeichensätze inklusive Analyse- und Druckoption in Mallard-Basic, Preis: 79 DM Michael Brestrich, Goerzallee 131, 1000 Berlin 45, (0 30.8 17 32 52) lnfo/Freiumschlag, Disk per NN

Computerbörse: 4. + 5.6. Bottrop Saalbau,  $11. + 12.6$  Oberhausen Revierparksaal, 17. - 19.6 4010 Hilden Stadthalle, 25. + 26.6 Düsseldorf Rheinterrassensaal,  $2 + 37$ .  $5170$  Jülich Stadthalle,  $9 + 10.7$ . 4040 Neuss Nordstadthalle, '16. + 17.2 4220 Dinslaken Saal am AltmarK, 23. +24.7.4019 Monheim Festhalle Jeder kann als Anbieter teilnehmen, auch andere Clubs mit lnfostand, Info: 02845-27260

**rtarie Bonzo's Blitz rare de**<br>DER SPEEDLOCK-KNACKER FÜR ALLE CPC's: 7 vollautomat. Kopierroutinen für versch. Speedlock-Typen (auch neueste!) Knopldruck genügt. Disk DM 35,− + Versandk.<br>■■ BONZO'S SUPER MEDDLER ■<br>DAS SPITZEN-KOPIERPROGRAMM FüR BAND.DISK.KOPIEN, auch headerlose, Turbolader, Speedl0ck. Jetzt mit Bonzo's Blitz und über 650 Lösungshinweisen (lfd. Ergänzungen). Disk DM 55, $-$  + Versandk. Infos gg. Freiumschlag von SOFT-WAREVERTRIEB MARTINA HIPPCHEN,<br>POSTFACH 100966, 5000 KÖLN 1 POSTFACH 100966, 5000 KÖLN 1

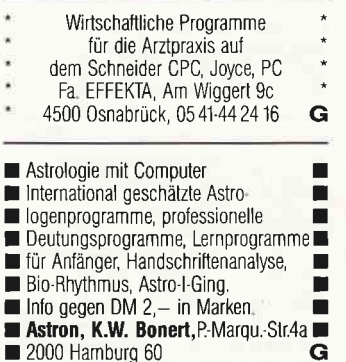

- 
- 

## **Biete an Hardware**

Verkaufe weg. Systemwechsel:<br>MP 1 50,—\*\*COMAL DISK+Buch 30,—<br>ISSCOM-Compiler (Cas) 30,—\*\* **Transmal**  $(D)/$ **Tasprint**  $(D)$  je 15,-Bücher: Hüthig Verlag **Praxis I+II**<br>je 15,-<sup>\*</sup>Data Becker **Tips+Tricks+** Floppybuch je 15,--GPG Magl-12/86, 1-210/87-PC int8-12/85,1-12186, 1-8,10/87 Happy Comp.3-5,7-12/85,4-7, 10—12/86,1—5/87—je Jahrgang/Heft 2,—<br>H D.Thiesen,Rathausstr. 70, 5410 Höhr Grhsn, Tel 0262413377 ab 18 Uhr

Festplatten.Einbaukit für Schneider PC 1512 oder PC 1640 mit Anleitung 45,60 DM. 30 MB-Komplett-Kit mit Einbauanleitung nur 759,-DM Comphofl,Postfach 75 09 35, 8000 München 75, Tel. 089/7 21 15 61 G

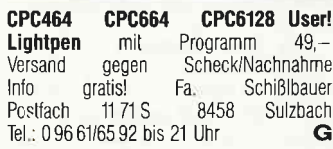

CPC 664 Farbe + Zeitschriften + Bücher + Databoxen + Spiele + andere Software und Zubehör<br>VB 750 - Tel 07 11/48 66 9 Tel. 07 11/48 66 93 ab 1800

#### PC 1640DD, s/w, VHB 05731/29332

Joyce + Plus zum halben Preis PCW 8512 + Leerdisk + Literatur für DM 1 200,- Software-dBase-Mplan-Mica-Fibu-FaKurierung zum halben Preis ab 1800 09231/5440

Computerbörse: 4. + 5.6. Bottrop Saalbau, 11. + 12.6. Oberhauser<br>Revierparksaal, 17. - 19.6. 4010<br>Hilder Oberthalls Hilden Stadthalle, 25. + 26.6. Düsseldorf Rheinterrassensaal,  $2 + 37$ .  $5170$  Jülich Stadthalle,  $9 + 107$ .<br>4040 Neuss Nordstadthalle. 4040 Neuss Nordstadthalle, 16 + 17.7.4220 Dinslaken Saal am AltmarK, 23. +24.7. 4019 Monheim Festhalle Jeder kann als Anbieter teilnehmen, auch andere Clubs mit lnfostand lnfo: 02845-27260

Vortex SP512/464 T. 0 40/7 20 74 74

CPC 664 Grün VB: 750 .- DM Schneider Magazin 10/86-10/87 VB: 30, - DM Tel.: 02 51/78 66 37

Gebrauchtcomputer mit Garantie<br>Alles rund um den Schneider **Alles Rund um den Schwarelling um den Schwarelling um den Schwarelling um den Schwarelling um den Schwarelling**<br>
2018 November 2018 November 2018 November 2018 November 2018 November 2018 November 2018 November 2018 Novem **r r r zu SUPERPREISENI!**<br>Katalog anford. (2 DM in Marken) EDV-CL00TS, 5132 Ub.-Palenbeq Zeiss[ 7, Tel.: 02451-46608 I I Ständiger ANKAUF! r I I I von CPC, PCW, PC und Zub. I I I I Ständiger ANKAUF! I G

 $464$  (grün) + DDI-1  $500 - DM$ , div. Zub billig, PC-lntern. 5/85-4/88 96,- DM, Tel. 09 11/39 65 40

CPC 464: Neue betriebsf. SchneiderWare, Platinen: Netzteil kpl., Basispl., Centronics, Ad/daWandler, Echtzeituhr, Druckerkabel kpl o. einzeln; Turbo-Pascal 30, TurboTutor, neu, ungebraucht, preiswert!ll Tel 05474/61 12 ab 15 Uhr

Verkaufe CPC 464 mit Software MULTIPULT und Joystick VB 550 DM 0liver Spanier, Ruwererslr. 114, 5559 Fell

Joyce Plus m. Prompt/Prompt DR: Databoxen, Literatur, div. Disk. f. 1200 DM / 0 30-6 23 44 33

Verkaufe CPC 6128/Colorm., Drucker + Lightpen + 30 Disks + Sonstiges VP +-1600, DlV, Tel 061 06/5375

Für 664/6128: Vortex F1D-Doppelstation (Controller neues Modell) 600,-; Fast-Programm u. Disc Manager je 30, - Tel. 06 21/65 24 83

Data-Media 256K-Erw. f. 464/664 150 DM Tel 04 51/58 11 03

3"'Floppy + 256K SiliconDisc I CPC 6128; DM 390,-:02642/3368

**wegen Systemwechsel:**<br>CPC 464, Farbe \* Floppy \* Joystick \* Software (Textverarb, Spiele usw.)<br>\* 19 Disketten + 12 Kass \* " i9 Disketten + 12 Nass.<br>1 Buch **\*\* zusammen DM 1500,— \*\*\***<br>... 0 ... **W. Sievers \*\*\* 05251/611 47** 

BTX-Modul für CPC464, neuwertig, für 300,— DM zu verkaufer Tel 091 90i1294

CPC464, grün; 2 LW, 3" + 5,25", SP-512 m B0S 21; Typenr.-Dr. Brother HR 10; Computermöbel f Schreibtisch; Software (Wordstar, dBase, Multiplan); Lit; PC Int. kompl.; Spiele. Mögl. kompl. VB 1790, Tel. 0 23 35/41 86 ab 2.5. 20.30h

Vortex F1-X (CPC6128), Bücher,<br>Software, Schneider Int, 5/85 -6/87 VB DM 800,- Tel. 071 47/3279

Verkaufe CPC464 Grün + 2 Floppies + Profi-Painter, Basic-Kurs DMP 2000 + Datamat + Textomat + ca. 100 Spiele + Anwendungen Alle CPC lnternational Hefte 1000,- Tel. 02 21/76 38 40

Verkaufe: 5 1/4 Zweitlaufwerk f. Schneider-Joyce. Neu: 350 DM. Tel. 04541/5750 Kretzmann

)

 $CPC6128 + Farb$ mon + Farbdrucker :r-:- - d,r Programme + Lit ,a'!-'- 09188/1306

CPC464 (Farbe) + DDI + NLQ 401 +<br>
SP-256 (BOS 2.1, Ramdisk) + T. Pascal +<br>
Joy + 25 Disk. + Bücher + Hefte + viel<br>
Zubehör nur 1600,- 0 60 81/4 1978

Floppybox für CPC 464, 3 Floppy 5 1/4 (Doppelkopf) + 3,5 Zoll und<br>Controller. Viel Software und<br>Literatur. Tel. 0 42 21/8 78 47

vvirklich preiswerte EDV-Endlos-<br>Etiketten gibt es superschnell<br>bei P. Wenzel, Kappstr. 13, in 7000 Stuttgart 75

rypenraddrucker SD 15 (Teletex)<br>neuwertig! Mit Zubehör!<br>nur 460,— DM!!! Tel, 0 26 64/3 21

Schneider PC 1512/1640/2640/Floppy<br>Festplatten/PC-MM und Farbmonitor\* restplatten/PC-MM und Farbmonitor<br>Neue und gebr. 464/664/6128/Floppy/<br>Drucker \* BTX Modul 398 DM \* CPC Hoppy 830 KB 5 1/4"=398 DM; 5 1/4"<br>360 KB=315 DM \* Vortex Floppy/Er<br>weiterungen/Festplatten \* Akustikkop-<br>pler ab 195 DM \* Monitor GT 65= 120 DM; G1 640 = 380 DM; G1 644<br>heu 555 DM \* Drucker DMP 2000=<br>499 DM; LQ 3500 = 798 DM \* Star<br>und Epson Drucker \* PC Datenbank-<br>CAD-Text-FIBU-Auftrag-Lager-Makler-<br>programme \* Ankauf bei Systemwech<br>sel \* Reparaturservice Kobusch, Bergenkamp 8, 4750 Unna,<br>0 23 03/1 33 45

CPC464 Col. + DD1 + Lit. + Software<br>+ Disc. + Joyst. + PC Int. ab 6/85<br>VB 1100,— DM Tel. (0 40) 6 04 61 62

Verkaufe CPC464, Farbmon, SP512 B0S 2,1, DDll+, FI'XRS Drucker, div. Software, Bücher VB 1900 DM 0 30/7 46 10 47 ab 18.00 Uhr

CPC 664 wegen Zeitmangel zu verkaufen, sehr viel Software<br>und Literatur (PC Int, v. 85 · 88)<br>Tel.: 0 42 21/8 78 47

verkaufe CPC 464 mit o. ohne<br>Monitor (grün) für 240 DM, Das<br>Keyboard ist nagelneu Tel 02 34/50 03 47

## **Suche Software**

Suche Progr. z. Zeugnisschreiben<br>f. Joyce-Plus – 0.51 73/5 27 ab 14 Uhr

versicherungsagentur Programm<br>für Joyce Kauf oder Tausch Tel, 02 03-59 96 44 ab 18 Uhr

Suche "World Class Leaderboard" für<br>Joyce 8512, Waack, anklingeln<br>0 40/2 70 28 30 — rufe sofort zurück<mark>.</mark>

■ su, Aktienverwaltungsprg, mit<br>■ graf, Darstellung für Joyce,<br>■ Infos an 071 81/643 80 ab 19 h

Suche für Joyce 8256 Lohn- und<br>Gehaltsprogramm – Tel, 07 11/70 70 07

Bibliomat für Joyce 04 51/59 75 87

Serie "SPS auf dem CPC" auf 3" Disc.<br>gesucht = 30 DM bei Liefer. + 20 DM<br>nach Test. = 075 45/24 51

Computerbörse:  $4 + 56$ . Bottrop Saalbau, 11. + 12.6 Oberhauser Revierparksaal, 17. – 196. 4010<br>Hilden Stadthalle, 25. + 26.6. Düs<br>seldorf Rheinterrassensaal, 2. + 3.7. 5170 Jülich Stadthalle, 9 + 107 4040 Neuss Nordstadthalle, 16. + 17.7. 4220 Dinslaken Saal am<br>Altmarkt, 23. +24.7. 4019 Monheim Festhalle, Jeder kann als Anbieter teilnehmen, auch andere Clubs mit lnfostand  $lnfo: 02845 - 27260$ 

Adressverwaltung in dBase if für<br>6128 gesucht, W. Andres,<br>19,rue Edison, L-3462 Dudelange Tel 51 71 2l abends

G

## **Suche Hardware**

Midi Track Music System (EIVB) für CPC 6128 Tel. 0 79 31/4 43 63

Suche 3" Floppy für CPC 6128, Waack, anklingeln 0 40i2 70 28 30 - rufe solort zurück

**Computerbörse:** 4, + 5.6, Bottrop<br>Saalbau, 11. + 12.6. Oberhausen<br>Revierparksaal, 17. - 19.6. 4010<br>Hilden Stadthalle, 25. + 26.6, Düs-<br>seldorf Rheinterrassensaal, 2. + 3.7  $5170$  Jülich Stadthalle,  $9 + 10.7$ . 4040 Neuss Nordstadthalle, 16 + 177 4220 Dinslaken Saal am Altmark, 23. +24.7. 4019 Monheim Festhalle. Jeder kann als Anbieter teilnehmen, auch andere Clubs mit Infostand. lnfo: 02845-27260

Polyplot Iür Joyce gesucht Tel 077 31152397 ab 19 Uhr

Erstlaufwerk f. CPC 464 + Drucker + Speichererw. Tel 0911//48769

Suche Prozessor 8087 für Schneider 1512 E. Ganahl, Seestr. 10<br>8959 Rieden – Tel. 0 83 67/4 7

Suche für CPC: Music-Maschine und The Advanced Music System<br>Tel, 05 21/20 35 54 nur 15 - 19 Uhr.

Suche Speichererw. Vortex 256 o. 512 - Discology - 02 03-33 83 61

## **Tausch**

Computerbörse: 4 + 5.6. Bottrop Saalbau, 11. + 12.6. Oberhausen<br>Revierparksaal, 17. – 19.6. 4010<br>Hilden Stadthalle, 25. + 26.6. Düs-<br>seldorf Rheinterrassensaal, 2. + 3.7<br>5170 Jülich Stadthalle, 9. + 10.7. 4040 Neuss Nordstadthalle, 16. + 17.7.4220 Dinslaken Saal am Altmarkt, 23. +247. 4019 Monheim<br>Festhalle – Jeder kann als Anbieter teilnehmen, auch andere Clubs mit lnfostand Info: 02845-27260

## **Verschiedenes**

CPC Int. von Anfang an.<br>Verkaufe die Hefte 3/85 · 3/88.<br>Angebote unter 02 11/22 24 77

Wir suchen CPC-Besitzer im Raum Kempten zum Erfahrungs. austausch. Anfragen: Ed. Kneißl,<br>Memminger Str. 26, 8960 Kempter Achtung! CPC 6128 mit PROWORT<br>m. Rechtschreibprüfung, StarWriter,<br>P.Master, DATAMAT, AMX MAUS<br>mit Prog., AMX PAGEMAKER und<br>Spiele, Bücher, DARTSCANER, MIN UFFICE, MASTERCOPY USW., alles<br>ORIGINAL! neu ca. 2500,— für<br>1200,— Tel. 080 71/86 40 ab 19.00

Top-ANGEBOT! 6128 + F1X-Vortex NEU<br>NLQ 401 VB 1800,— / 464 + DD1 + Disc<br>Wizard VB 800,— / ca. 150 Org. Prog.<br>Jagd auf Roter Oktober, Platoon usw. Anwender: Fibustar Plus, Stardatei + Texter / dBase ll / Laser Basic Wordstar / Multiplan auf Anlrage ab 20 Uhr: 0221187 3896

## Compulerbuch-Versand Krissel

Wir liefern Fachbücher zum Thema Computer. Außerdem aus unserem Lieferprogramm: Disketten, Farbbänder, Software für Joyce, Aus unserem Angebot: 2 Farbbänder Joyce Drucker 29,50 DM + 3, NN-Gebühr, info bei Computerhandel<br>Jürgen Krissel, Im Viertel 5, 5409 Dienethal<br>Tel. 026 04/18 18

**Computerbörse:** 4. + 5.6. Bottrop<br>Saalbau, 11. + 12.6. Oberhausen Revierparksaal, 17. – 19.6. 4010<br>Hilden Stadthalle, 25. + 26.6. Düs<br>seldorf Rheinterrassensaal, 2. + 3.7. 5170 Jülich Stadthalle, 9, + 10,7 4040 Neuss Nordstadthalle, 16 + 17.7.4220 Dinslaken Saal am Altmarkt, 23 +24.7.4019 Monheim Festhalle. I Jeder kann als Anbieter<br>teilnehmen, auch andere Clubs mit lnlostand lnlo: 0 28 45-2 72 60

## **Clubs**

#### Schneider PC 1512 User Glub!

wir arbeiten überregional und bundesweit<br>und geben damit allen PC-Besitzern die<br>Möglichkeit, die monatliche Clubzeitschrift und die Software zu beziehen und von unserem Club zu profitieren. Gegen Rückporto erhalten Sie eine unverbindliche into von<br>Rolf Knorre, Postfach 20 01 02<br>5600 Wuppertal 2.

**bekanntmachung!!!**<br>Am 1.05.88 ist der CPC·User-Club-Ki A.R.N.O.L.D. aus der Taufe gehoben worden Außer einer Clubzeitung und einer ausreichenden Programmbibliothek haben wir auch noch eine User-Beratungsecke zu<br>bieten, Regelmäßige Clubtreffen sind ge plant. Kontaktadresser Björn Rabe, Schneiderkamp 17, 2300 Kiel Tel.: 0431/31 41 76 Haye Mutert, Flensburger Str. 79, 2300 Kiel, Tel : 04 31/33 25 00

CPC-Club The Copy Warriors sucht noch Mitglieder!! Wir bieten: Jeden Monat Clubzeitung, große Soltwarebibliothek, Erfahrungsaustausch u.v.m. – Info bei: Jens Herrmann<br>Dresdnerstr. 12, 3564 Steffenberg 1,<br>Tel. 0 64 64/71 44 (ab 18 Uhr)

**Achtung!** 1 deutscher DISKOMAN-<br>Software-Club (CPC- und Joyce-User! sucht noch Mitglieder! lnfos kostenlos bei Wilfried Hary, Gärtnerstraße 14, 6602 Dudweilerl Postkarte genügt!

#### Wichtiger Hinweis für Kleinanzeigeninserenten

Der Verlag behält sich vor, bei Softwareangeboten indizierte Spiele ersatzlos zu streichen. Folgende Video- und Computerspiele sind indiziert:

Battelzone Beach Head Beach Head ll Blue Max Commando Desert Fox Eroticon F 15 Strike Eagle Falcon Patrol Falcon Patrol ll Friday 13th Girls they want to have fun Green Beret Nice Demo Paratrooper Porno Dia Show Protector ll Raid on Bungeling Bay Raid over Moscow Rambo, First Blood Part ll River Raid Seafox/Seawolf Silent Service Skyfox Speed Racer Stalag I Tank Attack **Teacherbusters** Theatre Europe Anti-Türken-Test s.D.r. Star Soldier Army Moves Bridgehead (Legionnaire 2) Cobra Express Raider Legionnaire Police Cadet Shockway Rider Barbarian - Der mächtige Krieger Barbarian - The Ultimate **Warrior** Black Belt Blood'n Guts C 64 Porno Nummer 1 !! Castle Wolfenstein Commando Libya Part I Death Wish lll Flyerfox G l. Joe **Highlander** Hitler Diktator lnfernal Runner Jailbreak 1942 Prohibition Sex Cartoons Sex Games Soldier One Stroker S.W.A.T. Swedish Erotica The Porno Show l+ll Terror Who dares wins l+ll

## **Berlin**

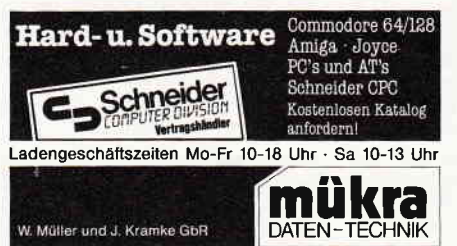

Schöneberger Straße 5 - 1000 Berlin 42 - Tel. 030-752 91 50

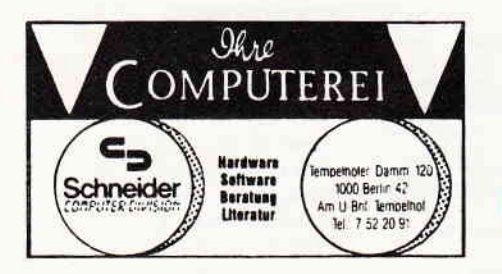

## **Kassel/Vellmar**

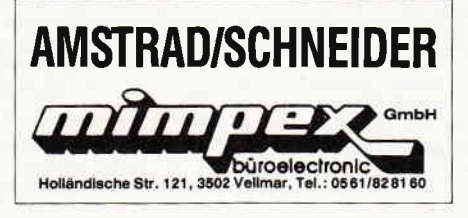

## Löhne/Ostwestfalen

Schneider Vertragshändler & Servicecenter Hard- & Software von A-Z für Ostwestfalen FRITZ OBERMEIER "Computer\*HiFi\*Video\*TV\*<br>alles für Schneider vom 464 - Joyce \* Bünder Str. 28 \* 4972 Löhne 1 \* Tel. 05732/3248

Eintragungen im Händlerverzeichnis, nach Städten geordnet, kosten je mm Höhe 6. - DM bei einer Spaltenbreite von 58 mm.

Einträge möglich mindestens  $6 \times$  innerhalb eines Insertionsiahres.

Nähere Informationen:

**DMV-Verlag Wolfgang Brill** Telefon (05651) 8702

## **Castrop-Rauxel**

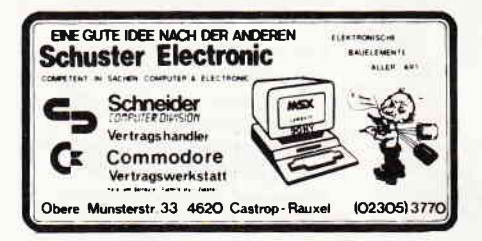

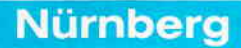

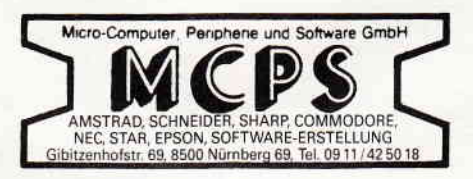

**Anzeigenschluß** für die Ausgabe 8/88 von **PC** International ist der 23.6.88 Erscheinungstermin ist der 27.7.88

**Düsseldorf** 

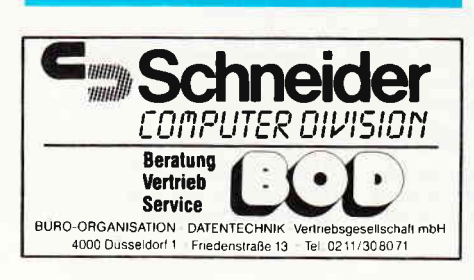

**Basel** 

**AMSTRAD/SCHNEIDER** 

Vertragshändler

Büro Knüppel & Co. Computer und Büromaschinen Riehenring 81 (MUBA) 4058 Basel Telefon (061) 691 1262

# KNOW-PC Das Spiel für die ganze Familie!

## **Mehr als nur ein Spiel** KNOW-PC

- kann eine unbegrenzte Anzahl von Fragen und Antworten verwalten! - bietet die Möglichkeit, eigene Fragen in einem selbstgewählten Wissensge biet einzugeben, und zwar mit einem komfortablen Editor!

- ist vollkommen menuegesteuert!

- besitzt eine Supergrafik! - stellt zu jeder Frage wahlweise 5 oder 1 Antwort zur Auswahl!

tig beantwortete Frage nochmals erscheint! - verhindert, daß eine rich-

- gibt alle Fragen und Antworten sowie sämtliche Aufforderungen für jeden Spieler und für jedes Wissensgebiet mit Angabe der jeweiligen Plazierung aus!

 $-$  ist spielbar mit 1  $-$  4 Einzelspielern oder in Gruppen mit einem Vielfachen davon! - kann man mit der ganzen

Familie spielen, da jeder eine Mindestchance von 1 : 5 hat! - muß man mit Strategie spielen,<br>da der Beste in jedem Wis-

sensgebiet am Ende noch Zusatzpunkte bekommt!

- verlangt keinerlei Programmierkenntnisse! - wird mit 13 verschiedenen Wissensgebieten ausgeliefert! - kann auch für andere Zwecke Verwendung finden, z.B. als Vokabeltrainer.

r.\

## KNOW-PC das Superspiel

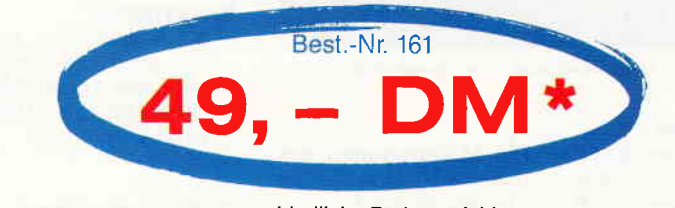

## Konfiguration: unverbindliche Preisemplehlung

PC XT/AT mit 512 kByte oder mehr, 1 Diskettenlaufwerk oder Festplatte, MS-DOS ab Version 2.0 oder größer, für Farbgrafik, Monochrom, Hercules oder EGA.

# Bestellen Sie noch heute mittels unserer Postkarte<br>DMV GmbH · Abt. Software · Postfach 250 · 3440 Eschwege

Was ist KNOW-PC?

HOFNC HA **FIN UNFOCE** 

**BIST AN DEF** 

 $\leq$ I

 $7<sub>9</sub>$ 

KNOW-PC ist ein Frage- und Antwortspiel der Extraklasse, denn es bietet lhnen nicht nur kurzweilige Unterhaltung, sondern ist darüber hinaus hervorragend dazu geeignet, eigene Fragen einzugeben, mit denen Sie lhre Familie, lhren Skatverein, lhre Mitschüler, Kegelbrüder, Arbeitskollegen, Freunde usw überraschen können.

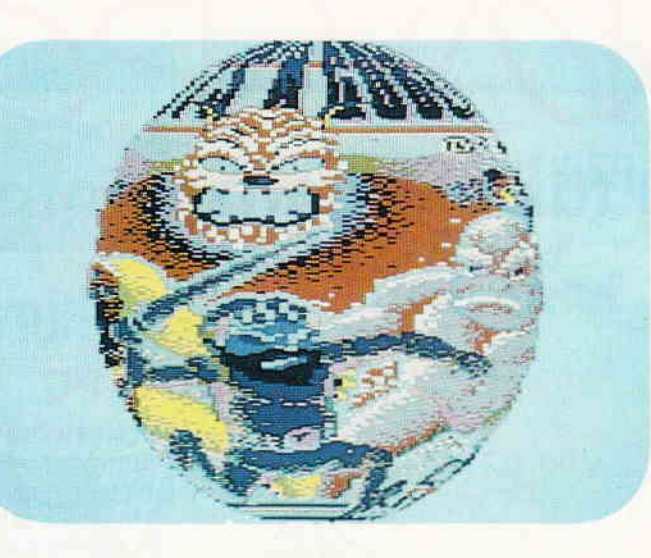

Das ist "nur" ein winziger Ausschnitt aus der möglichen Manipulier-Palette von Bildschirmbildern.

## CPC-Programme:

#### Magic-Screen

- Ein Traumtool des Jahrhunderts erwartet Sie. Manipulieren Sie Bildschirmscreens in einer Art und Weise, wie Sie es noch nie gesehen haben. Die Möglichkeiten sind so vielfältig, daß der Platz dieser Seite nicht ausreichen würde. Möchten Sie z.B. einen Bildschirminhalt als Sinus-Welle darstellen, oder wie wär es mit einer Kugel oder eine 3D-Fläche? Auch ideal für Video-Digitizer-Besitzer, sie können mit digitalisierten Bildern die Effekte noch erhöhen.

## Tips & Tricks:

### Grafik-Demo

- Erleben Sie eine der besten Grafik-Demos, die Sie je gesehen haben. CeBIT-Besucher wissen, wovon wir sprechen. Das Wahnsinnige daran: Sie brauchen nur 6 KB Programm einzugeben.

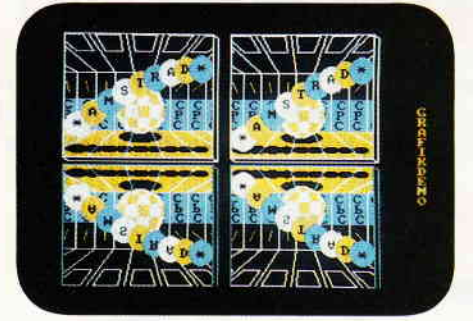

Diese Demo muß man "live" gesehen haben

#### Draw

Der Knüller: Ein Malprogramm wie dieses gibt es nicht noch einmal. Mit wenigen Kilobytes wurde ein fantastisches Hilfsmittel geschaffen.

## PGW:

Bringen Sie Ihrem PCW (JOYCE) die Flötentöne bei. Tips und Tricks für eine musikalische Unterhaltung.

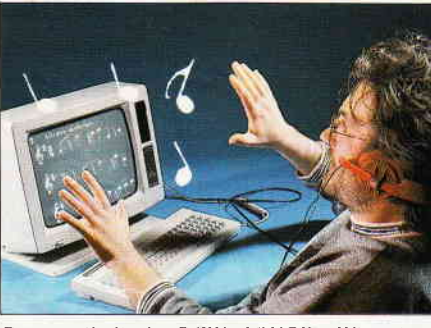

Der musikalische PCW (JOYCE). Wir zeigen Ihnen, was machbar ist.

BASIC-Kurs II - Ein Mallard-BASIC-Kurs für Einsteiger.

## Tilgung

- Bevor Sie einen Kredit aufnehmen, sollten Sie Ihren Computer fragen, was Ihnen für Kosten entstehen.

#### Haushalt

- Uberwachen Sie Ihre Ein- und Ausgaben des Haushaltsgeldes. Nicht nur für Hausfrauen.

## PC:

#### Biorhythmus

Nach einer alten, nicht bewiesenen Regel unterliegt der Körper einem bestimmten Ablauf. Mit diesem Programm finden Sie Ihren Höhepunkt des Monats heraus.

### Bildschirmumbau

Eine kleine Bastelei verbessert die Darstellung von Text und Grafik auf Ihrem Monochrom-Monitor.

## Maustreiber für MS-Windows

Ein Kurzbericht über die Lösung des Problems...

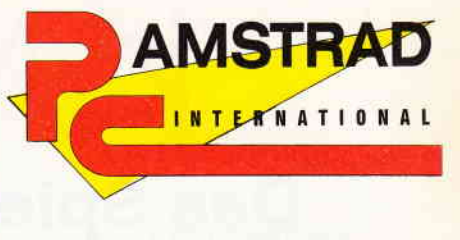

# **7/88**

,PC lnternational erhalten Sie ab 29. Juni bei lhrem Zeitschriftenhändler

## Die lnserenten

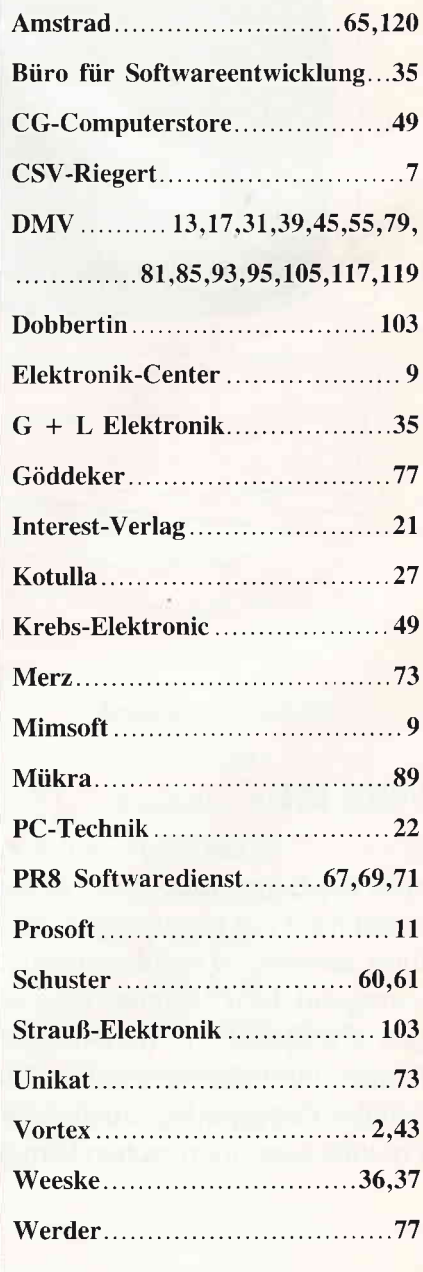

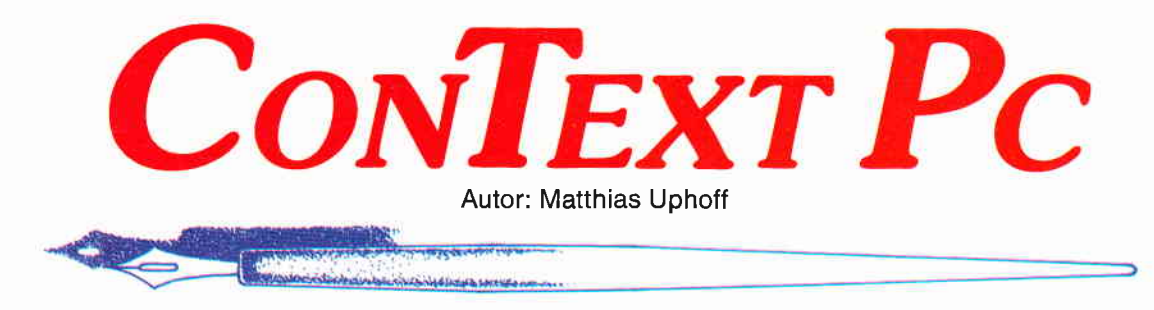

## Diese Textverarbeitung zeigt, was sie leistet!

## **Was Context PC nicht kann:**

- Dokumente mit 4000 Seiten verwalten
- 3-fach geschachtelte Fußnoten
- Grafik aus Fremdprogrammen einbinden.

Wenn Sie diese Features unbedingt benötigen, empfehlen wir Ihnen die Textverarbeitung der Firma XXXI

## **Was Context PC dafür jedoch**

## ausgezeichnet beherrscht:

- exakte Wiedergabe des Druckbildes auf dem **Bildschirm**
- automatische Worttrennung durch Trennhilfe mit 99% Treffer-Wahrscheinlichkeit.
- einfachste Bedienerlogik, Hilfsmenues für jede denkbare Situation
- Integrierter Dateimanager
- Wordstar-Kompatibilität, über Tastaturmakros auch selbst konfigurierbar.
- Rechnen im Text, automatische Datum- und Zeiteinfügung, Kalender
- Grafik-Zeichen direkt aus Tabelle in Text einsetzen
- 5 parallel bearbeitbare Textpuffer, Textlänge nur durch eigene Hardware-Konfiguration begrenzt
- zweispaltiges Layout möglich.
- automatische BackUp-Funktion
- DOS-Aufrufe (auch andere Programme) aus **Context heraus**

PC XT/AT mit 256 kByte oder mehr, 1 Diskettenlaufwerk bzw. Festplatte, MS-DOS ab Version 2.0. CGA-, Hercules- und

- kontrollierbar über Kommandozeilen-Argumente
- Hervorragend als Programm-Editor
- An jedem handelsüblichen Drucker einsetzbar

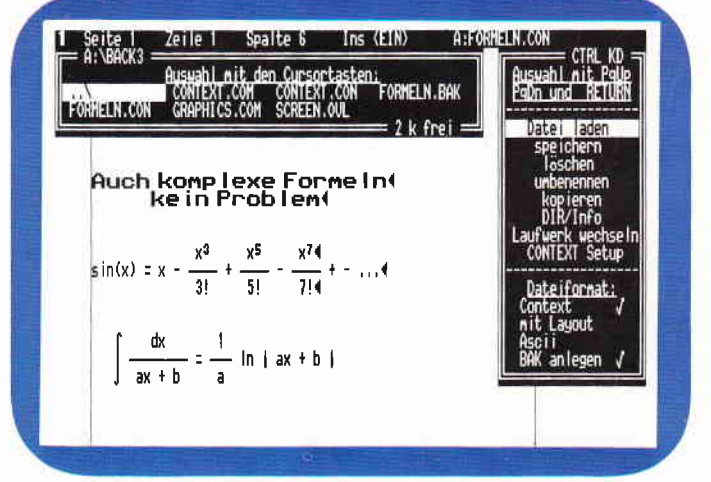

Der Dateimanager des Context PC macht DOS-Benutzeroberflächen überflüssig.

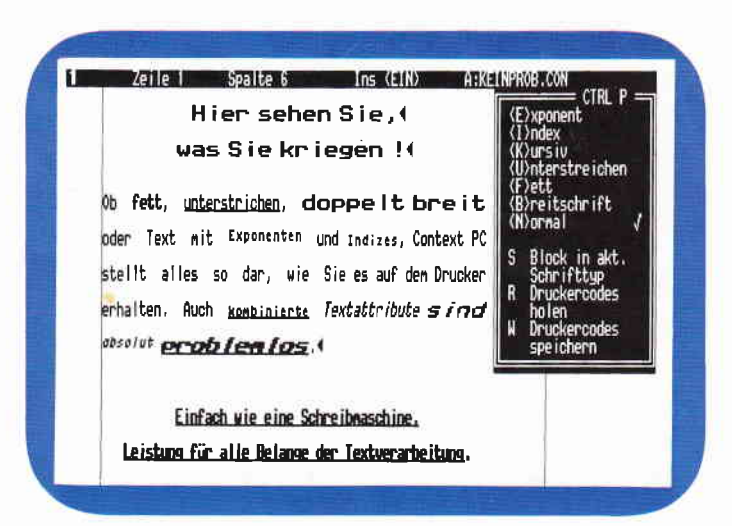

»WYSIWYG« in Reinform: Alle Schriftattribute werden am Bildschirm dargestellt.

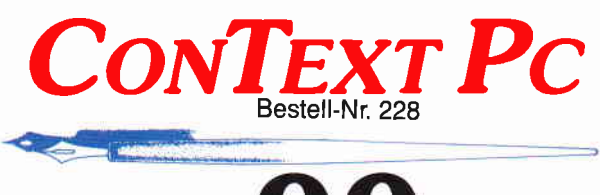

unverbindliche Preisempfehlung

## EGA-Grafikkarten werden unterstützt. Zum Lieferumfang gehört ein umfangreiches deutsches

**Notwendige Konfiguration:** 

Handbuch inklusive Tutorial.

© 1988 DMV GmbH

- Bitte Bestellkarte benutzen -

DMV GmbH · Abt. Software · Postfach 250 · 3440 Eschwege

Weltneuheit: AMSTRAD Portable-PC 512, völlig netzunabhängig, AT-Tastatur, Wennement Amsterd London 1 State and Tus attaches Netzteil.

mobil

Jeder "Standard" ist nur das, was man aus ihm macht. Zum Beispiel AMSTRAD: Da gibt es jetzt den ersten PC am Griff ohne lästiges Netzkabel. Damit ist ein vollwertiger PC so unabhängig wie ein Batterie-Rasierer. Nur einer von vielen Beweisen für die Ideen und die Leistung von AMSTRAD-Computern.

Intelligenz

Über 1 Million Computer von AMSTRAD arbeiten bereits auf So hätten Computer von Anfang an sein sollen. Europas Schreibtischen. Weil sie einfach zu bedienen sind. Weil Qualität und Preis stimmen. Und weil Service und Beratung von AMSTRAD keinen alleine lassen.

# - PC 1640 ab 1.699,-DM. PC 1512 ab 1.299,-DM.

- 
- Textsysteme: PCW 9512 für 1.699, DM. PCW 8512 ab 999, DM.
- Portable-PC 512 ab 1.699,-DM. - Semi-professioneller CPC 6128 ab 799,-DM.
	-
	-
- 9-Nadel-Drucker ab 599,-DM. 24-Nadel-Drucker ab 899,-DM. (unverbindliche Preisempfehlungen) Jetzt beim namhaften Fachhandel.

Händler- und Produkt-Informationen bei AMSTRAD GmbH, Abt. VKF Robert-Koch-Straße 5, 6078 Neu-Isenburg

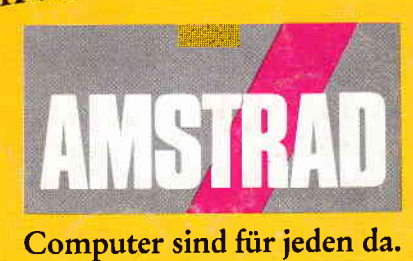

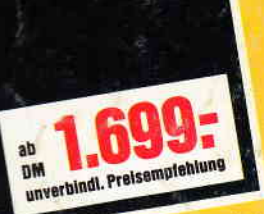